# **Software Guide**

## ICP DAS LP-8x21 SDK

Implement industry control with Linux Technique

## **(Version 1.0)**

### **Warranty**

All products manufactured by ICP DAS Inc. are warranted against defective materials for a period of one year from the date of delivery to the original purchaser.

### **Warning**

ICP DAS Inc. assume no liability for any damage consequent to the use of this product. ICP DAS Inc. reserves the right to change this manual at any time without notice. The information furnished by ICP DAS Inc. is believed to be accurate and reliable. However, no responsibility is assumed by ICP DAS Co., Ltd. for its use, nor for any infringements of patents or other rights of third parties resulting from its use.

### **Copyright**

Copyright **©** 2016 by ICP DAS Co., Ltd. All rights are reserved.

### **Trademarks**

Names are used for identification purposes only and maybe registered trademarks of their respective companies.

### **License**

The user can use, modify and backup this software **on a single machine.** The user may not reproduce, transfer or distribute this software, or any copy, in whole or in part.

## **Contents**

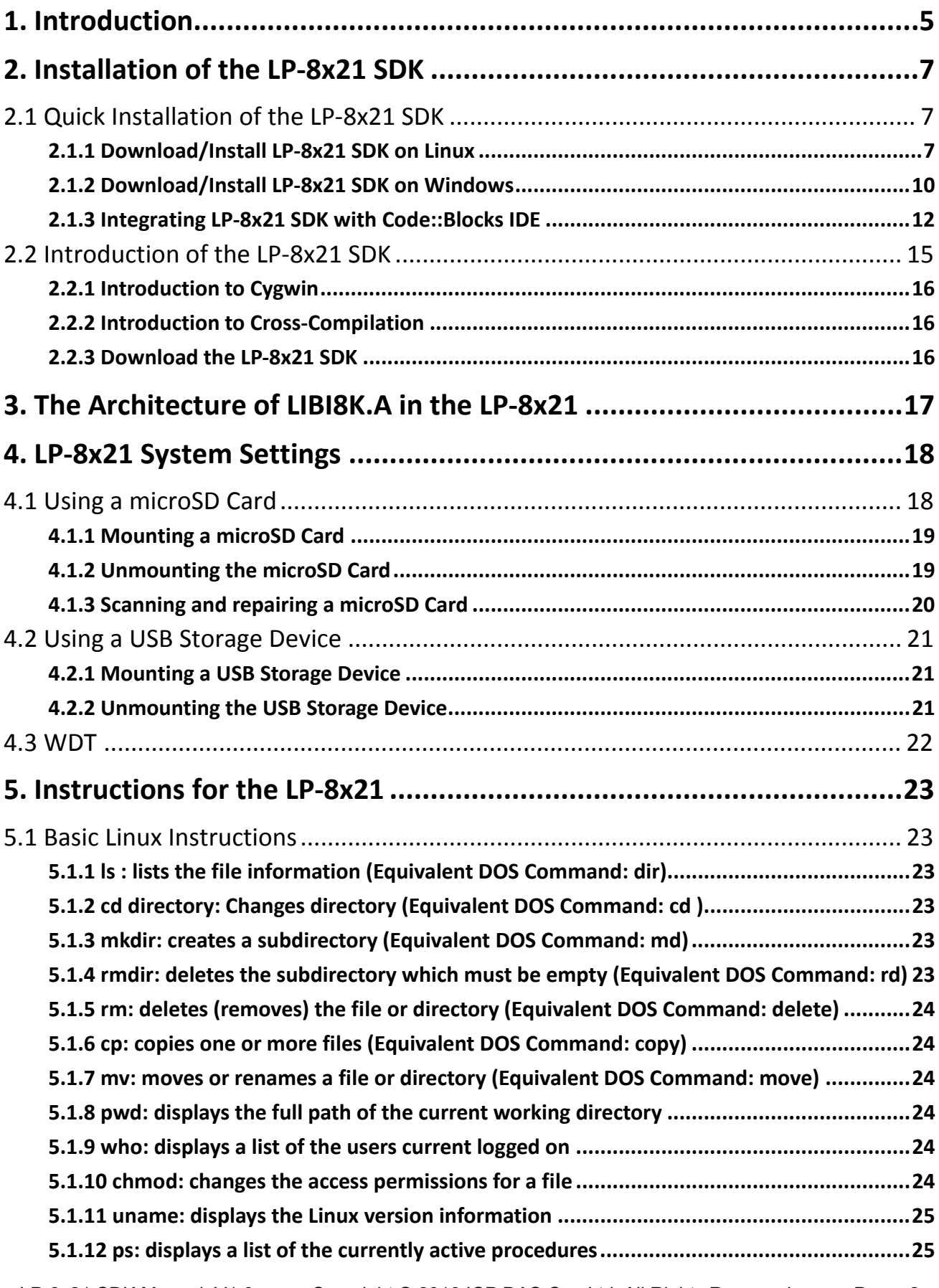

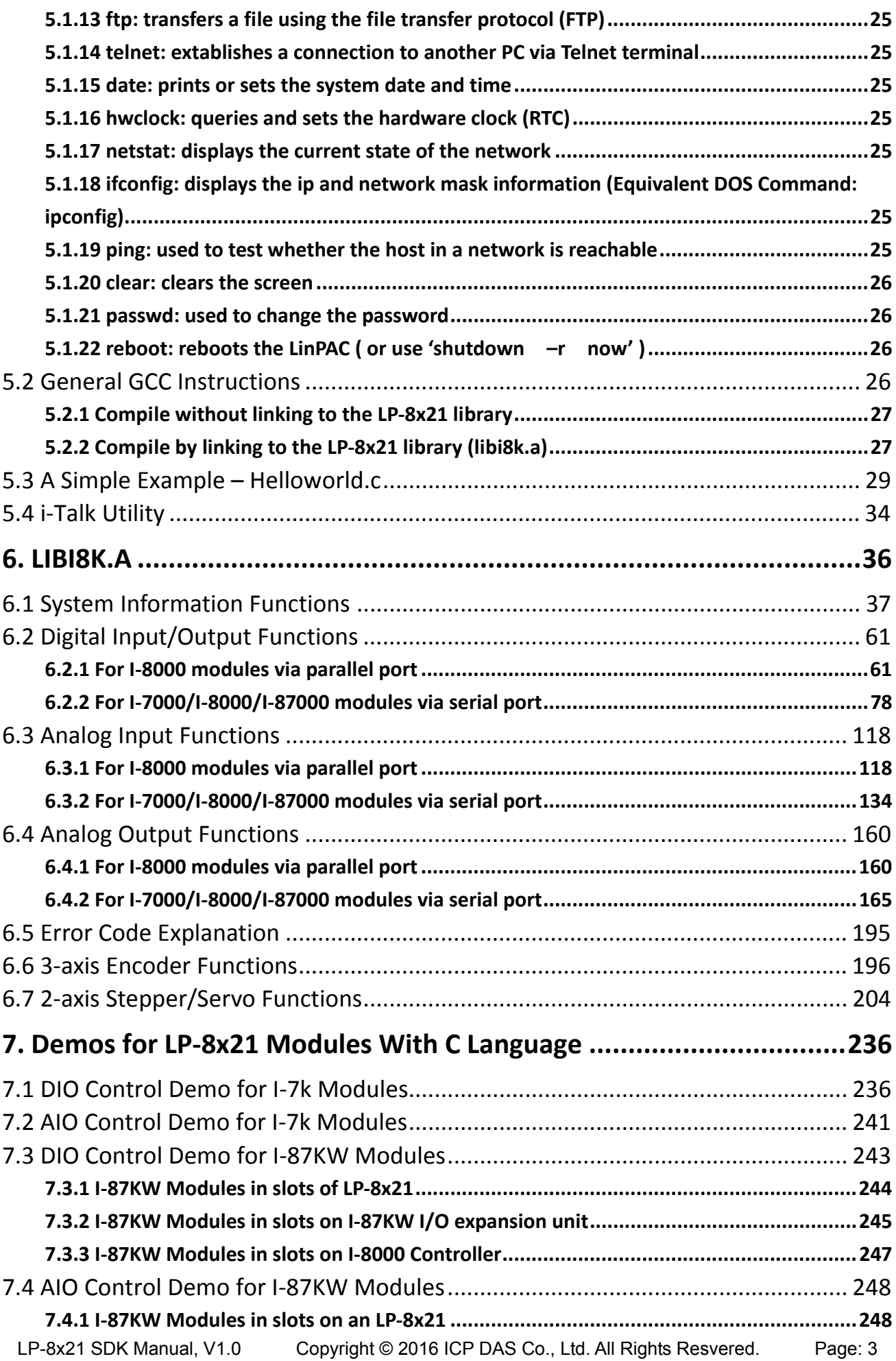

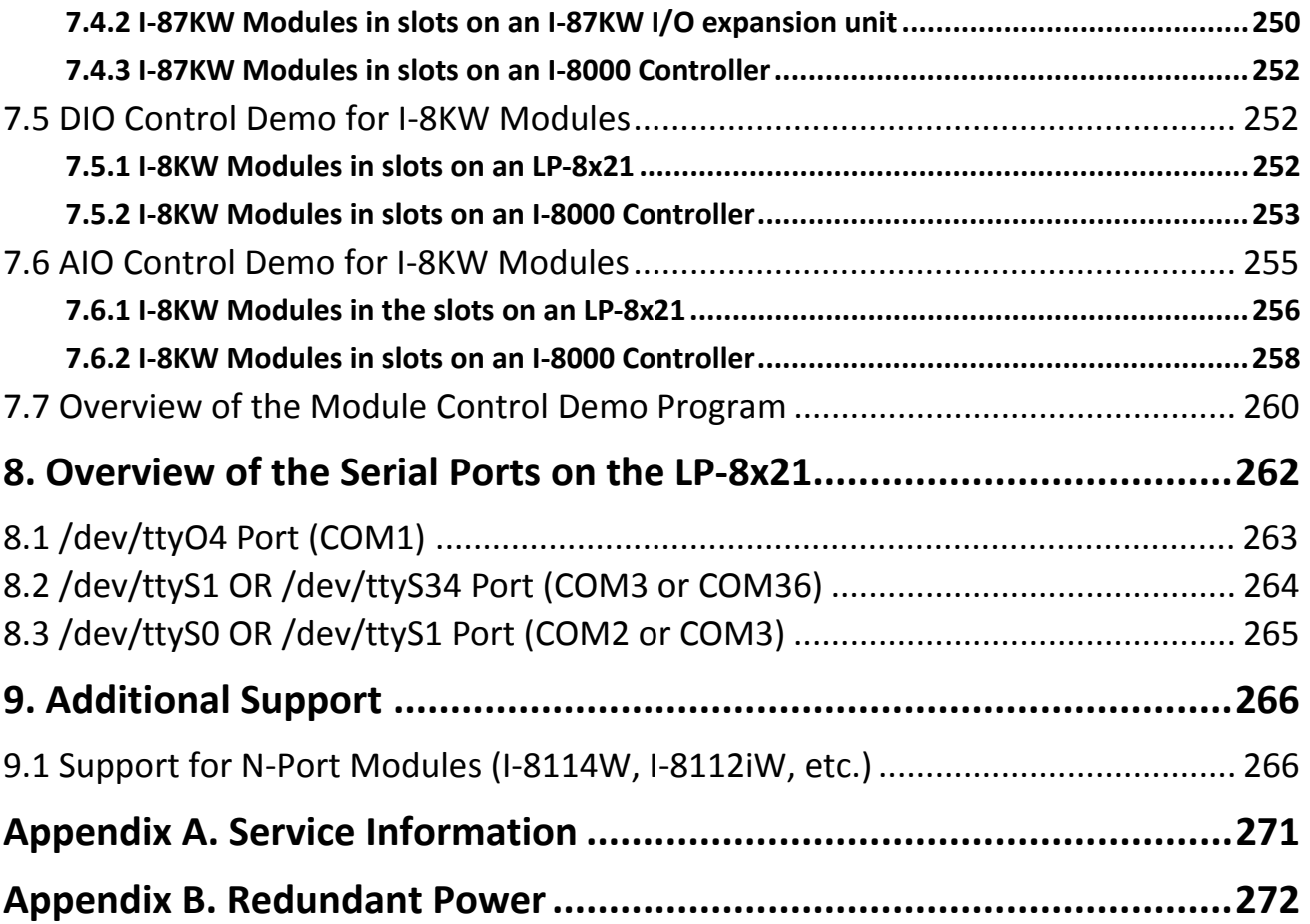

### <span id="page-4-0"></span>**1. Introduction**

LP-8x21 is the new generation Linux-based PAC (Programmable Automation Controller) from ICP DAS and is equipped with a Cortex-A8 CPU (1.0 GHz) running a Linux kernel 3.x operation system, multiple communication interfaces (VGA, USB, Ethernet and RS-232/485) and 1/4/8 slots for high performance parallel I/O modules (high profi le I-8K series) and serial I/O modules (high profile I-87K series).

Main advantage of the LP-8x21 is its high quality control system, including its stably properties, open source and the standard LinPAC SDK for Windows and Linux using the GNU C language, JAVA and GUI software. The main purpose of LP-8x21 is to allow the numerous enthusiastic Linux users to control their own embedded system easily within the Linux environment.

ICP DAS also provides a library file, libi8k.a, which includes all the functions from I-7000/8000/87000 series modules used in the LP-8x21 Embedded Controller. The library is specifically designed for I-7000/8000/87000 series modules based on the Linux platform for use with the LP-8x21 controller. Custom applications can easily be develop for the LP-8x21 using either C or Java, and.NET applications will also be supported in the future. The various functions contained in the library are divided into sub-group functions for ease of use within the different applications.

The powerful features of the embedded controller are depicted below, including a **VGA port, USB ports for Card Readers, Cameras, Mouse, or Keyboard, etc., a microSD/microSDHC card slot, RS-232/RS-485 serial ports, an Ethernet port,** together with **8 I/O slots**.

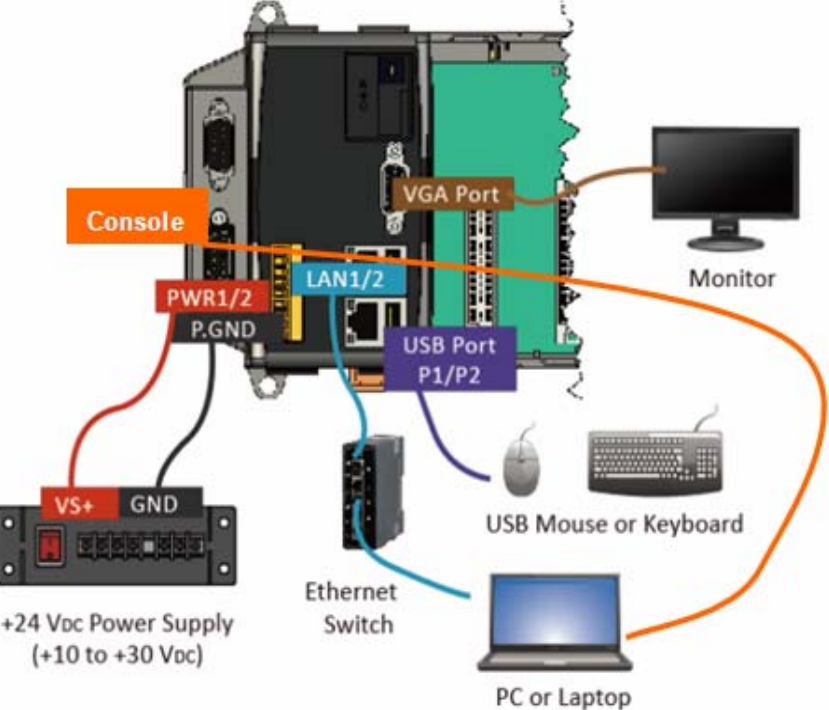

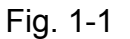

The LP-8x21 controller contains built in HTTP, FTP, Telnet, SSH, and SFTP Servers, meaning that file transfer or remote control is much more convenient with the LP-8x21. For network communication, **wireless**, **Bluetooth** transfer protocols and **Modem**, **GPRS, ADSL, Firewall** functions are also supported.

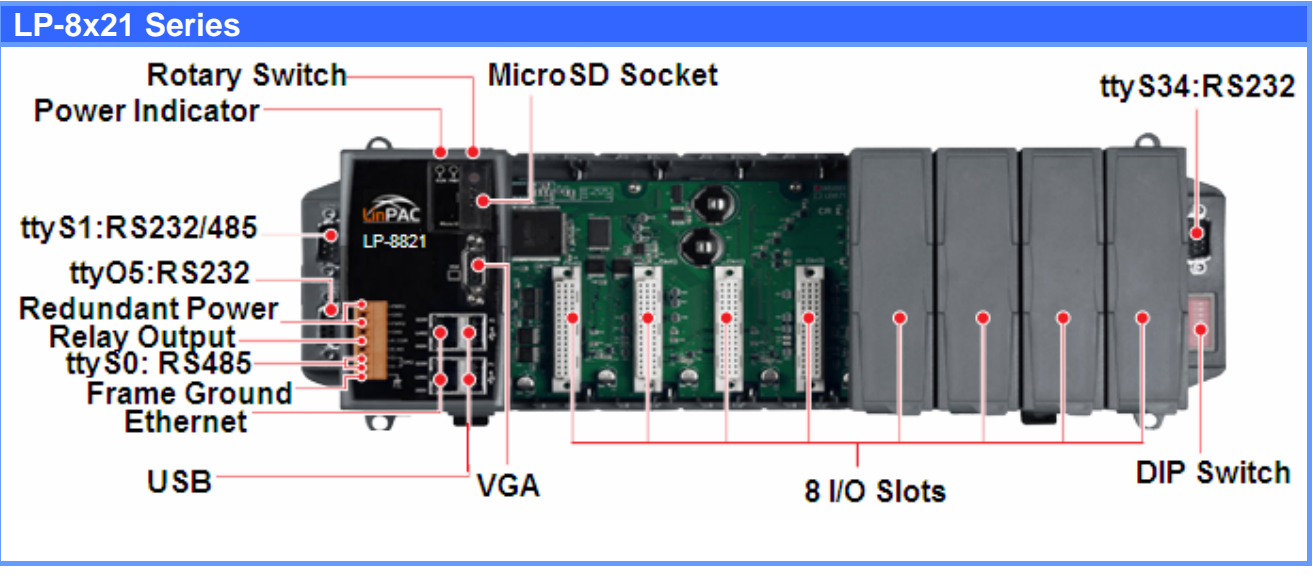

The architecture of the LP-8x21 hardware is illustrated in the figure below.

```
Fig. 1-2
```
#### **Please note:**

- **Important information should always be backed up on other media or storage device for long-term safekeeping. The flash and microSD disk have a finite number of program-erase cycles.**
- **The Li-batterie can continually supply power to the 512 KB SRAM to retain the data for 10 years (It is recommended that batteries are changed each 5~7 year.)**

### <span id="page-6-0"></span>**2. Installation of the LP-8x21 SDK**

The "LP-8x21 SDK" is a development toolkit provided by ICP DAS, which can be used to easily develop custom applications for the LP-8x21 embedded controller platform. The toolkit consists of the following items:

- LP-8x21 SDK (Linaro GCC toolchain, Libraries, header, examples files, etc.)
- □ Code::Blocks project file (Windows platform only)
- $\square$  Basic Linux commands (Windows platform only)

The topic provides LP-8x21 SDK installation instructions for the following platforms:

- $\Box$  linux
	- Download/Install LP-8x21 SDK on Linux
- D Windows
	- Download/Install LP-8x21 SDK on Windows
	- Integrating LP-8x21 SDK with Code::Blocks IDE

### **2.1 Quick Installation of the LP-8x21 SDK**

#### **2.1.1 Download/Install LP-8x21 SDK on Linux**

1. To create a "**icpdas**" folder in root directory, maybe you need to change the root user

by 'sudo' or 'su' command (refer to Fig.2-1).

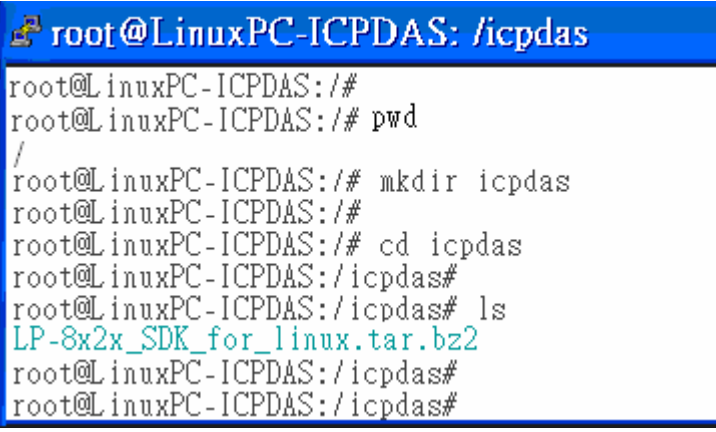

Fig. 2-1

2. Insert the installation CD into your CD-ROM driver (refer to Fig.2-2 and 2-3). Locate the "**LP-8x21\_SDK\_for\_linux.tar.bz2**" file in the \napdos\LP-8x21\SDK\ in /**icpdas/** folder (or visit the ICP DAS website to download the latest version: http://ftp.icpdas.com.tw/pub/cd/linpac/napdos/lp-8x21/sdk/).

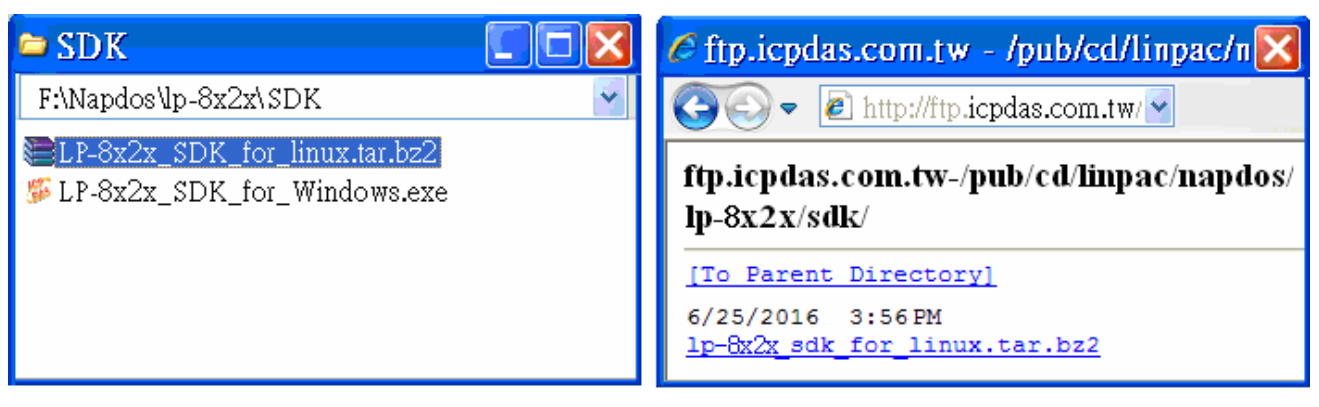

Fig. 2-2 Fig. 2-3

3. Try the following command to decompress file (refer to Fig.2-4 and Fig.2-5).

# bzip2 -d LP-8x21\_SDK\_for\_linux.tar.bz2

# tar zxvf LP-8x21\_SDK\_for\_linux.tar

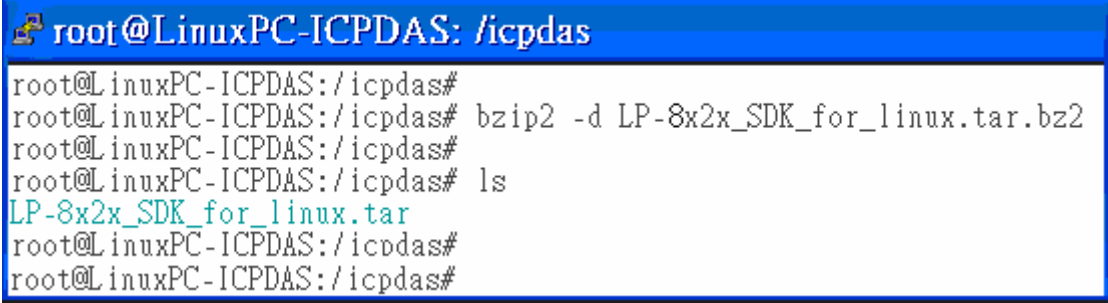

Fig. 2-4

| <b>F</b> root @LinuxPC-ICPDAS: /icpdas                                                                                                    |
|----------------------------------------------------------------------------------------------------|
| root@LinuxPC-ICPDAS:/icpdas# tar zxvf                        LP-8x2x_SDK_for_linux.tar<br>lp-8x2x/tools/lib/gcc/arm-linux-gnueabihf/4.7.3/include/ssp/<br>1p-8x2x/tools/lib/gcc/arm-linux-gnueabihf/4.7.3/include/ssp/string.h<br>1p8x2x/tools/lib/gcc/arm-linux-gnueabihf/4.7.3/include/ssp/unistd.h<br>1p8x2x/tools/lib/gcc/arm-linux-gnueabihf/4.7.3/include/ssp/stdio.h<br>lp-8x2x/tools/lib/gcc/arm-linux-gnueabihf/4.7.3/include/ssp/ssp.h<br>1p-8x2x/tools/lib/gcc/arm-linux-gnueabihf/4.7.3/include/stdbool.h |
|                                                                                                    |
| 1p-8x2x/i8k/examples/common/rsw.c<br>lp-8x2x/i8k/examples/serial port/<br>1p-8x2x/i8k/examples/serial_port/blocking<br>lp-8x2x/i8k/examples/serial_port/non_blocking.c<br>lp-8x2x/i8k/examples/serial_port/blocking.c                                                                                                    |
| lp-8x2x/i8k/examples/serial_port/non_blocking<br>root@LinuxPC-ICPDAS:/icpdas#                                                                                                    |

Fig. 2-5

4. Before compile the program, you need to set LP-8x21 SDK path in environment variables: using the provided environment variable script, which is called **lp8x2x.sh** (refer to Fig.2-6).

| <b>Proof @LinuxPC-ICPDAS:</b> /icpdas                                 |
|-----------------------------------------------------------------------|
| root@LinuxPC-ICPDAS:/icpdas# ls                                       |
| lp-8x2x LP-8x2x SDK for linux.tar                                     |
| root@LinuxPC-ICPDAS:/icpdas# cd lp-8x2x/                              |
| root@LinuxPC-ICPDAS:/icpdas/lp-8x2x#                                  |
| root@LinuxPC-ICPDAS:/icpdas/lp-8x2x#ls                                |
| i8k lp-8x2x.sh tools                                                  |
| root@LinuxPC-ICPDAS:/icpdas/lp-8x2x#.lp-8x2x.sh                       |
| root@LinuxPC-ICPDAS:/icpdas/lp-8x2x#                                  |
| root@LinuxPC-ICPDAS:/icpdas/lp-8x2x#export Igrep PATH                 |
| declare -x                                                            |
| PATH="/icpdas/lp-8x2x/tools/bin:/icpdas/lp-8x2x/tools/sbin:/usr/local |
| /noweb:/usr/local/sbin:/usr/local/bin:/usr/sbin:/usr/bin:/sbin:/bin   |
| :/usr/games"                                                          |
| root@LinuxPC-ICPDAS:/icpdas/lp-8x2x# cd_i8k                           |
| root@LinuxPC-ICPDAS:/icpdas/lp-8x2x/i8k# ls                           |
| ChangeLog examples <mark>include</mark> lib Makefile                  |
| root@LinuxPC-ICPDAS:/icpdas/lp-8x2x/i8k#                              |

Fig. 2-6

5. Type '**make**' on the command line it will execute the compile command according to the Makefile (refer to Fig.2-7).

**E** root@LinuxPC-ICPDAS:

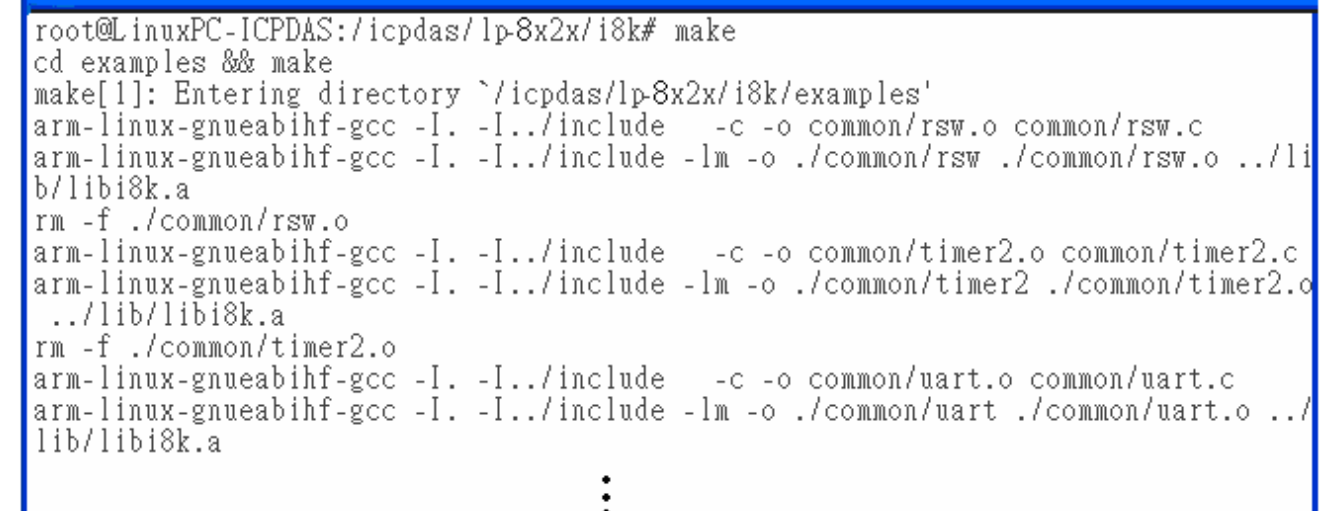

Fig. 2-7

#### <span id="page-9-0"></span>**2.1.2 Download/Install LP-8x21 SDK on Windows**

The LP-8x21 SDK for Windows.exe provides compilers, library, header, examples, and IDE workspace file (for Code::Blocks project).

- 1. Insert the installation CD into your CD-ROM driver.
- 2. Open the \napdos\LP-8x21\SDK\ folder and double-click the icon for the

"LP-8x21\_SDK\_for\_Windows.exe" file, when the Setup Wizard is displayed, click the "Next>" button to continue, refer to Fig. 2-8 and Fig.2-9.

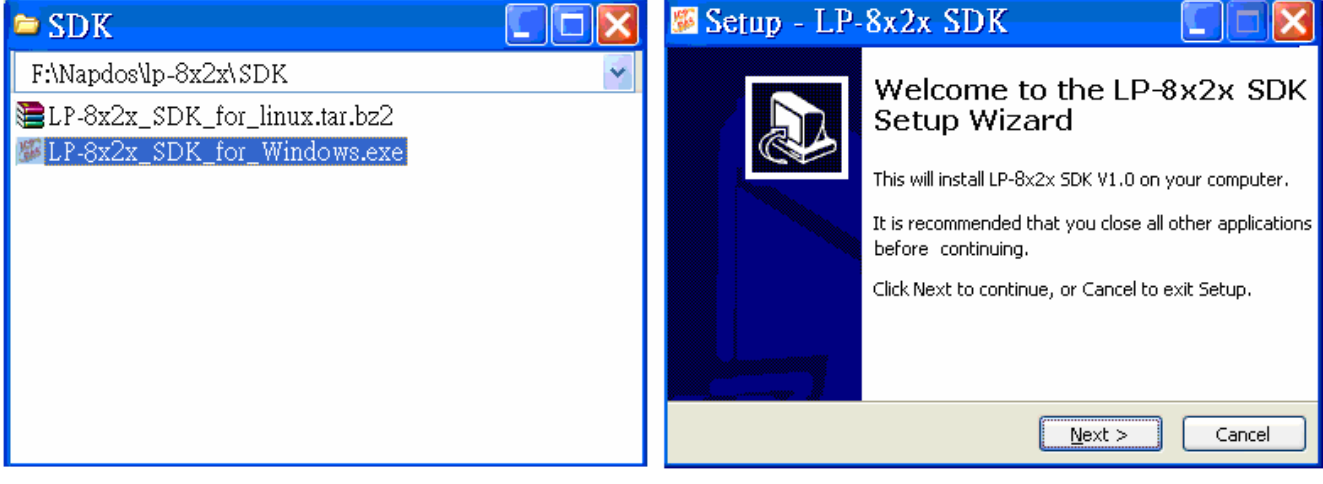

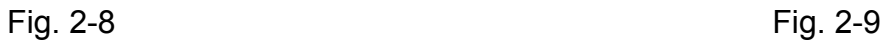

3. Click the "I accept the agreement" option and then click the "Next" button, refer to Fig.

2-10.

4. Select Start Menu Folder option and then click the "Next" button, refer to Fig. 2-11.

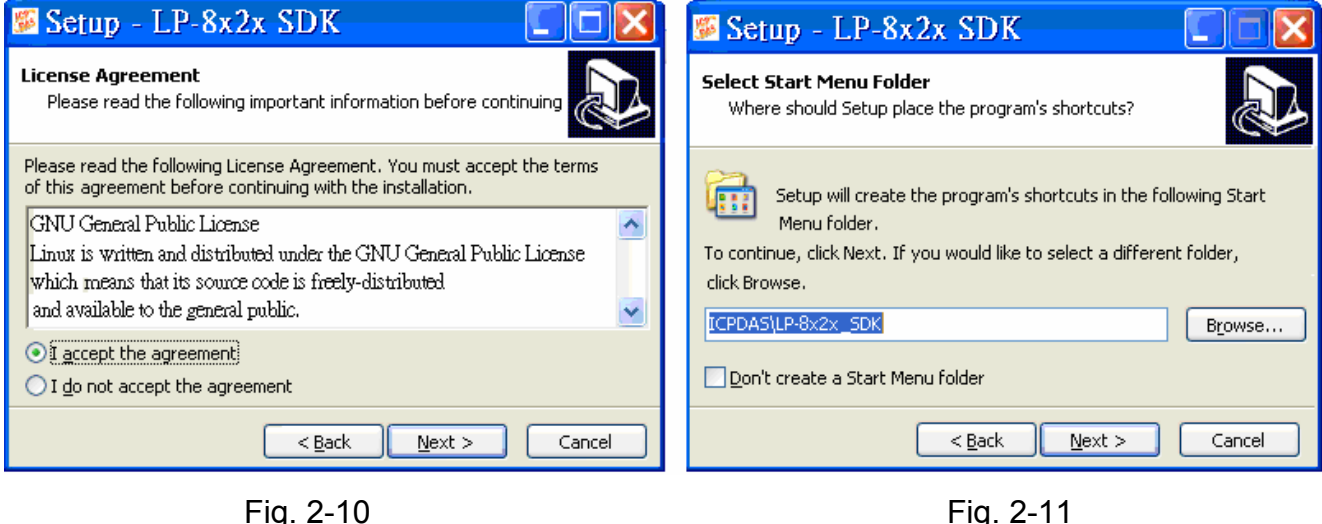

- 5. The LP-8x21 SDK files will be extracted and installed and a progress bar will be displayed to indicate the status, refer to Fig 2-12.
- 6. Once the software has been successfully installed, click the "Finish" button to complete the development toolkit installation, refer to Fig. 2-13.

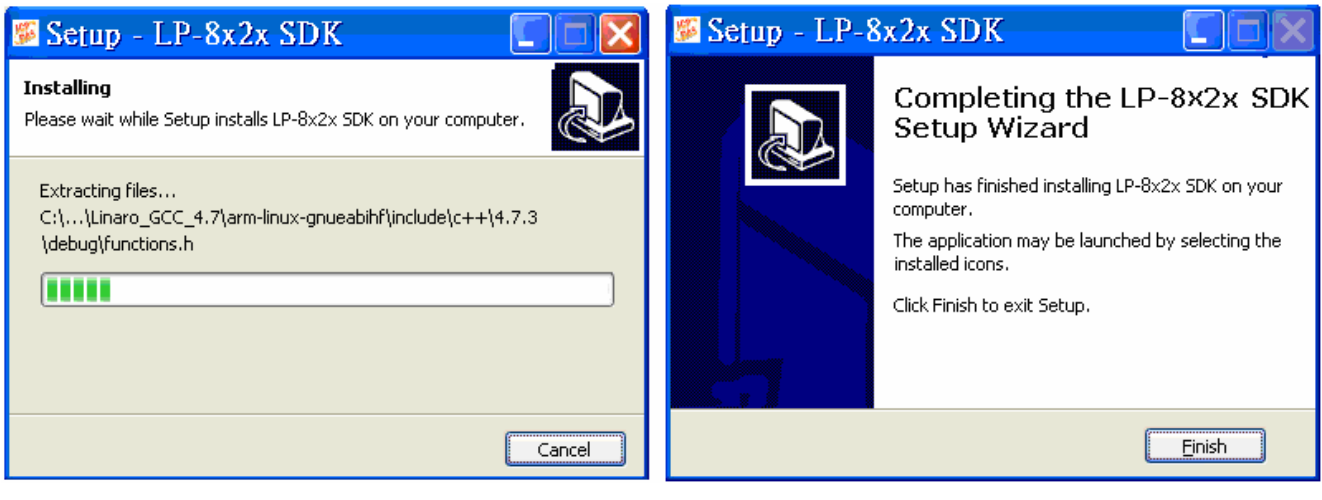

Fig. 2-12 Fig. 2-13

7. Open the LP-8x21 SDK installation directory, the default data directory location is "**C:\cygwin\**", user can see the contents of folder. Refer to Fig 2-14 and Fig 2-15.

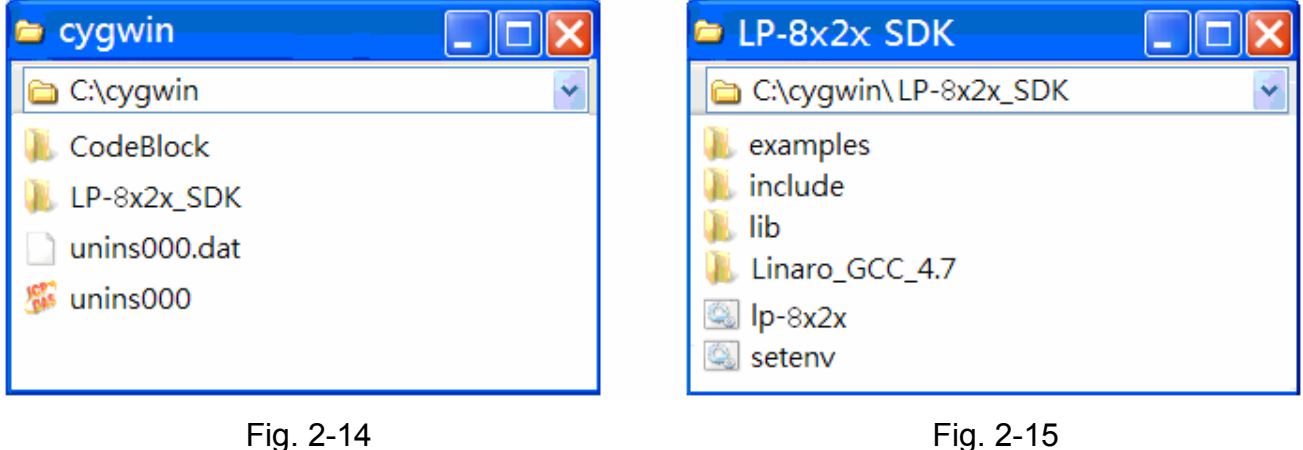

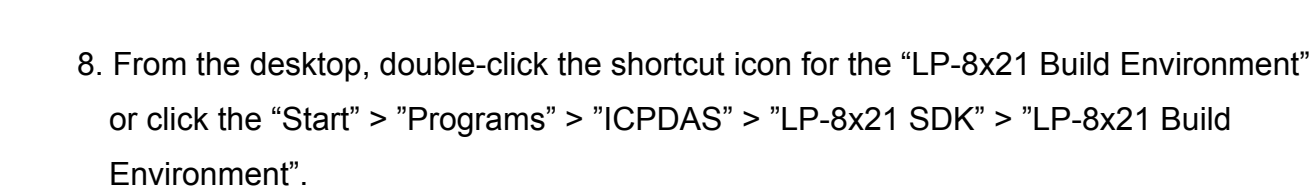

 A Command Prompt window will then be displayed that allows applications for the LP-8x21 to be compiled. Refer to Fig. 2-16 and Fig 2-17.

<span id="page-11-0"></span>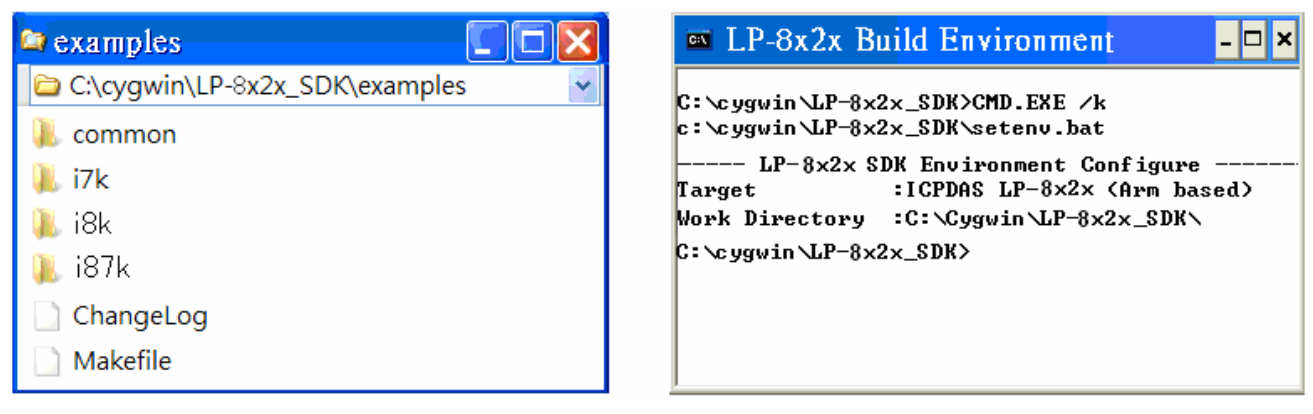

Fig. 2-16 Fig. 2-17

9. Type "**make**". A Command Prompt window will then be displayed that allows

applications for the LP-8x21 to be compiled. Refer to Fig. 2-18.

| $\approx$ LP-8x2x Build Environment - make                                                                                                    |  |
|----------------------------------------------------------------------------------------------------|--|
| C:\cygwin\LP-8x2x_SDK>CMD.EXE /k c:\cygwin\LP-8x2x_SDK\setenv.bat<br> -------------        LP-8x2x SDK        Environment Configure        ------------<br>:ICPDAS LP-8×2× (Arm based)<br>Target<br>Work Directory : $C: \C$ ygwin $\L P - 8 \times 2 \times \ldots \times 2 \times 2$ |  |
| $C: \c$ ygwin $\L{P-8x2x_SDK}$ cd examples<br> C:\cygwin\LP-8x2x_SDK\examples>ls<br>ChangeLog Makefile common i7k i8k i87k                                                                                                    |  |
| C:\cygwin\LP-8x2x_SDK\examples>make<br> arm-linux-gnueabihf-gcc -I. -I/include -c -o common/helloworld.o common/hell<br>bworld.c                                                                                                    |  |
| arm-linux-gnueabihf-gcc -I. -I⁄include -lm -o .⁄common/helloworld .⁄common/hel<br> loworld.o /lib/libi8k.a<br><b>rm</b> $-f$ ./common/helloworld.o                                                                                                    |  |
| arm-linux-gnueabihf-gcc −I. −I/include   −c −o common/rsw.o common/rsw.c<br>$\lambda$ larm-linux-gnueabihf-gcc -I. -I/include -lm -o ./common/rsw ./common/rsw.o /1<br> ib/libi8k.a                                                                                                    |  |

Fig. 2-18

#### **2.1.3 Integrating LP-8x21 SDK with Code::Blocks IDE**

This tutorial gives you easy-to-follow instructions, with screenshots, for setting up a compiler (the Linaro GCC compiler), a tool that will let you turn the code that you write into programs, and Code::Blocks IDE, a free development environment. This tutorial explains how to integrate LP-8x21 SDK with Code::Blocks IDE on Windows platform.

Step 1: Download Code::Blocks IDE

- Go to this website:<http://www.codeblocks.org/downloads/binaries>
- □ Go to the Windows 2000/ XP / Vista / 7 section, and download Windows version.

Step 2: Install Code::Block IDE

- The default install location is the C:\Program Files\CodeBlocks folder.
- A complete manual for Code::Blocks is available here: http://www.codeblocks.org/user-manual
- Step 3: Running in Code::Block IDE
	- $\Box$  All files and settings that are included in a LP-8x21 SDK workspace file.
	- Open the **C:\cygwin\CodeBlock** folder, and double click the "**LP-8x21\_SDK**" as below (refer to Fig. 2-19):

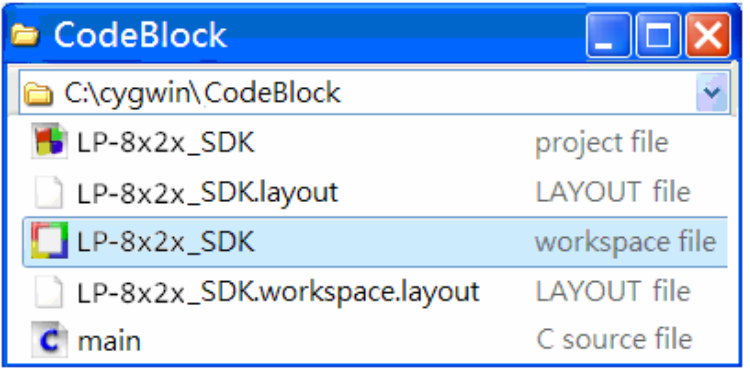

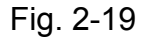

 $\Box$  Following window will come up (refer to Fig. 2-20):

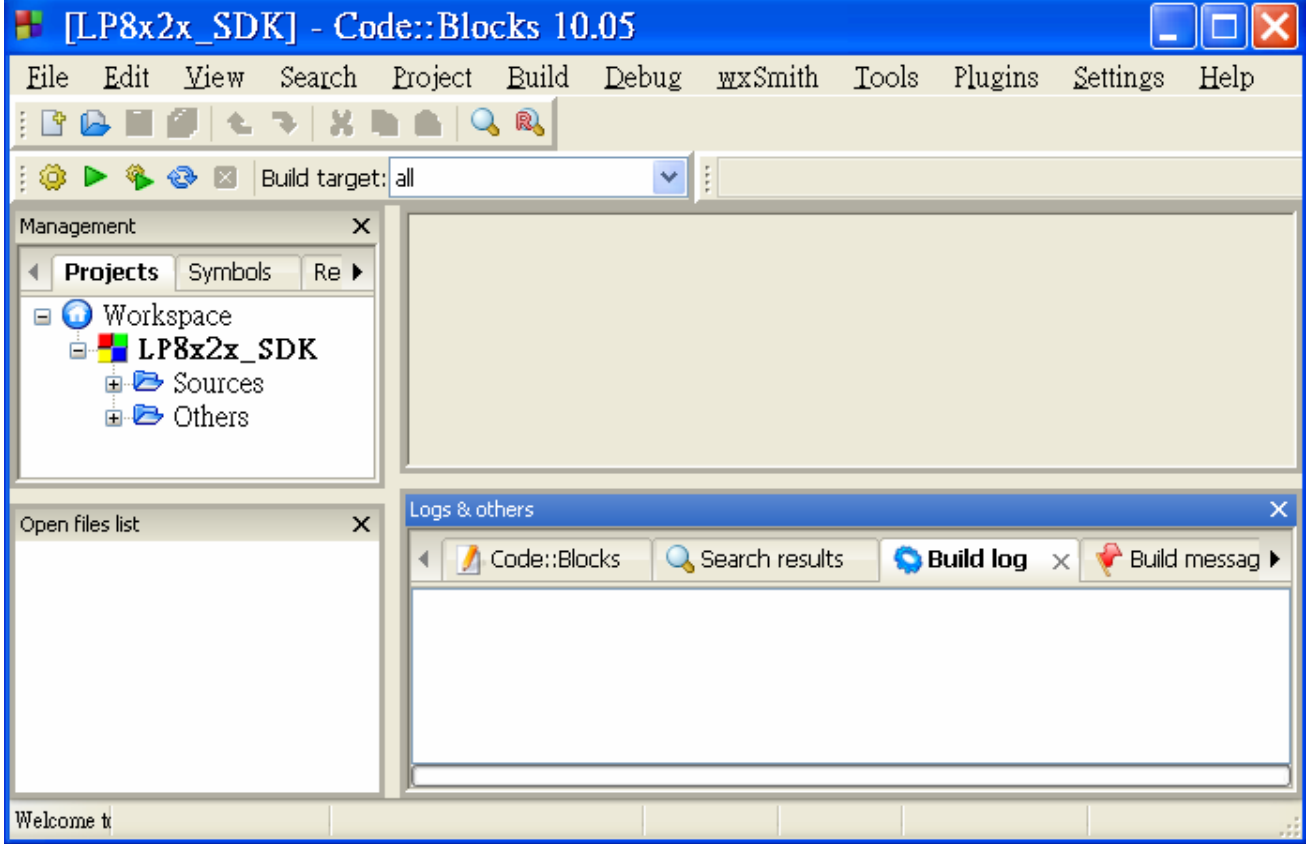

Fig. 2-20

 Check Compiler settings for Linaro GCC cross compiler : Click "Settings" > "Compiler" > "Toolchain executables tab" :

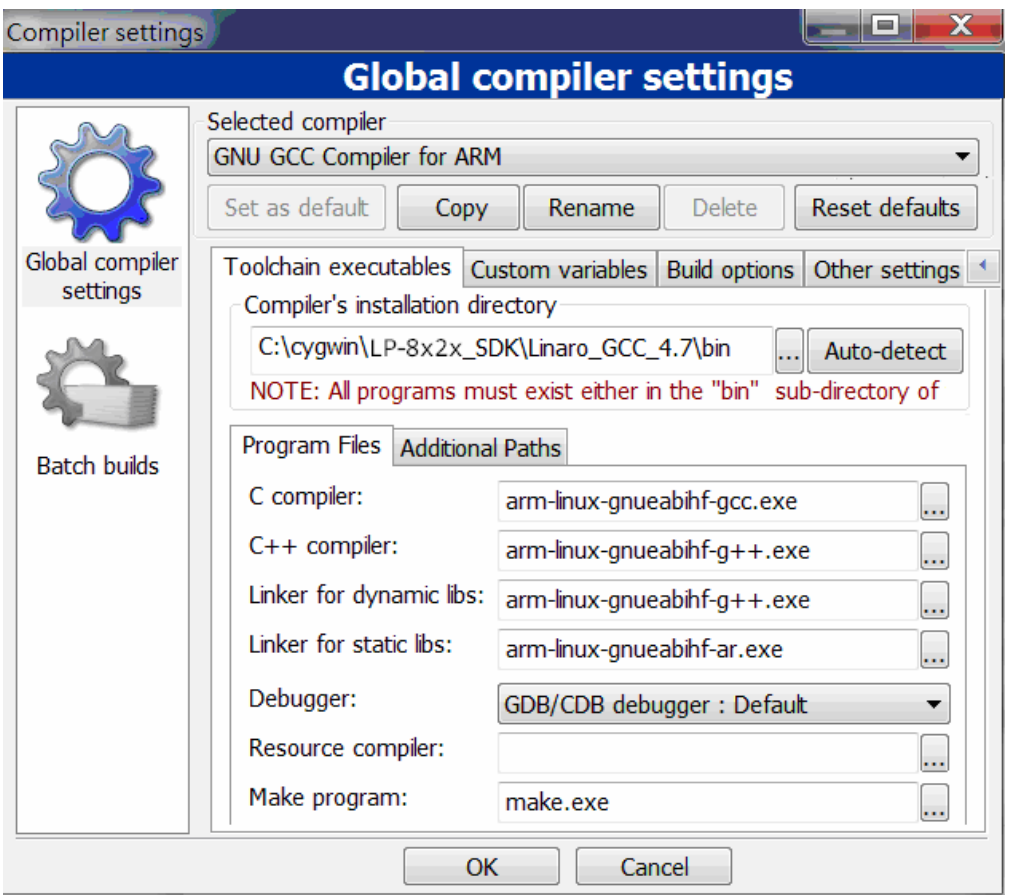

Fig. 2-21

□ Click **Build** options, and it will compile the LP-8x21 project completely.

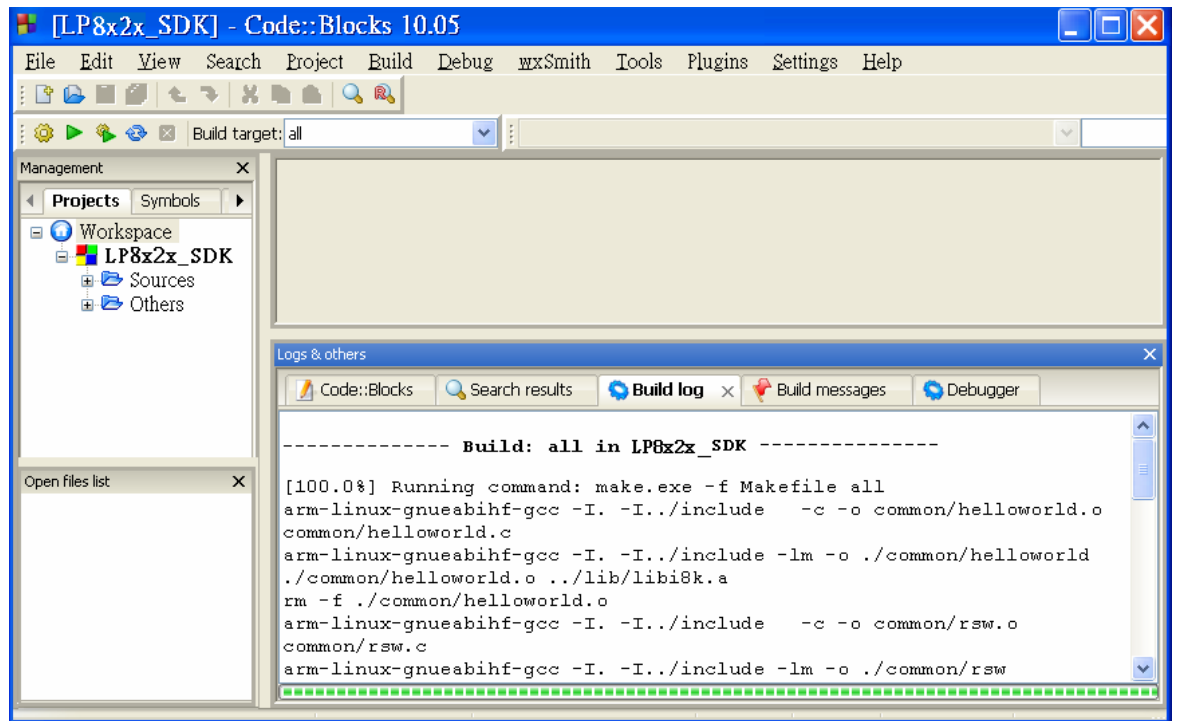

Fig. 2-22

#### <span id="page-14-0"></span>【Note】

**If you observer some characters may not display properly in cmd.exe,** change the code

page for the console only, do the following:

 Double-click the shortcut icon for the "**LP-8x21 Build Environment**" (Refer to Fig. 2-23).

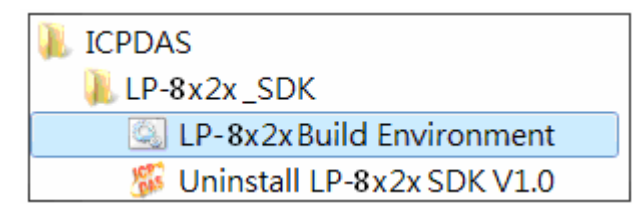

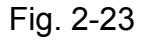

Type command: **chcp 65001** (Refer to Fig. 2-24 and Fig 2-25).

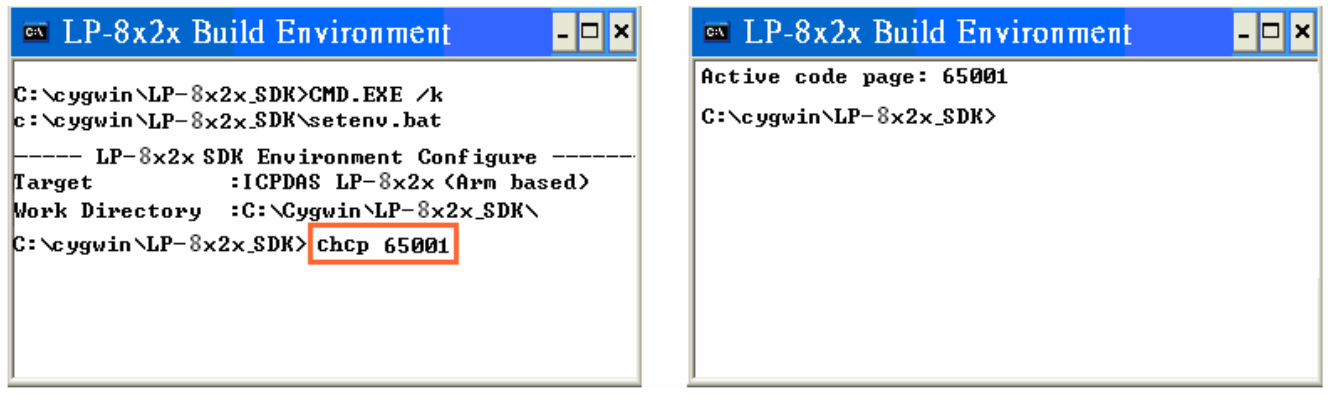

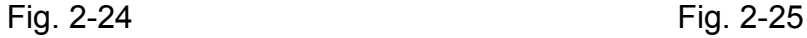

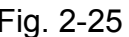

### **2.2 Introduction of the LP-8x21 SDK**

This section will discuss some of the techniques that are adopted in the LP-8x21 SDK, including detailed explanations that describe how to easily use the LP-8x21 SDK. The LP-8x21 SDK is based on Cygwin and is also a Linux-like environment for Microsoft Windows systems, and provides a powerful GCC cross-compiler and an IDE (Integrated Development Environment) that enables LP-8x21 applications to be quickly developed. Therefore, once an application has been created, the LP-8x21 SDK can be used to compile it into an executable file that can be run on the LP-8x21 embedded controller.

#### <span id="page-15-0"></span>**2.2.1 Introduction to Cygwin**

Cygwin is a collection of [free software](http://explanation-guide.info/meaning/Free-software.html) tools originally developed by [Cygnus Solutions](http://explanation-guide.info/meaning/Cygnus-Solutions.html) to allow various versions of [Microsoft Windows](http://explanation-guide.info/meaning/Microsoft-Windows.html) to act somewhat like a [UNIX](http://explanation-guide.info/meaning/Unix.html) system. Cygwin is a Linux-like environment for Windows consisting of two parts:

- (1) A DLL (cygwin1.dll) which acts as a Linux emulation layer providing substantial Linux API functionality.
- (2) A collection of tools that provide users with the Linux look and feel.

#### **2.2.2 Introduction to Cross-Compilation**

Generally, program compilation is performed by running a compiler on the build platform. The compiled program will then run on the target platform. Usually these two processes are intended for use on the same platform. However, if the intended platform is different, the process is called **cross compilation**, where source code on one platform can be compiled into executable files to be used on other platforms. For example, if the "**arm-linux-gnueabihf-gcc"** cross-compiler is used on an x86 windows platform, the source code can be compiled into an executable file that can run on an arm-linux platform.

So why use cross compilation? In fact, cross compilation is sometimes more complicated than normal compilation, and errors are easier to make. Therefore, this method is often only employed if the program cannot be compiled on the target system, or if the program being compiled is so large that it requires more resources than the target system can provide. For many [embedded systems](http://explanation-guide.info/meaning/Embedded-system.html), cross compilation is the only possible approach.

#### **2.2.3 Download the LP-8x21 SDK**

 **For Windows systems : (**Extract the .exe file into to the **C:\ driver**.**)**  Download the **LP-8x2x\_SDK\_for\_Windows.exe** file from:

[ftp://ftp.icpdas.com/pub/cd/linpac/napdos/LP-8x21/sdk/LP-8x2x\\_SDK\\_for\\_Windows.exe](ftp://ftp.icpdas.com/pub/cd/linpac/napdos/LP-8x21/sdk/LP-8x2x_SDK_for_Windows.exe)

 **For Linux systems : (**Extract the .bz2 file into to the **root ( / ) directory**.**)**  Download the **lp-8x2x\_sdk\_for\_linux.tar.bz2** file from:

[ftp://ftp.icpdas.com/pub/cd/linpac/napdos/LP-8x21/sdk/lp-8x2x\\_sdk\\_for\\_linux.tar.bz2](ftp://ftp.icpdas.com/pub/cd/linpac/napdos/LP-8x21/sdk/lp-8x2x_sdk_for_linux.tar.bz2) Note: We recommend user to change user ID to become **root** by 'sudo' or 'su' command.

### <span id="page-16-0"></span>**3. The Architecture of LIBI8K.A in the LP-8x21**

The library file **libi8k.a** is designed for I-7000/8000/87000 applications running on the LP-8x21 Embedded Controller based on the Linux operating system, and can be applied when developing custom applications **using the GNU C language**. ICP DAS provides a wide variety of demo programs that can be used to easily understand how to implement the functions and ensure that custom projects and applications can be quickly developed.

The relationship between the libi8k.a library and the custom applications is depicted in the figure below.

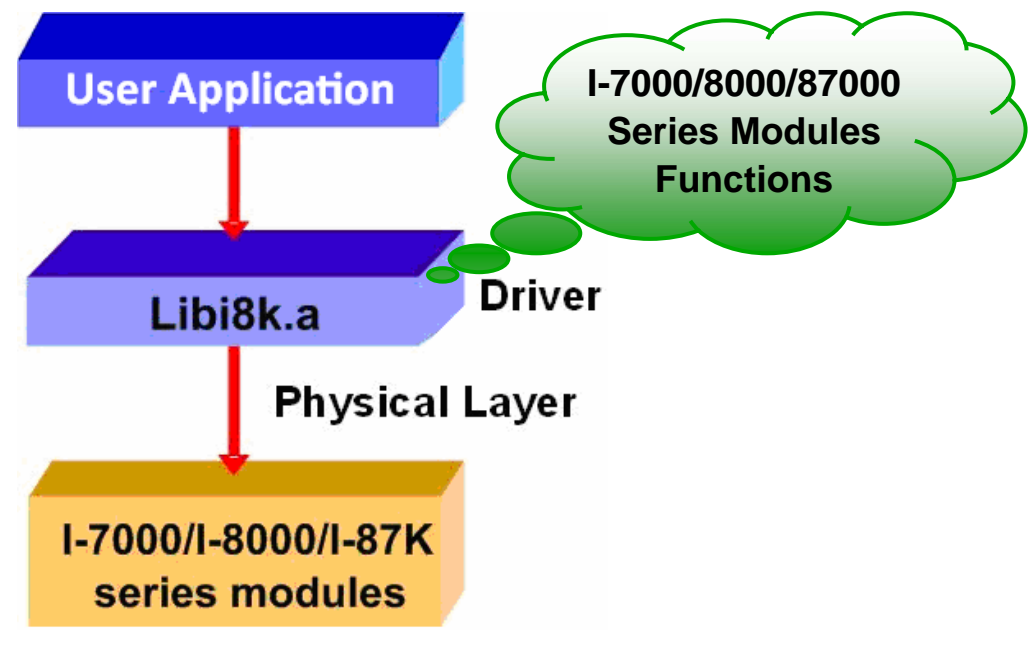

The relationships among the libi8k.a and user's applications are depicted as Fig. 3-1:

Fig. 3-1

Functions for the LP-8x21 Embedded Controller are divided into sub-groups for ease of use within the different applications:

- 1. System Information Functions 4. Analog Output Functions
- 2. Digital Input/Output Functions 5. 3-axis Encoder Functions
- 
- 
- 
- 3. Analog Input Functions 6. 2-axis Stepper/Servo Functions

The functions contained in the libi8k.a library are specifically designed for the LP-8x21 controller, and those functions needed for specific applications can easily be determined from the descriptions provided in chapter 6 and from the demo programs described in chapter 7.

### <span id="page-17-0"></span>**4. LP-8x21 System Settings**

The following is a guide to easily configuration the LP-8x21.

### **4.1 Using a microSD Card**

To mount a microSD storage devices follow the procedure described below:

(1) Type "**cat /proc/diskstats**" to find the device name of microSD card.

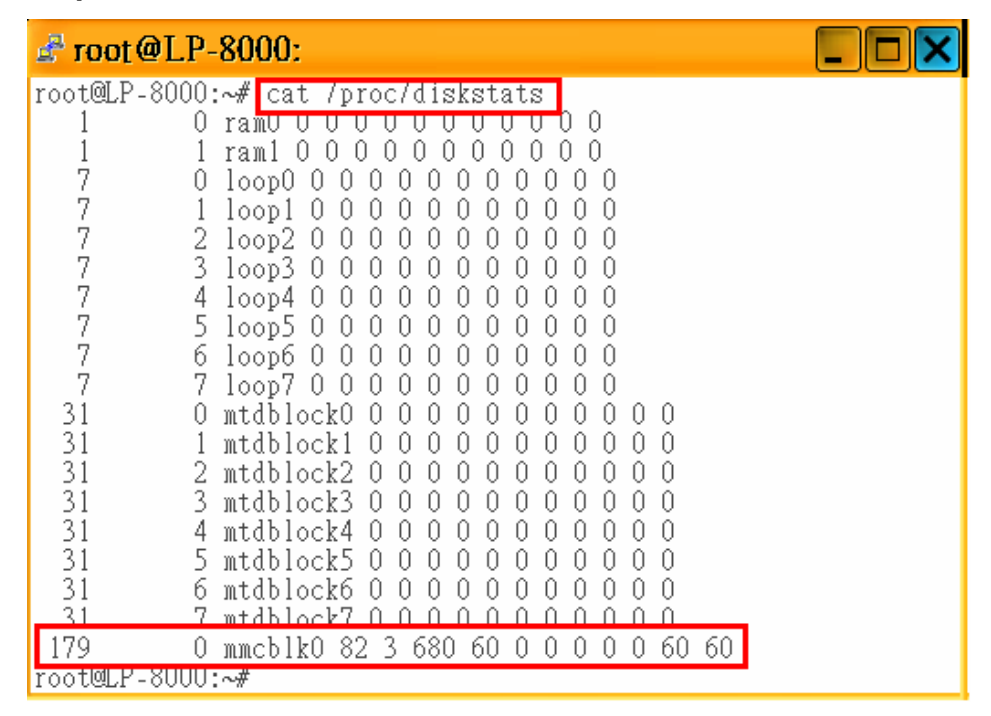

Fig 4-1

(2) Type "**mkdir /mnt/hda**" to create a directory named "hda" (Refer to Fig 4-2).

(3) Files contained on a mounted microSD card can be accessed from the **/mnt/hda** directory (Refer to Fig 4-2).

<span id="page-18-0"></span>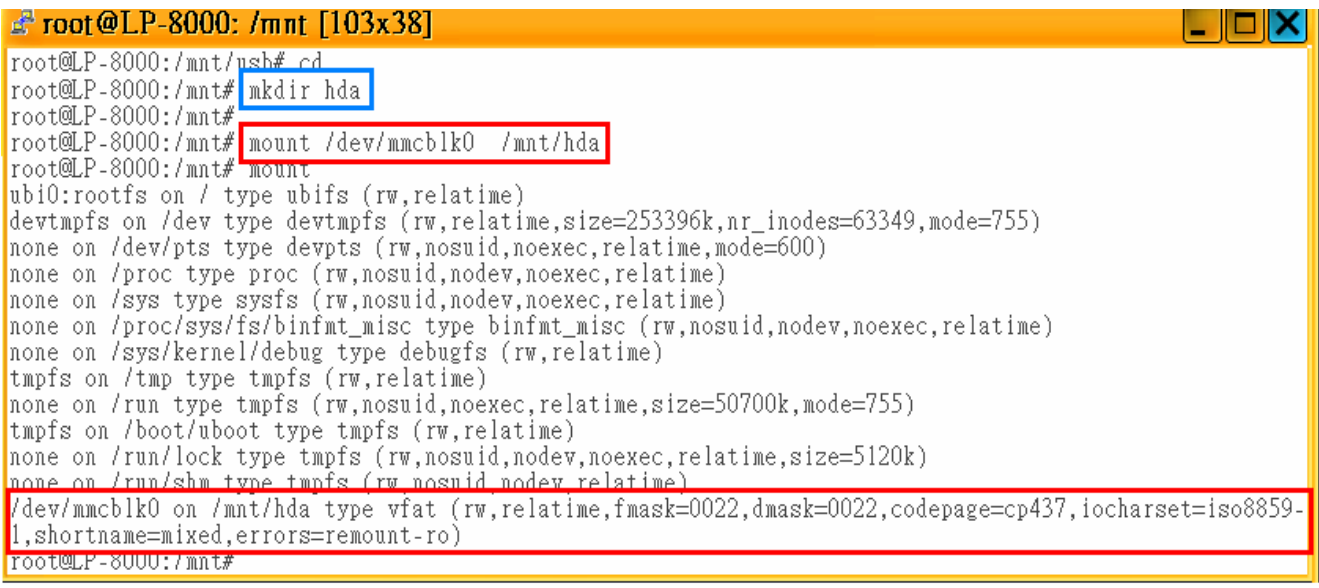

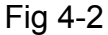

When using a microSD card, be sure to pay attention to the following items:

- 1. Unmount the microSD card before removing it.
- 2. Do not power off or reboot the LP-8x21 while data is being written to or read from the microSD card.
- 3. The microSD card must be formatted with the VFAT/EXT2/EXT3 file system.

#### **4.1.1 Mounting a microSD Card**

To use a microSD card, insert the microSD card into the socket on the LP-8x21 (Refer to Fig. 1-3), and it will be automatically mounted when the LP-8x21 is booted. The files of SD card can then be access from the **/mnt/hda** directory.

If the card is not mounted automatically, type "**/etc/init.d/sd start** ", to mount it.

#### **4.1.2 Unmounting the microSD Card**

Before removing the microSD card from the LP-8x21, unmount the card by entering the following steps:

- (1) **/etc/init.d/startx stop**
- (2) **/etc/init.d/apachect1 stop**
- (3) **umount /mnt/hda**

The microSD card can then be safely removed to prevent damage to the card.

#### <span id="page-19-0"></span>**4.1.3 Scanning and repairing a microSD Card**

After the LP-8x21 is booted, the microSD card will be named "**/dev/mmcblk0p1**". It is recommended that the microSD card is unmounted first before attempting to perform a scan or repair.

- **blockdev**: this command is used to call block device joctls from the command line. e.g. blockdev --report /dev/mmcblk0p1 (print a report for device) blockdev -v --getra --getbz /dev/mmcblk0p1 (get readhead and blocksize)
- **fsck.minix**: this command is used to perform a consistency check for the Linux MINIX filesystem.
	- e.g. fsck.minix -r /dev/mmcblk0p1 (performs interactive repairs) fsck.minix -s /dev/mmcblk0p1 (outputs super-block information)
- **fsck.vfat** : this command is used to check and repair MS-DOS file systems e.g. fsck.vfat -a /dev/mmcblk0p1 (automatically repair the file system)
	- fsck.vfat -l /dev/mmcblk0p1 (list path names of files being processed)
- **mkfs**: this command is used to build a Linux file system on a device, usually a hard disk partition.
	- e.g. mkfs -t vfat /dev/mmcblk0p1 (specifies the type of file system to be built) mkfs -c vfat /dev/mmcblk0p1

(check the device for bad blocks before building the file system)

**mkfs.minix**: this command is used to make a MINIX filesystem.

e.g. mkfs.minix /dev/mmcblk0p1 (create a Linux MINIX file-system) mkfs.minix -c /dev/mmcblk0p1

(check the device for bad blocks before creating the file system)

- **mkfs.vfat**: this command is used to make an MS-DOS filesystem.
	- e.g. mkfs.vfat -A /dev/mmcblk0p1 (use Atari variation of the MS-DOS filesystem) mkfs.vfat -v /dev/mmcblk0p1 (verbose execution)

### <span id="page-20-0"></span>**4.2 Using a USB Storage Device**

USB storage devices are not automatically mounted to the LP-8x21, sot it must be manually mounted before attempting to access the USB storage device.

#### **4.2.1 Mounting a USB Storage Device**

To mount a USB storage devices follow the procedure described below:

- (1) Type "**mkdir /mnt/usb**" to create a directory named "usb".
- (2) Type "**mount /dev/sda1 /mnt/usb**" to mount the USB storage device to the usb directory and then type "**ls /mnt/usb**" to view the contents of the USB storage device. (Refer to Fig 4-3)

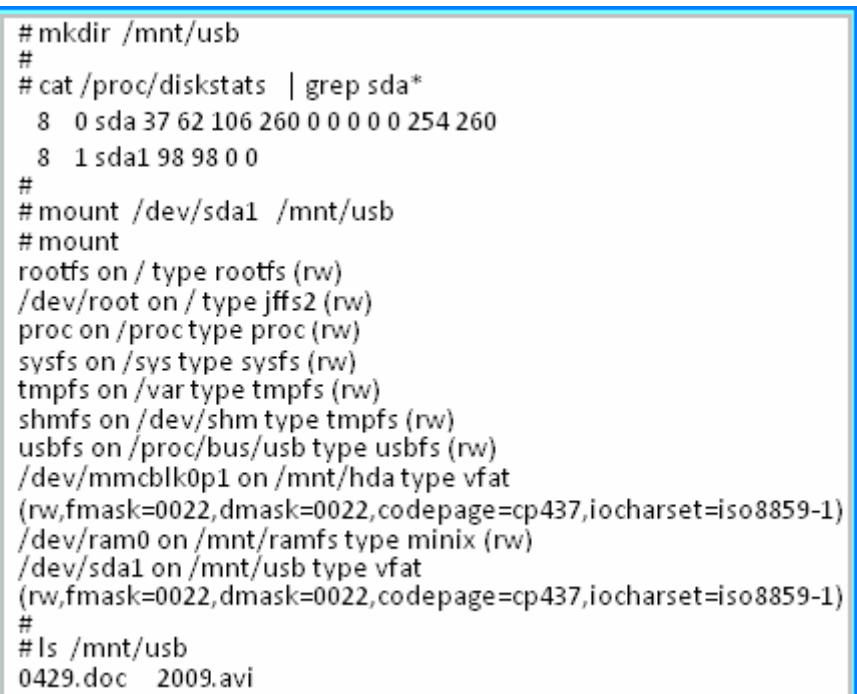

Fig 4-3

#### **4.2.2 Unmounting the USB Storage Device**

Before removing the USB storage device from the LP-8x21, the device must be unmounted to prevent any damage to the device. To unmount the device, type the "**umount /mnt/usb**" command and then remove the USB storage device.

### <span id="page-21-0"></span>**4.3 WDT**

The process can be divided into four steps, which are described below:

(1) Type the "**devmem2 0x01000000 b 0x81**" to set and enable WDT(Refer to Fig 4-4).

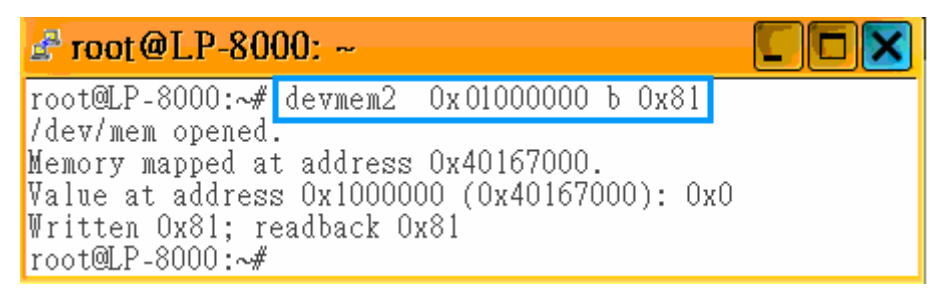

Fig 4-4

(2) Type the "**devmem2 0x01000000 b**" to read WDT setting. (Refer to Fig 4-5)

(3) Type the "**devmem2 0x0100f000 b 0x01**" to reboot WDT immediately (Refer to Fig 4-5).

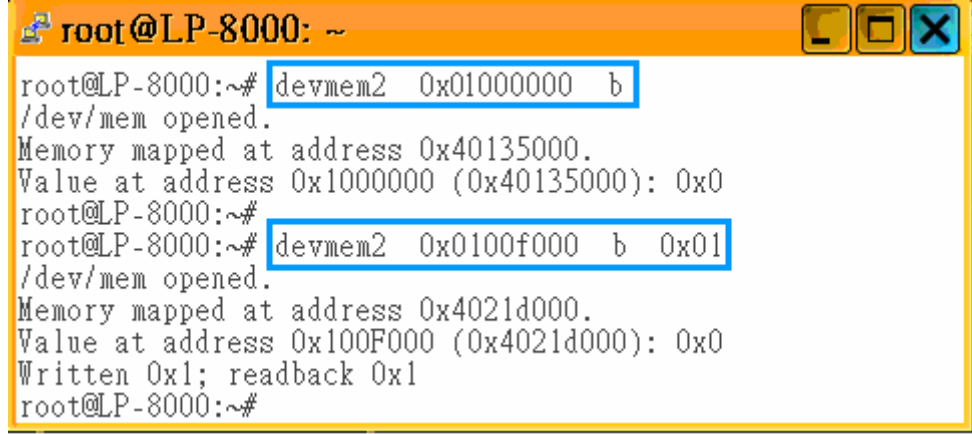

Fig 4-5

(4) Type the "**devmem2 0x0100f000 b**" to refresh WDT (Refer to Fig 4-6).

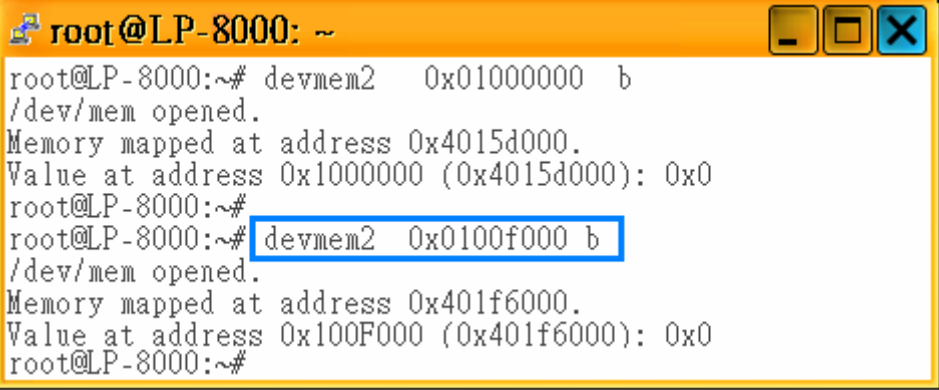

Fig 4-6

### <span id="page-22-0"></span>**5. Instructions for the LP-8x21**

This section, provides an introduction to some of the more commonly used Linux instructions. These Linux instructions are similar to those used in DOS, and are generally expressed in lower case letters.

### **5.1 Basic Linux Instructions**

#### **5.1.1 ls : lists the file information** (**Equivalent DOS Command: dir)**

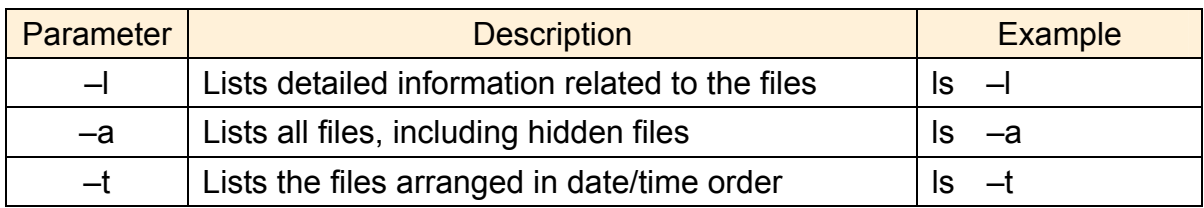

#### **5.1.2 cd directory: Changes directory (Equivalent DOS Command: cd )**

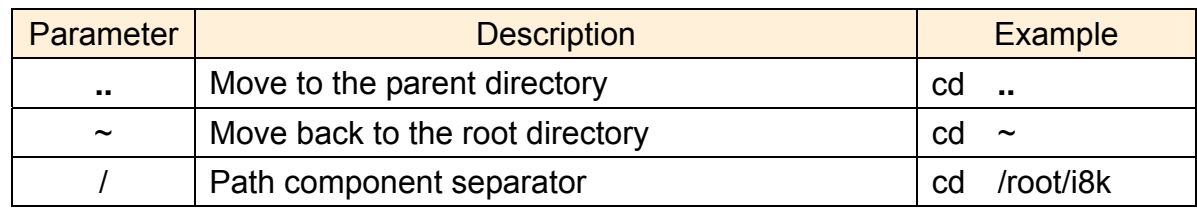

#### **5.1.3 mkdir: creates a subdirectory (Equivalent DOS Command: md)**

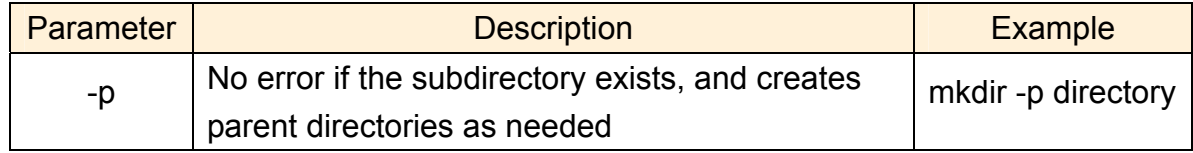

#### **5.1.4 rmdir: deletes the subdirectory which must be empty (Equivalent DOS**

#### **Command: rd)**

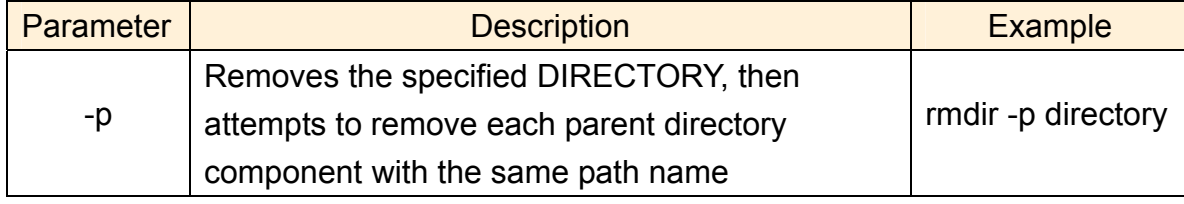

#### <span id="page-23-0"></span>**5.1.5 rm: deletes (removes) the file or directory (Equivalent DOS Command: delete)**

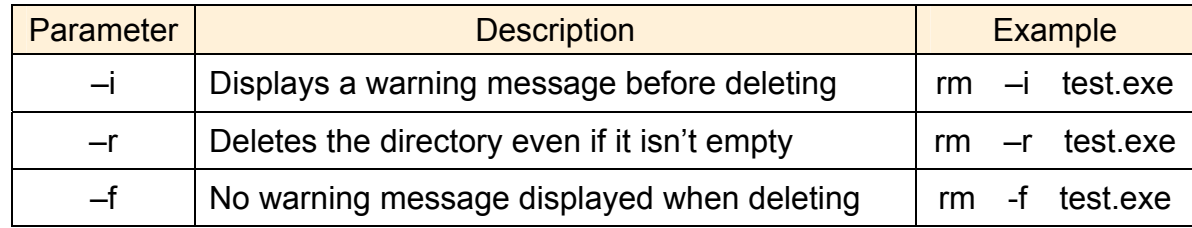

#### **5.1.6 cp: copies one or more files (Equivalent DOS Command: copy)**

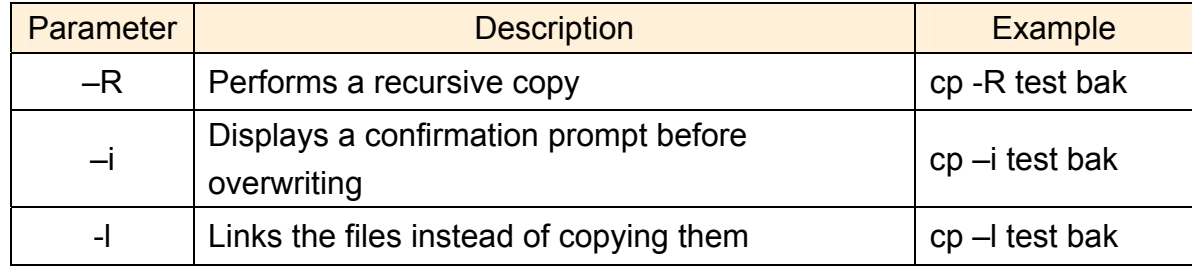

#### **5.1.7 mv: moves or renames a file or directory (Equivalent DOS Command: move)**

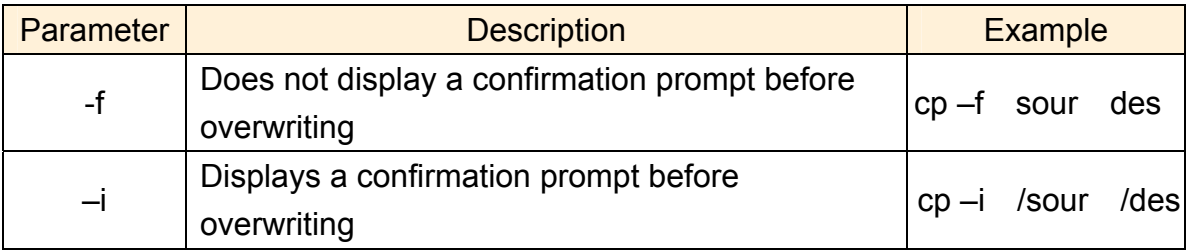

#### **5.1.8 pwd: displays the full path of the current working directory**

#### **5.1.9 who: displays a list of the users current logged on**

#### **5.1.10 chmod: changes the access permissions for a file**

Syntax  $\rightarrow$  chmod ??? file  $->$  ??? means owner: group: all users

#### For example: chmod 754 test.exe

 $754 - \frac{111}{120}$  read, write, execute)

101(read, write, execute)

100(read, write, execute)

The first number 7: the **owner** can read and write and execute files

The second number 5: the **group** can only read and execute files

The third number 4: **all users** can only read files

#### <span id="page-24-0"></span>**5.1.11 uname: displays the Linux version information**

#### **5.1.12 ps: displays a list of the currently active procedures**

#### **5.1.13 ftp: transfers a file using the file transfer protocol (FTP)**

ftp IPAdress (Example: ftp 192.168.0.200  $-$  > connet to ftp server)

- $!$  : temporarily exits the FTP
- **exit**: back to the ftp
- **bin**: transfers files in "binary" mode
- **get**:downloads a file from the LinPAC to the Host (For example: get /mnt/hda/test.exe c:/test.exe)
- **put** : uploads a file from the host to the LinPAC (For example: put c:/test.exe /mnt/hda/test.exe)
- **bve**: exits FTP

#### **5.1.14 telnet: extablishes a connection to another PC via Telnet terminal**

Syntax: telnet IPAddress

For example: telnet 192.168.0.200 (will allow remote control of the LP-8x21)

#### **5.1.15 date: prints or sets the system date and time**

#### **5.1.16 hwclock: queries and sets the hardware clock (RTC)**

Parameters: (1) -r: reads the hardware clock and prints the time on a standard output. (2) -w: sets the hardware clock to the current system time.

#### **5.1.17 netstat: displays the current state of the network**

Parameters: [ -a ]: list all states (For example: netstat -a)

### **5.1.18 ifconfig: displays the ip and network mask information (Equivalent DOS Command: ipconfig)**

#### **5.1.19 ping: used to test whether the host in a network is reachable**

Syntax: ping IPAddress

For example: ping  $192.168.0.1$ 

#### <span id="page-25-0"></span>**5.1.20 clear: clears the screen**

#### **5.1.21 passwd: used to change the password**

```
5.1.22 reboot: reboots the LinPAC ( or use 'shutdown –r now' )
```
### **5.2 General GCC Instructions**

The GNU Compiler Collection (GCC) is a compiler system developed by the collaborative GNU Project that can be used to compile source code written using either ANSIC or Tranditional C into executable files. Executable files compiled using GCC can be executed within different operating system and different hardware systems. The GCC is distributed by the Free Software Foundation and is free of charge. Consequently, it has become very popular with users of Unix-based systems.

Fig. 5-1 below provides an illustration of the compilation procedure within Linux.

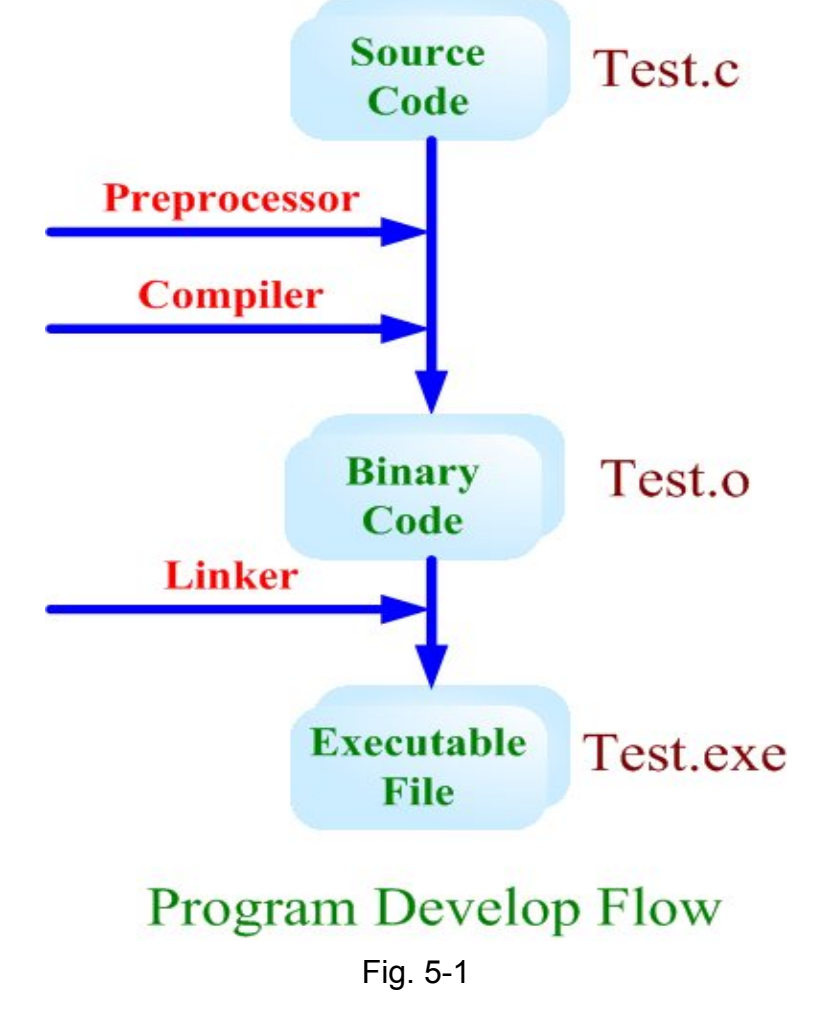

<span id="page-26-0"></span>The following is an overview of some of the common GCC instructions that will provide a guide for compiling \*.c files to \*.exe applications togegher with an explanation of the parameters used by the GCC during the compilation process.

#### **5.2.1 Compile without linking to the LP-8x21 library**

#### **(1) Purpose: \*. c to \*. exe**

**Command:** arm-linux-gnueabihf-gcc –o target source.c **Parameter:**

-o target: assigns the name of the output file

source.c: the C source code file

**Example**:**arm-linux-gnueabihf -gcc –o helloworld.exe helloworld.c** 

**Output File**: helloworld.exe

#### **(2) Purpose: \*. c ... \*.c to \*. exe**

**Command:** arm-linux-gnueabihf-gcc –c source.c **Command:** arm-linux-gnueabihf-gcc –o target object.o **Parameter:** -o target: assigns the name of the output file source.c: the C source code file object.o: the object file **Example: arm-linux-gnueabihf-gcc –c main.c helloworld.c hi.c arm-linux-gnueabihf-gcc –o main.exe main.o helloworld.o hi.o Output File**: main.exe

#### **5.2.2 Compile by linking to the LP-8x21 library (libi8k.a)**

#### **(1) Purpose: \*. c to \*. o**

**Command:** arm-linux-gnueabihf-gcc –lincludeDIR –lm –c –o target source.c library **Parameters:**

-IincludeDir: the path to the include files

-lm: includes the math library (libm.a)

-c: only compile \*.c to \*.o (object file)

-o target: assigns the name of the output file

source.c: the C source code file

library: the path of library

#### **Example: arm-linux-gnueabihf-gcc –I. –I../include –lm –c –o test.o**

#### **test.c ../lib/libi8k.a**

**Output File:** test.o

#### **(2) Purpose: \*. o to \*. exe**

**Command:** arm-linux-gnueabihf-gcc –lincludeDIR -lm –o target source.o library

#### **Parameter**:

-IincludeDir: the path of include files

-lm: includes the math library (libm.a)

-o target: assigns the name of the output file

source.o: the object file

library: the path to the library

#### **Example: arm-linux-gnueabihf-gcc –I. –I../include –lm –o test.exe**

#### **test.o ../lib/libi8k.a**

**Output File**: test.exe

#### **(3) Purpose: \*. c to \*. exe**

**Command:** arm-linux-gnueabihf-gcc –lincludeDIR -lm –o target source.c library **Parameter**:

-IincludeDir: the path of include files

-lm: include math library (libm.a)

-o target: assign the name of output file

source.c: source code of C

library: the path of library

#### **Example: arm-linux-gnueabihf-gcc –I. –I../include –lm –o test.exe**

#### **test.c ../lib/libi8k.a**

**Output File**: test.exe

### <span id="page-28-0"></span>**5.3 A Simple Example – Helloworld.c**

This section describes how to 1) compile the helloworld.c file to the helloworld.exe executable file, 2) transfer the executable file (helloworld.exe) to the LP-8x21 using FTP, and 3) execute this file via the Telnet Server on the LP-8x21.

This process can be accomplished using a single PC without requiring an additional monitor for the LP-8x21. No ICP DAS modules are used in this example. However to use ICP DAS modules to control the system, refer to the demo described in the chapter 7.

The process can be divided into three steps, which are described below:

#### **STEP 1: Compile helloworld.c to helloworld.exe**

(1) Open the LP-8x21 SDK (refer to step 8 in section 2.1) and then type

"**cd examples/common**" to change the path to

#### **C:/cygwin/LinCon8k/examples/common**.

Type "**dir/w**" and to display the contents of the directory and confirm that the helloworld.c file is present. Refer to Fig. 5-2 for more details.

| $\overline{M}$ LinPAC-8x2x Build Environment                                                                                                    |                                                                                                    |                                                                                                    | l X                                                                                                    |
|----------------------------------------------------------------------------------------------------|----------------------------------------------------------------------------------------------------|----------------------------------------------------------------------------------------------------|----------------------------------------------------------------------------------------------------|
| C:∖cygwin∖LinCon8k> <mark>cd examples∖common</mark><br>C:\cygwin\LinCon8k\examples\common>dir/w<br>Vomume in drive C has no label.<br>Volume Serial Number is 649C-FEE2<br>C:\cygwin\LinCon8k\examples\common                  |                                                                                                    |                                                                                                    |                                                                                                    |
| IC. 1<br> back_plane_id<br>lechosvr<br>getdo_rb<br>getexai.rar<br><b>getlist</b><br><b>e</b> etreceive<br>getsendreceive_bin<br>lled.exe<br>luart.c<br>Isetexao.c<br>setport.c<br>slot_count.c<br>lsram-write.c<br>Isramok.exe | $\left[ \ldots \right]$<br>dip_switch.c<br>eeprom.c<br>[getexai]<br>getexdi.c<br>getport.c<br>getsendreceive.c<br>helloworld.c<br>port.c<br>read_sn.c<br>send receive.c<br>timer2.exe<br>setexao<br>setport<br>slot_count | dip_switch<br>getexai.c<br>getexdi<br>getport<br>getsendreceive<br>helloworld<br>port<br>read_sn<br>send_receive<br>setdo_bw.c<br>setexdo.c<br>setsend.c<br>uart | back_plane_id.c<br>echosvr.c<br>getdo_rb.c<br>getexai<br>getlist.c<br>getreceive.c<br>getsendreceive_bin.c<br>led.c<br>setdo_bw<br>setexdo<br>setsend<br>sram-read<br>timer2.c<br>wdt_safe_value.c<br>wdt_safe_value.exe |
| 80 File(s)                                                                                                    | 3.241.541 bytes<br>3 Dir(s) 43,505,295,360 bytes free                                                                                                    |                                                                                                    |                                                                                                    |

Fig. 5-2

 (2) Type the command "**arm-linux-gnueabihf-gcc –o helloworld.exe helloworld.c**" to compile helloworld.c into helloworld.exe, then type "**dir/w**" to display the contents of the directory and confirm that the helloworld.exe file has been created. (Refer to Fig. 5-3)

|                                                                                                    | $\overline{M}$ LinPAC-8x2x Build Environment |                      |                        |
|----------------------------------------------------------------------------------------------------|----------------------------------------------|----------------------|------------------------|
| Vomume in drive C has no label.<br>Volume Serial Number is 649C-FEE2<br>C:\cygwin\LinCon8k\examples\common | C:\cygwin\LinCon8k\examples\common>dir/w     |                      |                        |
| II . 1                                                                                                    | $\lbrack \rbrack$                            | back_plane_id.c      | back_plane_id.exe      |
| echosvr.c                                                                                                  | echosvr.exe                                  | eeprom.c             | eeprom.exe             |
| getdo_rb.c                                                                                                 | getdo_rb.exe                                 | getexai.c            | getexai.exe            |
| getexdi.c                                                                                                  | getexdi.exe                                  | getlist.c            | getlist.exe            |
| getport.c                                                                                                  | getport.exe                                  | getreceive.c         | getreceive.exe         |
| getsendreceive.c                                                                                           | getsendreceive.exe                           | getsendreceive_bin.c | getsendreceive_bin.exe |
| helloworld.c                                                                                               | helloworld.exe                               | $1$ ed.c             | led.exe                |
| bort.c                                                                                                    | port.exe                                     | read_sn.c            | read_sn.exe            |
| rotary_id.c                                                                                                | rotary_id.exe                                | send_receive.c       | send_receive.exe       |
| setdo_bw.c                                                                                                 | setdo_bw.exe                                 | setexao.c            | setexao.exe            |
| lsetexdo.c                                                                                                 | setexdo.exe                                  | setport.c            | setport.exe            |
| lsetsend.c                                                                                                 | setsend.exe                                  | sram.c               | sram.exe               |
| timer.c                                                                                                    | timer.exe                                    | timer2.c             | timer2.exe             |
| luart.c                                                                                                    | uart.exe                                     | wdt.c                | wdt.exe                |
| wdt_safe_value.c                                                                                           | wdt_safe_value.exe                           |                      |                        |
|                                                                                                    | 56 File(s) 2,257,242 bytes                   |                      |                        |
|                                                                                                    | 2 Dir(s) 98,268,422,144 bytes free           |                      |                        |

Fig. 5-3

#### **STEP 2: Transfer helloworld.exe to the LP-8x21**

Two methods can be used to transfer files to the LP-8x21:

#### <**Method one**> **Using the "DOS Command Prompt"**

(1) Open a "DOS Command Prompt" and type the ftp IP Address of the LP-8x21, for example:

**ftp 192.168.0.200** to establish a connection to the FTP Server on the LP-8x21. When prompted, type the **User\_Name (default value is "root")** and **Password (default value is "icpdas")** to establish a connection to the LP-8x21.

(2) Before transferring the files to the LP-8x21, type the "**bin**" command to ensure that the file is transferred to the LP-8x21 in **binary mode**. (refer to Fig. 5-4)

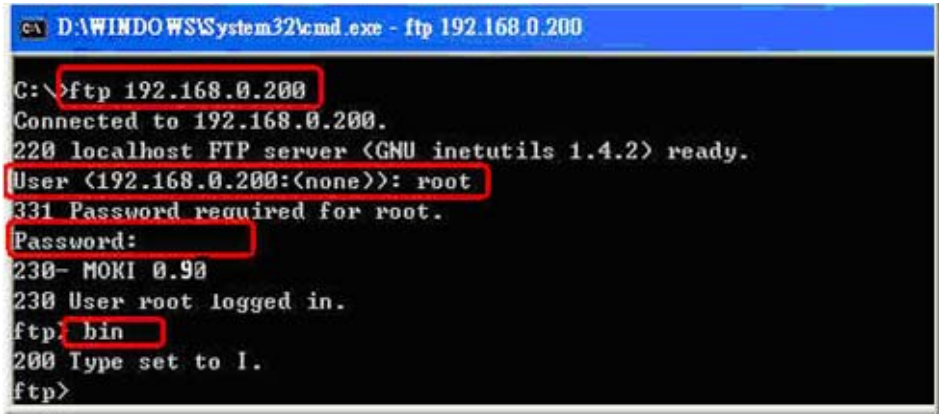

Fig.5-4

(3) Type the command "**put C:/cygwin/LinCon8k/examples/common/helloworld.exe helloworld.exe**" to transfer the helloworld.exe file to the LP-8x21. Once the message "**Transfer complete**" is displayed, then transfer process has been completed. To disconnect from the LP-8x21, type the "**bye**" command to return to the PC console (refer to Fig. 5-5).

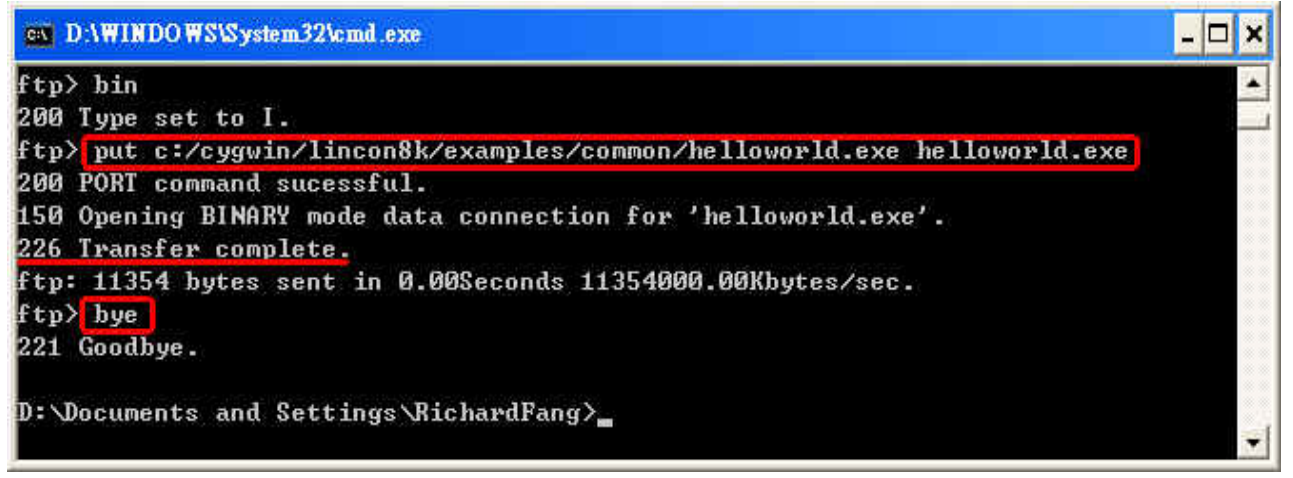

Fig.5-5

#### <**Method two**> **Using an FTP Client:**

(1) Open the FTP Software and add an FTP Host to the LP-8x21. Type the **User\_Name (default value is "root")** and **Password (default value is "icpdas")**. Then click the **"Connect"** button to establish a connection to the ftp server on the LP-8x21. (refer to Fig. 5-6).

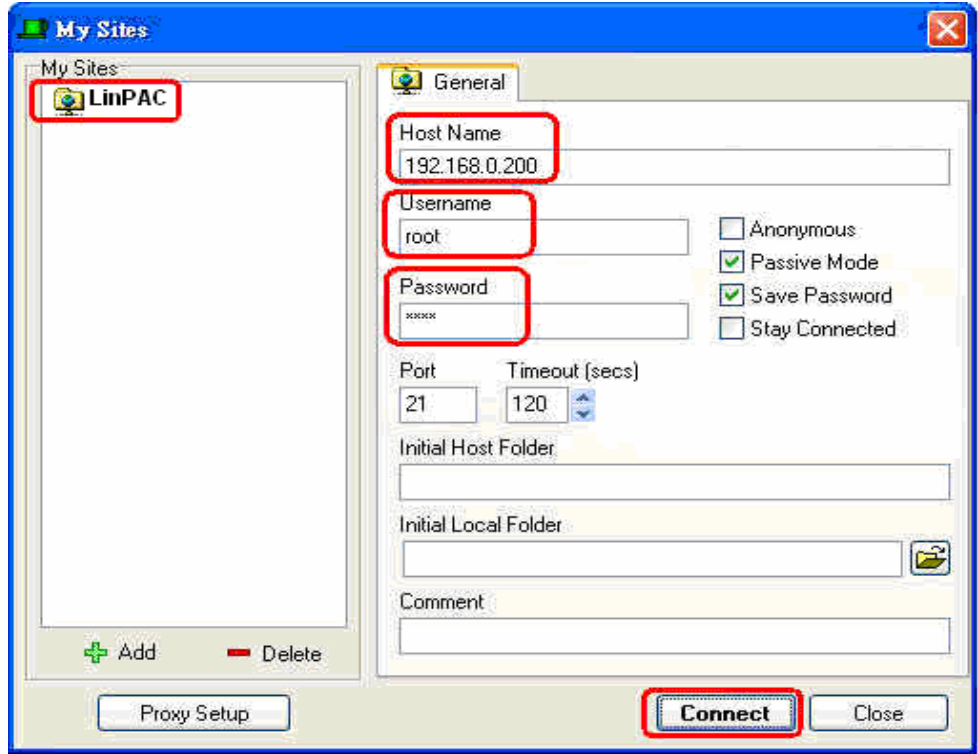

Fig.5-6

(2) Upload the "**Helloworld.exe**" file to the LP-8x21. (refer to Fig. 5-7).

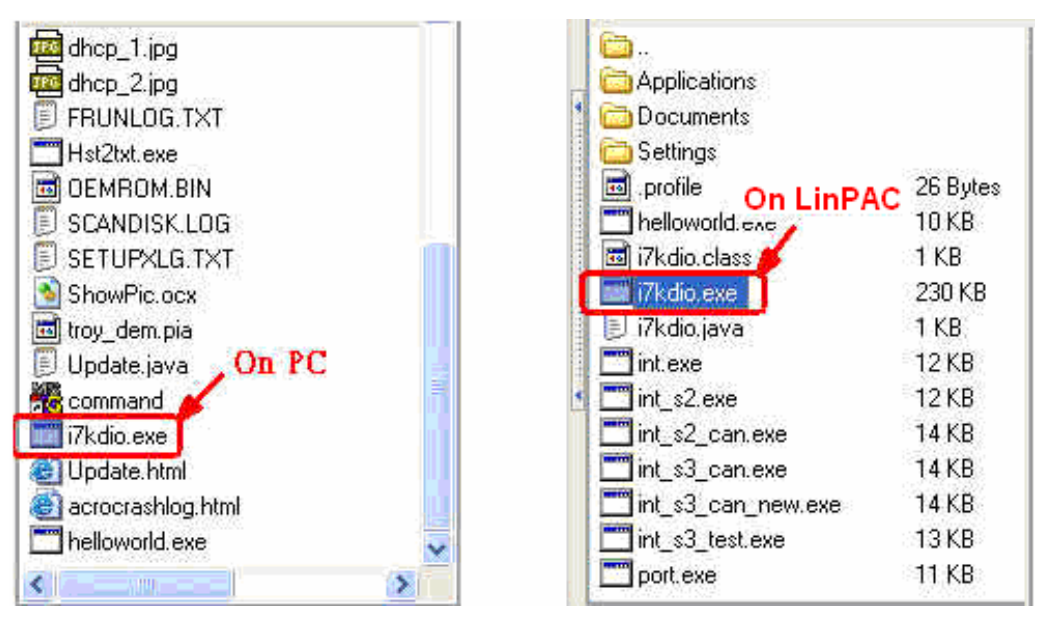

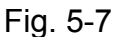

(3) Click the helloworld.exe file in the LP-8x21 to select it and then right click the file icon and click the "**Permissions**" option. In the Properties dialog box, type 777 into the Numeric textbox, and then click the OK button. Refer to Fig. 5-8 and Fig. 5-9 for more details.

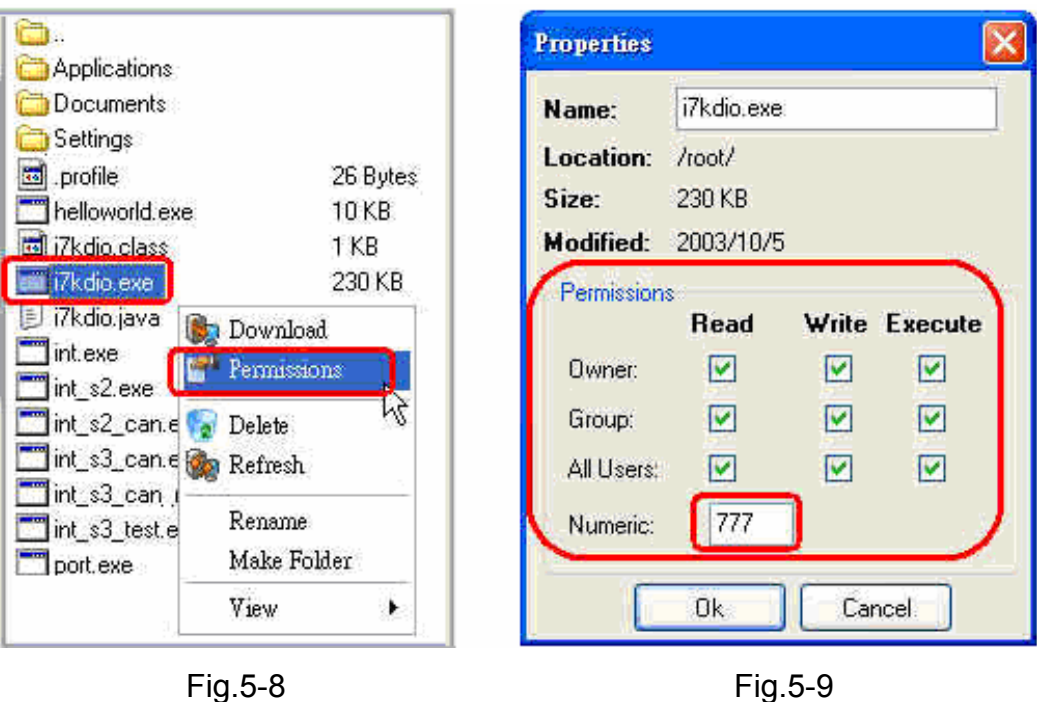

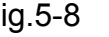

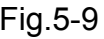

#### **STEP 3: Use telnet to access the LP-8x21 and execute the program**

(1) Open a "DOS Command Prompt" and type the IPAddress of the LP-8x21, for example: **telnet 192.168.0.200**, to establish a connection to the Ttelnet Server on the LP-8x21. When prompted, type the **User Name** and **Password** to establish a connection to the LP-8x21. If the **"#"** prompt character is displayed, it signifies that a connection to the telnet server on the LP-8x21 has been successfully established. (refer to Fig. 5-10)

| ca Telnet 192.168.0.200                         | $\Box$ |
|-------------------------------------------------|--------|
| LinCon-8000 series<br>Linux embedded controller | У.     |
| lincon-8000 login: root<br>Password:            |        |
| MOKI 0.90<br>linstalled modules list            |        |
| slot 1  8017<br>slot 2 8024                     |        |
| slot 3  not installed<br>slot 4  not installed  |        |
| slot 5  not installed                           |        |
| slot 6  not installed<br>slot 7  not installed  |        |
| slot 8  not installed<br>間                      |        |

Fig.5-10

(2) Type the "**ls -l**" command to list all the files in the /root directory and verify that the helloworld.exe file is present. Type the "**chmod 777 helloworld.exe**" command to change the permissions for the helloworld.exe file. Type the "**ls -l**" command again to list all the files in the /root directory and verify the permissions assigned to the "helloworld.exe" file. This means that the file is executable. Execute the "**./helloworld.exe**" file by typing and the message "Welcome to LP-8x21" will be displayed.

The **compile** , **transfer** and execution processes are now complete. (refer to Fig. 5-11)

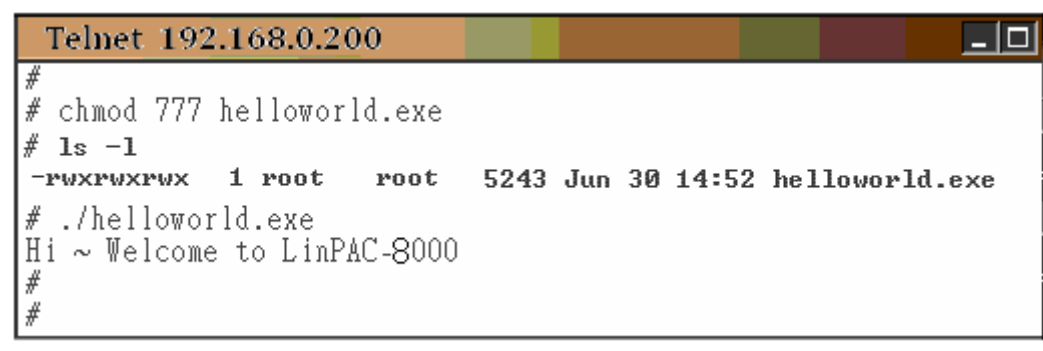

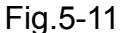

### <span id="page-33-0"></span>**5.4 i-Talk Utility**

The **i-Talk utility** provides **fifteen instructions** that make it convenient for users to access the modules and the hardware in the LP-8x21 and can be found in the path  $-$ **/usr/local/bin**. An overview of the i-Talk utility functions is given below: (Refer to Fig. 5-12)

| <b>Instruction</b> | <b>Description</b>                                         |
|--------------------|------------------------------------------------------------|
| getlist            | Lists the names of all modules inserted in the LinPAC-8000 |
| setdo              | Sets the Digital Output value for I-8K modules             |
| setao              | Sets the Analog Output value for I-8K modules              |
| getdi              | Reads the Digital Input value for I-8K modules             |
| getai              | Reads the Analog Input value for I-8K modules              |
| setexdo            | Sets the Digital Output value for I-7K/87K modules         |
| setexao            | Sets the Analog Output value for I-7K/87K modules          |
| getexdi            | Reads the Digital Input value for I-7K/87K modules         |
| getexai            | Reads the Analog Input value for I-7K/87K modules          |
| setport            | Sets the Port offset value for the module                  |
| getport            | Reads the Port offset value for the module                 |
| getsend            | Sends a string from the LinPAC COM port                    |
| getreceive         | Receives a string from the LinPAC COM port                 |
| getsendreceive     | Sends/Receives a string from the LinPAC COM port           |
| read_sn            | Reads the hardware serial number for the LP-8x21           |

Fig. 5-12

The Fig. 5-13 provides details of the demo programs that illustrate how to use the I-talk utility. The **I-8024W** (AO Module), **I-8017HW** (AI Module) and the **I-8055W** (DIO Module) are used in the examples shown, and they are inserted in slots 1, 2 and 3 of the LinPAC respectively. Typing the name of the instruction will display usage details for the instruction.

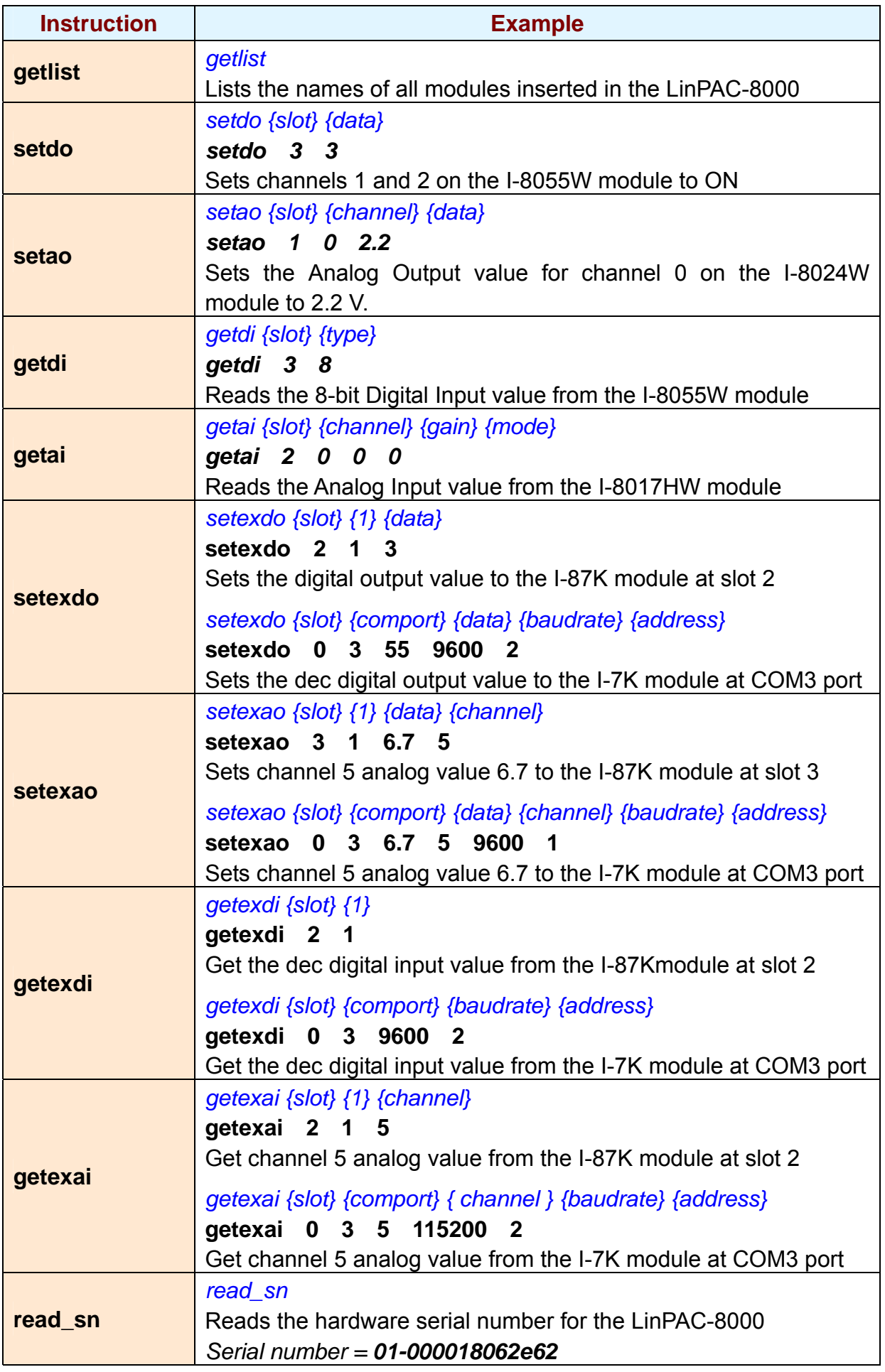

### <span id="page-35-0"></span>**6. LIBI8K.A**

This section provides examples that focus on the description of and application of the functions found in the Libi8k.a library. The functions contained in the Libi8k.a library can be classified into three groups, as illustrated in Fig. 6-1.

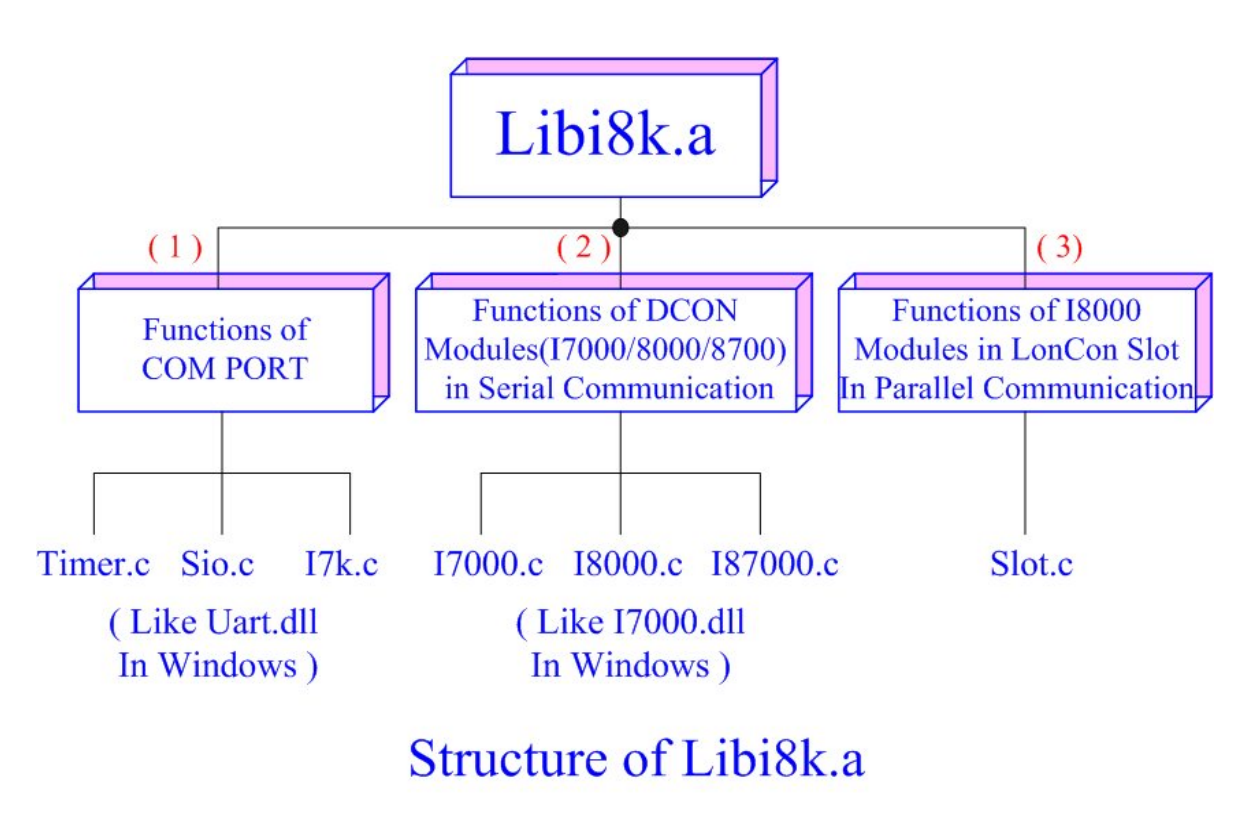

Fig. 6-1

The functions node (1) and (2) in the diagram for the Libi8k.a library are the same as those of the DCON.DLL Driver (including Uart.dll and I7000.dll) as used in the DCON modules (I-7000/ I-8000/ I-87000 for serial communication). For more details, refer to the DCON.DLL Driver manual which includes adescription of how to use the functions on DCON modules. The DCON.DLL Driver has now been included in the Libi8k.a library.

Functions (3) in the diagram contains the most important functions, as they are especially designed for I-8000 modules inserted in the LP-8x21 slots. They are different from functions (1) and (2) because the communication method for I-8000 modules inserted in the LP-8x21 is based on parallel mode rather than serial mode. Accordingly, the I8000.c library has been completely rewritten especially for I-8000 modules inserted in LP-8x21 slots and has been rename as slot.c. The following is an introduction to the funcitions for slot.c, which can be arranged into eight main categories:
- 1. System Information Functions 4. Analog Output Functions
- 2. Digital Input/Output Functions 5. 3-axis Encoder Functions
- 
- 
- 
- 3. Analog Input Functions 6. 2-axis Stepper/Servo Functions

Note that when using a development tool to create develop applications, the **msw.h** file must be included in the header of the source program, and the **Libi8k.a** library file must also be linked. To control ICP DAS remote I/O modules such as the I-7K, I-8K and I-87K series modules **via the COM2 or COM3 or COM4 ports on the LP-8x21**, the functions are the same as those included in the DCON DLL. To control **I-8K series modules** that are inserted in the slots of the LP-8x21, the functions are different and they are described in more detail below:

# **6.1 System Information Functions**

## **Open\_Slot**

## **Description:**

This function is used to open and initialize a specific slot on the LP-8x21, and will be used by I-8K or I-87K modules inserted in the LP-8x21. For example, to send or receive data from a specific slot, this function must be called first before any other functions can be used.

## **Syntax:**

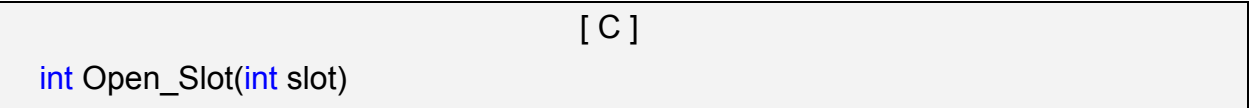

## **Parameter:**

slot : [Input] Specifies the slot where the I/O module is inserted.

## **Return Values:**

0: The slot was successfully initialized.

Other: The initialization failed.

Refer to Chapter 6.7: "Error Code Definitions" for details of other returned values.

## **Example:**

 Int slot=1; Open\_Slot(slot); // The first slot in the LP-8x21 will be open and initiated.

## **Close\_Slot**

## **Description:**

After using the of Open Slot() function to open and initialize a specific slot on the LP-8x21, the Close Slot() function must also be used to close the slot. This function will be used by I-8K or I-87K series modules inserted in the LP-8x21. For example, the Close\_Slot() function should be called after sending or receiving data from the specified slot.

## **Syntax:**

 $IC<sub>1</sub>$ 

void Close\_Slot(int slot)

#### **Parameter:**

slot : [Input] Specifies the slot where the I/O module is inserted.

## **Return Value:**

None

## **Examples:**

 int slot=1; Close\_Slot(slot); // The first slot in the LP-8x21 will be closed.

## ■ Open SlotAll

## **Description:**

This function is used to open and initialize **all slots** on the LP-8x21. For example, to send or receive data from multiple slots, this function can be used to simplify the program, and other functions can be used.

## **Syntax:**

 $[ C ]$ 

int Open\_SlotAll(void)

#### **Parameter:**

None

#### **Return Value:**

0: The slot was successfully initialized.

Other: The initialization failed.

Refer to Chapter 6.7: "Error Code Definitions" for details of other returned values.

## **Examples:**

Open\_SlotAll();

// All slots in the LP-8x21 will be open and initiated.

## ■ Close SlotAll

## **Description:**

If you the Open SlotAll() function was used to open and initialize all the slots on the LP-8x21, the Close SlotAll() function can be used to quickly close them simultaneously. For example, the Close SlotAll() function can be called after sending or receiving data from multiple slots to close all the slots at the same time.

 $[ C ]$ 

#### **Syntax:**

void Close\_SlotAll(void)

#### **Parameter:**

None

#### **Return Value:**

None

#### **Examples:**

Close\_Slot(); // All slots in the LP-8x21 will be closed.

## **ChangeToSlot**

## **Description:**

This function is used to assign serial control to the specified slots for to allow control of the I-87K series. The serial bus on the backplane of the LP-8x21 is used for mapping through to COM1. For example, to send or receive data from a specified slot, this function should be called first, and then other series functions can be used.

 $IC<sub>1</sub>$ 

## **Syntax:**

void ChangeToSlot(char slot)

## **Parameter:**

slot : [Input] Specifies the slot where the I/O module is inserted.

## **Return Value:**

None

## **Examples:**

char slot=2;

ChangeToSlot (slot);

// The first slot on the LP-8x21 is specified as the COM1 port.

## $\n *Open Com*\n$

#### **Description:**

This function is used to open and configure the COM port, and must be **called at least once before** sending/receiving a command via the COM port. For example, to send or receive data from a specified COM port, this function should be called first, and then other series functions can be used.

## **Syntax:**

 $[ C ]$ WORD Open Com(char port, DWORD baudrate, char cData, char cParity, char cStop)

#### **Parameter:**

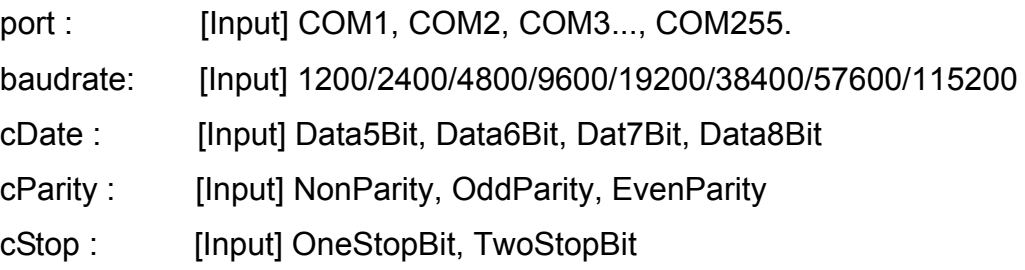

## **Return Values:**

0: The com port was successfully initialized.

Other: The initialization failed.

Refer to Chapter 6.7: "Error Code Definitions" for details of other returned values.

#### **Examples:**

Open\_Com(COM3, 9600, Data8Bit, NonParity, OneStopBit);

## **Close\_Com**

## **Description:**

This function is used to closes and releases the resources of the COM port computer rescourse. And it must be **called before exiting the application program**. The Open\_Com will return error message if the program exit without calling Close Com function.

[ C ]

#### **Syntax:**

BOOL Close\_Com(char port)

#### **Parameter:**

port : [Input] COM1, COM2, COM3...COM255.

#### **Return Value:**

None

## **Example:**

Close\_Com (COM3);

## **Send Receive Cmd**

#### **Description:**

This function is used to sends a command string to RS-485 network and receives the response from RS-485 network. If the wChkSum=1, this function automatically adds the two checksum bytes into the command string and also check the checksum status when receiving response from the modules. Note that the end of sending string is added [0x0D] to mean the termination of every command.

## **Syntax:**

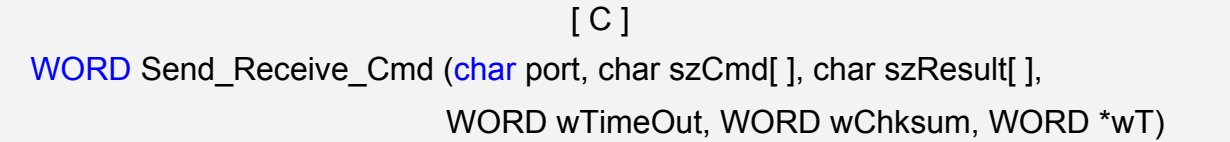

#### **Parameter:**

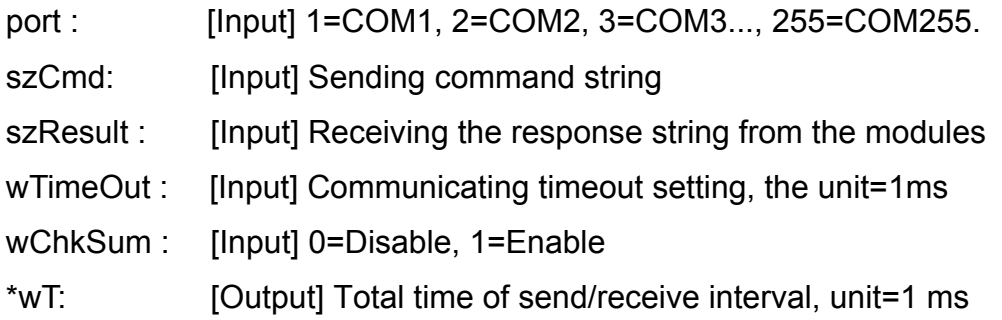

#### **Return Value:**

0: The function was successfully processed.

Other: The processing failed.

Refer to Chapter 6.7: "Error Code Definitions" for details of other returned values.

#### **Examples:**

```
char m_port =1;
    DWORD m_baudrate=115200; 
   WORD m_timeout=100;
   WORD m_chksum=0;
   WORD m_wT;
   char m_szSend[40], m_szReceive[40];
   int RetVal; 
   m szSend[0] = '$';m szSend[1] = '0';m_szSend[2] = '0';
LP-8x21 SDK Manual, V1.0 Copyright © 2016 ICP DAS Co., Ltd. All Rights Resvered. Page: 44
```

```
m szSend[3] = 'M';m szSend[4] = 0;/* open device file */ 
Open_Slot(1); 
RetValue = Open_Com(m_port, m_baudrate, Data8Bit, NonParity, OneStopBit); 
if (RetValue >0) { 
         printf("Open COM%d failed!\n", m_port); 
         return FAILURE; 
} 
RetValue = Send_Receive_Cmd(m_port, m_szSend, m_szReceive, m_timeout, 
                               m_chksum, &m_wT); 
if (RetValue) { 
        printf("Module at COM%d Address %d error !!!\n", m_port, m_szSend[2] );
         return FAILURE;
```
## }

```
Close_Com (m_port);
```
## $\blacksquare$  Send Cmd

#### **Description:**

This function only sends a command string to DCON series modules. If the wChkSum=1, it automatically **adds the two checksum bytes to the command string.** And then the end of sending string is further added [0x0D] to mean the termination of the command (szCmd). And this command string cannot include space char within the command string. For example: "\$01M 02 03" is user's command string. However, the actual command send out is "\$01M".

#### **Syntax:**

 $IC1$ WORD Send Cmd (char port, char szCmd[ ], WORD wTimeOut, WORD wChksum)

#### **Parameter:**

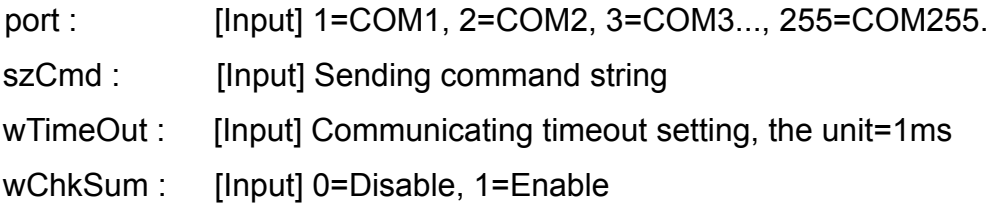

## **Return Value:**

None

## **Examples:**

```
 char m_port=1, m_szSend[40]; 
 DWORD m_baudrate=115200; 
WORD m_timeout=100, m_chksum=0;
m szSend[0] = '$';m szSend[1] = '0';
m szSend[2] = '0';m szSend[3] = 'M';Open Slot(2); // The module is inserted in slot 2 and address is 0.
Open_Com(m_port, m_baudrate, Data8Bit, NonParity, OneStopBit); 
Send Cmd(m_port, m_szSend, m_timeout, m_chksum);
Close_Com (m_port);
```
## **Receive Cmd**

#### **Description:**

This function is used to obtain the responses string from the modules in RS-485 network. And this function provides a response string without the last byte [0x0D].

#### **Syntax:**

 $IC1$ WORD Receive Cmd (char port, char szResult[ ], WORD wTimeOut, WORD wChksum)

#### **Parameter:**

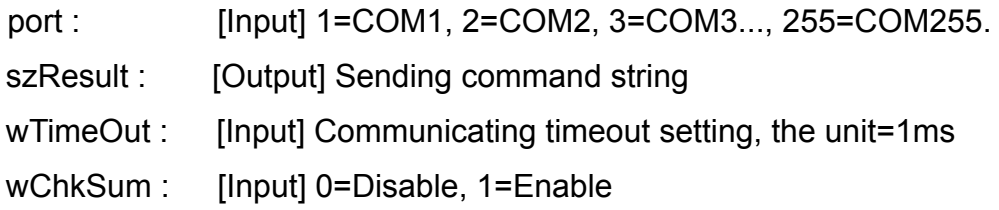

## **Return Value:**

None

#### **Examples:**

```
 char m_port=3; 
char m_Send[40], m_szResult[40] ;
 DWORD m_baudrate=115200; 
WORD m_timeout=100, m_chksum=0;
m szSend[0] = '$';m szSend[1] = '0';m szSend[2] = '1';m szSend[3] = 'M';m szSend[4] = 0;Open Com (m_port, m_baudrate, Data8Bit, NonParity, OneStopBit);
Send Cmd (m_port, m_szSend, m_timeout, m_chksum);
Receive_Cmd (m_port, m_szResult, m_timeout, m_chksum);
Close_Com (m_port); 
// Read the remote module:I-7016D , m_ szResult : "!017016D"
```
## **E** Send Binary

#### **Description:**

Send out the command string by fix length, which is controlled by the parameter "iLen". The difference between this function and Send\_cmd is that Send\_Binary terminates the sending process by the string length "iLen" instead of the character "CR"(Carry return). Therefore, this function can send out command string with or without null character under the consideration of the command length. Besides, because of this function without any error checking mechanism (Checksum, CRC, LRC... etc.), users have to add the error checking information to the raw data by themselves if communication checking system is required. Note that this function is usually applied to communicate with the other device, but not for ICP DAS DCON (I-7000/8000/87K) series modules.

#### **Syntax:**

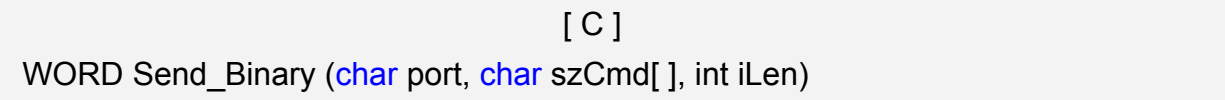

#### **Parameter:**

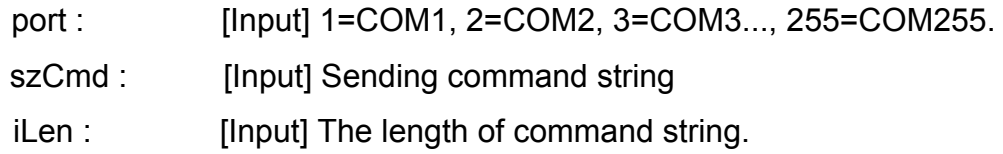

## **Return Value:**

None

## **Examples:**

```
int m_length=4:
char m_port=3, char m_szSend[40];
DWORD m_baudrate=115200;
m szSend[0] = '0';m szSend[1] = '1';m szSend[2] = '2';m szSend[3] = '3';Open Com(m_port, m_baudrate, Data8Bit, NonParity, OneStopBit);
Send Binary(m_port, m_szSend, m_length);
Close_Com (m_port);
```
#### ■ Receive Binary

#### **Description:**

This function is applied to receive the fix length response. The length of the receiving response is controlled by the parameter "iLen". The difference between this function and Receive cmd is that Receive Binary terminates the receiving process by the string length "iLen" instead of the character "CR"(Carry return). Therefore, this function can be used to receive the response string data with or without null character under the consideration of receiving length. Besides, because of this function without any error checking mechanism (checksum, CRC, LRC... etc.), users have to remove from the error checking information from the raw data by themselves if communication checking system is used. Note that this function is usually applied to communicate with the other device, but not for ICP DAS DCON (I-7000/8000/87K) series modules.

#### **Syntax:**

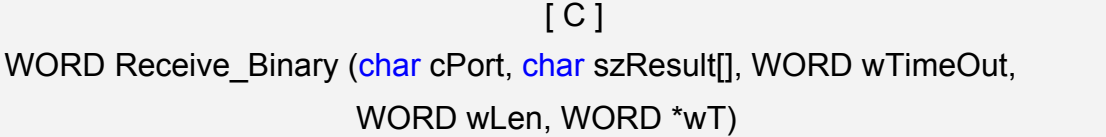

#### **Parameter:**

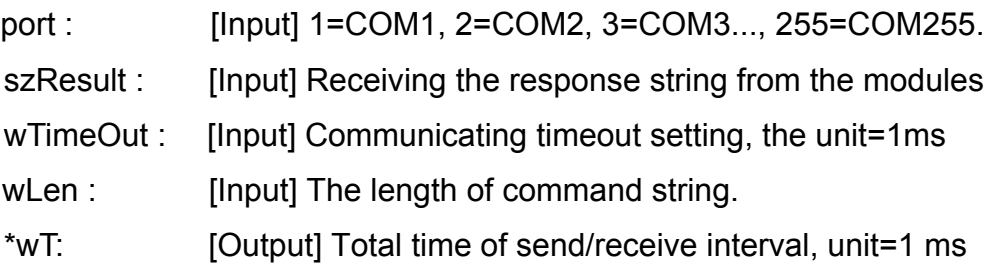

#### **Return Value:**

None

#### **Examples:**

int m\_length=10; char m\_port=3; char m\_szSend[40]; char m\_szReceive[40]; DWORD m\_baudrate=115200; WORD m\_wt; WORD m\_timeout=10;

```
WORD m_wlength=10;
m szSend[0] = '0';m_szSend[1] = '1'; 
m szSend[2] = '2';m_szSend[3] = '3'; 
m szSend[4] = '4';m szSend[5] = '5';m_szSend[6] = '6'; 
m szSend[7] = '7';m szSend[8] = '8';m_szSend[9] = '9'; 
Open_Com(m_port, m_baudrate, Data8Bit, NonParity, OneStopBit); 
// send 10 character 
Send _Binary(m_port, m_szSend, m_length); 
 // receive 10 character 
Receive_Binary( m_port, m_szResult, m_timeout, m_wlength, &m_wt);
Close_Com (m_port);
```
## ■ sio\_open

## **Description:**

This function is used to open and initiate a specified serial port in the LP-8x21. The n-port modules in the LP-8x21 will use this function. For example, if you want to send or receive data from a specified serial port, this function must be called first. Then the other functions can be used later.

## **Syntax:**

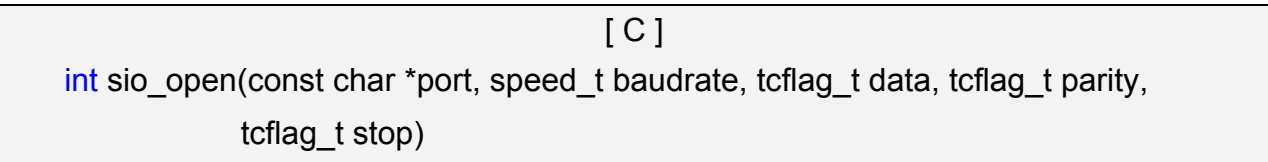

## **Parameter:**

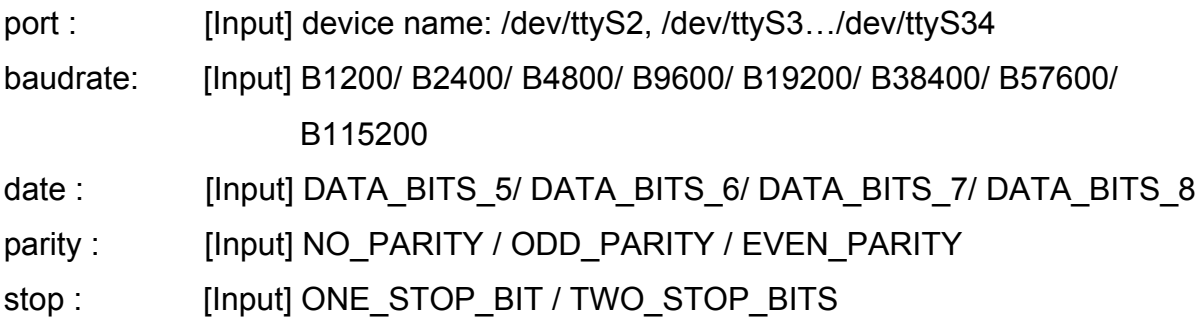

## **Return Value:**

This function returns int port descriptor for the port opened successfully. ERR\_PORT\_OPEN is for Failure.

## **Examples:**

```
#define COM M1 "/dev/ttyS2" // Defined the first port of I-8144W in slot 1
char fd[5]; 
fd[0]=sio_open(COM_M1, B9600, DATA_BITS_8, NO_PARITY,ONE_STOP_BIT);
if (fd[0] == ERR_PORT_OPEN) {
    printf("open port_m failed!\n");
    return (-1);
 } 
// The i8114W is inserted in slot 1 and the first port will be open and initiated.
```
## **Remark:**

This function can be applied on modules: I-8114W, I-8112iW, I-8142iW and I-8144iW.

## **sio\_close**

## **Description:**

If you have used the function of sio\_open() to open the specified serial port in the LP-8x21, you need to use the sio close() function to close the specified serial port in the LP-8x21. For example, once you have finished sending or receiving data from a specified serial port, this function would then need to be called.

## **Syntax:**

 $\lceil C \rceil$ int sio\_close(int port)

#### **Parameter:**

port : [Input] device name: /dev/ttyS2, /dev/ttyS3.../dev/ttyS34

## **Return Value:**

None

## **Examples:**

#define COM M2 "/dev/ttyS3" // Defined the second port of I-8144iW in slot 1 char fd[5];

fd[0]=sio\_open(COM\_M2, B9600, DATA\_BITS\_8, NO\_PARITY,ONE\_STOP\_BIT); sio\_close (fd[0]);

// The second port of i8144iW in slot 1 will be closed.

## **Remark:**

This function can be applied on modules: I-8114W, I-8112iW, I-8142iW and I-8144iW.

## **GetModuleType**

## **Description:**

This function is used to retrieve which type of 8000 series I/O module is inserted in a specific I/O slot in the LP-8x21. This function performs a supporting task in the collection of information related to the system's hardware configurations.

## **Syntax:**

 $[C]$ int GetModuleType(int slot)

#### **Parameter:**

slot : [Input] Specifies the slot where the I/O module is inserted.

## **Return Value:**

Module Type: it is defined in the **IdTable[]** of slot.c.

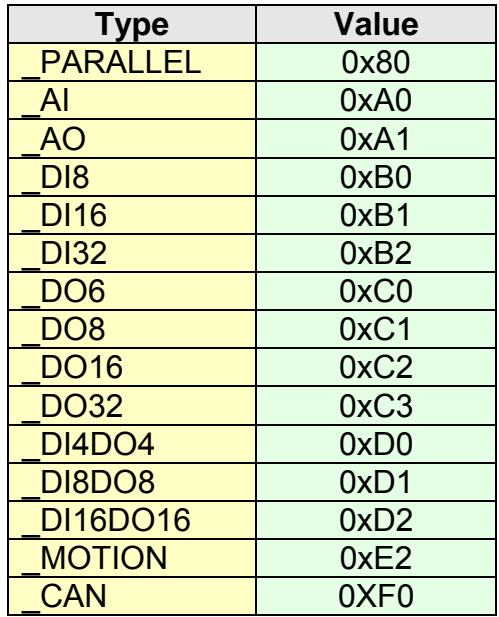

## **Examples:**

 int slot=1; int moduleType; Open\_Slot(slot); printf("GetModuleType= 0x%X \n", GetModuleType(slot)); Close\_Slot(slot); // The I-8057W card is inserted in slot 1 of LP-8x21 and has a return Value : 0xC2

## **GetNameOfModule**

#### **Description:**

This function is used to retrieve the name of an 8000 series I/O module, which is plugged into a specific I/O slot in the LP-8x21. This function supports the collection of system hardware configurations.

#### **Syntax:**

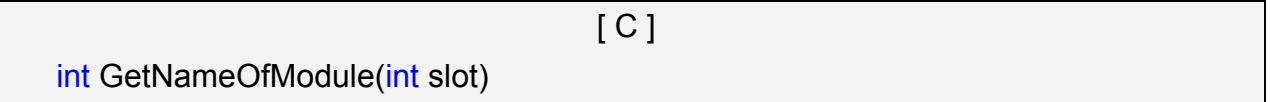

#### **Parameter:**

slot: [Input] Specifies the slot where the I/O module is inserted.

#### **Return Value:**

I/O module ID. For Example, the I-8017W will return 8017.

## **Examples:**

 int slot=1; int moduleID; Open\_Slot(slot); moduleID=GetNameOfModule(slot); Close\_Slot(slot); // The I-8017W module is inserted in slot 1 of LP-8x21. // Returned Value: moduleName=" 8017 "

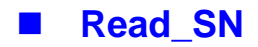

## **Description:**

This function is used to retrieves the hardware serial identification number on the LP-8x21 main controller. This function supports the control of hardware versions by reading the serial ID chip

## **Syntax:**

```
[ C ]void read_sn(char sn[])
```
#### **Parameter:**

sn : [Output] Receive the serial ID number.

## **Return Value:**

None

## **Examples:**

```
int rs = 0;
 char sn[16]; 
rs = read\_sn(sn); if(rs) 
     printf("read sn fail!\n");
```
#### else

printf("LP-8x21 SN : %s\n", sn);

## **GetBackPlaneID**

## **Description:**

This function is used to retrieve the back plane ID number in the LP-8x21.

 $[C]$ 

## **Syntax:**

int GetBackPlaneID()

#### **Parameter:**

None

## **Return Value:**

Backplane ID number.

## **Examples:**

 int id; id=GetBackPlaneID(); printf("GetBackPlanel =%d \n", id); // Get the LP-8x21 backplane id . Returned Value: GetBackPlanel = 2

## **GetSlotCount**

## **Description:**

This function is used to retrieve the number of slot in the LP-8x21.

## **Syntax:**

[ C ]

int GetSlotCount()

**Parameter:** 

None

## **Return Value:**

Number of slot.

## **Examples:**

 int number; number= GetSlotCount(); printf("GetSlotCount =%d \n", number); // Get the LinPAC-8841 slot count. // Returned Value: GetSlotCount = 8

## **GetDIPswitch**

#### **Description:**

This function is used to retrieve the DIP switch value in the LP-8x21.

#### **Syntax:**

int GetDIPswitch()

[ C ]

#### **Parameter:**

None

## **Return Value:**

DIP switch value.

## **Examples:**

 int value; value= GetDIPswitch(); printf("GetDIPswitch =%d \n", value); // Get the LP-8x21 DIP switch value. // Returned Value: GetDIPswitch = 128

#### **Remark:**

This function can be applied on PAC: LP-8421, LP-8821.

## $\blacksquare$  rotary switch read

## **Description:**

This function is used to retrieve the rotary ID number in the LP-8x21.

#### **Syntax:**

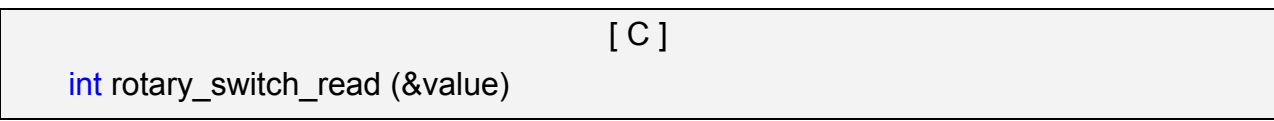

#### **Parameter:**

value: [Output] Rotary switch ID number.

## **Return Value:**

0: The slot was successfully initialized.

Other: The initialization failed.

Refer to Chapter 6.7: "Error Code Definitions" for details of other returned values.

#### **Examples:**

```
 int result=0 ; 
 unsigned char value=0; 
rotary_switch_read (&value); 
if(result) 
{ 
      printf("rsw(%d) : rotary switch read error\n",result); 
     return FAILURE; 
} 
else 
{ 
     printf("%d\n", value); //Get the LP-8x21 rotary id
}
```
If user turn the rotary switch to the 1 position, would get the returned value: 1.

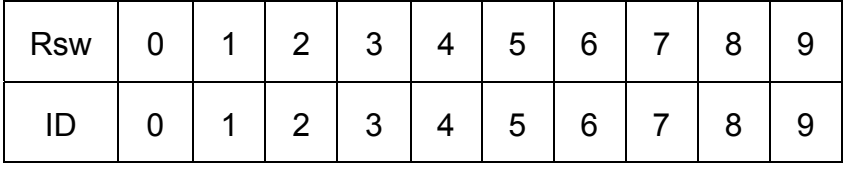

## **GetSDKversion**

## **Description:**

This function is used to retrieve the version of LP-8x21 SDK.

[ C ]

## **Syntax:**

float GetSDKversion(void)

#### **Parameter:**

None

## **Return Value:**

Version number.

## **Examples:**

printf(" GetSDKversion = %4.2f \n ", GetSDKversion());

// Get the LP-8x21 SDK version number.

// Returned Value: GetSDKversion = 1.

# **6.2 Digital Input/Output Functions**

## **6.2.1 For I-8000 modules via parallel port**

## **DO\_8**

## **Description:**

This function is used to output 8-bit data to a digital output module. The 0 to 7 bits of output data are mapped into the 0 to 7 channels of digital module output respectively.

## **Syntax:**

 $\lceil C \rceil$ void DO\_8(int slot, unsigned char data)

## **Parameter:**

slot : [Input] Specifies the slot where the I/O module is inserted. data : [Input] output data.

## **Return Value:**

None

## **Examples:**

 int slot=1; unsigned char data=3; DO\_8(slot, data); // The I-8064W is inserted in slot 1 of LP-8x21 and can turn on channel 0 and 1.

## **Remark:**

This function can be applied on modules: I-8060W, I-8064W, I-8065W, I-8066W, I-8068W and I-8069W.

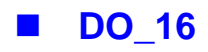

## **Description:**

This function is used to output 16-bit data to a digital output module. The 0 to 15 bits of output data are mapped into the 0 to 15 channels of digital output modules respectively.

## **Syntax:**

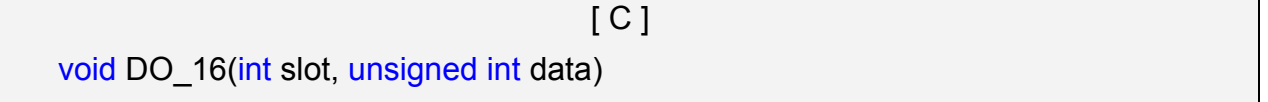

## **Parameter:**

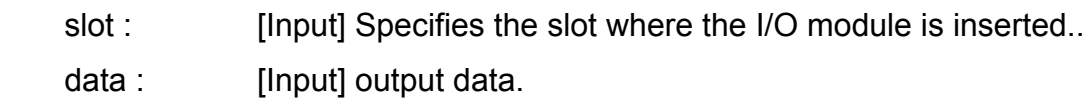

## **Return Value:**

None

## **Examples:**

 int slot=1; unsigned int data=3; DO\_16(slot, data); // The I-8057W is inserted in slot 1 of LP-8x21 and can turn on channel 0 and 1.

## **Remark:**

This function can be applied on modules: I-8037W, I-8056W, I-8057W and I-8046W.

## **DO** 32

## **Description:**

Output the 32-bit data to a digital output module. The 0 to 31 bits of output data are mapped into the 0 to 31 channels of digital output modules respectively.

## **Syntax:**

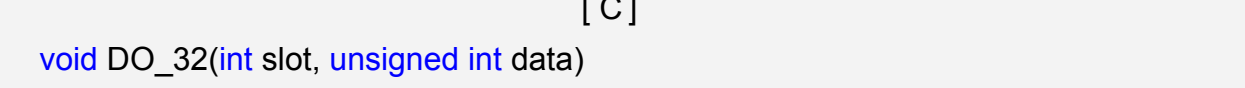

 $\overline{\phantom{a}}$   $\overline{\phantom{a}}$ 

## **Parameter:**

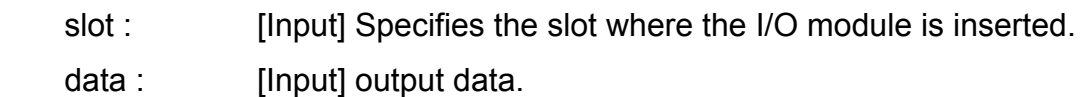

## **Return Value:**

None

## **Examples:**

 int slot=1; unsigned int data=3; DO\_32(slot, data); // The I-8041W is inserted in slot 1 of LP-8x21 and can turn on channel 0 and 1.

## **Remark:**

This function can be applied on module: I-8041W.

## $\blacksquare$  DI 8

## **Description:**

Obtains 8-bit input data from a digital input module. The 0 to 7 bits of input data correspond to the 0 to 7 channels of digital input modules respectively.

## **Syntax:**

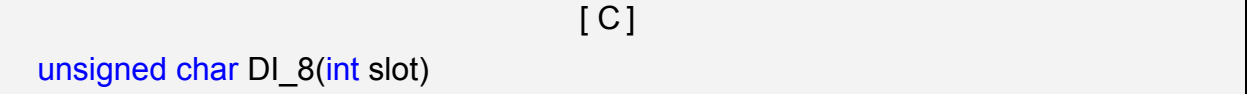

## **Parameter:**

slot : [Input] Specifies the slot where the I/O module is inserted.

## **Return Value:**

Input data

## **Examples:**

int slot=1;

unsigned char data;

data=DI\_8(slot);

 // The I-8058W is inserted in slot 1 of LP-8x21 and has inputs in channel 0 and 1. // Returned value: data=0xfC

## **Remark:**

There are two kind of Input type:

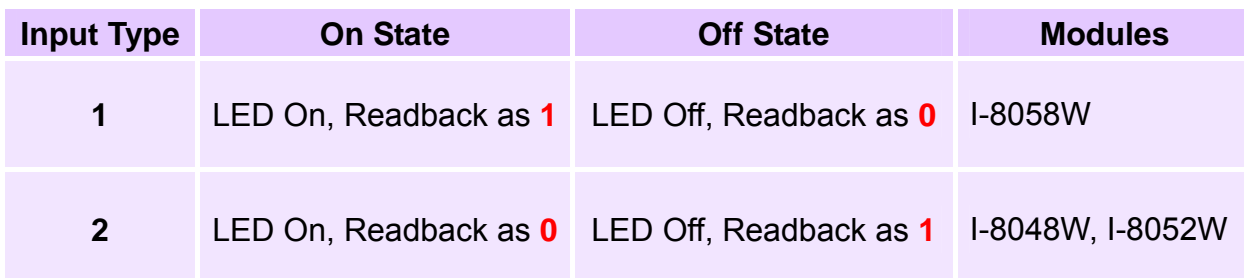

## **DI** 16

## **Description:**

This function is used to obtain 16-bit input data from a digital input module. The 0 to 15 bits of input data correspond to the 0 to 15 channels of digital module's input respectively.

## **Syntax:**

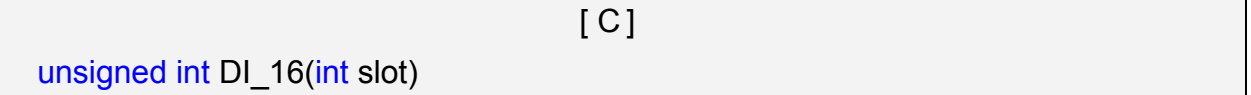

## **Parameter:**

slot : [Input] Specifies the slot where the I/O module is inserted.

## **Return Value:**

Input data

## **Examples:**

int slot=1;

unsigned int data;

data=DI\_16(slot);

 // The I-8053W is inserted in slot 1 of LP-8x21 and has inputs in channel 0 and 1. // Returned value: data=0xfffC

## **Remark:**

There are two kind of Input type:

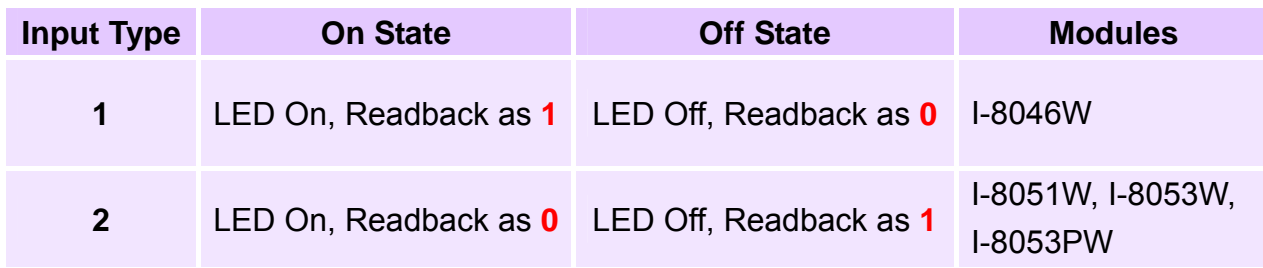

## **DI** 32

## **Description:**

This function is used to obtain 32-bit input data from a digital input module. The 0 to 31 bits of input data correspond to the 0 to 31 channels of digital input module respectively.

## **Syntax:**

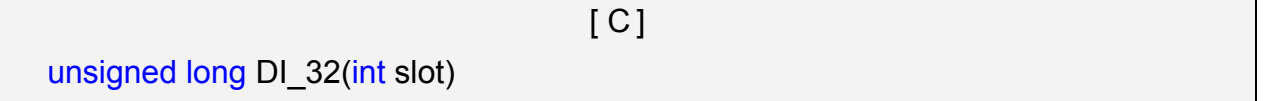

## **Parameter:**

slot : [Input] Specifies the slot where the I/O module is inserted.

## **Return Value:**

Input data

## **Examples:**

int slot=1;

unsigned long data;

data=DI\_32(slot);

 // The I-8040W is inserted in slot 1 of LP-8x21 and has inputs in channels 0 and 1. // Returned value: data=0xfffffffC

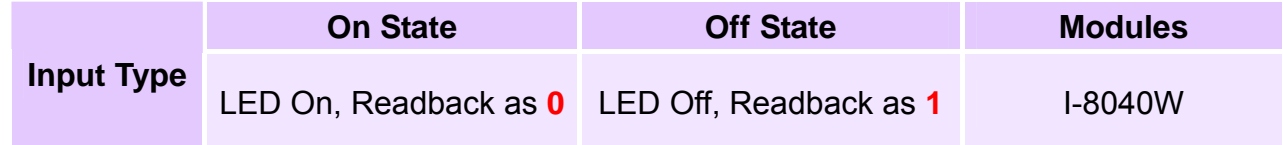

## **DIO\_DO\_8**

## **Description:**

This function is used to output 8-bit data to DIO modules. These modules run 8 digital input channels and 8 digital output channels simultaneously. The 0 to 7 bits of output data are mapped onto the 0 to 7 output channels for their specific DIO modules respectively.

## **Syntax:**

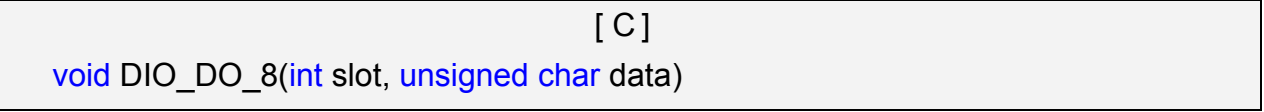

#### **Parameter:**

slot : [Input] Specifies the slot where the I/O module is inserted. data : [Input] output data.

#### **Return Value:**

None

## **Examples:**

 int slot=1; unsigned char data=3; DIO DO 8(slot, data); // The I-8054W is inserted in slot 1 of LP-8x21 and can turn on channels 0 and 1. // It not only outputs a value, but also shows 16LEDs.

## **Remark:**

This function can be applied in modules: I-8054W, I-8055W, and I-8063W.

## **DIO** DO 16

## **Description:**

This function is used to output 16-bits of data to DIO modules, which have 16 digital input and 16 digital output channels running simultaneously. The 0 to 15 bits of output data are mapped onto the 0 to 15 output channels for their specific DIO modules respectively.

## **Syntax:**

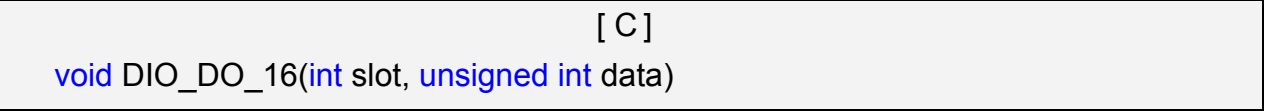

#### **Parameter:**

slot : [Input] Specifies the slot where the I/O module is inserted. data : [Input] output data.

#### **Return Value:**

None

## **Examples:**

int slot=1;

unsigned int data=3;

DIO DO 16(slot, data);

// The I-8042W is inserted in slot 1 of LP-8x21 and can turn on the channels 0 and 1.

// It not only outputs a value, but also shows 32LEDs.

## **Remark:**

This function can be applied on modules: I-8042W and I-8050W.

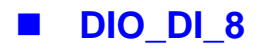

## **Description:**

This function is used to obtain 8-bit data from DIO modules. These modules run 8 digital input and 8 digital output channels simultaneously. The 0 to 7 bits of intput data, are mapped onto the 0 to 7 iutput channels for their specific DIO modules respectively.

## **Syntax:**

```
[C]Unsigned char DIO_DI_8(int slot)
```
#### **Parameter:**

slot : [Input] Specifies the slot where the I/O module is inserted.

## **Return Value:**

Input data

## **Examples:**

 int slot=1; unsigned char data; data=DIO\_DI\_8(slot); // The I-8054W is inserted in slot 1 of LP-8x21 and has inputs in channel 0 and 1. // Returned value: data=0xfC

## **Remark:**

This function can be applied in modules: I-8054W, I-8055W and I-8063W.

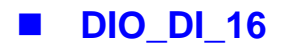

## **Description:**

This function is used to obtain 16-bit data from DIO modules. These modules run 16 digital input and 16 digital output channels simultaneously. The 0 to 15 bits of iutput data are mapped onto the 0 to 15 iutput channels for their specific DIO modules respectively.

[ C ]

## **Syntax:**

Unsigned char DIO\_DI\_16(int slot)

#### **Parameter:**

slot : [Input] Specifies the slot where the I/O module is inserted.

## **Return Value:**

Input data

## **Examples:**

int slot=1;

unsigned char data;

data=DIO\_DI\_16(slot);

 // The I-8042W is inserted in slot 1 of LP-8x21 and has inputs in channel 0 and 1. // Returned value: data=0xfffC

## **Remark:**

This function can be applied in modules: I-8042W.

# **DO\_8\_RB**、**DO\_16\_RB**、**DO\_32\_RB DIO\_DO\_8\_RB**、**DIO\_DO\_16\_RB**

## **Description:**

This function is used to **Readback** all channel status from a Digital Output module.

## **Syntax:**

 $[ C ]$ 

unsigned char DO 8 RB(int slot) unsigned int DO\_16\_RB(int slot) unsigned long DO\_32\_RB(int slot) unsigned char DIO\_DO\_8\_RB(int slot) unsigned int DIO\_DO\_16\_RB(int slot)

## **Parameter:**

slot : [Input] Specifies the slot where the I/O module is inserted.

## **Return Value:**

all DO channel status

## **Examples:**

 int slot=1; Open\_Slot(slot); printf("%u",DO\_32\_RB(slot)); Close\_Slot(slot); // The I-8041W module is inserted in slot 1 of LP-8x21 and return all DO channel status.

#### **Remark:**

These functions can be applied on modules:

DO 8 channel: I-8060W, I-i8064W, I-8065W, I-8066W, I-8068W and I-8069W.

DO 16 channel: I-8037W, I-8056W, I-8057W and I-8046W.

DO 32 channel: I-8041W

## **DO\_8\_BW**、**DO\_16\_ BW**、**DO\_32\_ BW**

**DIO\_DO\_8\_ BW**、**DIO\_DO\_16\_ BW**

#### **Description:**

This function is used to output **assigned single channel** status (ON / OFF) of a Digital Output module.

## **Syntax:**

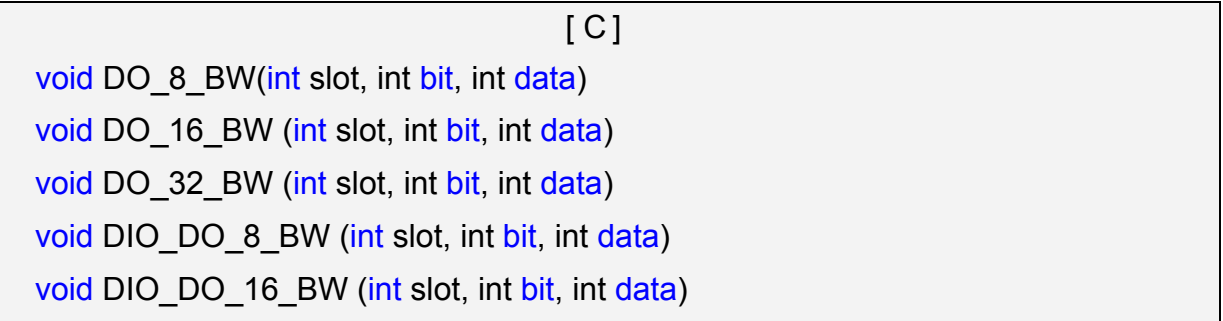

## **Parameter:**

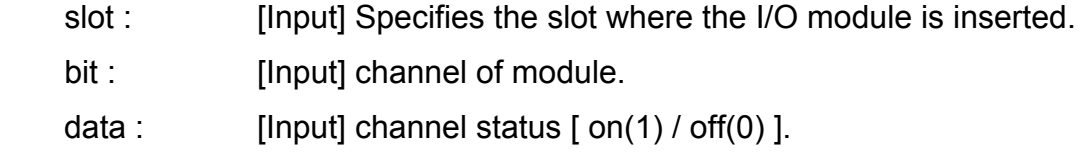

## **Return Value:**

None

#### **Examples:**

int slot=1, bit=0, data=1;

Open\_Slot(slot);

DO 32 BW(slot, bit, data);

Close\_Slot(slot);

// The I-8041W module is inserted in slot 1 of LP-8x21 and just turn on channel 0 of I-8041W.

#### **Remark:**

These functions can be applied on modules:

DO 8 channel: I-8060W, I-8064W, I-8065W, I-8066W, I-8068W and I-8069W.

DO 16 channel: I-i8037W, I-8056W and I-8057W

DO 32 channel: I-8041W
### **DI\_8\_BW**、**DI\_16\_ BW**、**DI\_32\_ BW**

#### **Description:**

This function is used to **Readback assigned single channel** status (ON / OFF) from a Digital Input module.

#### **Syntax:**

 $\lceil C \rceil$ 

int DI 8 BW(int slot, int bit) int DI\_16\_BW (int slot, int bit)

int DI\_32\_BW (int slot, int bit)

#### **Parameter:**

slot : [Input] Specifies the slot where the I/O module is inserted.

bit : [Input] channel of module.

#### **Return Value:**

None

#### **Examples:**

int slot=1, bit=0;

Open\_Slot(slot);

printf("DI channel %d = %d\n", bit, DI\_32\_BW(slot, bit));

Close\_Slot(slot);

// The I-8040W module is inserted in slot 1 of LP-8x21 and return channel 0 status ( $0$ :  $ON:1:OFF$ ).

#### **Remark:**

These functions can be applied on modules:

DI 8 channel: I-8048W, I-8052W and I-8058W.

DI 16 channel: I-8051W and I-8053W

DI 32 channel: I-8040W

# **UDIO\_WriteConfig\_16**

### **Description:**

This function is used to configure the channel of the universal DIO module which is digital input or digital output mode. The universal DIO module can be up to 16 digital input or digital output channels running simultaneously.

### **Syntax:**

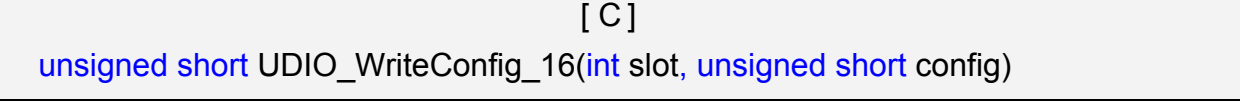

### **Parameter:**

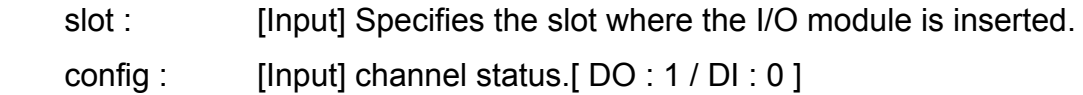

### **Return Value:**

None

### **Examples:**

 int slot=1; unsigned short config=0xffff; UDIO WriteConfig 16(slot, config); // The I-8064W is inserted in slot 1 of LP-8x21. // WriteConfig: 0xffff (ch 0 to ch15 is DO mode)

#### **Remark:**

# **UDIO ReadConfig 16**

#### **Description:**

This function is used to read the channels configuration of the universal DIO module which is digital input or digital output mode.

#### **Syntax:**

[ C ] unsigned short UDIO\_ReadConfig\_16(int slot)

#### **Parameter:**

slot : [Input] Specifies the slot where the I/O module is inserted.

#### **Return Value:**

None

#### **Examples:**

 int slot=1; unsigned int ret; unsigned short config=0x0000; UDIO\_WriteConfig\_16(slot, config); ret=UDIO\_ReadConfig\_16(slot); printf("Read the I/O Type is : 0x%04lx \n\r",ret); // The I-8050W is inserted in slot 1 of LP-8x21. // WriteConfig: 0x0000 (ch 0 to ch15 is DI mode) // Read the I/O Type is: 0x0000

#### **Remark:**

# **UDIO DO16**

### **Description:**

This function is used to output 0 to 15 bits data to a universal DIO module according to the channel configuration. The 0 to 15 bits of output data are mapped onto the 0 to 15 output channels for their specific universal DIO modules respectively.

### **Syntax:**

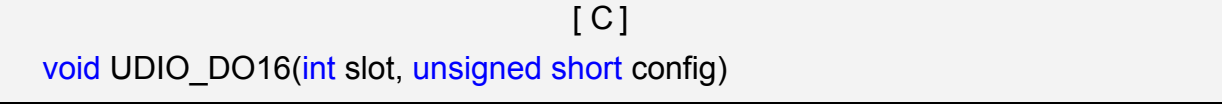

#### **Parameter:**

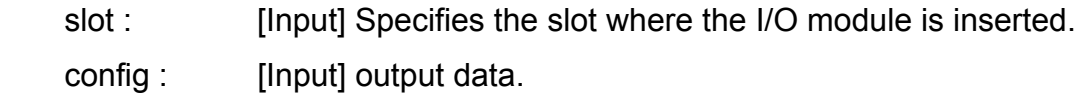

#### **Return Value:**

None

#### **Examples:**

 int slot=1; unsigned int data; unsigned short config =0x00ff; UDIO\_WriteConfig\_16(slot, config); scanf("%d:",&data); UDIO\_DO16(slot, data); printf("DO(Ch0 to Ch7) of I-8050 in Slot %d =  $0x$ % $x\ln\frac{x}{s}$ , data); // The I-8050W is inserted in slot 1 of LP-8x21 // WriteConfig: 0x00ff (ch0 to ch7 is DO mode and ch8 to ch15 is DI mode) // Input DO value: 255  $\frac{1}{2}$  DO(Ch0 to Ch7) of I-8050 in Slot 1 = 0xff

#### **Remark:**

## **UDIO DI16**

### **Description:**

This function is used to input 0 to 15 bits data to a universal DIO module according to the channel configuration. The 0 to 15 bits of input data are mapped onto the 0 to 15 input channels for their specific universal DIO modules respectively.

#### **Syntax:**

[ C ]

```
unsigned short UDIO_DI16(int slot)
```
### **Parameter:**

slot : [Input] Specifies the slot where the I/O module is inserted.

#### **Return Value:**

None

### **Examples:**

 int slot=1; unsigned int data; unsigned short config =0xff00; UDIO\_WriteConfig\_16(slot, config); data=UDIO\_DI16(slot); printf("DI(Ch0 to Ch7) of I-8055 in Slot %d =  $0x$ % $x\ln\frac{x}{s}$ , data); scanf("%d:",&data); UDIO\_DO16(slot, data); printf("DO(Ch8 to Ch15) of I-8050 in Slot %d =  $0x$ %x\n\r", slot, data); // The I-8050W is inserted in slot 1 of LP-8x21. // WriteConfig: 0xff00 (ch0 to ch7 is DI mode and ch8 to ch15 is DO mode)  $\frac{1}{2}$  DI(Ch0 to Ch7) of I-8055 in Slot 1 = 0xfbff // Input DO value: 255 // DO(Ch8 to Ch15) of I-8050 in Slot 1 = 0xff

## **Remark:**

## **6.2.2 For I-7000/I-8000/I-87000 modules via serial port**

### 6.2.2.1 I-7000 series modules

### **DigitalOut**

### **Description:**

This function is used to output the value of the digital output module for I-7000 series modules.

### **Syntax:**

 $[ C ]$ WORD DigitalOut(WORD wBuf[], float fBuf[], char szSend[], char szReceive[])

#### **Parameter:**

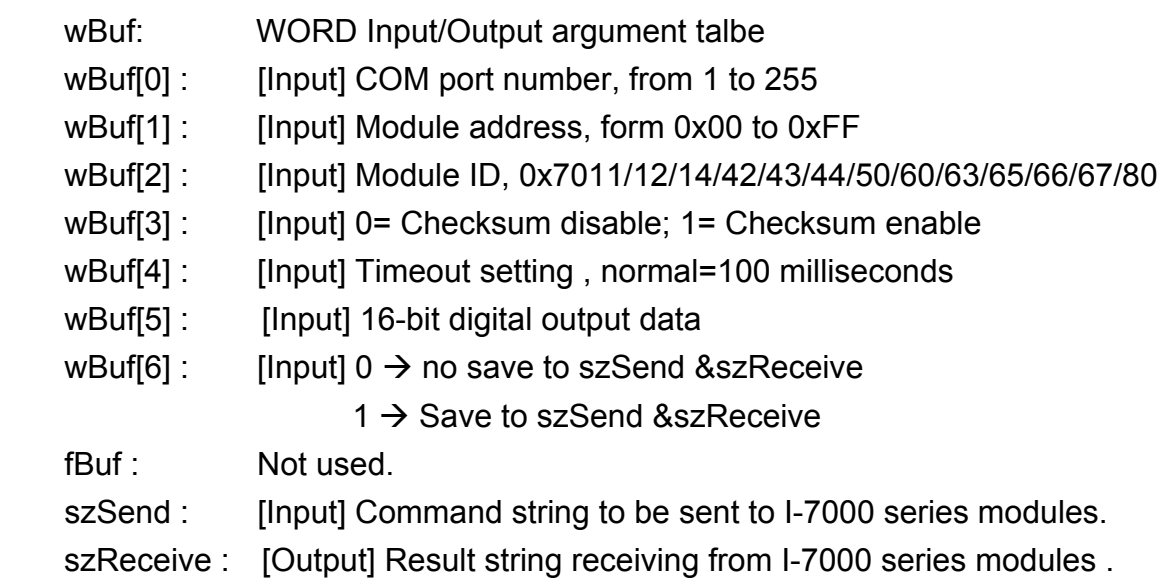

#### **Return Value:**

0: The function was successfully processed.

Other: The processing failed.

Refer to Chapter 6.7: "Error Code Definitions" for details of other returned values.

#### **Example:**

 char szSend[80]; char szReceive[80]; float fBuf[12]; WORD wBuf[12]; WORD m\_port=3;

```
WORD m_address=1;
WORD m_timeout=100;
WORD m_checksum=0;
Open_Com(COM3, 9600, Data8Bit, NonParity, OneStopBit);
wBuf[0] = m port;
wBuf[1] = m address;
 wBuf[2] = 0x7050; 
 wBuf[3] = m_checksum; 
wBuf[4] = m timeout;
W\text{Buf}[5] = 0x0f; // 8 DO Channels On
wBuf[6] = 0; DigitalOut(wBuf, fBuf, szSend, szReceive); 
 Close_Com(COM3);
```
# **DigitalBitOut**

#### **Description:**

This function is used to set digital output value of the channel No. of I-7000 series modules. The output value is "0" or "1".

## **Syntax:**

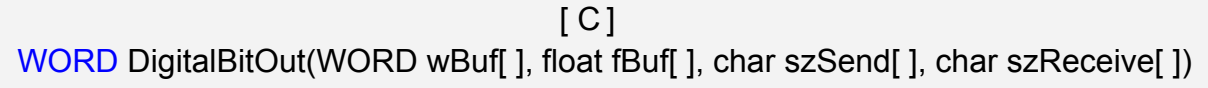

#### **Parameter:**

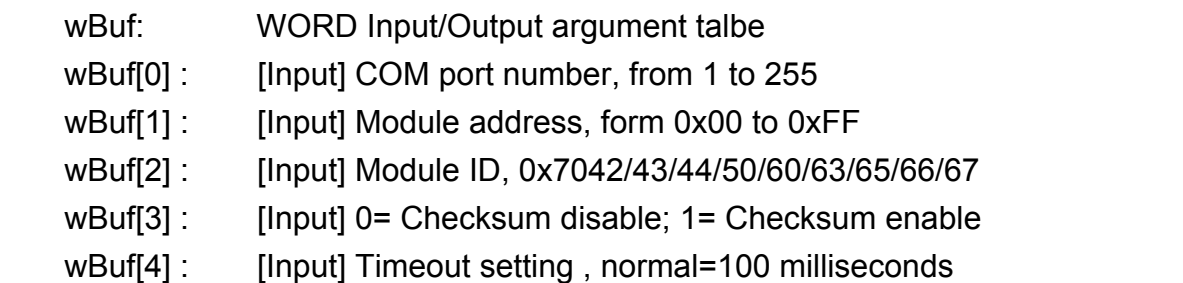

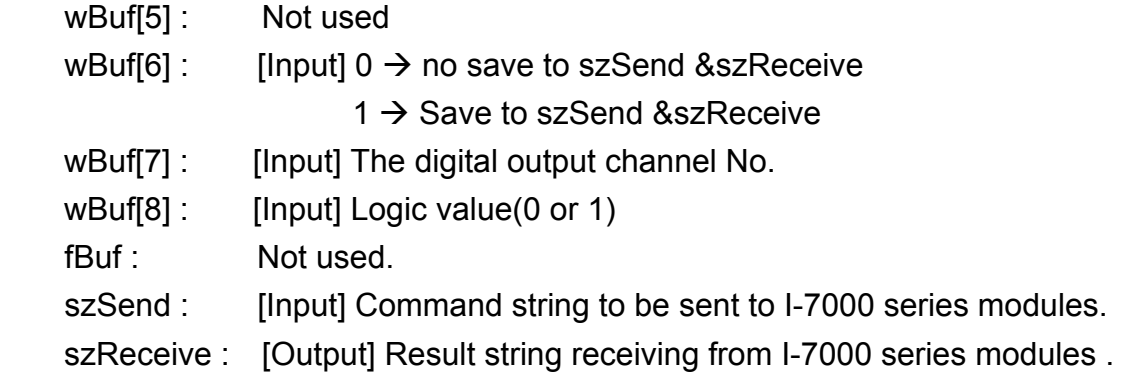

## **Return Value:**

0: The function was successfully processed.

Other: The processing failed.

Refer to Chapter 6.7: "Error Code Definitions" for details of other returned values.

## **Example:**

```
 char szSend[80]; 
char szReceive[80]; 
float fBuf[12]; 
WORD wBuf[12]; 
WORD m_port=3;
WORD m_address=1;
WORD m_timeout=100;
WORD m_checksum=0;
 Open_Com(COM3, 9600, Data8Bit, NonParity, OneStopBit); 
wBuf[0] = m port;
wBuf[1] = m address;
 wBuf[2] = 0x7065; 
wBuf[3] = m_checksum;
wBuf[4] = m_timeout;wBuf[6] = 0;wBuf[7] = 0x08; //RL4 relay On
wBuf[8] = 1; DigitalBitOut (wBuf, fBuf, szSend, szReceive); 
 Close_Com(COM3);
```
# **DigitalOutReadBack**

## **Description:**

This function is used to read back the digital output value of I-7000 series modules.

### **Syntax:**

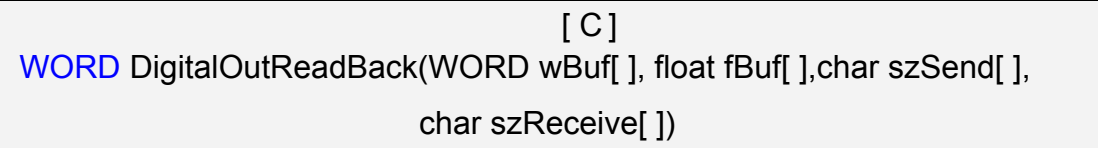

### **Parameter:**

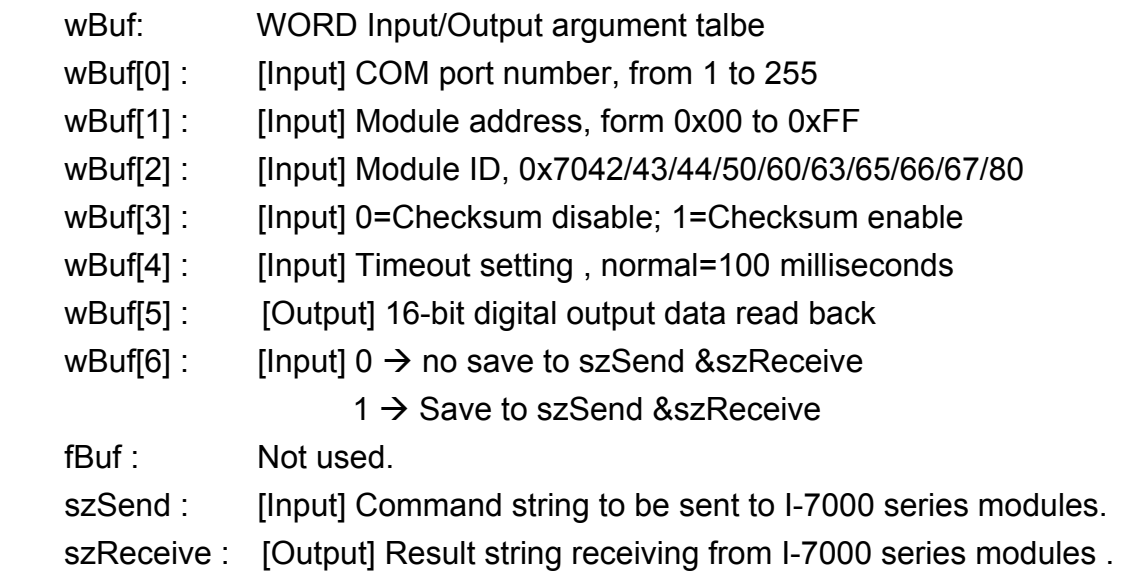

## **Return Value:**

0: The function was successfully processed.

Other: The processing failed.

Refer to Chapter 6.7: "Error Code Definitions" for details of other returned values.

## **Example:**

```
 char szSend[80]; 
char szReceive[80]; 
float fBuf[12]; 
WORD DO; 
WORD wBuf[12]; 
WORD m_port=3;
WORD m_address=1; 
WORD m_timeout=100;
WORD m_checksum=0;
 Open_Com(COM3, 9600, Data8Bit, NonParity, OneStopBit);
```

```
LP-8x21 SDK Manual, V1.0 Copyright © 2016 ICP DAS Co., Ltd. All Rights Resvered. Page: 81
```

```
wBuf[0] = m port;
wBuf[1] = m address;
 wBuf[2] = 0x7050; 
 wBuf[3] = m_checksum; 
wBuf[4] = m_timeout;wBuf[6] = 0;
 DigitalOutReadBack (wBuf, fBuf, szSend, szReceive); 
 DO=wBuf[5]; 
 Close_Com(COM3);
```
# **DigitalOut\_7016**

## **Description:**

This function is used to set the digital output value of the specified channel No. of I-7016 module. If the parameter of wBuf[7] is "0", it means to output the digital value through Bit0 and Bit1 digital output channels. If wBuf[7] is "1", it means to output the digital value through Bit2 and Bit3 digital output channels.

## **Syntax:**

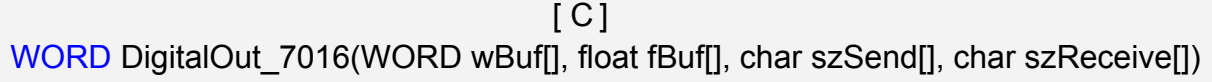

## **Parameter:**

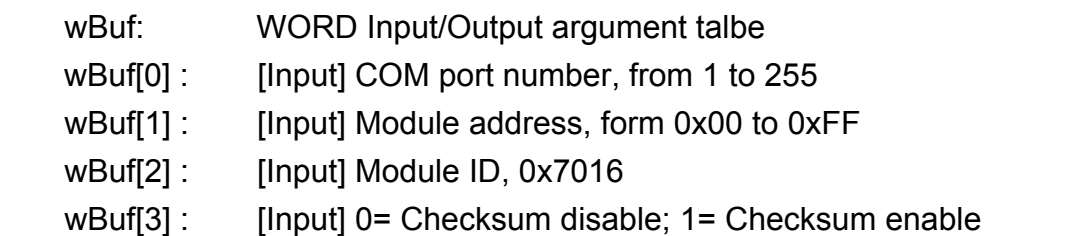

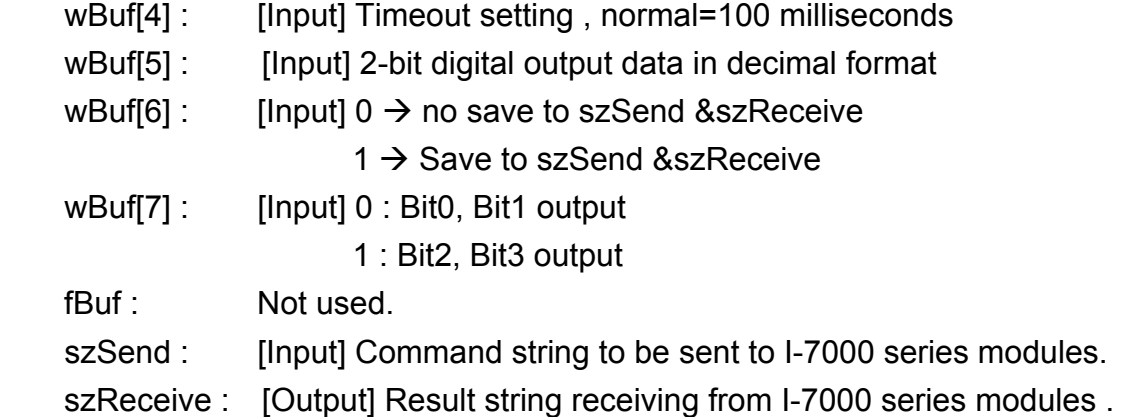

#### **Return Value:**

0: The function was successfully processed.

Other: The processing failed.

Refer to Chapter 6.7: "Error Code Definitions" for details of other returned values.

#### **Examples:**

```
 char szSend[80]; 
char szReceive[80]; 
float fBuf[12]; 
WORD wBuf[12]; 
WORD m_port=3;
WORD m_address=1;
WORD m_timeout=100;
WORD m_checksum=0;
Open_Com(COM3, 9600, Data8Bit, NonParity, OneStopBit);
wBuf[0] = m port;
wBuf[1] = m address;
 wBuf[2] = 0x7016; 
wBuf[3] = m checksum;
wBuf[4] = m timeout;
wBuf[5] = 1;wBuf[6] = 0;wBuf[7] = 1; \frac{1}{5} // Set the Bit2, Bit3 digital output
DigitalOut_7016(wBuf, fBuf, szSend, szReceive);
 Close_Com(COM3);
```
# **DigitalIn**

## **Description:**

This function is used to obtain the digital input value from I-7000 series modules.

### **Syntax:**

 $\lceil C \rceil$ WORD DigitalIn(WORD wBuf[], float fBuf[], char szSend[], char szReceive[])

#### **Parameter:**

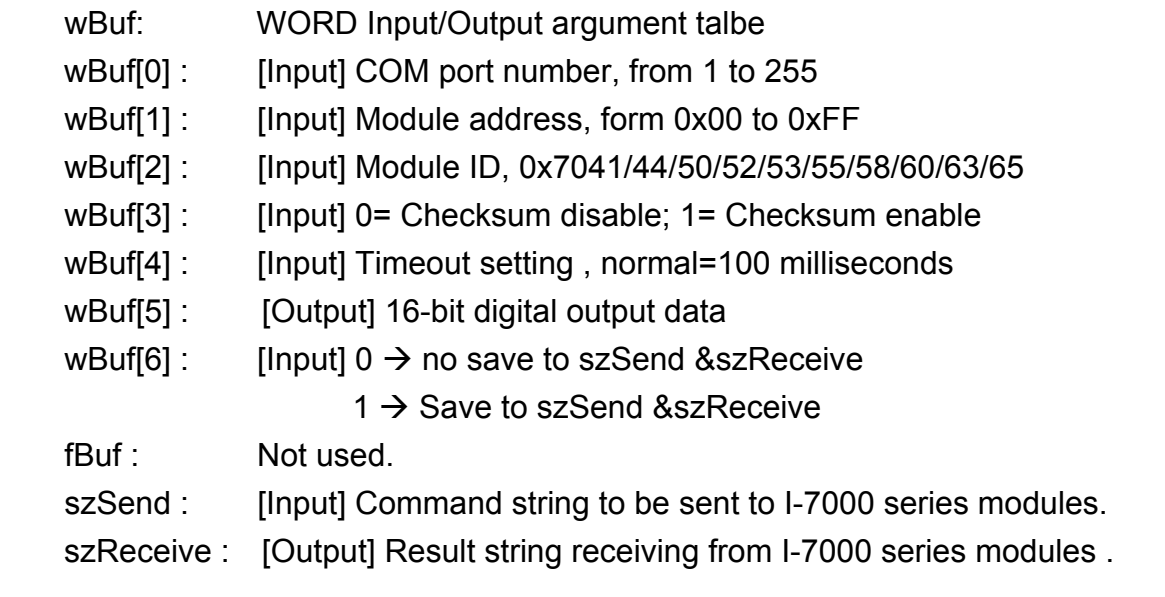

## **Return Value:**

0: The function was successfully processed.

Other: The processing failed.

Refer to Chapter 6.7: "Error Code Definitions" for details of other returned values.

## **Examples:**

```
 char szSend[80]; 
char szReceive[80]; 
float fBuf[12]; 
WORD DI; 
WORD wBuf[12]; 
WORD m_port=3;
WORD m_address=1;
WORD m_timeout=100;
WORD m_checksum=0;
Open_Com(COM3, 9600, Data8Bit, NonParity, OneStopBit);
wBuf[0] = m port;
```

```
wBuf[1] = m address;
 wBuf[2] = 0x7050; 
 wBuf[3] = m_checksum; 
wBuf[4] = m timeout;
wBuf[6] = 0;
 DigitalIn(wBuf, fBuf, szSend, szReceive); 
 DI=wBuf[5]; 
 Close_Com(COM3);
```
## **DigitalInLatch**

#### **Description:**

This function is used to obtain the latch value of the high or low latch mode of digital input module.

## **Syntax:**

 $\lceil C \rceil$ WORD DigitalInLatch(WORD wBuf[], float fBuf[], char szSend[], char szReceive[])

## **Parameter:**

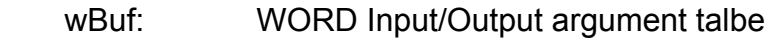

- wBuf[0] : [Input] COM port number, from 1 to 255
- wBuf[1] : [Input] Module address, form 0x00 to 0xFF
- wBuf[2] : [Input] Module ID, 0x7041/44/50/52/53/55/58/60/63/65/66
- wBuf[3] : [Input] 0= Checksum disable; 1= Checksum enable
- wBuf[4] : [Input] Timeout setting , normal=100 milliseconds
- wBuf[5] : [Input] 0: low Latch mode ; 1:high Latch mode
- wBuf[6] : [Input]  $0 \rightarrow$  no save to szSend &szReceive
	- $1 \rightarrow$  Save to szSend &szReceive

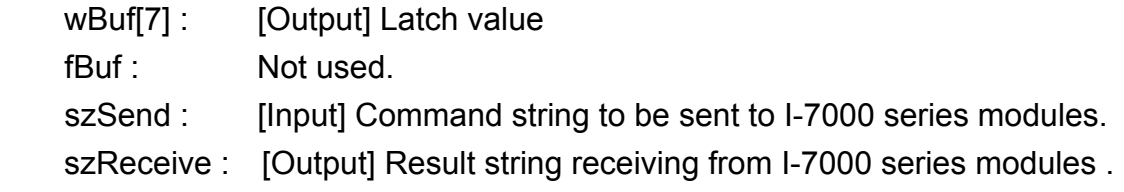

### **Return Value:**

0: The function was successfully processed. Other: The processing failed. Refer to Chapter 6.7: "Error Code Definitions" for details of other returned values.

## **Example:**

```
 char szSend[80]; 
char szReceive[80]; 
float fBuf[12]; 
WORD wBuf[12]; 
WORD m_port=3;
WORD m_address=1;
WORD m_timeout=100;
WORD m_checksum=0;
Open_Com(COM3, 9600, Data8Bit, NonParity, OneStopBit);
wBuf[0] = m port ;
wBuf[1] = m address ;
 wBuf[2] = 0x7050; 
 wBuf[3] = m_checksum ; 
wBuf[4] = m timeout;
wBuf[5] = 1; // Set the high Latch mode
wBuf[6] = 0;wBuf[7] = 0x03; // Set the Latch value
 DigitalInLatch(wBuf, fBuf, szSend, szReceive); 
 Close_Com(COM3);
```
# **ClearDigitalInLatch**

### **Description:**

This function is used to clear the latch status of digital input module when latch function has been enable.

### **Syntax:**

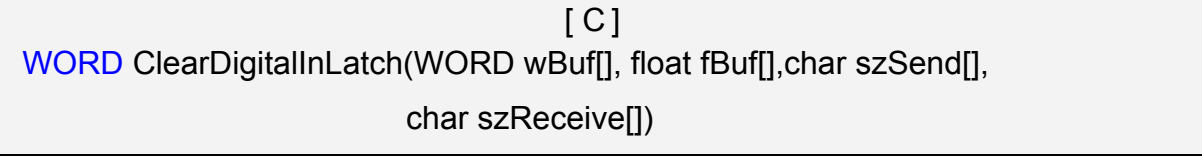

#### **Parameter:**

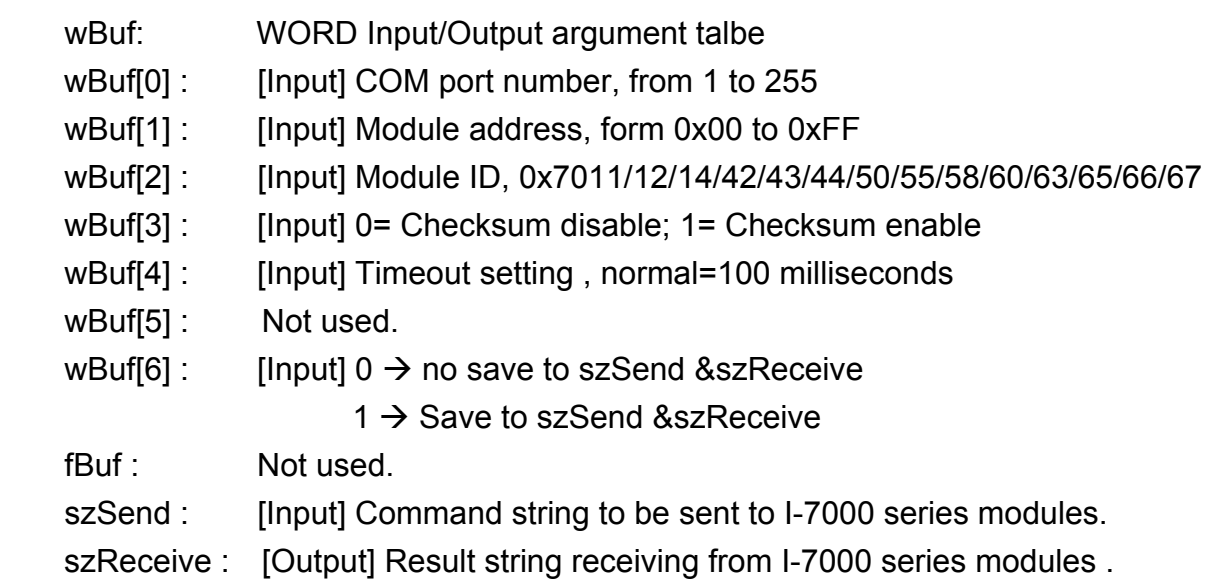

#### **Return Value:**

0: The function was successfully processed.

Other: The processing failed.

Refer to Chapter 6.7: "Error Code Definitions" for details of other returned values.

## **Example:**

```
 char szSend[80]; 
char szReceive[80]; 
float fBuf[12]; 
WORD wBuf[12]; 
WORD m_port=3;
WORD m_address=1;
WORD m_timeout=100;
WORD m_checksum=0;
```

```
 Open_Com(COM3, 9600, Data8Bit, NonParity, OneStopBit); 
wBuf[0] = m port;
wBuf[1] = m address;
 wBuf[2] = 0x7050; 
 wBuf[3] = m_checksum; 
wBuf[4] = m_timeout;wBuf[6] = 0; ClearDigitalInLatch(wBuf, fBuf, szSend, szReceive); 
 Close_Com(COM3);
```
# **DigitalInCounterRead**

### **Description:**

This function is used to obtain the counter event value of the channel number of digital input module.

## **Syntax:**

 $\lceil C \rceil$ WORD DigitalInCounterRead(WORD wBuf[], float fBuf[], char szSend[], char szReceive[])

## **Parameter:**

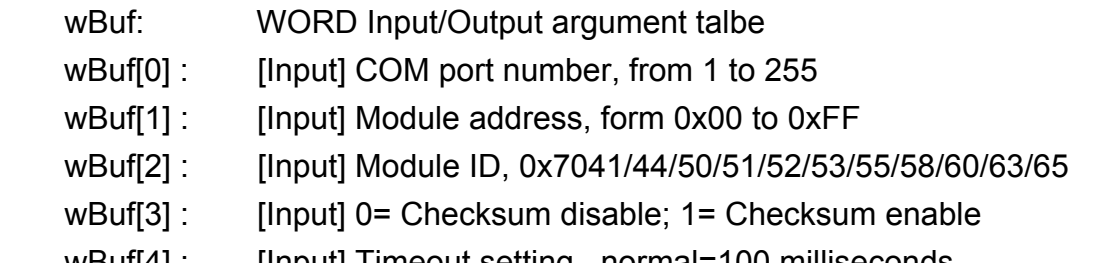

wBuf[4] : [Input] Timeout setting , normal=100 milliseconds

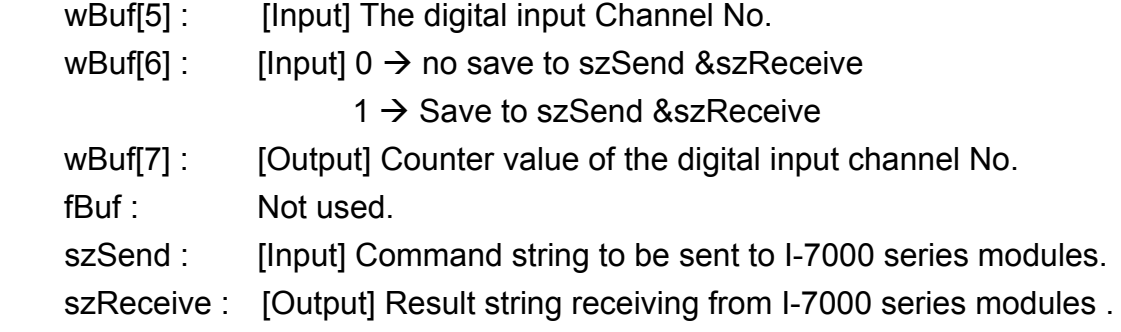

## **Return Value:**

0: The function was successfully processed.

Other: The processing failed.

Refer to Chapter 6.7: "Error Code Definitions" for details of other returned values.

### **Example:**

```
 char szSend[80]; 
char szReceive[80]; 
float fBuf[12]; 
WORD DI_counter;
WORD wBuf[12]; 
WORD m_port=3;
WORD m_address=1;
WORD m_timeout=100;
WORD m_checksum=0;
 Open_Com(COM3, 9600, Data8Bit, NonParity, OneStopBit); 
wBuf[0] = m port;
wBuf[1] = m address;
 wBuf[2] = 0x7050; 
wBuf[3] = m_checksum;
wBuf[4] = 100;wBuf[5] = 0; // Set the digital input channel No.
wBuf[6] = 0; DigitalInCounterRead(wBuf, fBuf, szSend, szReceive); 
DI_counter=wBuf[7];
 Close_Com(COM3);
```
# **ClearDigitalInCounter**

### **Description:**

This function is used to clear the counter value of the channel number of digital input module.

### **Syntax:**

 $[ C ]$ WORD ClearDigitalInCounter(WORD wBuf[], float fBuf[], char szSend[], char szReceive[])

#### **Parameter:**

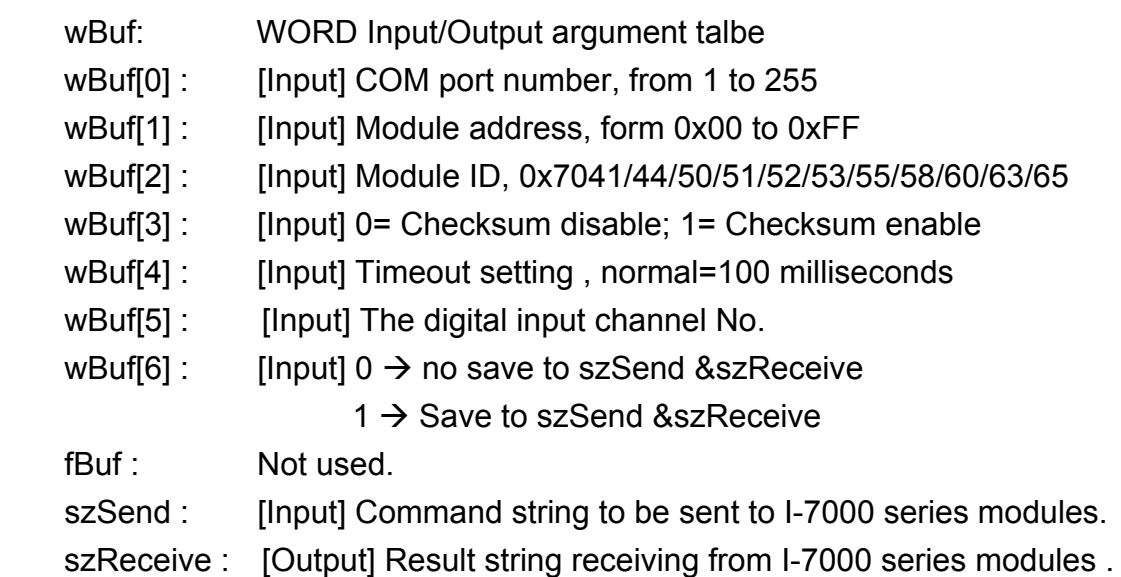

#### **Return Value:**

0: The function was successfully processed.

Other: The processing failed.

Refer to Chapter 6.7: "Error Code Definitions" for details of other returned values.

#### **Example:**

```
 char szSend[80]; 
char szReceive[80]; 
float fBuf[12]; 
WORD wBuf[12]; 
WORD m_port=3;
WORD m_address=1;
WORD m_timeout=100;
WORD m_checksum=0;
```

```
Open_Com(COM3, 9600, Data8Bit, NonParity, OneStopBit);
wBuf[0] = m port;
wBuf[1] = m address;
 wBuf[2] = 0x7050; 
 wBuf[3] = m_checksum; 
wBuf[4] = m timeout;
wBuf[5] = 0; \frac{1}{5} Set the digital input channel No.
wBuf[6] = 0; ClearDigitalInCounter(wBuf, fBuf, szSend, szReceive); 
 Close_Com(COM3);
```
## ■ ReadEventCounter

## **Description:**

This function is used to obtain the value of event counter of I-7000 series modules. This function only supports I-7011, I-7012, I-7014 and I-7016 modules.

## **Syntax:**

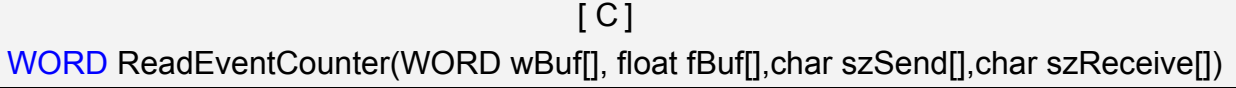

## **Parameter:**

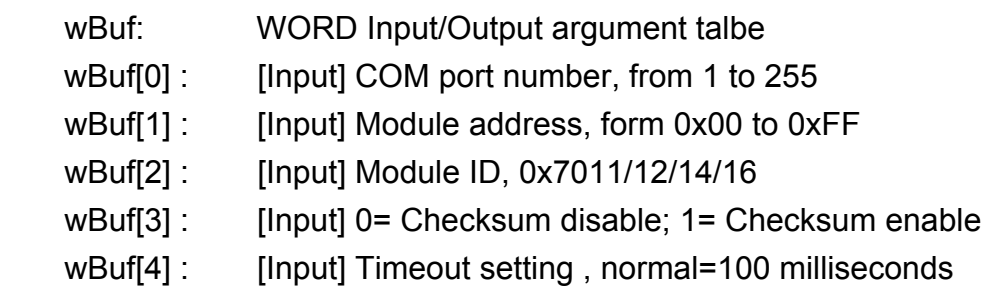

wBuf[5] : Not used

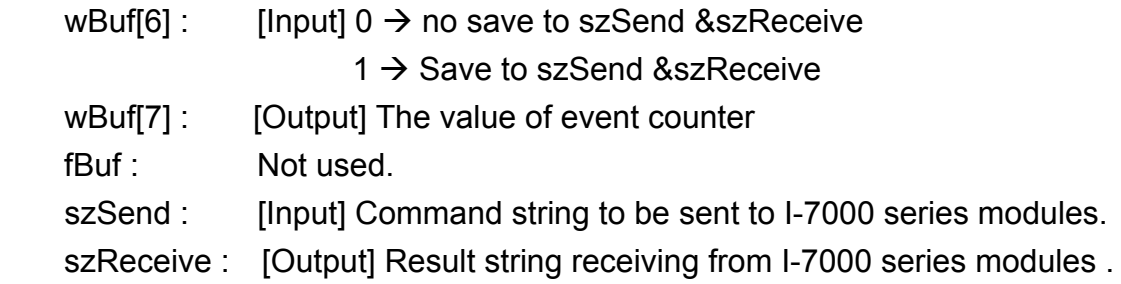

#### **Return Value:**

0: The function was successfully processed.

Other: The processing failed.

Refer to Chapter 6.7: "Error Code Definitions" for details of other returned values.

## **Example:**

```
 char szSend[80]; 
char szReceive[80]; 
float fBuf[12]; 
WORD Counter; 
WORD wBuf[12]; 
WORD m_port=3;
WORD m_address=1;
WORD m_timeout=100;
WORD m_checksum=0;
Open_Com(COM3, 9600, Data8Bit, NonParity, OneStopBit);
wBuf[0] = m port;
wBuf[1] = m address;
 wBuf[2] = 0x7012; 
wBuf[3] = m_checksum;
wBuf[4] = m timeout;
 wBuf[6] = 0; 
 ReadEventCounter (wBuf, fBuf, szSend, szReceive); 
Counter=wBuf[7]; 
 Close_Com(COM3);
```
## **ClearEventCounter**

### **Description:**

This function is used to clear the value of event counter of I-7000 series modules. This function only supports I-7011, I-7012, I-7014 and I-7016 modules.

### **Syntax:**

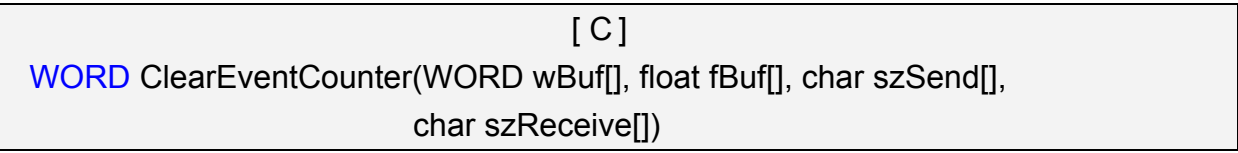

#### **Parameter:**

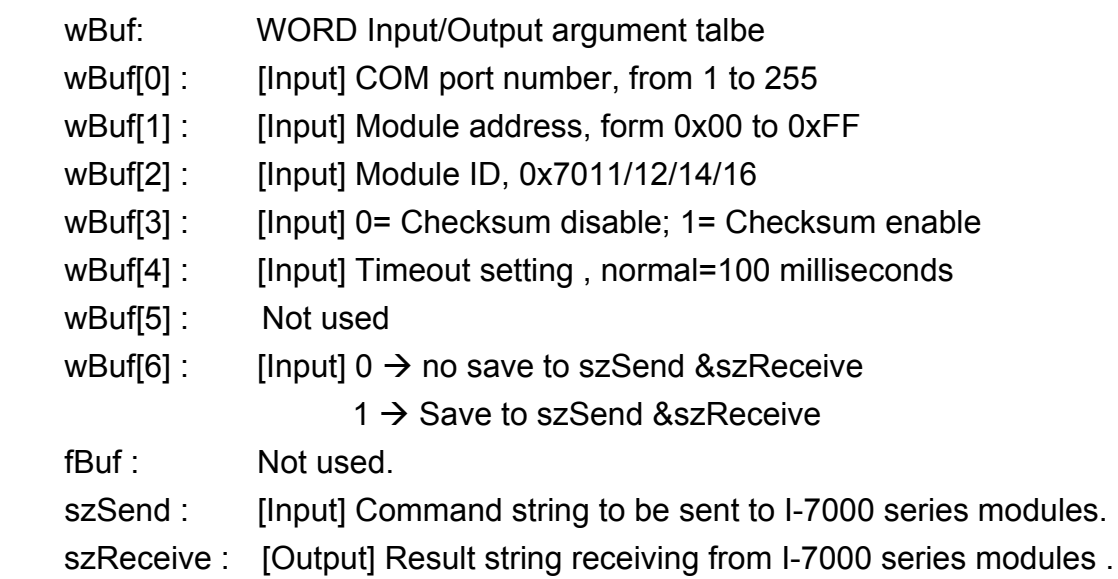

#### **Return Value:**

0: The function was successfully processed.

Other: The processing failed.

Refer to Chapter 6.7: "Error Code Definitions" for details of other returned values.

## **Example:**

```
 char szSend[80]; 
char szReceive[80]; 
float fBuf[12]; 
WORD wBuf[12]; 
WORD m_port=3;
WORD m_address=1; 
WORD m_timeout=100;
WORD m_checksum=0;
 Open_Com(COM3, 9600, Data8Bit, NonParity, OneStopBit);
```
LP-8x21 SDK Manual, V1.0 Copyright © 2016 ICP DAS Co., Ltd. All Rights Resvered. Page: 93

```
wBuf[0] = m\_port;wBuf[1] = m\_address; wBuf[2] = 0x7012; 
 wBuf[3] = m_checksum; 
 wBuf[4] = m_timeout; 
wBuf[6] = 0; ClearEventCounter (wBuf, fBuf, szSend, szReceive); 
 Close_Com(COM3);
```
## **6.2.2.2 I-8000 series modules**

## **DigitalOut\_8K**

### **Description:**

This function is used to set the digital output value of digital output module for I-8000 series modules.

#### **Syntax:**

 $[ C ]$ WORD DigitalOut\_8K(DWORD dwBuf[], float fBuf[], char szSend[], char szReceive[])

#### **Parameter:**

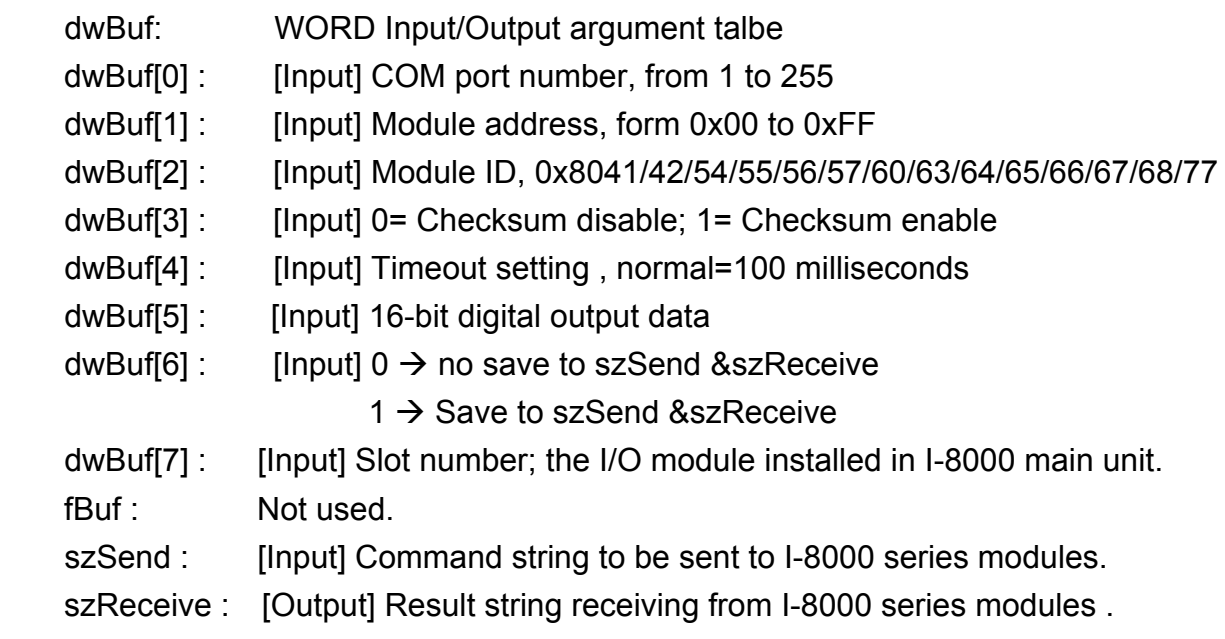

#### **Return Value:**

0: The function was successfully processed.

Other: The processing failed.

Refer to Chapter 6.7: "Error Code Definitions" for details of other returned values.

#### **Example:**

```
 char szSend[80]; 
char szReceive[80]; 
float fBuf[12]; 
DWORD dwBuf[12]; 
DWORD m_port=3;
DWORD m_slot=1; 
DWORD m_address=1;
```
LP-8x21 SDK Manual, V1.0 Copyright © 2016 ICP DAS Co., Ltd. All Rights Resvered. Page: 95

```
DWORD m_timeout=100; 
DWORD m_checksum=0;
Open_Com(COM3, 9600, Data8Bit, NonParity, OneStopBit);
dwBuf[0] = m port;
dwBuf[1] = m\_address;dwBuf[2] = 0x8041;dwBuf[3] = m checksum;
dwBuf[4] = m timeout;
dwBuf[5] = 10; // digital output
dwBuf[6] = 0;dwBuf[7] = m slot;
DigitalOut_8K(dwBuf, fBuf, szSend, szReceive);
Close_Com(COM3);
```
# ■ DigitalBitOut\_8K

## **Description:**

This function is used to set the digital value of the digital output channel No. of I-8000 series modules. Theoutput value is "0" or "1".

## **Syntax:**

 $[ C ]$ WORD DigitalBitOut 8K(DWORD dwBuf[], float fBuf[], char szSend[], char szReceive[])

## **Parameter:**

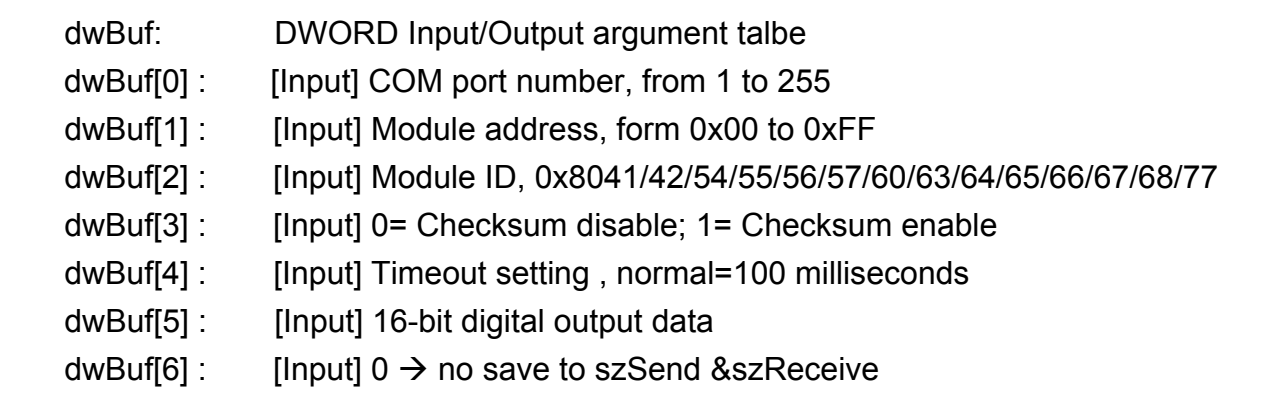

 $1 \rightarrow$  Save to szSend &szReceive dwBuf[7] : [Input] Slot number; the I/O module installed in I-8000 main unit. dwBuf[8] : [Input] The output channel No. fBuf: Not used. szSend : [Input] Command string to be sent to I-8000 series modules. szReceive : [Output] Result string receiving from I-8000 series modules .

#### **Return Value:**

0: The function was successfully processed.

Other: The processing failed.

Refer to Chapter 6.7: "Error Code Definitions" for details of other returned values.

#### **Example:**

```
 char szSend[80]; 
char szReceive[80]; 
float fBuf[12]; 
DWORD dwBuf[12]; 
DWORD m_port=3;
DWORD m_slot=1;
DWORD m_address=1;
DWORD m_timeout=100; 
DWORD m_checksum=0;
Open_Com(COM3, 9600, Data8Bit, NonParity, OneStopBit);
dwBuf[0] = m port;
dwBuf[1] = m address;
dwBuf[2] = 0x8041;
dwBuf[3] = m checksum;
dwBuf[4] = m timeout;
dwBuf[5] = 10; \frac{d}{dx} // digital output
dwBuf[6] = 0;
dwBuf[7] = m slot;
dwBuf[8] = 3;
DigitalBitOut 8K(dwBuf, fBuf, szSend, szReceive);
Close_Com(COM3);
```
# **DigitalIn\_8K**

## **Description:**

This function is used to obtain the digital input value from I-8000 series modules.

### **Syntax:**

 $\lceil C \rceil$ WORD DigitalIn\_8K(DWORD dwBuf[], float fBuf[], char szSend[], char szReceive[])

#### **Parameter:**

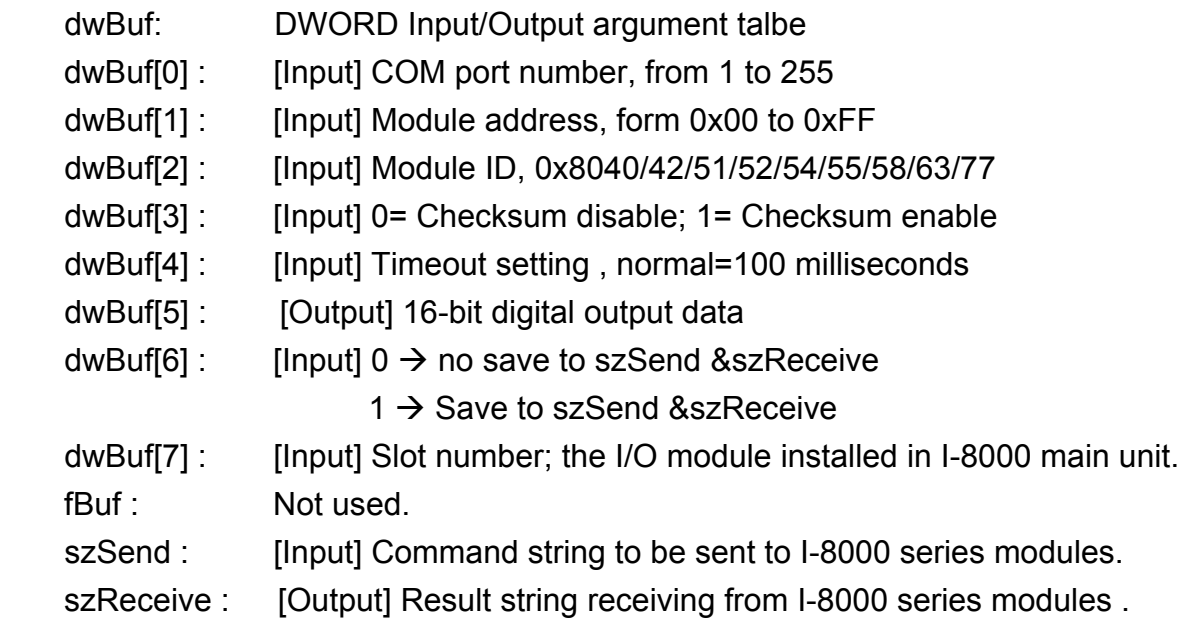

#### **Return Value:**

0: The function was successfully processed.

Other: The processing failed.

Refer to Chapter 6.7: "Error Code Definitions" for details of other returned values.

## **Example:**

```
 char szSend[80]; 
char szReceive[80]; 
float fBuf[12]; 
DWORD DI; 
DWORD dwBuf[12]; 
DWORD m_port=3;
DWORD m_slot=1; 
DWORD m_address=1;
DWORD m_timeout=100; 
DWORD m_checksum=0;
```
Open\_Com(COM3, 9600, Data8Bit, NonParity, OneStopBit);  $dwBuf[0] = m$  port; dwBuf[1] =  $m$  address; dwBuf[2] = 0x8040; dwBuf[3] = m\_checksum; dwBuf[4] =  $m$  timeout;  $dwBuf[5] = 10;$  // digital output  $dwBuf[6] = 0;$ dwBuf[7] =  $m$  slot; DigitalIn\_8K(dwBuf, fBuf, szSend, szReceive); DI=dwBuf[5]; Close\_Com(COM3);

## **Remark:**

## **DigitalInCounterRead\_8K**

#### **Description:**

This function is used to output 8-bit data to a digital output module. The 0 to 7 bits of output data are mapped into the 0 to 7 channels of digital module output respectively.

## **Syntax:**

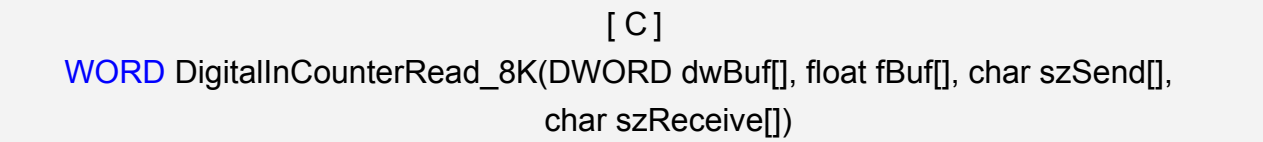

## **Parameter:**

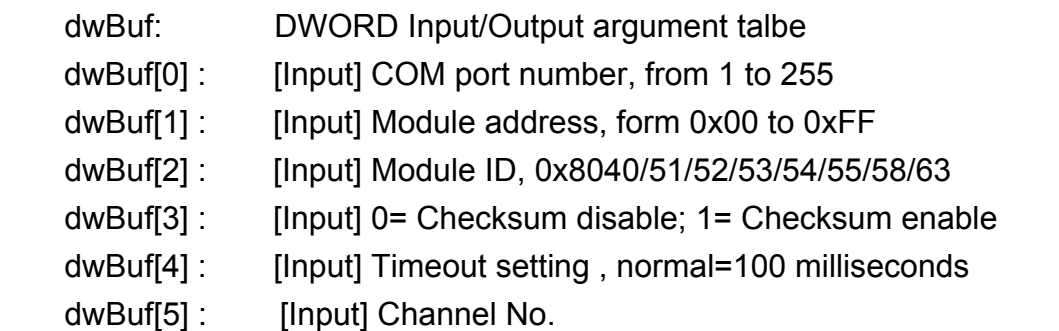

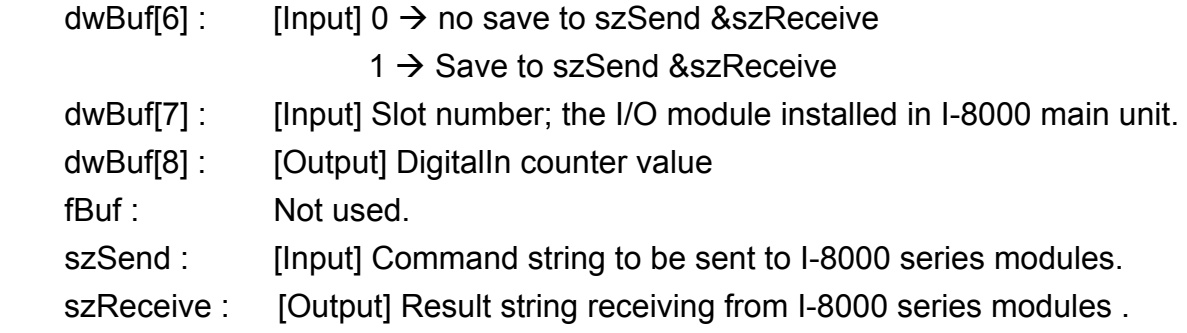

## **Return Value:**

0: The function was successfully processed.

Other: The processing failed.

Refer to Chapter 6.7: "Error Code Definitions" for details of other returned values.

## **Example:**

```
 char szSend[80]; 
char szReceive[80]; 
float fBuf[12]; 
DWORD DI_counter;
DWORD dwBuf[12]; 
DWORD m_port=3;
DWORD m_slot=1;
DWORD m_address=1;
DWORD m_timeout=100; 
DWORD m_checksum=0;
Open_Com(COM3, 9600, Data8Bit, NonParity, OneStopBit);
dwBuf[0] = m port;
dwBuf[1] = m address;
 dwBuf[2] = 0x8040; 
 dwBuf[3] = m_checksum; 
dwBuf[4] = m timeout;
dwBuf[5] = 0;dwBuf[6] = 0;dwBuf[7] = m slot;
DigitalInCounterRead 8K(dwBuf, fBuf, szSend, szReceive);
DI_counter=dwBuf[8];
Close_Com(COM3);
```
## **Remark:**

# **ClearDigitalInCounter\_8K**

## **Description:**

This function is used to clear the counter value of the digital input channel No. of I-8000 series modules.

### **Syntax:**

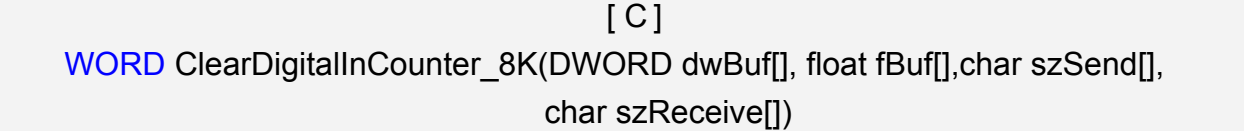

### **Parameter:**

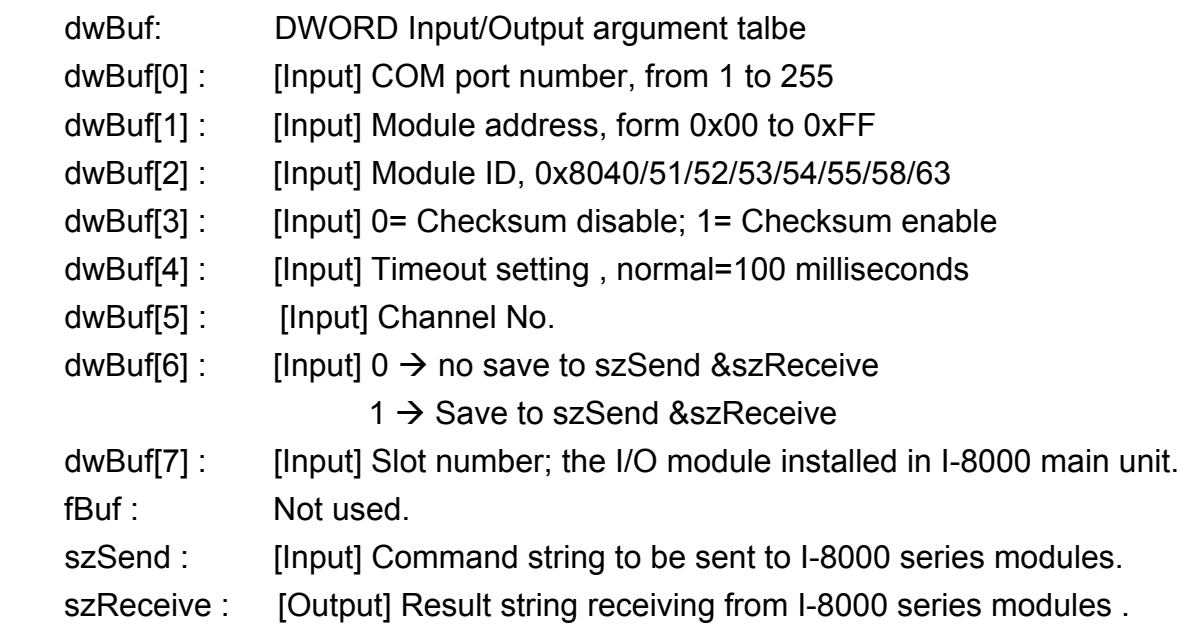

## **Return Value:**

0: The function was successfully processed.

Other: The processing failed.

Refer to Chapter 6.7: "Error Code Definitions" for details of other returned values.

## **Example:**

 char szSend[80]; char szReceive[80]; float fBuf[12]; DWORD dwBuf[12]; DWORD m\_port=3; DWORD m\_slot=1; DWORD m\_address=1; DWORD m\_timeout=100; DWORD m\_checksum=0; Open\_Com(COM3, 9600, Data8Bit, NonParity, OneStopBit);

LP-8x21 SDK Manual, V1.0 Copyright © 2016 ICP DAS Co., Ltd. All Rights Resvered. Page: 101

```
dwBuf[0] = m port;
dwBuf[1] = m address;
 dwBuf[2] = 0x8040; 
dwBuf[3] = m checksum;
dwBuff[4] = m_timeout;dwBuf[5] = 0;dwBuf[6] = 0;dwBuf[7] = m_slot; ClearDigitalInCounter_8K(dwBuf, fBuf, szSend, szReceive); 
Close_Com(COM3);
```
# **DigitalInLatch\_8K**

### **Description:**

This function is used to obtain the digital input latch value of the high or low latch mode of I-8000 series modules.

## **Syntax:**

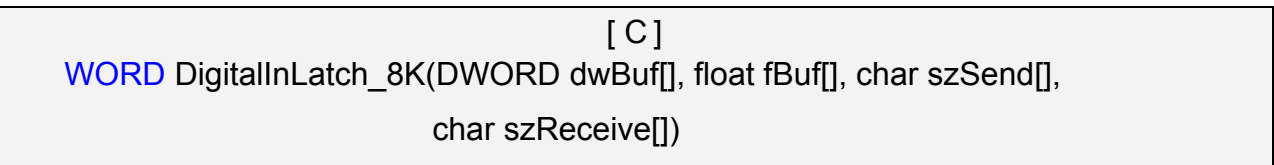

## **Parameter:**

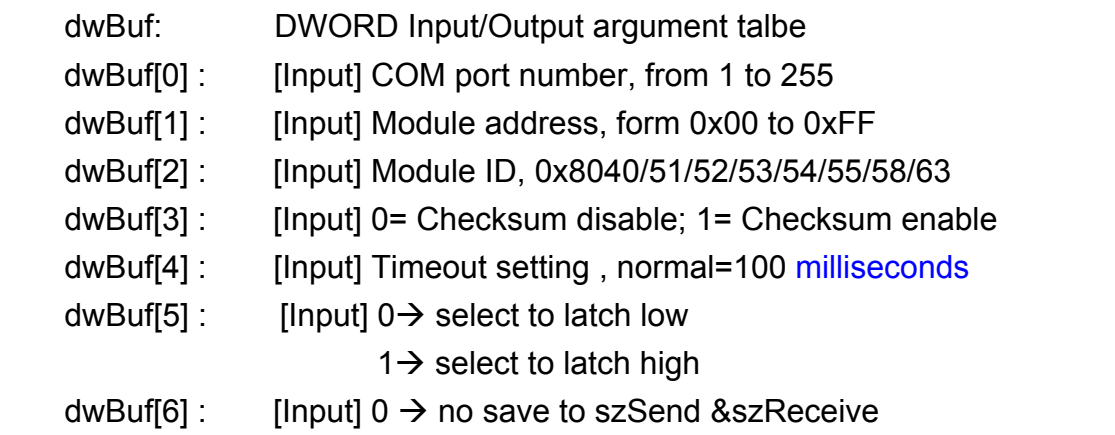

 $1 \rightarrow$  Save to szSend &szReceive dwBuf[7] : [Input] Slot number; the I/O module installed in I-8000 main unit. dwBuf[8] : [Output] Latched data fBuf: Not used. szSend : [Input] Command string to be sent to I-8000 series modules. szReceive : [Output] Result string receiving from I-8000 series modules .

### **Return Value:**

0: The function was successfully processed.

Other: The processing failed.

Refer to Chapter 6.7: "Error Code Definitions" for details of other returned values.

## **Example:**

```
 char szSend[80]; 
char szReceive[80]; 
float fBuf[12]; 
DWORD DI_latch;
DWORD dwBuf[12]; 
DWORD m_port=3;
DWORD m_slot=1;
DWORD m_address=1;
DWORD m_timeout=100; 
DWORD m_checksum=0;
 Open_Com(COM3, 9600, Data8Bit, NonParity, OneStopBit); 
dwBuf[0] = m port;
dwBuf[1] = m address;
dwBuf[2] = 0x8040; dwBuf[3] = m_checksum; 
dwBuf[4] = m timeout;
dwBuf[5] = 0;dwBuf[6] = 0;
dwBuf[7] = m slot;
DigitalInLatch_8K(dwBuf, fBuf, szSend, szReceive);
DI_latch=dwBuf[8];
Close_Com(COM3);
```
## **Remark:**

## **ClearDigitalInLatch\_8K**

## **Description:**

This function is used to clean the latch status of digital input module when latch function has been enabled.

## **Syntax:**

 $\lceil C \rceil$ WORD ClearDigitalInLatch\_8K(DWORD dwBuf[], float fBuf[], char szSend[], char szReceive[])

### **Parameter:**

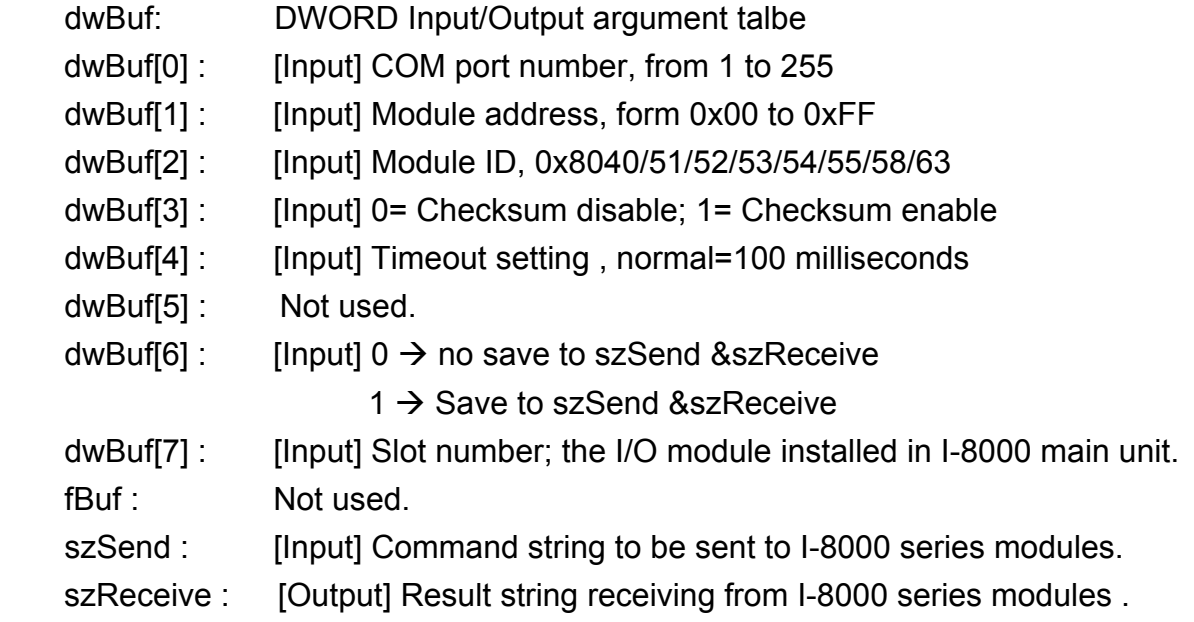

## **Return Value:**

0: The function was successfully processed.

Other: The processing failed.

Refer to Chapter 6.7: "Error Code Definitions" for details of other returned values.

## **Example:**

```
 char szSend[80]; 
   char szReceive[80]; 
   float fBuf[12]; 
   DWORD dwBuf[12]; 
   DWORD m_port=3; 
   DWORD m_slot=1;
   DWORD m_address=1;
   DWORD m_timeout=100;
   DWORD m_checksum=0;
   Open_Com(COM3, 9600, Data8Bit, NonParity, OneStopBit);
   dwBuf[0] = m\_port;LP-8x21 SDK Manual, V1.0 Copyright © 2016 ICP DAS Co., Ltd. All Rights Resvered. Page: 104
```

```
dwBuf[1] = m\_address; dwBuf[2] = 0x8040; 
 dwBuf[3] = m_checksum; 
dwBuf[4] = m_timeout;dwBuf[5] = 0;dwBuf[6] = 0;dwBuf[7] = m_slot; ClearDigitalInLatch_8K(dwBuf, fBuf, szSend, szReceive); 
Close_Com(COM3);
```
## **6.2.2.3 I-87000 series modules**

## **DigitalOut\_87K**

### **Description:**

This function is used to set the digital output value of the digital output module for I-87000 series modules.

#### **Syntax:**

 $[ C ]$ WORD DigitalOut\_87K(DWORD dwBuf[], float fBuf[], char szSend[],char szReceive[])

#### **Parameter:**

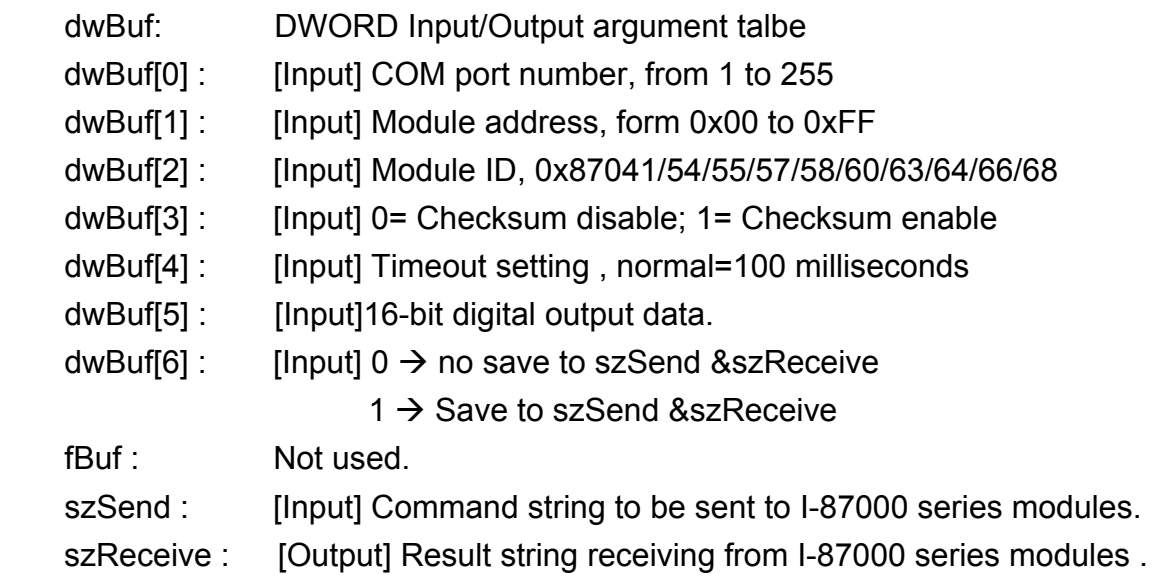

### **Return Value:**

0: The function was successfully processed.

Other: The processing failed.

Refer to Chapter 6.7: "Error Code Definitions" for details of other returned values.

#### **Example:**

```
 char szSend[80]; 
   char szReceive[80]; 
   float fBuf[12]; 
   DWORD dwBuf[12]; 
   DWORD m_port=3; 
   DWORD m_slot=1;
   DWORD m_address=1;
   DWORD m_timeout=100; 
LP-8x21 SDK Manual, V1.0 Copyright © 2016 ICP DAS Co., Ltd. All Rights Resvered. Page: 106
```
DWORD m\_checksum=0; Open\_Com(COM3, 9600, Data8Bit, NonParity, OneStopBit);  $dwBuf[0] = m$  port; dwBuf[1] =  $m$  address; dwBuf[2] = 0x87054;  $dwBuf[3] = m$  checksum; dwBuf[4] =  $m$  timeout;  $dwBuf[5] = 3;$  $dwBuf[6] = 0;$ DigitalOut\_87K(dwBuf, fBuf, szSend, szReceive); Close\_Com(COM3);

## **Remark:**

## **DigitalOutReadBack\_87K**

#### **Description:**

This function is used to read back the digital output value of the digital output module for I-87000 series modules.

#### **Syntax:**

 $\lceil C \rceil$ WORD DigitalOutReadBack\_87K(DWORD dwBuf[], float fBuf[], char szSend[], char szReceive[])

#### **Parameter:**

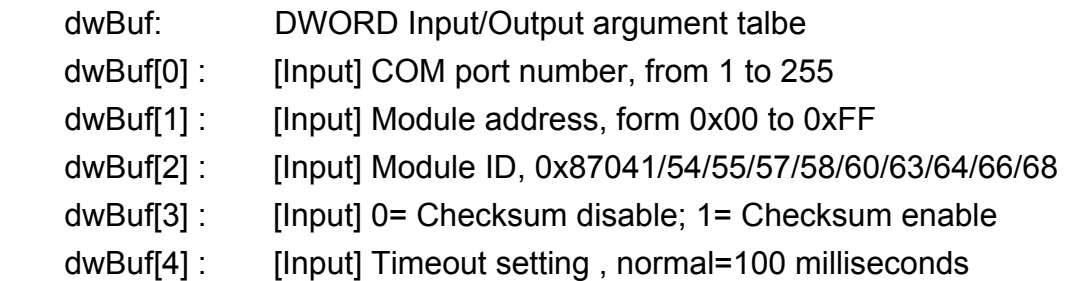

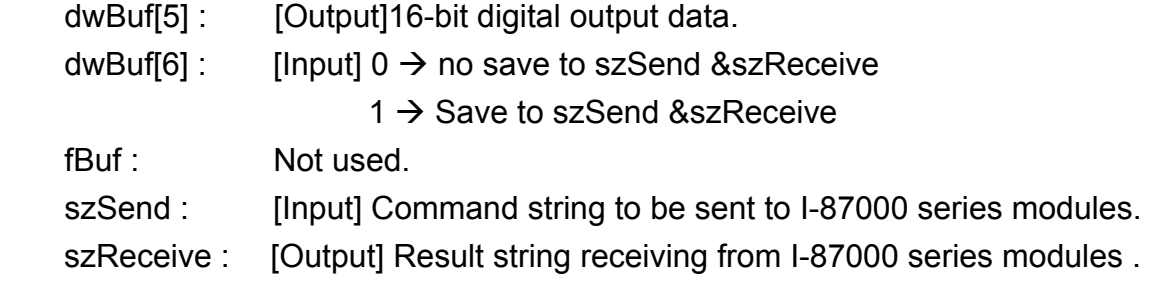

#### **Return Value:**

0: The function was successfully processed.

Other: The processing failed.

Refer to Chapter 6.7: "Error Code Definitions" for details of other returned values.

## **Example:**

```
 char szSend[80]; 
char szReceive[80]; 
float fBuf[12]; 
DWORD DO; 
DWORD dwBuf[12]; 
DWORD m_port=3;
DWORD m_slot=1;
DWORD m_address=1;
DWORD m_timeout=100; 
DWORD m_checksum=0;
 Open_Com(COM3, 9600, Data8Bit, NonParity, OneStopBit); 
dwBuf[0] = m port;
dwBuf[1] = m_1 address;
 dwBuf[2] = 0x87054; 
 dwBuf[3] = m_checksum; 
dwBuf[4] = m_timeout;dwBuf[6] = 0;DigitalOutReadBack_87K (dwBuf, fBuf, szSend, szReceive);
DO=dwBuf[5];
Close_Com(COM3);
```
# **DigitalBitOut\_87K**

# **Description:**

This function is used to set the digital output value of the specific digital output channel No. of the digital output module for I-87000 series modules. The output value is only for "0" or "1".

# **Syntax:**

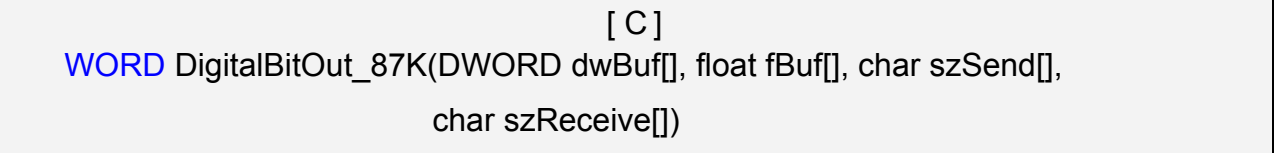

#### **Parameter:**

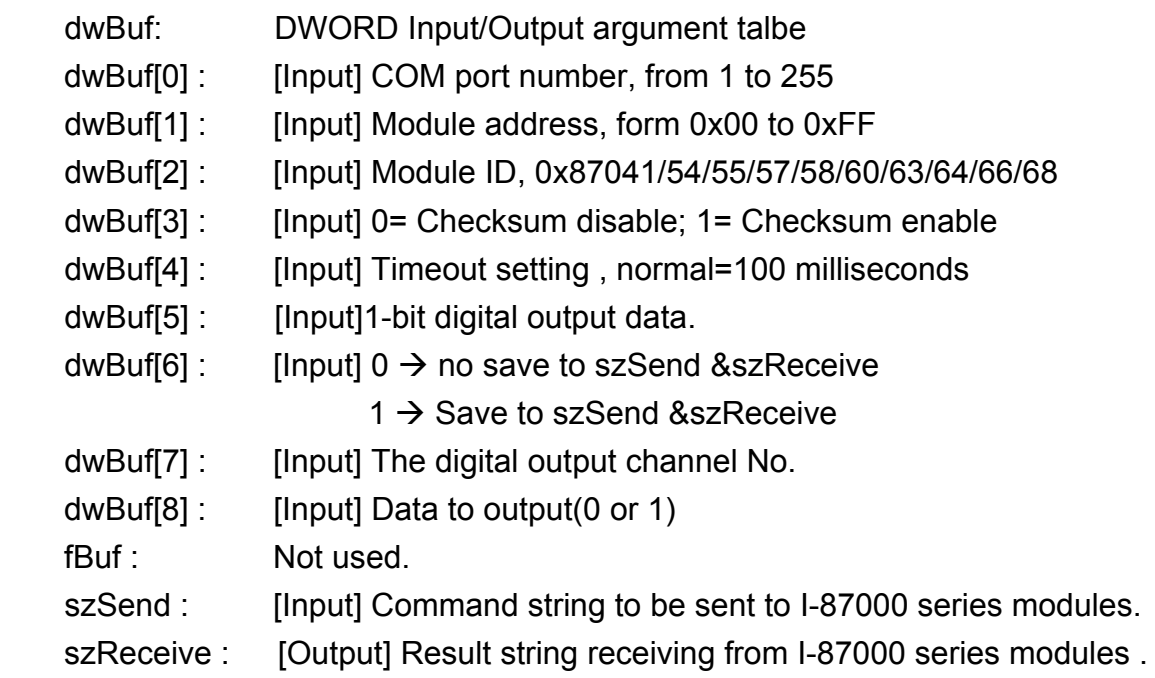

# **Return Value:**

0: The function was successfully processed.

Other: The processing failed.

Refer to Chapter 6.7: "Error Code Definitions" for details of other returned values.

# **Example:**

```
 char szSend[80]; 
char szReceive[80]; 
float fBuf[12]; 
DWORD dwBuf[12]; 
DWORD m_port=3;
```
LP-8x21 SDK Manual, V1.0 Copyright © 2016 ICP DAS Co., Ltd. All Rights Resvered. Page: 109

```
DWORD m_slot=1;
DWORD m_address=1;
DWORD m_timeout=100; 
DWORD m_checksum=0;
 Open_Com(COM3, 9600, Data8Bit, NonParity, OneStopBit); 
dwBuf[0] = m port;
dwBuf[1] = m address;
 dwBuf[2] = 0x87054; 
 dwBuf[3] = m_checksum; 
dwBuf[4] = m timeout;
dwBuf[5] = 1;
dwBuf[6] = 0;dwBuf[7] = 1; 
dwBuf[8] = 1;DigitalBitOut 87K(dwBuf, fBuf, szSend, szReceive);
 Close_Com(COM3);
```
## **Remark:**

# **DigitalIn\_87K**

# **Description:**

This function is used to obtain the digital input value from I-87000 series modules.

#### **Syntax:**

 $\lceil C \rceil$ WORD DigitalIn 87K(DWORD dwBuf[], float fBuf[], char szSend[], char szReceive[])

# **Parameter:**

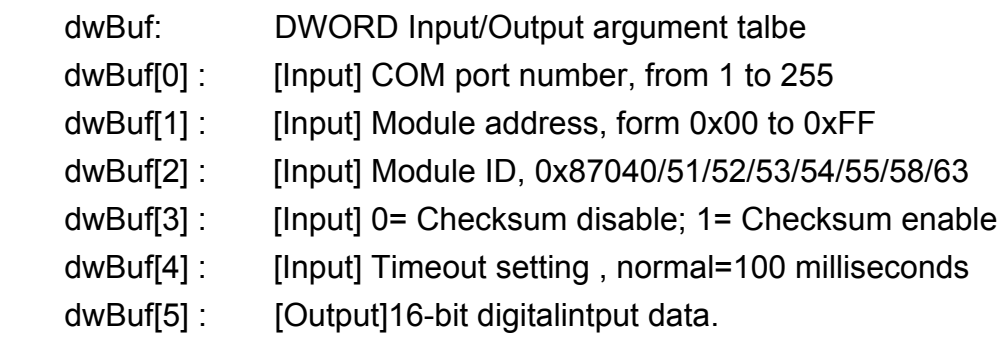

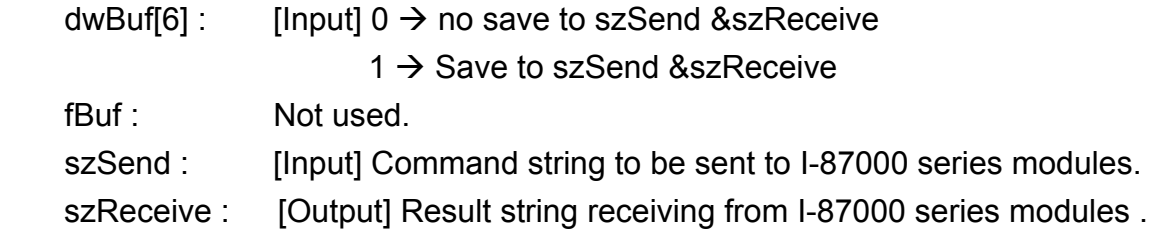

#### **Return Value:**

0: The function was successfully processed.

Other: The processing failed.

Refer to Chapter 6.7: "Error Code Definitions" for details of other returned values.

#### **Example:**

```
 char szSend[80]; 
char szReceive[80]; 
float fBuf[12]; 
DWORD DI; 
DWORD dwBuf[12]; 
DWORD m_port=3;
DWORD m_slot=1; 
DWORD m_address=1; 
DWORD m_timeout=100;
DWORD m_checksum=0; 
 Open_Com(COM3, 9600, Data8Bit, NonParity, OneStopBit); 
dwBuf[0] = m port;
dwBuf[1] = m address;
 dwBuf[2] = 0x87054; 
 dwBuf[3] = m_checksum; 
dwBuf[4] = m_timeout;dwBuf[6] = 0;DigitalIn_87K(dwBuf, fBuf, szSend, szReceive);
DI=dwBuf[5];
 Close_Com(COM3);
```
### **Remark:**

# **DigitalInLatch\_87K**

### **Description:**

This function is used to obtain the digital input latch value of the high or low latch mode of I-87000 series modules.

### **Syntax:**

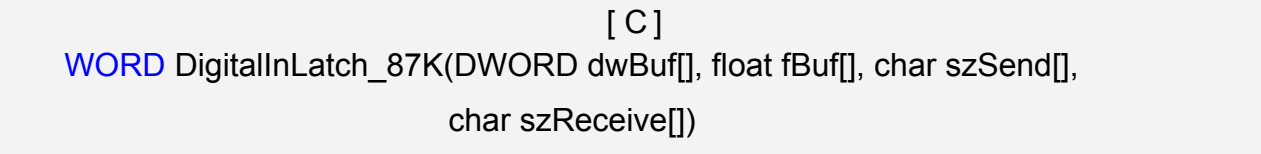

#### **Parameter:**

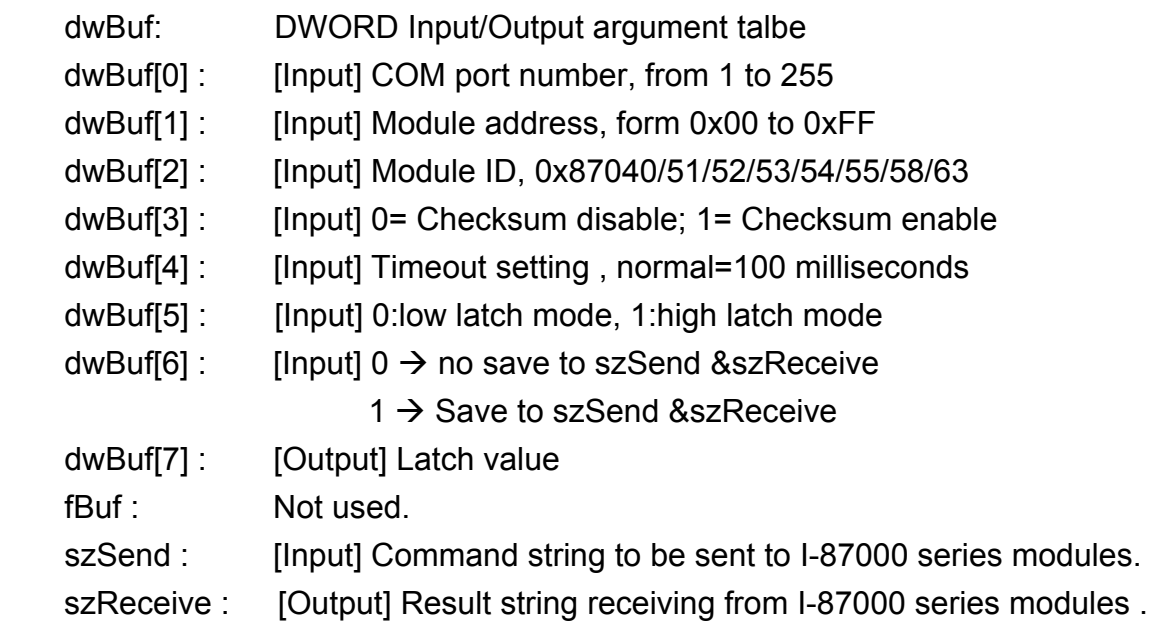

#### **Return Value:**

0: The function was successfully processed.

Other: The processing failed.

Refer to Chapter 6.7: "Error Code Definitions" for details of other returned values.

## **Example:**

 char szSend[80]; char szReceive[80]; float fBuf[12]; DWORD DI\_latch; DWORD dwBuf[12]; DWORD m\_port=3; DWORD m\_slot=1;

```
DWORD m_address=1;
DWORD m_timeout=100;
DWORD m_checksum=0;
Open_Com(COM3, 9600, Data8Bit, NonParity, OneStopBit);
dwBuf[0] = m\_port;dwBuf[1] = m address;
 dwBuf[2] = 0x87051; 
 dwBuf[3] = m_checksum; 
dwBuf[4] = m timeout;
dwBuf[5] = 1;dwBuf[6] = 0;
DigitalInLatch_87K(dwBuf, fBuf, szSend, szReceive);
DI_latch=dwBuf[7];
 Close_Com(COM3);
```
# **Remark:**

# **ClearDigitalInLatch\_87K**

# **Description:**

This function is used to output 8-bit data to a digital output module. The 0 to 7 bits of output data are mapped into the 0 to 7 channels of digital module output respectively.

# **Syntax:**

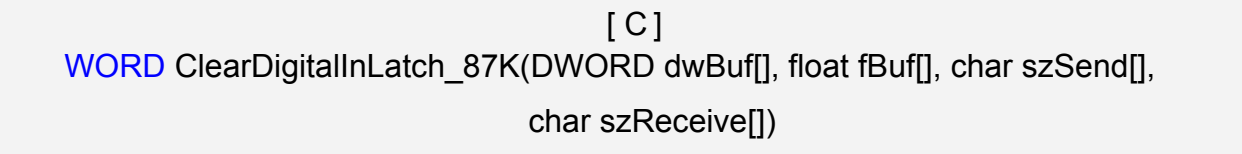

# **Parameter:**

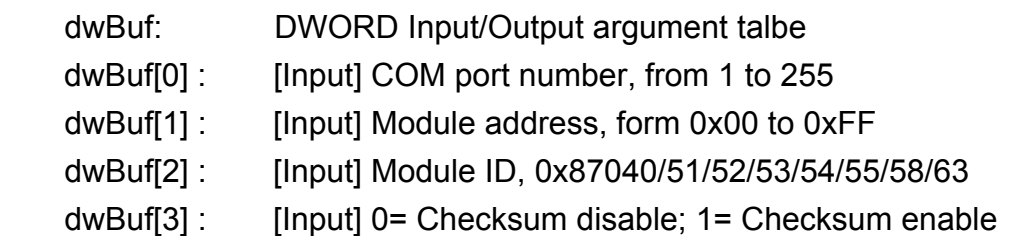

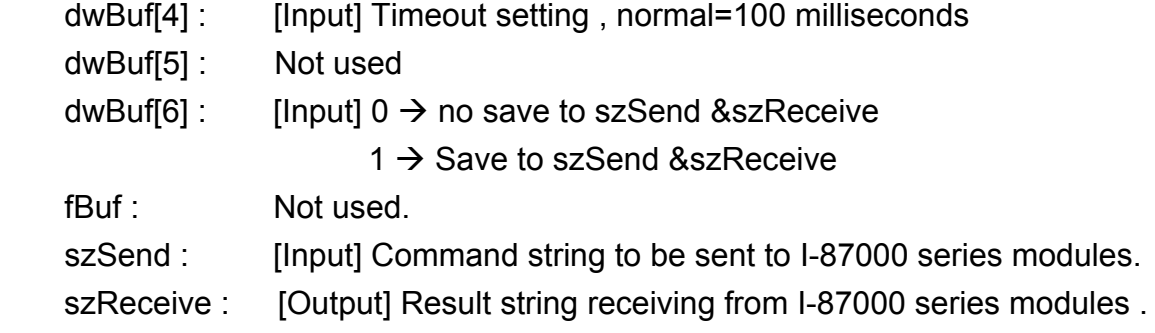

# **Return Value:**

0: The function was successfully processed.

Other: The processing failed.

Refer to Chapter 6.7: "Error Code Definitions" for details of other returned values.

# **Example:**

```
 char szSend[80]; 
char szReceive[80]; 
float fBuf[12]; 
DWORD dwBuf[12]; 
DWORD m_port=3;
DWORD m_slot=1;
DWORD m_address=1;
DWORD m_timeout=100;
DWORD m_checksum=0;
 Open_Com(COM3, 9600, Data8Bit, NonParity, OneStopBit); 
dwBuf[0] = m port;
dwBuf[1] = m_1 address;
 dwBuf[2] = 0x87051; 
 dwBuf[3] = m_checksum; 
dwBuf[4] = m_timeout;dwBuf[6] = 0; ClearDigitalInLatch_87K(dwBuf, fBuf, szSend, szReceive); 
 Close_Com(COM3);
```
# **Remark:**

# **DigitalInCounterRead\_87K**

#### **Description:**

This function is used to obtain the counter value of the digital input channel No. of I-87000 series modules.

#### **Syntax:**

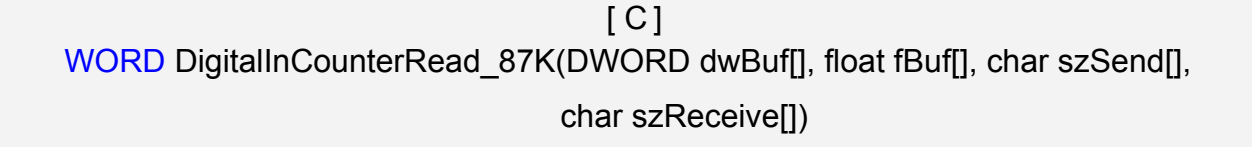

#### **Parameter:**

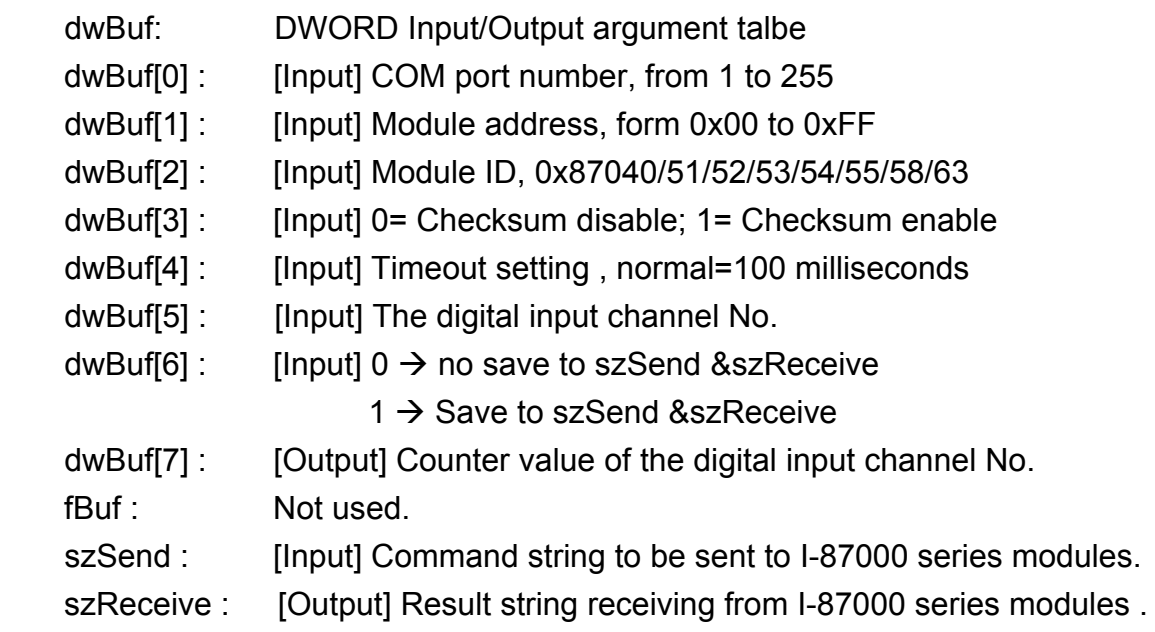

#### **Return Value:**

0: The function was successfully processed.

Other: The processing failed.

Refer to Chapter 6.7: "Error Code Definitions" for details of other returned values.

## **Example:**

 char szSend[80]; char szReceive[80]; float fBuf[12]; DWORD DI\_counter; DWORD dwBuf[12]; DWORD m\_port=3; DWORD m\_slot=1;

```
DWORD m_address=1;
DWORD m_timeout=100; 
DWORD m_checksum=0;
Open_Com(COM3, 9600, Data8Bit, NonParity, OneStopBit);
dwBuf[0] = m\_port;dwBuf[1] = m address;
 dwBuf[2] = 0x87051; 
 dwBuf[3] = m_checksum; 
dwBuf[4] = m timeout;
dwBuf[5] = 1;dwBuf[6] = 0;DigitalInCounterRead 87K (dwBuf, fBuf, szSend, szReceive);
DI_counter=dwBuf[7];
 Close_Com(COM3);
```
# **Remark:**

# **ClearDigitalInCounter\_87K**

#### **Description:**

This function is used to clear the counter value of the digital input channel No. of I-87000 series modules.

#### **Syntax:**

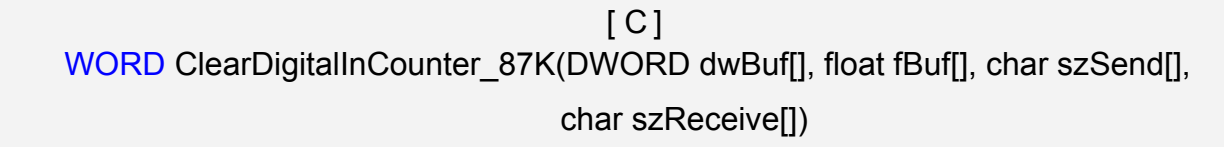

#### **Parameter:**

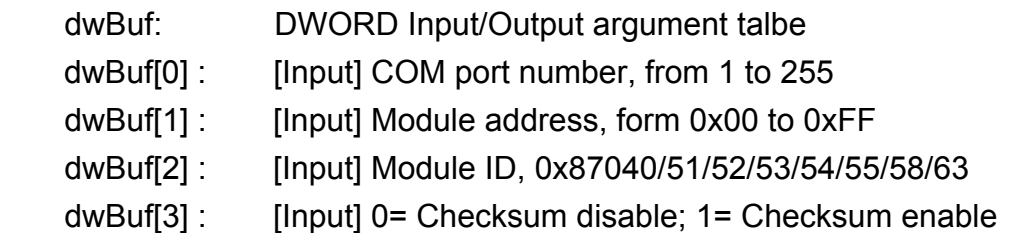

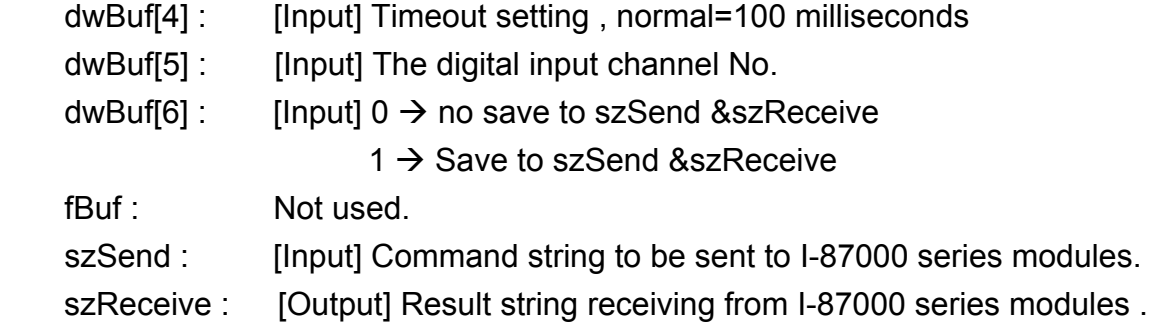

# **Return Value:**

0: The function was successfully processed.

Other: The processing failed.

Refer to Chapter 6.7: "Error Code Definitions" for details of other returned values.

# **Example:**

```
 char szSend[80]; 
char szReceive[80]; 
float fBuf[12]; 
DWORD dwBuf[12]; 
DWORD m_port=3;
DWORD m_slot=1;
DWORD m_address=1;
DWORD m_timeout=100; 
DWORD m_checksum=0;
 Open_Com(COM3, 9600, Data8Bit, NonParity, OneStopBit); 
dwBuf[0] = m port;
dwBuf[1] = m address;
 dwBuf[2] = 0x87051; 
 dwBuf[3] = m_checksum; 
dwBuf[4] = m timeout;
dwBuf[5] = 1;
dwBuf[6] = 0; ClearDigitalInCounter_87K (dwBuf, fBuf, szSend, szReceive); 
 Close_Com(COM3);
```
# **Remark:**

# **6.3 Analog Input Functions**

# **6.3.1 For I-8000 modules via parallel port**

## **I I8017 GetFirmwareVersion**

#### **Description:**

This function is used to get the lattice version of I-8017HW at specific slot.

#### **Syntax:**

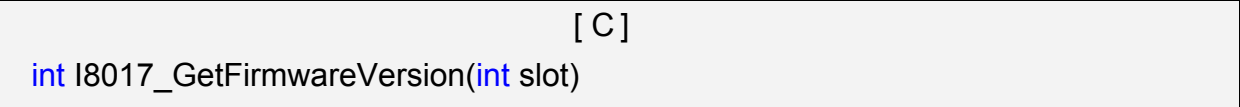

#### **Parameter:**

slot : [Input] Specifies the slot where the I/O module is inserted. (Range: 1 to 8)

#### **Return Value:**

> 0 : Version no.

<=0 :error

# **Example:**

int slot=1,ver;

ver=I8017 GetFirmwareVersion (slot);

// The I-8017HW card is inserted in slot 1 of LP-8x21 and initializes the module.

#### **Remark:**

# **I8017\_Init**

# **Description:**

This function is used to initialize the I-8017HW modules (Analog input module) into the specified slot. Users must execute this function before trying to use other functions within the I-8017HW modules.

## **Syntax:**

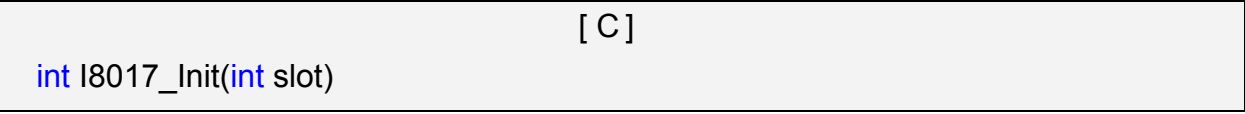

#### **Parameter:**

slot : [Input] Specifies the slot where the I/O module is inserted. (Range: 1 to 8)

#### **Return Value:**

The version of library

# **Example:**

```
 int slot=1,ver;
```
ver=I8017\_Init(slot);

// The I-8017HW is inserted in slot 1 of LP-8x21 and initializes the module.

## **Remark:**

# **I8017\_SetLed**

#### **Description:**

Turns the I-8017HW modules LED's on/off. They can be used to act as an alarm.

#### **Syntax:**

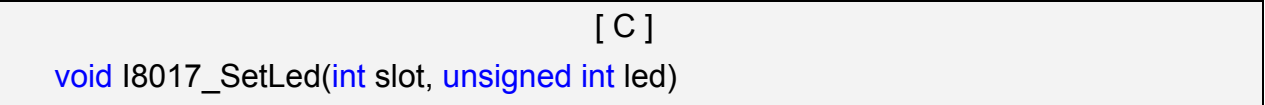

#### **Parameter:**

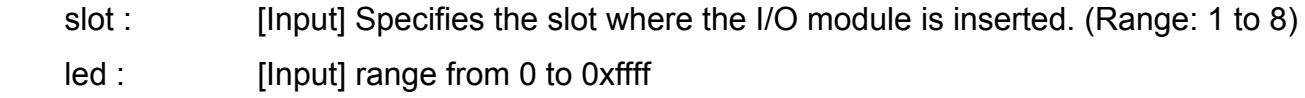

#### **Return Value:**

None

# **Example:**

int slot=1;

unsigned int led=0x0001;

I8017\_SetLed (slot, led);

 // There will be a LED light on channel 0 of the I-8017HW card which is inserted in slot 1 on the LP-8x21.

#### **Remark:**

# **I8017\_GetSingleEndJumper**

#### **Description:**

This function is used to get the mode of input channels, single-end or differential.

## **Syntax:**

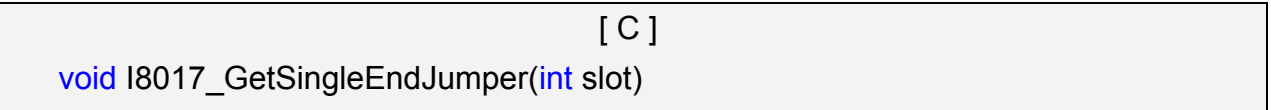

#### **Parameter:**

slot : [Input] Specifies the slot where the I/O module is inserted. (Range: 1 to 8)

#### **Return Value:**

1: Single-End mode

0: Differential mode.

# **Example:**

int slot=1;

printf("mode=%d", I8017\_GetSingleEndJumper(slot));

### **Remark:**

# **I8017\_SetChannelGainMode**

#### **Description:**

This function is used to configure the range and mode of the analog input channel for the I-8017HW modules in the specified slot before using the ADC (analog to digital converter).

 $\sqrt{2}$   $\sqrt{2}$ 

#### **Syntax:**

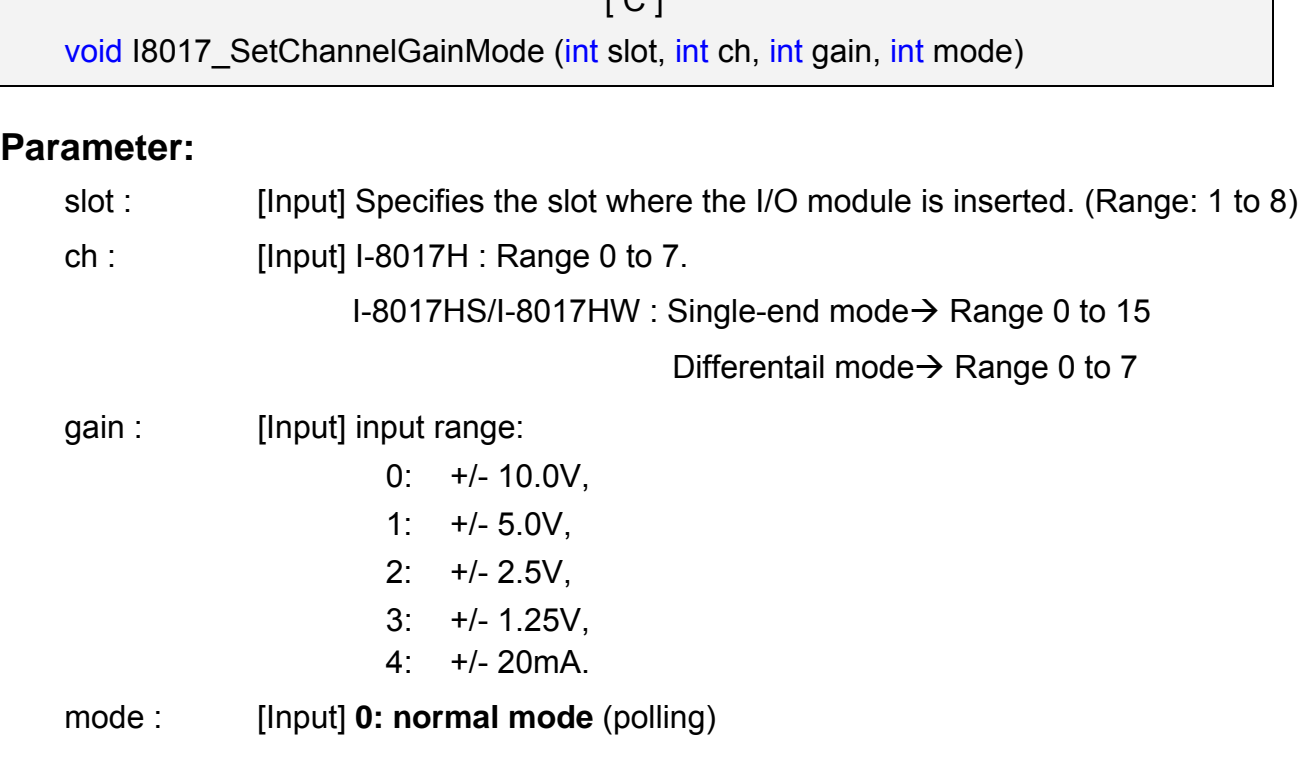

#### **Return Value:**

None

#### **Example:**

```
 int slot=1,ch=0,gain=0;
```
I8017\_SetChannelGainMode (slot, ch, gain,0);

 // The I-8017HW card is inserted in slot 1 of LP-8x21, and the range of the data // value from channel 0 for I-8017H will be -10 to +10 V.

# **Remark:**

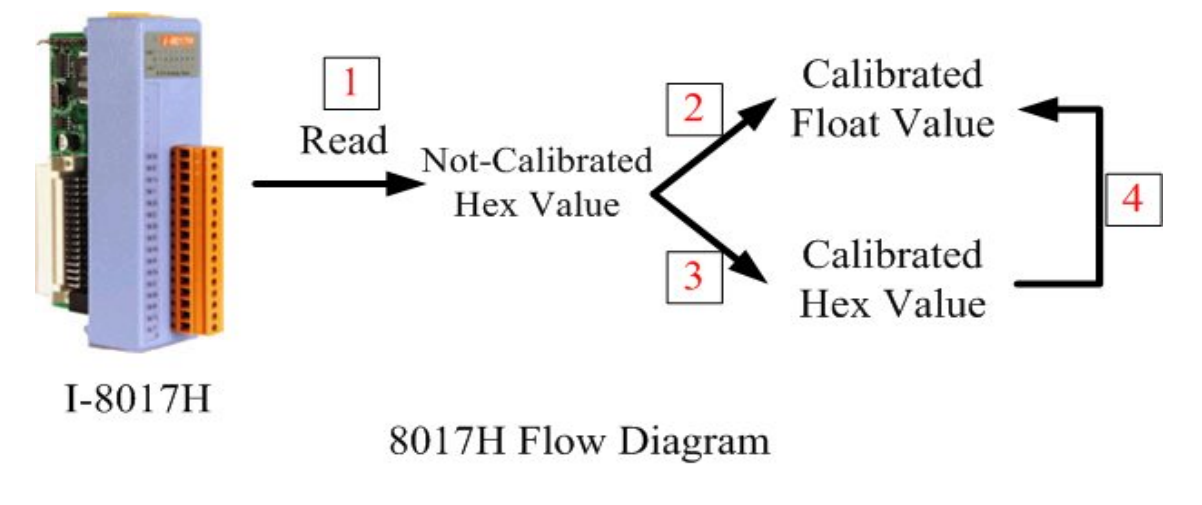

Fig.6-2

# **Function of [1]**

# **I8017\_GetCurAdChannel\_Hex**

# **Description:**

Obtains the non-calibrated analog input value in the Hex format from the analog input I-8017HW modules. Please refer to Fig. 6-2

# **Syntax:**

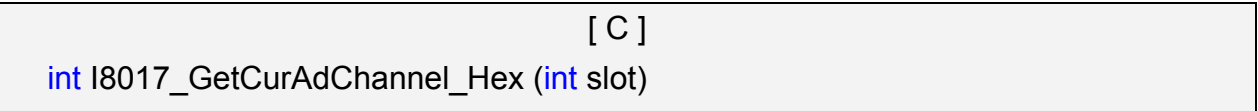

# **Parameter:**

slot : [Input] Specifies the slot where the I/O module is inserted. (Range: 1 to 8)

# **Return Value:**

The analog input value in Hex format.

# **Example:**

int slot=1,ch=0,gain=4;

int data;

I8017\_SetChannelGainMode (slot, ch, gain,0);

data= I8017\_GetCurAdChannel\_Hex (slot);

// The I-8017HW is inserted in slot 1 of LP-8x21 and the range of the data

// value from channel 0 in I-8017H is +/- 20mA

# **IB017 AD POLLING**

#### **Description:**

This function is used to get the analog input non-calibrated hex values of the specified channel from an analog input module and can convert it to the value according to the slot configuration, the gain and the data number.

#### **Syntax:**

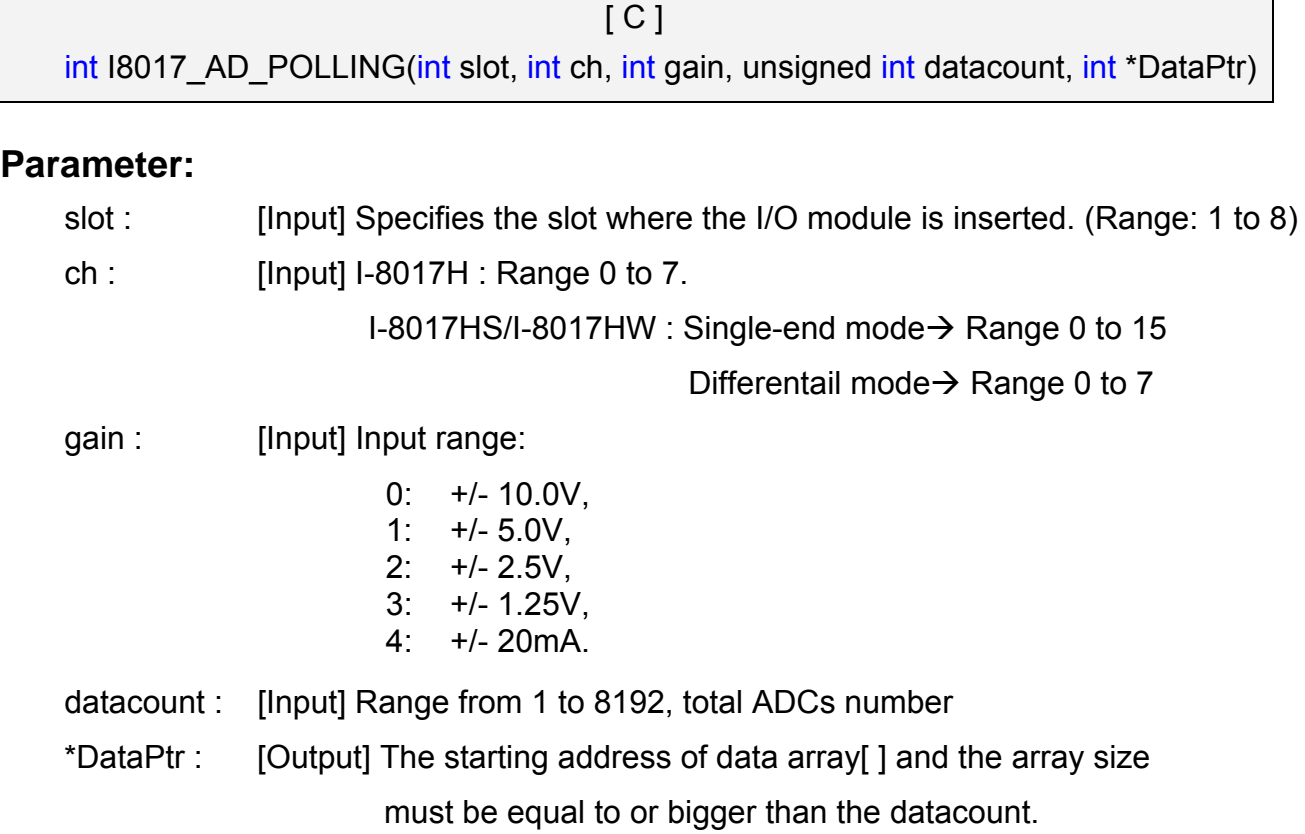

#### **Return Value:**

0 : indicates success.

Not 0 : indicates failure.

#### **Examples:**

int slot=1,  $ch=0$ , gain=0, data[10];

unsigned int datacount = 10;

I8017\_AD\_POLLING(slot, ch, gain, datacount, data);

// You gain ten not-calibrated hex values via channel 0 in the I-8017H module.

#### **Remark:**

You can use ARRAY\_HEX\_TO\_FLOAT\_Cal() or HEX\_TO\_FLOAT\_Cal() to calibrate the data and convert to float value.

# **Function of [2]**

# **I8017\_HEX\_TO\_FLOAT\_Cal**

## **Description:**

This function is used to convert the data from not-calibrated hex to calibrated float values based on the configuration of the slot, gain. (Voltage or current). Please refer to the Fig. 6-2.

# **Syntax:**

 $IC1$ float I8017\_HEX\_TO\_FLOAT\_Cal(int HexValue, int slot, int gain)

## **Parameter:**

HexValue : [Input] spedified not-calibrated HexValue before converting

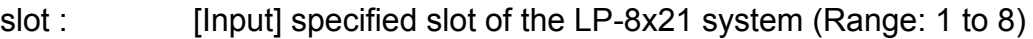

gain : [Input] Input range:

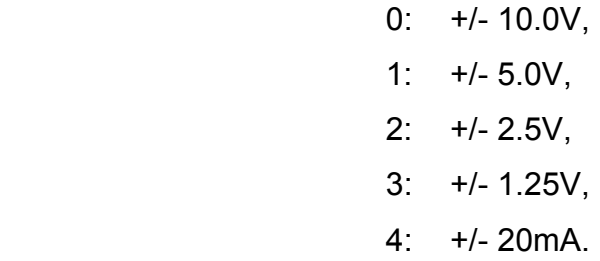

# **Return Value:**

The Calibrated Float Value.

# **Examples:**

int slot=1, ch=0, gain=0, hdata;

float fdata;

I8017\_SetChannelGainMode (slot, ch, gain,0);

hdata = I8017\_I8017\_GetCurAdChannel\_Hex (slot);

fdata = I8017 HEX TO FLOAT Cal(hdata, slot, gain);

// You can convert not-calibrated Hex Value to calibrated Float Value

# **Remark:**

# **I8017\_ARRAY\_HEX\_TO\_FLOAT\_Cal**

## **Description:**

This function is used to convert the data from non-calibrated hex values to calibrated float values in the array mode based on the slot's configuration. (Voltage or current). Please refer to Fig. 6-2.

## **Syntax:**

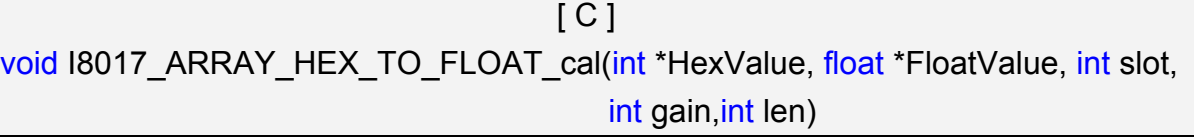

## **Parameter:**

\*HexValue : [Input] data array in not-calibrated Hex type before converting

\*FloatValue : [Output] Converted data array in calibrated float type

slot : [Input] Specifies the slot where the I/O module is inserted. (Range: 1 to 8) gain : [Input] Input range:

> $0: +/- 10.0V$ . 1:  $+/- 5.0V$ .  $2: +/- 2.5V,$  $3: +/- 1.25V,$ 4: +/- 20mA.

len : [input] ADC data length

# **Return Value:**

None

# **Examples:**

int slot=1, ch=0, gain=0, datacount=10, hdata[10];

float fdata[10];

I8017\_SetChannelGainMode (slot, ch, gain,0);

I8017\_AD\_POLLING(slot, ch, gain, datacount, data);

I8017\_ARRAY\_HEX\_TO\_FLOAT\_Cal(data, fdata, slot, gain, len);

// You can convert ten not-calibrated Hex values to ten calibrated Float values

# **Remark:**

# **Function of [3]**

# **I8017\_Hex\_Cal**

# **Description:**

This function is used to convert the data from non-calibrated hex values to calibrated hex values. (Voltage or current). Please refer to Fig. 6-2.

 $IC1$ 

## **Syntax:**

int I8017 Hex Cal(int data)

#### **Parameter:**

data : [Input] specified not-calibrated hex value

#### **Return Value:**

The Calibrated Hex Value.

### **Examples:**

 int slot=1, ch=0, gain=0, hdata; int hdata\_cal; I8017\_SetChannelGainMode (slot, ch, gain,0); hdata = I8017 GetCurAdChannel Hex (slot); hdata  $cal = 18017$  Hex Cal (hdata); // You can convert not-calibrated Hex Value to calibrated Hex Value

#### **Remark:**

# **IBO17 Hex Cal Slot Gain**

### **Description:**

This function is used to convert the data from non-calibrated hex values to calibrated hex values based on the configuration of the slot, gain(Voltage or current). Please refer to the Fig. 6-2.

## **Syntax:**

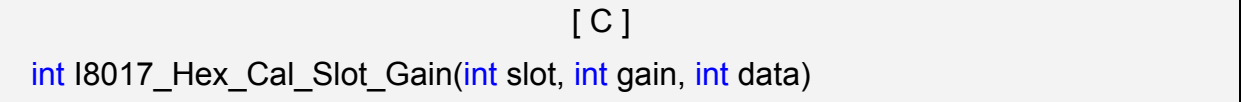

#### **Parameter:**

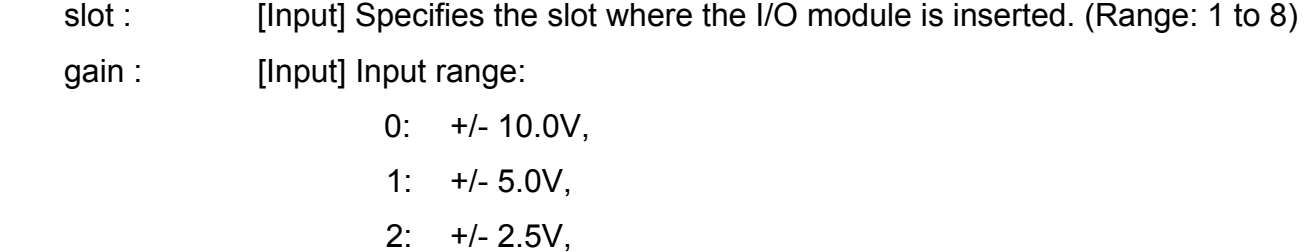

 3: +/- 1.25V, 4: +/- 20mA.

data : [Input] specified not-calibrated hex value.

#### **Return Value:**

The Calibrated Hex Value.

#### **Examples:**

int slot=1, ch=0, gain=0, hdata;

int hdata\_cal;

I8017\_SetChannelGainMode (slot, ch, gain,0);

hdata = I8017 GetCurAdChannel Hex (slot);

hdata cal = I8017 Hex Cal Slot Gain (slot, gain, hdata);

// You can convert not-calibrated Hex Value to calibrated Hex Value according to the

// gain of slot you choose.

#### **Remark:**

# **Function of [4]**

# **I8017\_CalHEX\_TO\_FLOAT**

# **Description:**

This function is used to convert the data from calibrated hex values to calibrated float values based on the configuration of the gain. (Voltage or current). Please refer to Fig. 6-2.

# **Syntax:**

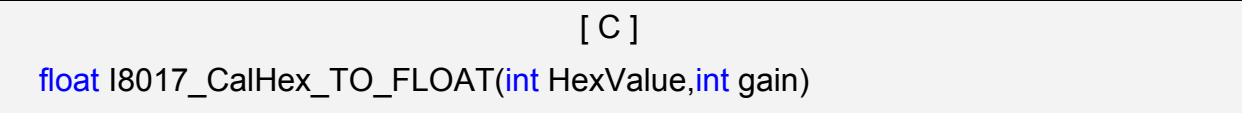

## **Parameter:**

HexValue : [Input] spedified not-calibrated HexValue before converting

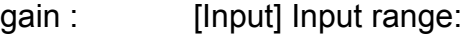

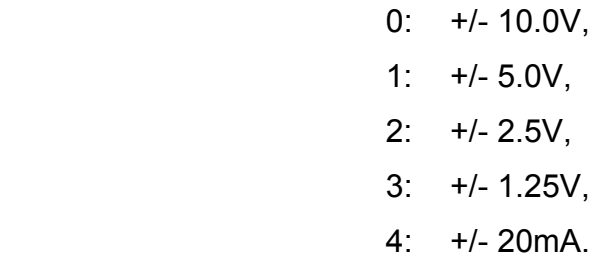

# **Return Value:**

The Calibrated Float Value.

# **Examples:**

int slot=1, ch=0, gain=0, hdata, hdata\_cal;

float fdata;

I8017\_SetChannelGainMode (slot, ch, gain,0);

hdata = I8017 GetCurAdChannel Hex (slot);

hdata  $cal$  = 18017 HEX Cal(hdata);

fdata = I8017 CalHex TO FLOAT(hdata cal, gain);

// You can convert calibrated Hex Value to calibrated Float Value

# **Remark:**

# **IB017 ARRAY CalHEX TO FLOAT**

## **Description:**

This function is used to convert the data from calibrated hex values to calibrated float values in the array mode based on the configuration of the gain. (Voltage or current). Please refer to the Fig. 6-2.

## **Syntax:**

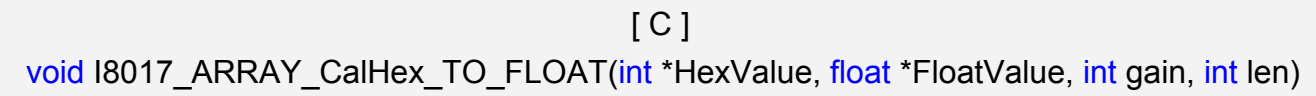

#### **Parameter:**

\*HexValue : [Input] data array in calibrated Hex format

4: +/- 20mA.

\*FloatValue : [Output] Converted data array in calibrated float format

gain : [Input] Input range:  $0: +/- 10.0V,$ 1:  $+/- 5.0V$ ,  $2: +/- 2.5V,$ 3: +/- 1.25V,

len : [input] ADC data length

# **Return Value:**

The Calibrated Float Value.

#### **Examples:**

int slot=1, ch=0, gain=0, hdata\_cal[10];

float fdata[10];

fdata = I8017 ARRAY CalHex TO FLOAT (hdata cal, fdata, gain, len);

// You can convert ten calibrated Hex Values to ten calibrated Float Values.

#### **Remark:**

# **Function of [1] + [3]**

# **I8017\_GetCurAdChannel\_Hex\_Cal**

# **Description:**

Obtain the calibrated analog input values in the Hex format directly from the analog input modules, I-8017H/I-8017HS/I-8017HW. This function is a combination of the "**I8017\_GetCurAdChannel\_Hex**" and the "**I8017\_Hex\_Cal**" function. Please refer to Fig. 6-2.

## **Syntax:**

 $\lceil C \rceil$ int I8017 GetCurAdChannel Hex Cal(int slot)

#### **Parameter:**

slot : [Input] Specifies the slot where the I/O module is inserted. (Range: 1 to 8)

#### **Return Value:**

The analog input value in Calibrated Hex format.

# **Example:**

int slot=1,ch=0,gain=0, data;

I8017\_SetChannelGainMode (slot, ch, gain,0);

data = I8017 GetCurAdChannel Hex Cal (slot);

// The I-8017H card is inserted in slot 1 of LP-8x21 and the range of the

// data value from channel 0 in I-8017H is 0x0000 to 0x3fff.

#### **Remark:**

# **IB017 AD POLLING Cal**

## **Description:**

This function is used to get the analog input calibrated hex values in the array mode from an analog input module and can convert according to the slot configuration value, the gain and the data number.

## **Syntax:**

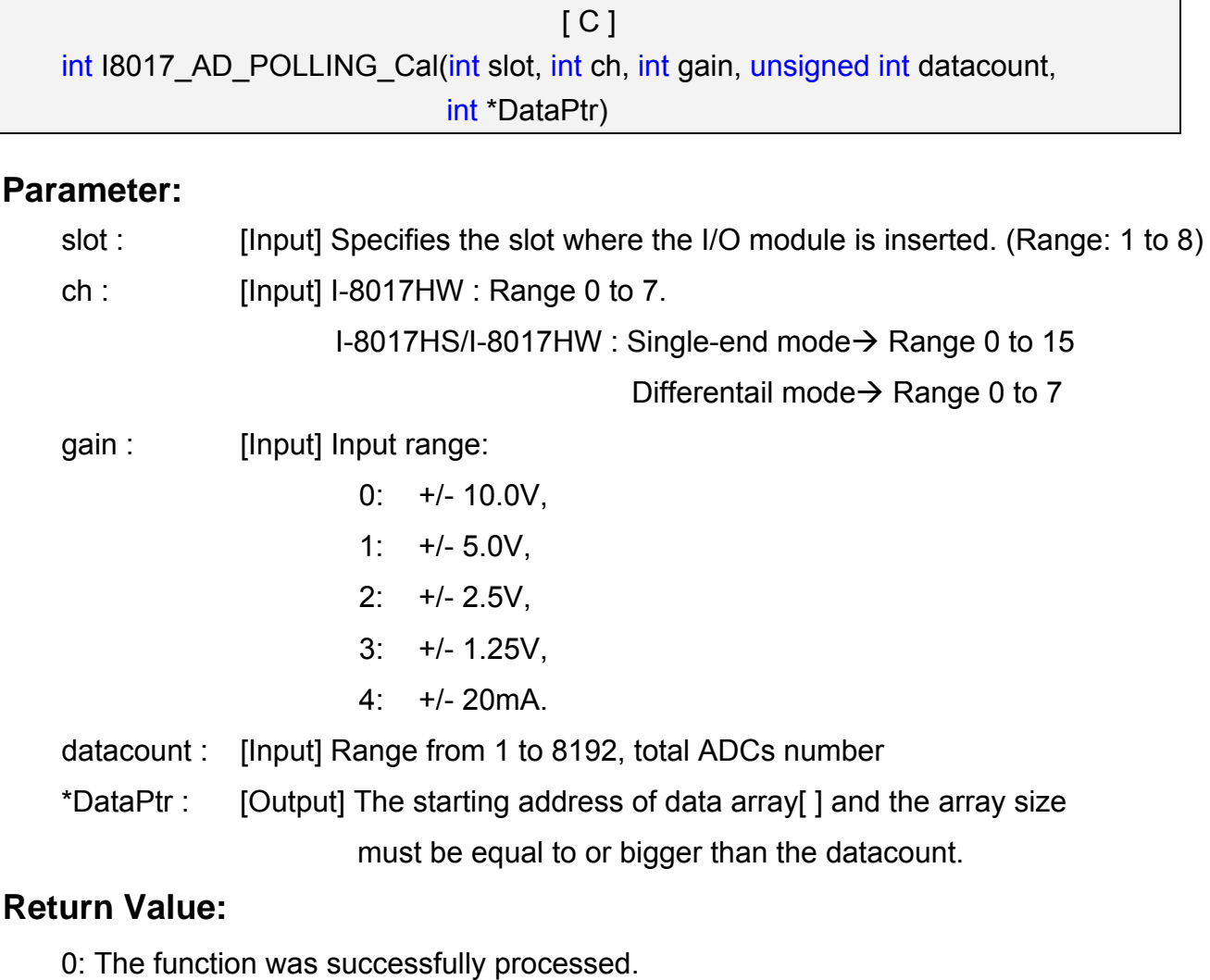

Other: The processing failed.

Refer to Chapter 6.7: "Error Code Definitions" for details of other returned values.

# **Example:**

int slot=1,  $ch=0$ , gain=0, data[10];

unsigned int datacount = 10;

I8017\_AD\_POLLING\_Cal(slot, ch, gain, datacount, data);

// You gain ten calibrated hex values via channel 0 in the I-8017HW module.

# **Function of [1]+[2]**

# **I8017\_GetCurAdChannel\_Float\_Cal**

# **Description:**

Obtains the calibrated analog input value in the Float format directly from the analog input modules. This function is a combination of the "**I8017\_GetCurAdChannel\_Hex**" and the "**Hex\_TO\_FLOAT\_Cal**" function. Please refer to Fig. 6-2.

## **Syntax:**

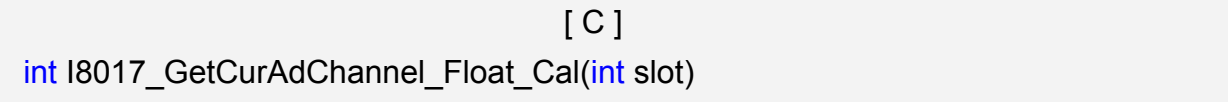

#### **Parameter:**

slot : [Input] Specifies the slot where the I/O module is inserted. (Range: 1 to 8)

#### **Return Value:**

The analog input value in Calibrated Float format.

## **Example:**

```
 int slot=1,ch=0,gain=0;
```
float data;

I8017\_SetChannelGainMode (slot, ch, gain,0);

data = I8017 GetCurAdChannel Float Cal (slot);

// The I-8017HW is inserted in slot 1 of LP-8x21 and the range of the

// data value from channel 0 in I-8017H is –10V to +10V.

# **Remark:**

# **6.3.2 For I-7000/I-8000/I-87000 modules via serial port**

# **6.3.2.1 I-7000 series modules**

# **AnalogIn**

## **Description:**

This function is used to obtain input value form I-7000 series modules.

## **Syntax:**

 $[ C ]$ WORD AnalogIn (WORD wBuf[], float fBuf[], char szSend[], char szReceive[])

## **Parameter:**

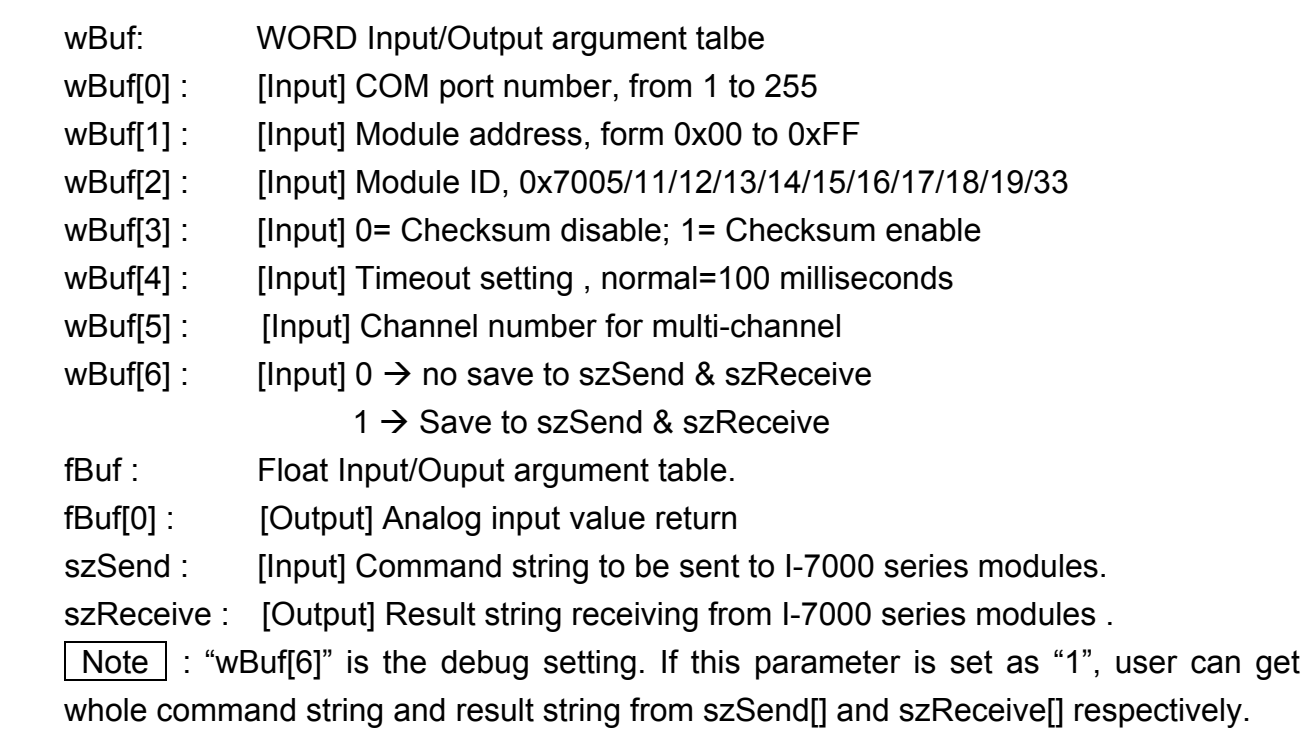

#### **Return Value:**

0: The function was successfully processed.

Other: The processing failed.

Refer to Chapter 6.7: "Error Code Definitions" for details of other returned values.

# **Example:**

float AI; float fBuf[12]; char szSend[80]; char szReceive[80]; WORD wBuf[12]; LP-8x21 SDK Manual, V1.0 Copyright © 2016 ICP DAS Co., Ltd. All Rights Resvered. Page: 134

```
WORD m_port=3;
WORD m_address=1;
WORD m_timeout=100;
WORD m_checksum=0; 
 Open_Com(COM3, 9600, Data8Bit, NonParity, OneStopBit); 
wBuf[0] = m\_port;wBuf[1] = m address;
 wBuf[2] = 0x7016; 
 wBuf[3] = m_checksum; 
wBuf[4] = m timeout;
wBuf[5] = 0;wBuf[6] = 1;AnalogIn (wBuf, fBuf, szSend, szReceive); // szSend="#02", szReceive=">+001.9"
AI = fBuf[0]; // AI = 1.9 Close_Com(COM3);
```
# **Remark:**

# **AnalogInHex**

#### **Description:**

This function is used to obtain the analog input value in "Hexadecimal" form I-7000 series modules.

#### **Syntax:**

 $\lceil C \rceil$ WORD AnalogInHex (WORD wBuf[], float fBuf[], char szSend[], char szReceive[])

#### **Parameter:**

- wBuf: WORD Input/Output argument talbe
- wBuf[0] : [Input] COM port number, from 1 to 255
- wBuf[1] : [Input] Module address, form 0x00 to 0xFF
- wBuf[2] : [Input] Module ID, 0x7005/11/12/13/14/15/16/17/18/19/33
- wBuf[3] : [Input] 0= Checksum disable: 1= Checksum enable
- wBuf[4] : [Input] Timeout setting , normal=100 milliseconds
- wBuf[5] : [Input] Channel number for multi-channel
- wBuff61: [Input]  $0 \rightarrow$  no save to szSend & szReceive
	- $1 \rightarrow$  Save to szSend & szReceive
- wBuf[7] : [Ouput] The analog input value in "Hexadecimal " format
- fBuf : Not used.
- szSend : [Input] Command string to be sent to I-7000 series modules.
- szReceive : [Output] Result string receiving from I-7000 series modules .

Note : Users have to use DCON utility to set up the analog input configuration of the module in hex format.

#### **Return Value:**

0: The function was successfully processed.

Other: The processing failed.

Refer to Chapter 6.7: "Error Code Definitions" for details of other returned values.

#### **Example:**

float AI; float fBuf[12]; char szSend[80]; char szReceive[80]; WORD wBuf[12]; WORD m\_port=3;

```
WORD m_address=1;
WORD m_timeout=100;
WORD m_checksum=0;
Open_Com(COM3, 9600, Data8Bit, NonParity, OneStopBit);
wBuf[0] = m port;
wBuf[1] = m address;
 wBuf[2] = 0x7012; 
wBuf[3] = m_checksum;
wBuf[4] = m timeout;
wBuf[5] = 0;
wBuf[6] = 1; AnalogInHex (wBuf, fBuf, szSend, szReceive); 
AI = wBuf[7]; // Hex format
 Close_Com(COM3);
```
## **Remark:**

# **AnalogInFsr**

#### **Description:**

This function is used to obtain the analog input value in "FSR" format form I-7000 series modules. The "FSR" means "Percent" format.

#### **Syntax:**

[ C ] WORD AnalogInFsr (WORD wBuf[], float fBuf[], char szSend[], char szReceive[])

#### **Parameter:**

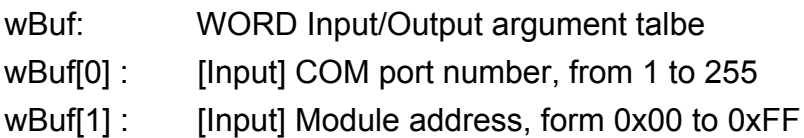

- wBuf[2] : [Input] Module ID, 0x7005/11/12/13/14/15/16/17/18/19/33
- wBuf[3] : [Input] 0= Checksum disable; 1= Checksum enable
- wBuf[4] : [Input] Timeout setting, normal=100 milliseconds
- wBuf[5] : [Input] Channel number for multi-channel

wBuf[6] : [Input]  $0 \rightarrow$  no save to szSend & szReceive

 $1 \rightarrow$  Save to szSend &szReceive

fBuf : Float Input/Output argument table.

fBuf[0] : [Output] Analog input value return

szSend : [Input] Command string to be sent to I-7000 series modules.

szReceive : [Output] Result string receiving from I-7000 series modules .

 $\vert$  Note  $\vert$  : Users have to use DCON utility to set up the analog input configuration of the module in hex format.

# **Return Value:**

0: The function was successfully processed.

Other: The processing failed.

Refer to Chapter 6.7: "Error Code Definitions" for details of other returned values.

# **Examples:**

float AI; float fBuf[12]; char szSend[80]; char szReceive[80]; WORD wBuf[12]; WORD m\_port=3; WORD m\_address=1; WORD m\_timeout=100; WORD m\_checksum=0; Open\_Com(COM3, 9600, Data8Bit, NonParity, OneStopBit);  $wBuf[0] = m$  port;  $wBuf[1] = m$  address; wBuf[2] = 0x7012;  $wBuf[3] = m$  checksum;  $wBuf[4] = m$  timeout;  $w$ Buf[5] = 0;  $wBuf[6] = 1;$  AnalogInFsr(wBuf, fBuf, szSend, szReceive);  $AI = wBuf[7]$ ; Close\_Com(COM3);

# **Remark:**

# **AnalogInAll**

#### **Description:**

This function is used to obtain the analog input value of all channels form I-7000 series modules.

#### **Syntax:**

 $\lceil C \rceil$ WORD AnalogInAll (WORD wBuf[], float fBuf[], char szSend[], char szReceive[])

#### **Parameter:**

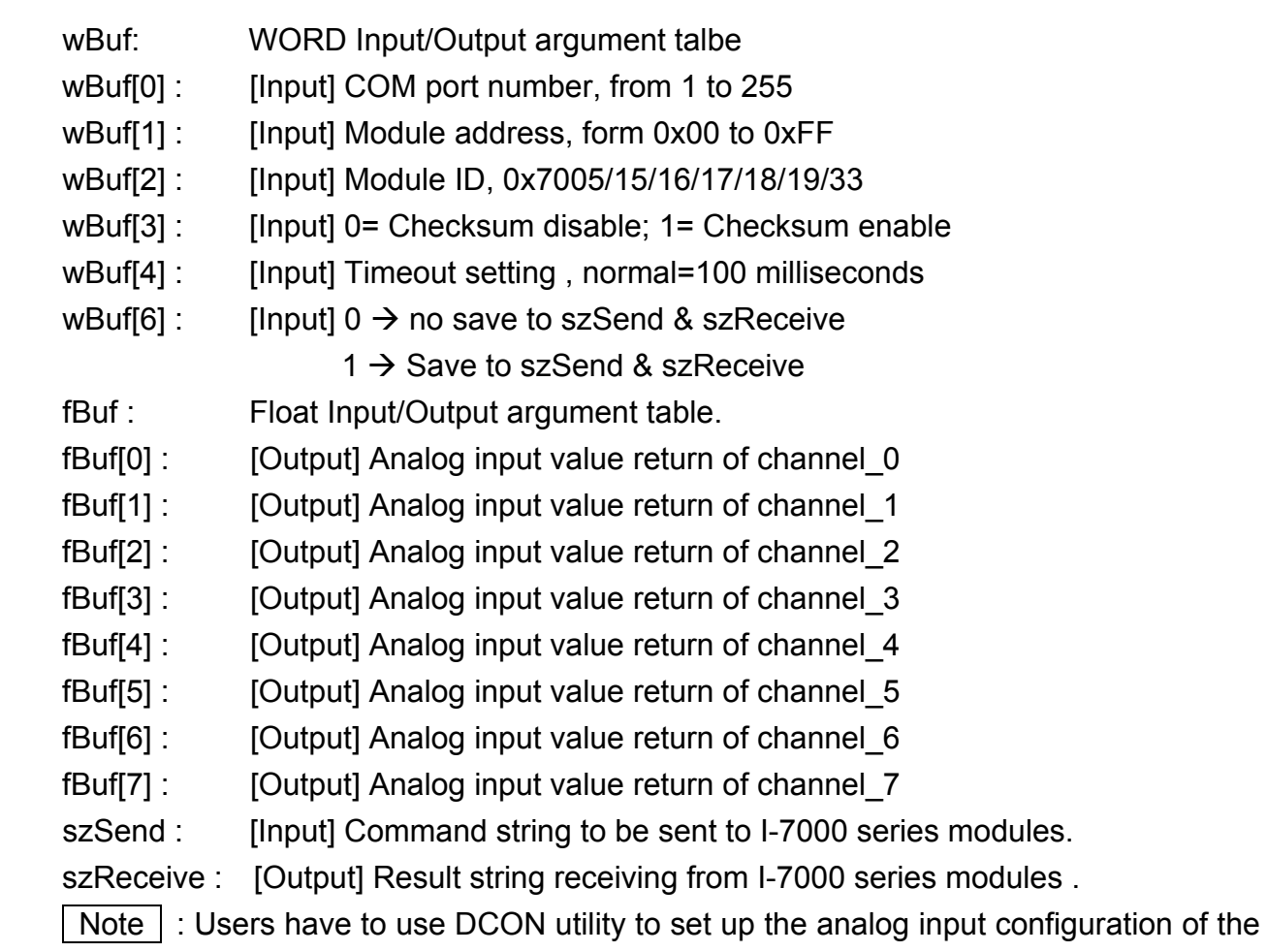

module in hex format.

#### **Return Value:**

0: The function was successfully processed.

Other: The processing failed.

Refer to Chapter 6.7: "Error Code Definitions" for details of other returned values.

# **Examples:**

```
float Al[12];
float fBuf[12]; 
char szSend[80]; 
char szReceive[80]; 
WORD wBuf[12]; 
WORD m_port=3; 
WORD m_address=1;
WORD m_timeout=100;
WORD m_checksum=0;
Open_Com(COM3, 9600, Data8Bit, NonParity, OneStopBit);
wBuf[0] = m port;
wBuf[1] = m address;
 wBuf[2] = 0x7017; 
 wBuf[3] = m_checksum; 
wBuf[4] = m_timeout;wBuf[6] = 1; AnalogInAll (wBuf, fBuf, szSend, szReceive); 
AI[0] = fBuf[0];AI[0] = fBuf[1];AI[0] = fBuf[2];
AI[0] = fBuf[3];
AI[0] = fBuf[4];
AI[0] = fBuf[5]; 
AI[0] = fBuf[6]; 
AI[0] = fBuf[7];
 Close_Com(COM3);
```
## **Remark:**

# ■ ThermocoupleOpen\_7011

### **Description:**

This function is used to detect the thermocouple state of I-7011 modules for the supporting type "J, K, T, E, R, S, B, N, C" is open or close. If the response value is "0", thermocouple I-7011 is working in close state. If the response value is "1", thermocouple I-7011 is working in open state. For more information please refer to user manual.

# **Syntax:**

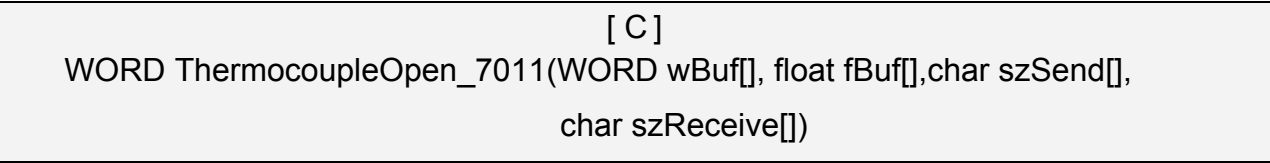

# **Parameter:**

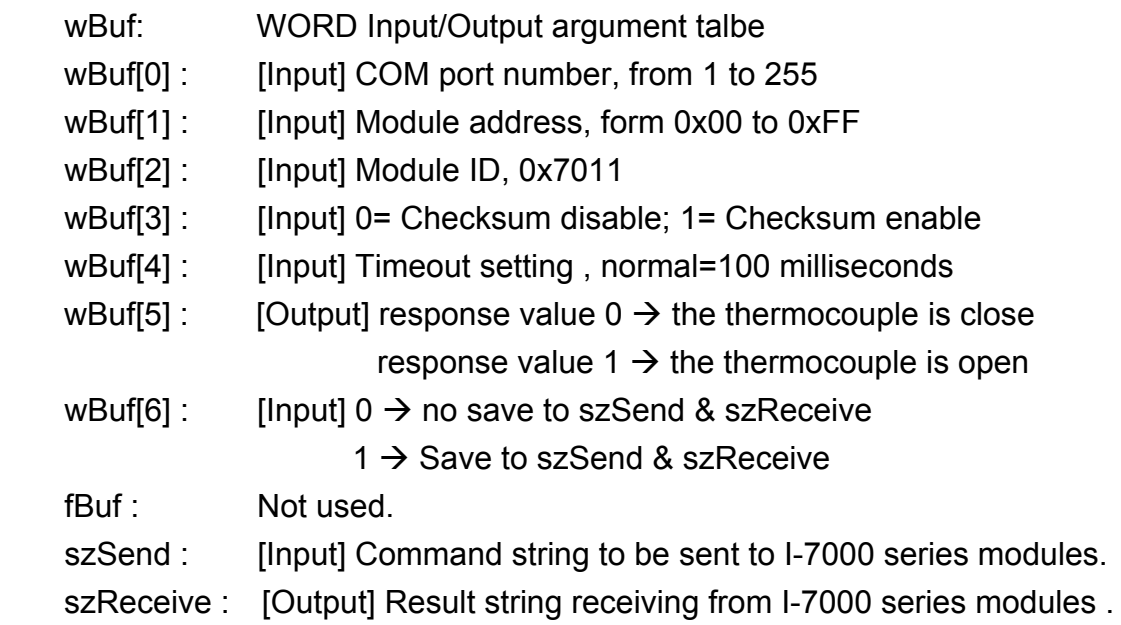

# **Return Value:**

0: The function was successfully processed.

Other: The processing failed.

Refer to Chapter 6.7: "Error Code Definitions" for details of other returned values.

# **Examples:**

```
WORD state:
float fBuf[12]; 
char szSend[80]; 
char szReceive[80]; 
WORD wBuf[12];
```
LP-8x21 SDK Manual, V1.0 Copyright © 2016 ICP DAS Co., Ltd. All Rights Resvered. Page: 141

```
WORD m_port=3;
WORD m_address=1;
WORD m_timeout=100;
WORD m_checksum=0;
 Open_Com(COM3, 9600, Data8Bit, NonParity, OneStopBit); 
wBuf[0] = m port;
wBuf[1] = m address;
 wBuf[2] = 0x7011; 
wBuf[3] = m_checksum;
wBuf[4] = m timeout;
wBuf[5] = 0;
 wBuf[6] = 1; 
ThermocoupleOpen_7011(wBuf, fBuf, szSend, szReceive);
state = wBuf[5]; 
 Close_Com(COM3);
```
# **Remark:**

# $B$  **SetLedDisplay**

## **Description:**

This function is used to configure LED display for specified channel of I-7000 analog input serial modules.

# **Syntax:**

 $\lceil C \rceil$ WORD SetLedDisplay (WORD wBuf[], float fBuf[], char szSend[], char szReceive[])

# **Parameter:**

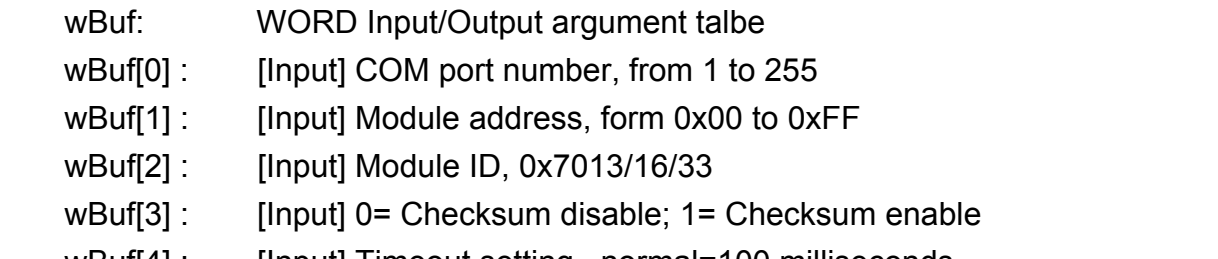

wBuf[4] : [Input] Timeout setting , normal=100 milliseconds

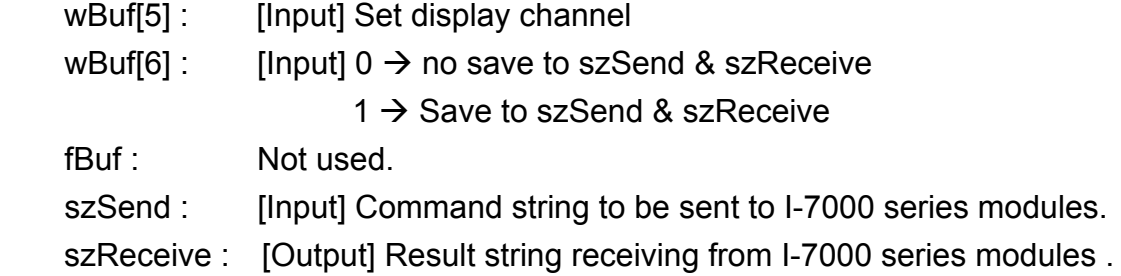

#### **Return Value:**

0: The function was successfully processed.

Other: The processing failed.

Refer to Chapter 6.7: "Error Code Definitions" for details of other returned values.

#### **Examples:**

```
float fBuf[12]; 
char szSend[80]; 
char szReceive[80]; 
WORD wBuf[12]; 
WORD m_port=3;
WORD m_address=1;
WORD m_timeout=100;
WORD m_checksum=0;
Open_Com(COM3, 9600, Data8Bit, NonParity, OneStopBit);
wBuf[0] = m port;
wBuf[1] = m\_address; wBuf[2] = 0x7033; 
 wBuf[3] = m_checksum; 
wBuf[4] = m timeout;
wBuf[5] = 1; // Set channel 1 display
wBuf[6] = 1;SetLedDisplay (wBuf, fBuf, szSend, szReceive);
 Close_Com(COM3);
```
#### **Remark:**

# **GetLedDisplay**

#### **Description:**

This function is used to get the current setting of the specified channel for LED display channel for specified channel of I-7000 analog input serial modules.

#### **Syntax:**

 $\lceil C \rceil$ WORD GetLedDisplay (WORD wBuf[], float fBuf[], char szSend[], char szReceive[])

#### **Parameter:**

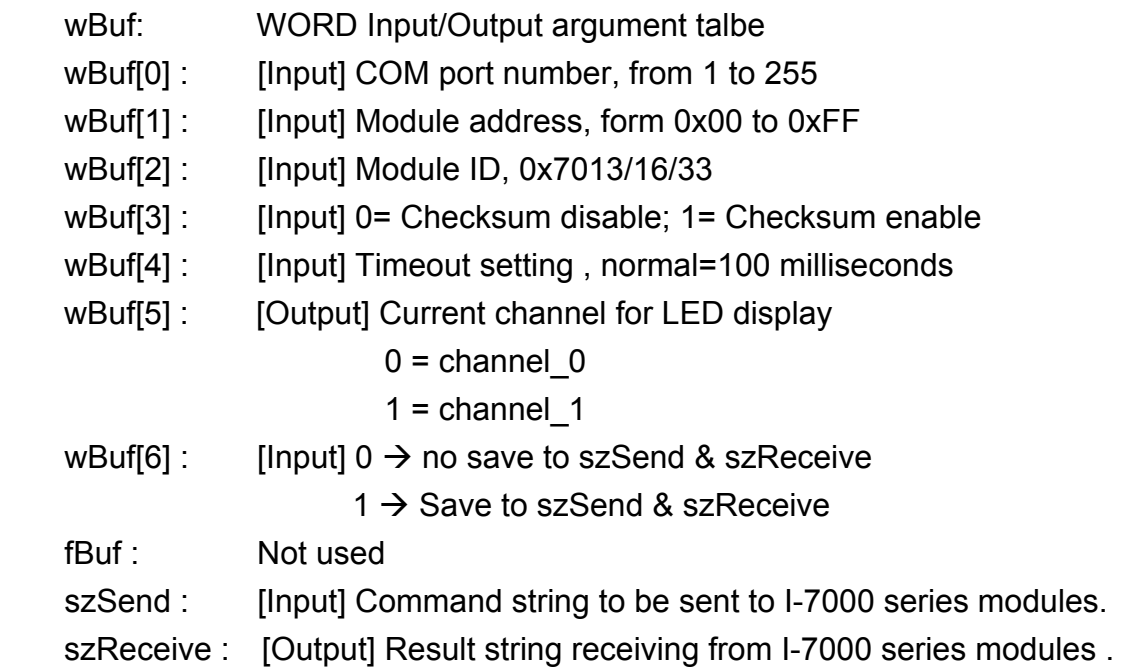

#### **Return Value:**

0 is for Success Not 0 is for Failure

#### **Examples:**

```
WORD led; 
float fBuf[12]; 
char szSend[80]; 
char szReceive[80]; 
WORD wBuf[12]; 
WORD m_port=3; 
WORD m_address=1;
WORD m_timeout=100;
WORD m_checksum=0;
```
```
 Open_Com(COM3, 9600, Data8Bit, NonParity, OneStopBit); 
wBuf[0] = m\_port; wBuf[1] = m_address; 
 wBuf[2] = 0x7033; 
 wBuf[3] = m_checksum; 
 wBuf[4] = m_timeout; 
wBuf[6] = 1; GetLedDisplay (wBuf, fBuf, szSend, szReceive); 
Led = wBuf[5];
 Close_Com(COM3);
```
# **6.3.2.2 I-8000 series modules**

# **AnalogIn\_8K**

#### **Description:**

This function is used to obtain input value form I-8000 analog input series modules.

#### **Syntax:**

[ C ] WORD AnalogIn\_8K(DWORD dwBuf[], float fBuf[],char szSend[], char szReceive[])

#### **Parameter:**

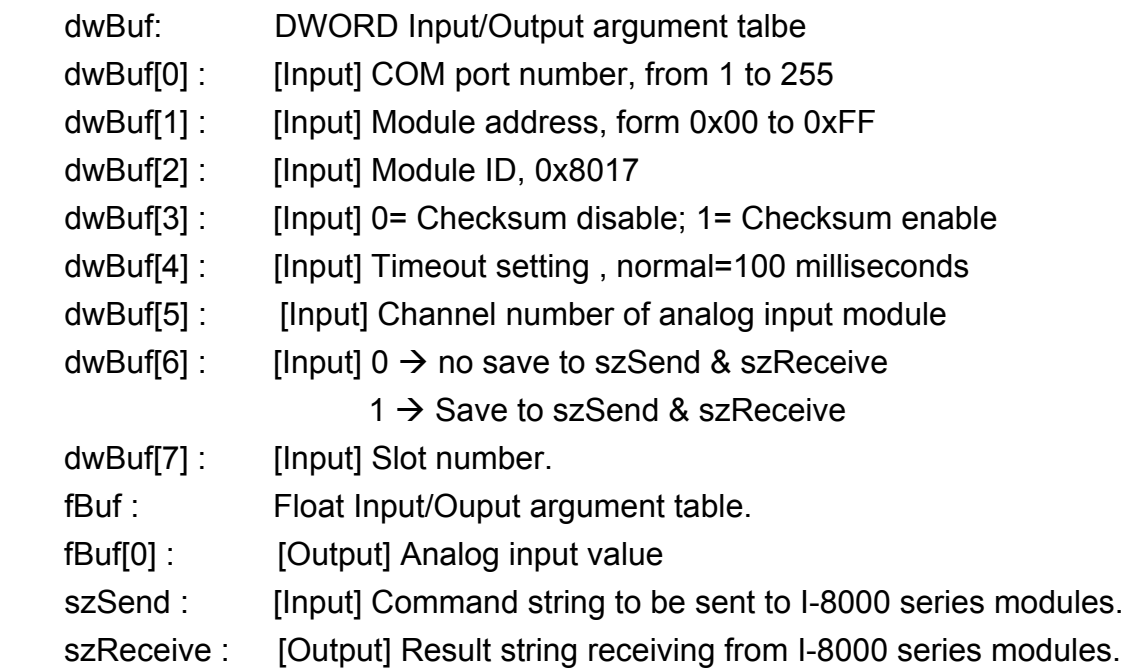

#### **Return Value:**

0: The function was successfully processed.

Other: The processing failed.

Refer to Chapter 6.7: "Error Code Definitions" for details of other returned values.

### **Examples:**

```
float AI; 
float fBuf[12]; 
char szSend[80]; 
char szReceive[80]; 
DWORD dwBuf[12]; 
DWORD m_port=3;
DWORD m_address=1;
```

```
DWORD m_timeout=100; 
DWORD m_checksum=0;
Open_Com(COM3, 9600, Data8Bit, NonParity, OneStopBit);
dwBuf[0] = m port;
dwBuf[1] = m\_address; dwBuf[2] = 0x8017; 
dwBuf[3] = m checksum;
dwBuf[4] = m_timeout;dwBuf[5] = 1;dwBuf[6] = 1;dwBuf[7] = 1;
 AnalogIn_8K (dwBuf, fBuf, szSend, szReceive); 
AI = fBuf[0]; Close_Com(COM3);
```
# **AnalogInHex\_8K**

# **Description:**

This function is used to obtain input value in "Hexadecimal" form I-8000 analog input series modules.

# **Syntax:**

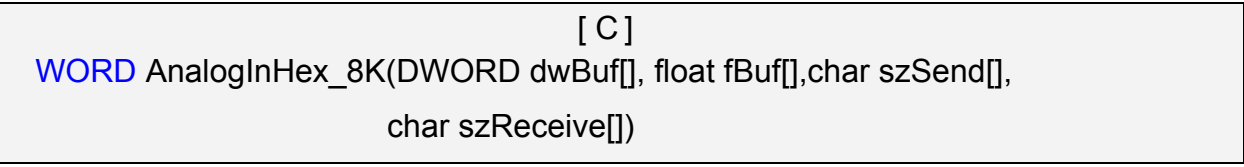

# **Parameter:**

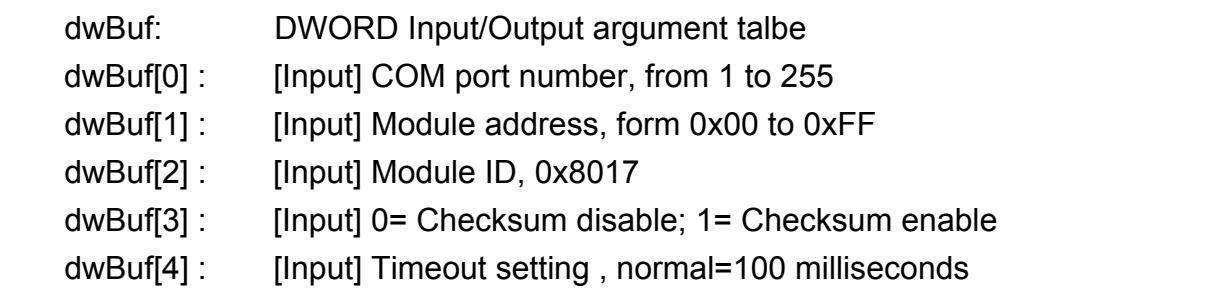

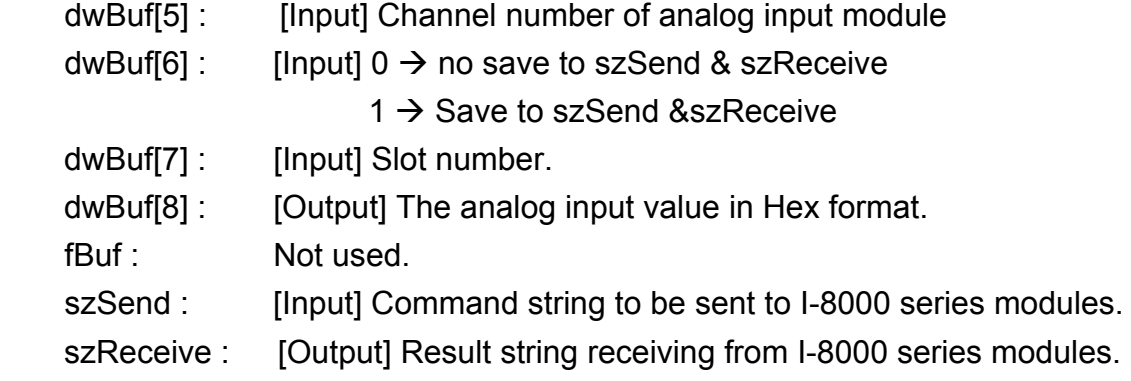

# **Return Value:**

0: The function was successfully processed.

Other: The processing failed.

Refer to Chapter 6.7: "Error Code Definitions" for details of other returned values.

# **Examples:**

DWORD AI; float fBuf[12]; char szSend[80]; char szReceive[80]; DWORD dwBuf[12]; DWORD m\_port=3; DWORD m\_address=1; DWORD m\_timeout=100; DWORD m\_checksum=0; Open\_Com(COM3, 9600, Data8Bit, NonParity, OneStopBit);  $dwBuf[0] = m$  port; dwBuf[1] =  $m$  address; dwBuf[2] = 0x8017; dwBuf[3] = m\_checksum; dwBuf[4] =  $m$  timeout;  $dwBuf[5] = 1$ ;  $dwBuf[6] = 1;$ dwBuf[ $7$ ] = 1; AnalogInHex 8K (dwBuf, fBuf, szSend, szReceive);  $AI = dwBuf[8];$ Close\_Com(COM3);

# **AnalogInFsr\_8K**

### **Description:**

This function is used to obtain input value in "FSR" form I-8000 analog input series modules. The "FSR" means "Percent" format.

#### **Syntax:**

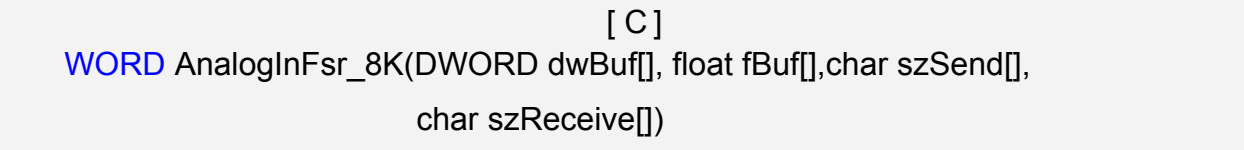

#### **Parameter:**

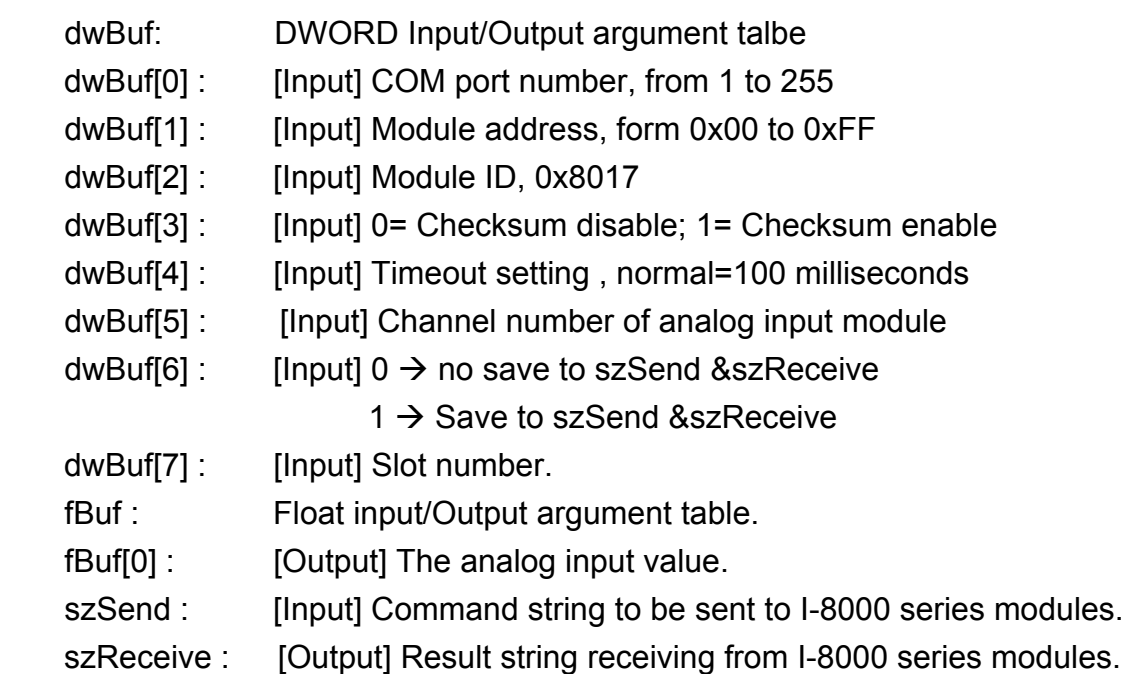

#### **Return Value:**

0: The function was successfully processed.

Other: The processing failed.

Refer to Chapter 6.7: "Error Code Definitions" for details of other returned values.

## **Examples:**

float AI; float fBuf[12]; char szSend[80]; char szReceive[80]; DWORD dwBuf[12]; DWORD m\_port=3;

```
DWORD m_address=1;
DWORD m_timeout=100;
DWORD m_checksum=0;
 Open_Com(COM3, 9600, Data8Bit, NonParity, OneStopBit); 
dwBuf[0] = m\_port;dwBuf[1] = m\_address; dwBuf[2] = 0x8017; 
 dwBuf[3] = m_checksum; 
 dwBuf[4] = m_timeout; 
dwBuf[5] = 1;dwBuf[6] = 1;dwBuf[7] = 1;AnalogInFsr_8K (dwBuf, fBuf, szSend, szReceive);
AI = fBuf[0]; Close_Com(COM3);
```
# **AnalogInAll\_8K**

# **Description:**

This function is used to obtain input value of all channels form I-8000 analog input series modules.

## **Syntax:**

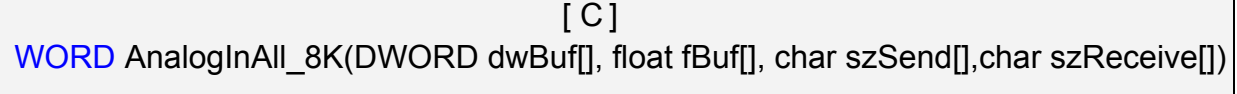

#### **Parameter:**

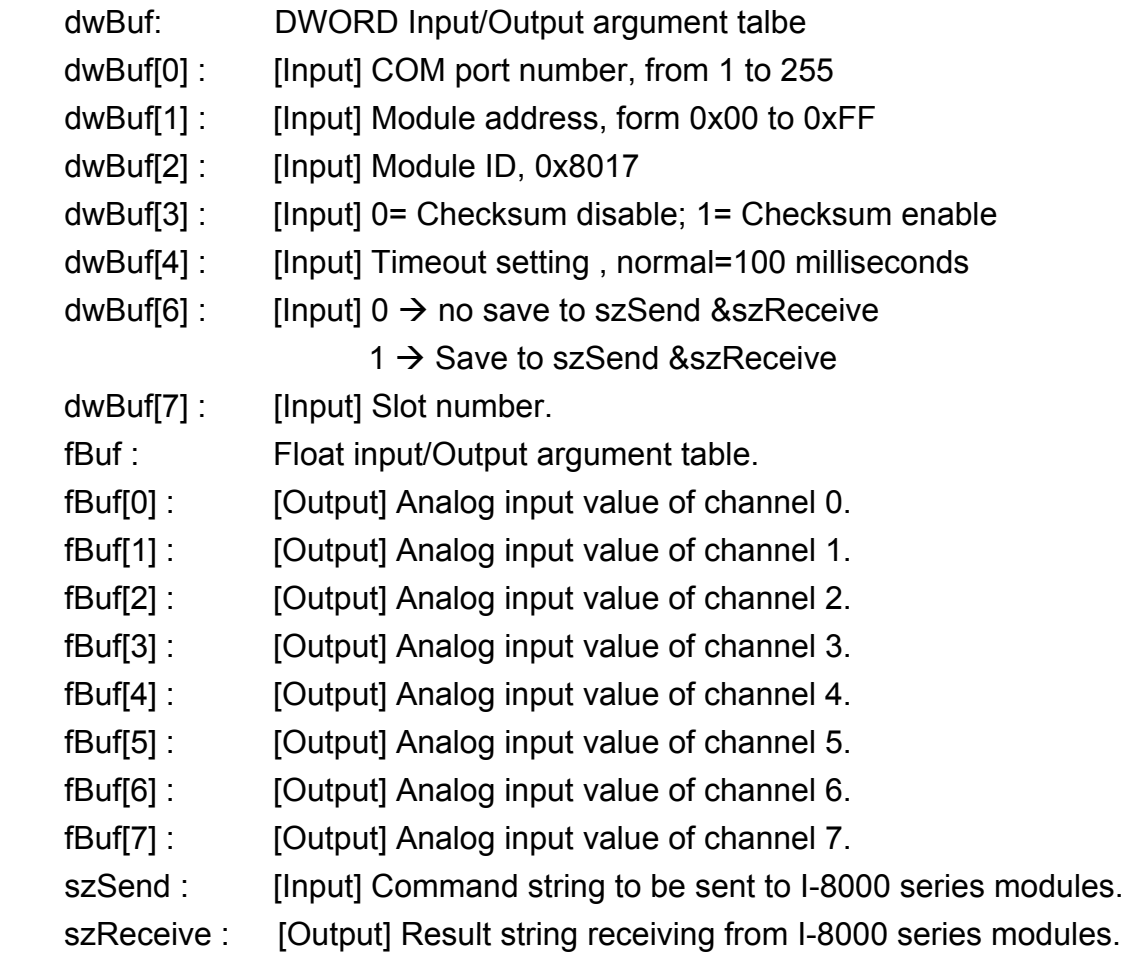

#### **Return Value:**

0: The function was successfully processed.

Other: The processing failed.

Refer to Chapter 6.7: "Error Code Definitions" for details of other returned values.

# **Examples:**

```
float Al[12];
float fBuf[12]; 
char szSend[80]; 
char szReceive[80]; 
DWORD dwBuf[12]; 
DWORD m_port=3; 
DWORD m_address=1;
DWORD m_timeout=100;
DWORD m_checksum=0;
Open_Com(COM3, 9600, Data8Bit, NonParity, OneStopBit);
dwBuf[0] = m port;
dwBuf[1] = m\_address; dwBuf[2] = 0x8017; 
 dwBuf[3] = m_checksum; 
dwBuf[4] = m timeout;
dwBuf[6] = 1;dwBuf[7] = 1; AnalogInAll_8K (dwBuf, fBuf, szSend, szReceive); 
AI[0] = fBuf[0];Al[1] = fBuff[1];AI[2] = fBuf[2];
AI[3] = fBuf[3];
Al[4] = fBuff[4];AI[5] = fBuf[5]; 
AI[6] = fBuf[6];
AI[7] = fBuf[7]; 
 Close_Com(COM3);
```
# **6.3.2.3 I-87000 series modules**

# **AnalogIn\_87K**

#### **Description:**

This function is used to obtain input value form I-87000 series analog input modules.

#### **Syntax:**

 $[ C ]$ WORD AnalogIn 87K(DWORD dwBuf[], float fBuf[], char szSend[], char szReceive[])

#### **Parameter:**

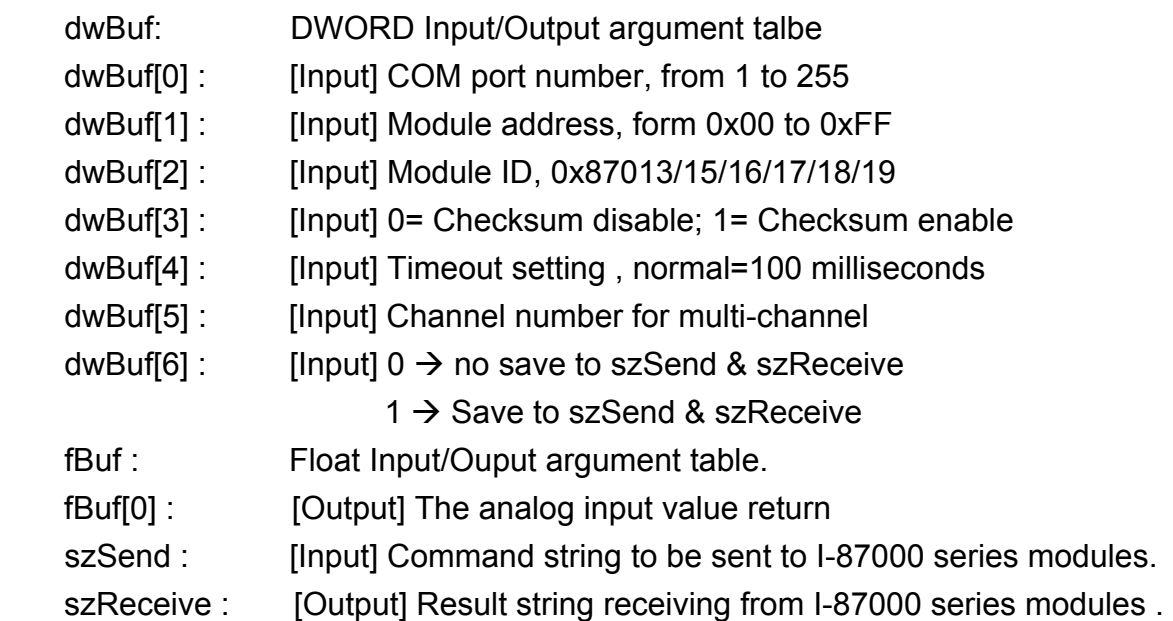

### **Return Value:**

0: The function was successfully processed.

Other: The processing failed.

Refer to Chapter 6.7: "Error Code Definitions" for details of other returned values.

## **Examples:**

```
float AI; 
float fBuf[12]; 
char szSend[80]; 
char szReceive[80]; 
DWORD dwBuf[12]; 
DWORD m_port=3; 
DWORD m_address=1;
DWORD m_timeout=100;
```

```
DWORD m_checksum=0;
Open_Com(COM3, 9600, Data8Bit, NonParity, OneStopBit);
dwBuf[0] = m port;
dwBuf[1] = m address;
 dwBuf[2] = 0x87017; 
dwBuf[3] = m checksum;
dwBuf[4] = m timeout;
dwBuf[5] = 1;dwBuf[6] = 1; AnalogIn_87K(dwBuf, fBuf, szSend, szReceive); 
AI = fBuf[0]; Close_Com(COM3);
```
# **AnalogInHex\_87K**

# **Description:**

This function is used to obtain input value in "Hexadecimal" form I-87000 series analog input modules.

# **Syntax:**

 $\lceil C \rceil$ WORD AnalogInHex\_87K(DWORD dwBuf[], float fBuf[],char szSend[], char szReceive[])

# **Parameter:**

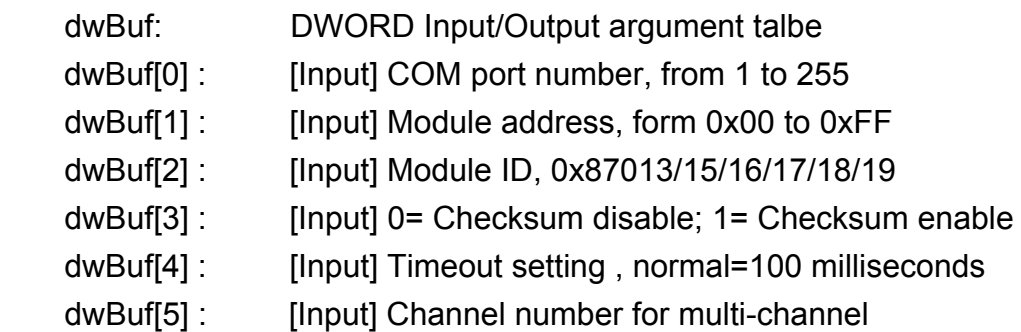

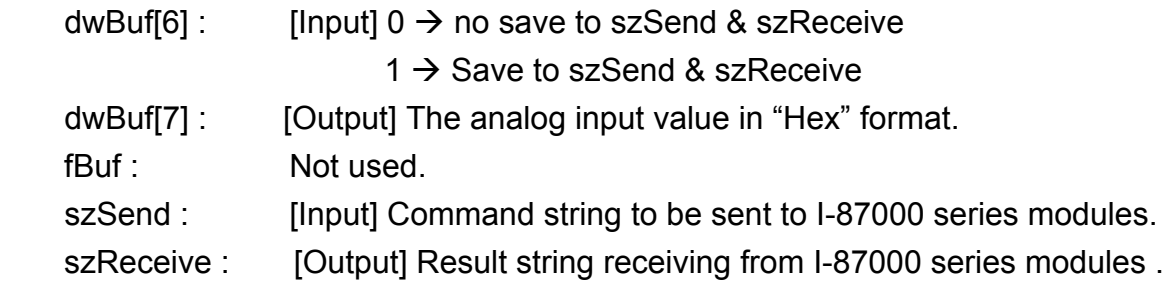

## **Return Value:**

0: The function was successfully processed.

Other: The processing failed.

Refer to Chapter 6.7: "Error Code Definitions" for details of other returned values.

# **Examples:**

```
DWORD AI; 
float fBuf[12]; 
char szSend[80]; 
char szReceive[80]; 
DWORD dwBuf[12]; 
DWORD m_port=3;
DWORD m_address=1;
DWORD m_timeout=100;
DWORD m_checksum=0;
Open_Com(COM3, 9600, Data8Bit, NonParity, OneStopBit);
dwBuf[0] = m port;
dwBuf[1] = m address;
 dwBuf[2] = 0x87017; 
 dwBuf[3] = m_checksum; 
dwBuf[4] = m timeout;
dwBuf[5] = 1;
dwBuf[6] = 1;AnalogInHex_87K(dwBuf, fBuf, szSend, szReceive);
AI = dwBuf[8]; Close_Com(COM3);
```
# **AnalogInFsr\_87K**

#### **Description:**

This function is used to obtain input value in "FSR" form I-87000 series analog input modules.

#### **Syntax:**

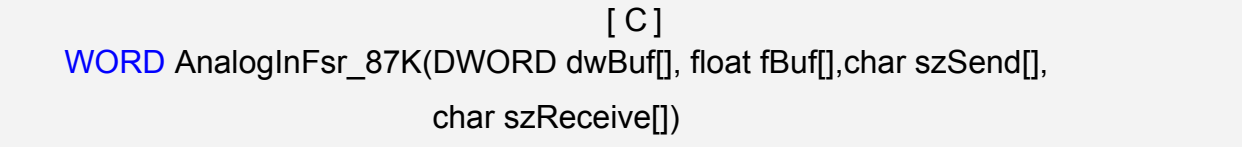

#### **Parameter:**

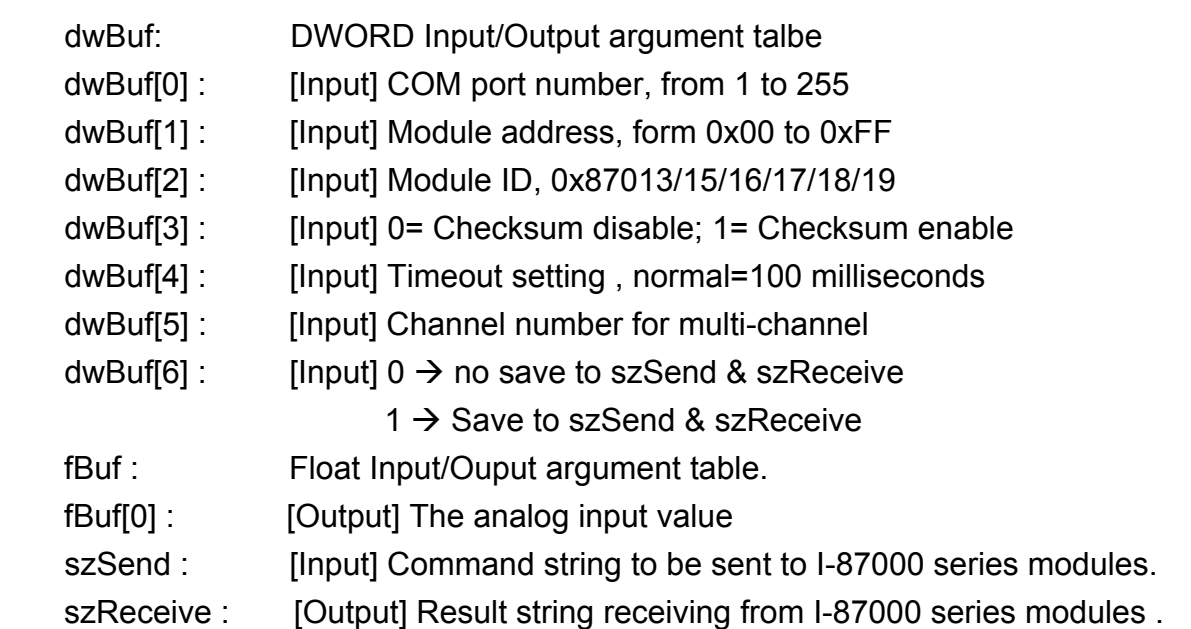

#### **Return Value:**

0: The function was successfully processed.

Other: The processing failed.

Refer to Chapter 6.7: "Error Code Definitions" for details of other returned values.

#### **Examples:**

```
DWORD AI; 
float fBuf[12]; 
char szSend[80]; 
char szReceive[80]; 
DWORD dwBuf[12]; 
DWORD m_port=3;
DWORD m_address=1;
```

```
DWORD m_timeout=100;
DWORD m_checksum=0;
 Open_Com(COM3, 9600, Data8Bit, NonParity, OneStopBit); 
dwBuf[0] = m port;
dwBuf[1] = m\_address; dwBuf[2] = 0x87017; 
 dwBuf[3] = m_checksum; 
dwBuf[4] = m_timeout;dwBuf[5] = 1;dwBuf[6] = 1; AnalogInHex_87K(dwBuf, fBuf, szSend, szReceive); 
AI = fBuf[0]; Close_Com(COM3);
```
# **AnalogInAll\_87K**

# **Description:**

This function is used to obtain input value of all channels form I-87000 series analog input modules.

# **Syntax:**

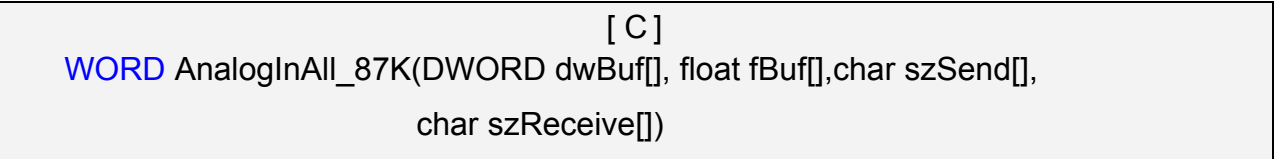

#### **Parameter:**

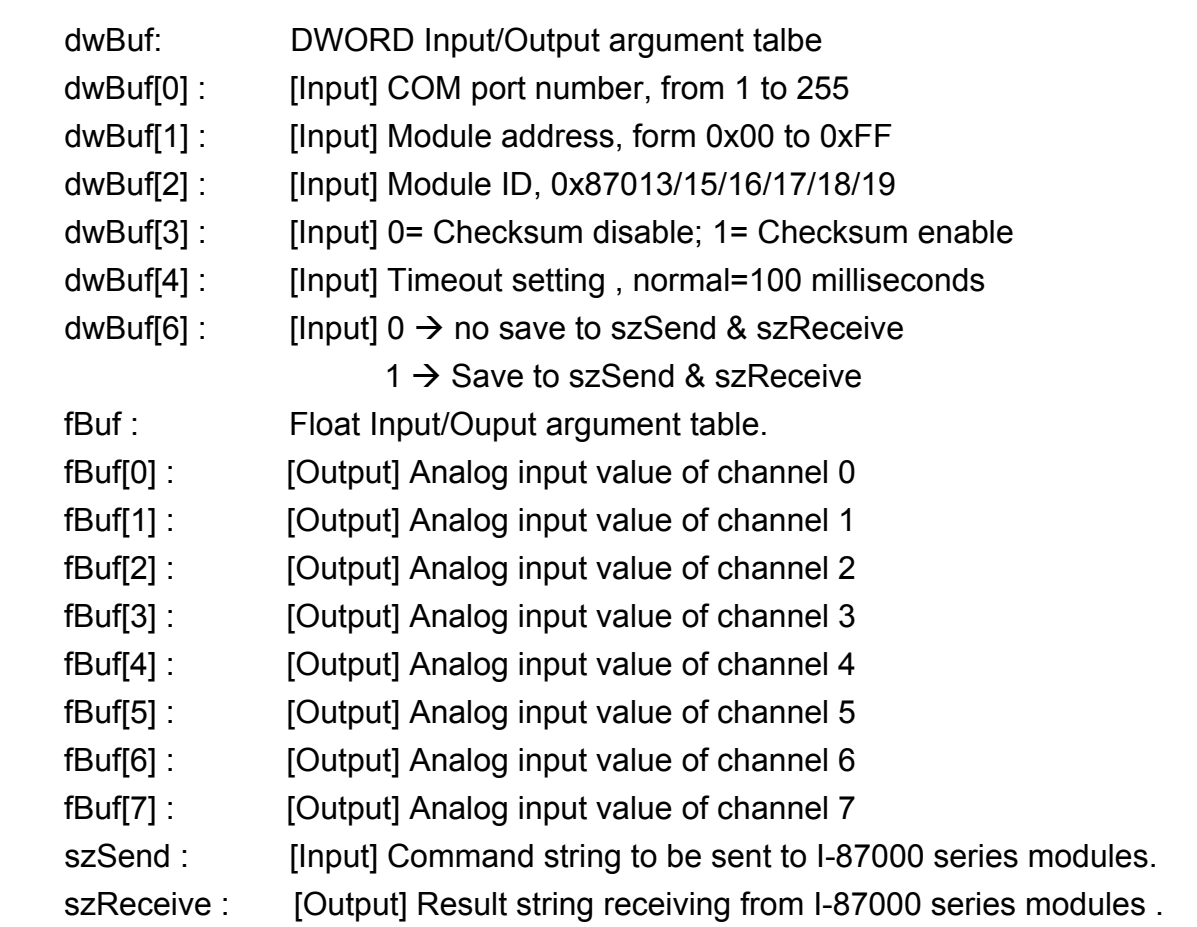

### **Return Value:**

0: The function was successfully processed.

Other: The processing failed.

Refer to Chapter 6.7: "Error Code Definitions" for details of other returned values.

# **Examples:**

```
float Al[12];
DWORD AI; 
float fBuf[12]; 
char szSend[80]; 
char szReceive[80]; 
DWORD dwBuf[12]; 
DWORD m_port=3;
DWORD m_address=1;
DWORD m_timeout=100;
DWORD m_checksum=0;
 Open_Com(COM3, 9600, Data8Bit, NonParity, OneStopBit); 
dwBuf[0] = m port;
dwBuf[1] = m address;
 dwBuf[2] = 0x87017; 
 dwBuf[3] = m_checksum; 
dwBuf[4] = m timeout;
dwBuf[6] = 1;AnalogInAll_87K(dwBuf, fBuf, szSend, szReceive);
AI[0] = fBuf[0];Al[1] = fBuff[1];AI[2] = fBuf[2];
AI[3] = fBuf[3];
Al[4] = fBuff[4];AI[5] = fBuf[5]; 
AI[6] = fBuf[6];
AI[7] = fBuf[7]; 
 Close_Com(COM3);
```
# **6.4 Analog Output Functions**

# **6.4.1 For I-8000 modules via parallel port**

## **I8024\_Initial**

## **Description:**

This function is used to initialize the I-8024W module in the specified slot. You must implement this function before you try to use the other I-8024 functions.

### **Syntax:**

 $[ C ]$ 

void I8024 Initial(int slot)

### **Parameter:**

slot : [Input] Specifies the slot where the I/O module is inserted. (Range: 1 to 8)

### **Return Value:**

None

### **Examples:**

int slot=1;

I8024\_Initial(slot);

// The I-8024W is inserted in slot 1 of LP-8x21 and initializes the I-8024W module.

### **Remark:**

# ■ **I8024\_VoltageOut**

### **Description:**

This function is used to send the voltage float value to the I-8024W module with the specified channel and slot in the LP-8x21 system.

## **Syntax:**

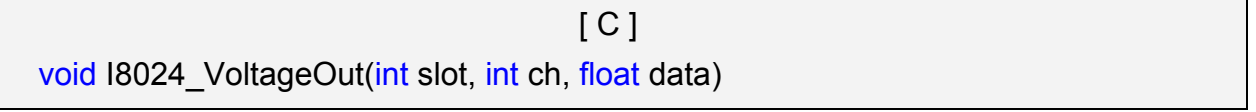

#### **Parameter:**

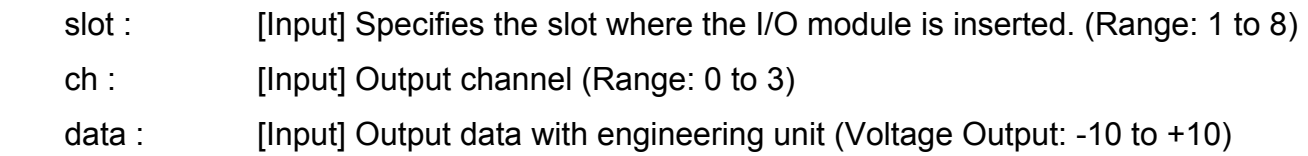

#### **Return Value:**

None

### **Examples:**

 int slot=1, ch=0; float data=3.0f; I8024\_VoltageOut(slot, ch, data); //The I-8024WW module output the 3.0V voltage from the channel 0.

## **Remark:**

# **I8024\_CurrentOut**

#### **Description:**

This function is used to initialize the I-8024W module in the specified slot for current output. Users must call this function before trying to use the other I-8024 W functions for current output.

#### **Syntax:**

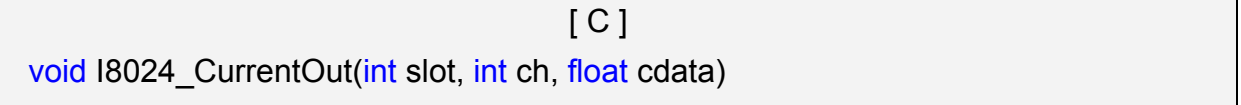

### **Parameter:**

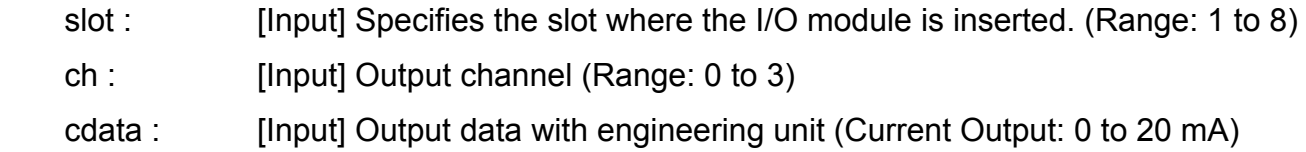

#### **Return Value:**

None

### **Examples:**

 int slot=1, ch=0; float cdata=10.0f; I8024\_CurrentOut(slot, ch, data); // Output the 10.0mA current from the channel 0 of I-8024W module.

#### **Remark:**

# **I8024\_VoltageHexOut**

#### **Description:**

This function is used to send the voltage value in the Hex format to the specified channel in the I-8024W module, which is inserted in the slot in the LP-8x21 system.

 $\sim$ 

## **Syntax:**

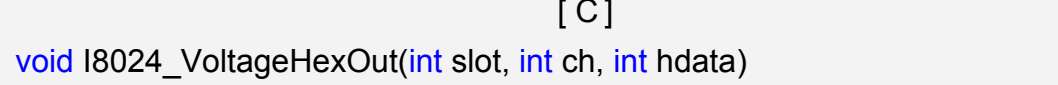

#### **Parameter:**

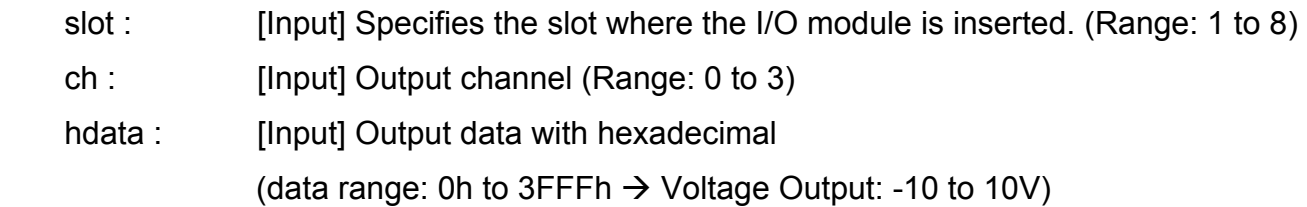

#### **Return Value:**

None

### **Examples:**

int slot=1, ch=0; data=0x3000;

I8024\_VoltageHexOut(slot, ch, data);

// The I-8024W module output the 5.0V voltage from the channel 0.

## **Remark:**

# **I8024\_CurrentHexOut**

#### **Description:**

This function is used to send the current value in the Hex format to the specified channel in the analog output module I-8024W, which is plugged into the slot in the LP-8x21 system.

## **Syntax:**

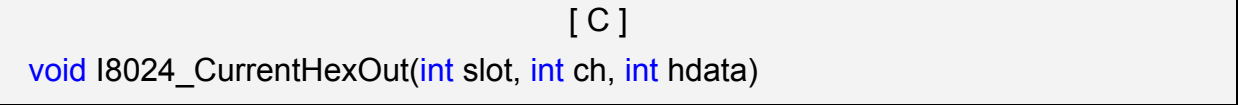

### **Parameter:**

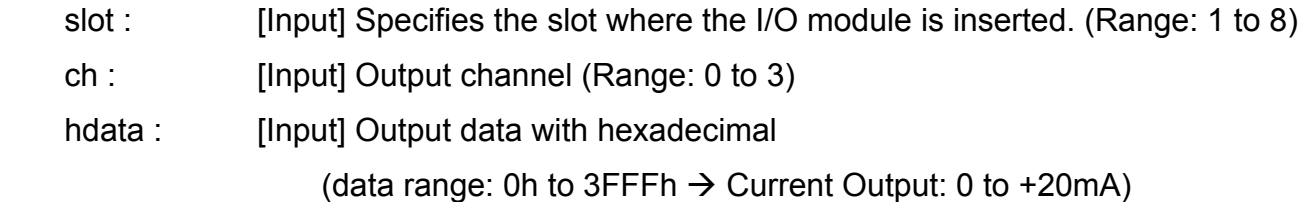

# **Return Value:**

None

#### **Examples:**

int slot=1, ch=0; data=0x2000;

I8024\_CurrentHexOut(slot, ch, data);

// Output the 10.0mA current from the channel 0 of I-8024W module.

## **Remark:**

# **6.4.2 For I-7000/I-8000/I-87000 modules via serial port**

# **6.4.2.1 I-7000 series modules**

# **AnalogOut**

## **Description:**

This function is used to obtain analog value from analog output module of I-7000 series modules.

## **Syntax:**

 $\lceil C \rceil$ WORD AnalogOut(WORD wBuf[], float fBuf[], char szSend[], char szReceive[])

### **Parameter:**

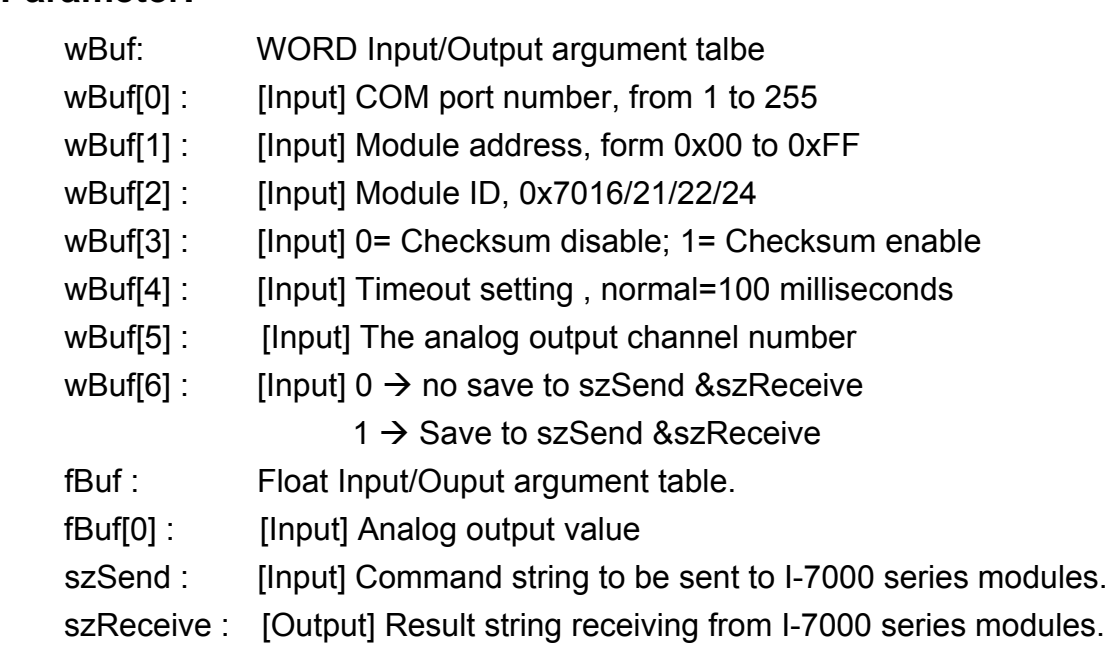

# **Return Value:**

0: The function was successfully processed.

Other: The processing failed.

Refer to Chapter 6.7: "Error Code Definitions" for details of other returned values.

### **Examples:**

float fBuf[12]; char szSend[80]; char szReceive[80]; WORD wBuf[12]; WORD m\_port=3;

```
WORD m_address=1;
WORD m_timeout=100;
WORD m_checksum=0;
 Open_Com(COM3, 9600, Data8Bit, NonParity, OneStopBit); 
wBuf[0] = m\_port; wBuf[1] = m_address; 
 wBuf[2] = 0x7016; 
 wBuf[3] = m_checksum; 
wBuf[4] = m_timeout;// wBuf[5] = 0; // I-7016 no used
wBuf[6] = 1;fBuf[0] = 3.5 // Excitation Voltage output +3.5V
 AnalogOut (wBuf, fBuf, szSend, szReceive); " 
 Close_Com(COM3);
```
# **AnalogOutReadBack**

## **Description:**

This function is used to obtain read back the analog value of analog output modules of I-7000 series modules. There are two types of read back functions, as described in the following :

- 1. Last value is read back by \$AA6 command
- 2. Analog output of current path is read back by \$AA8 command

## **Syntax:**

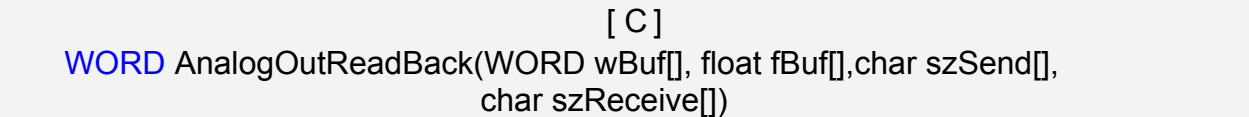

#### **Parameter:**

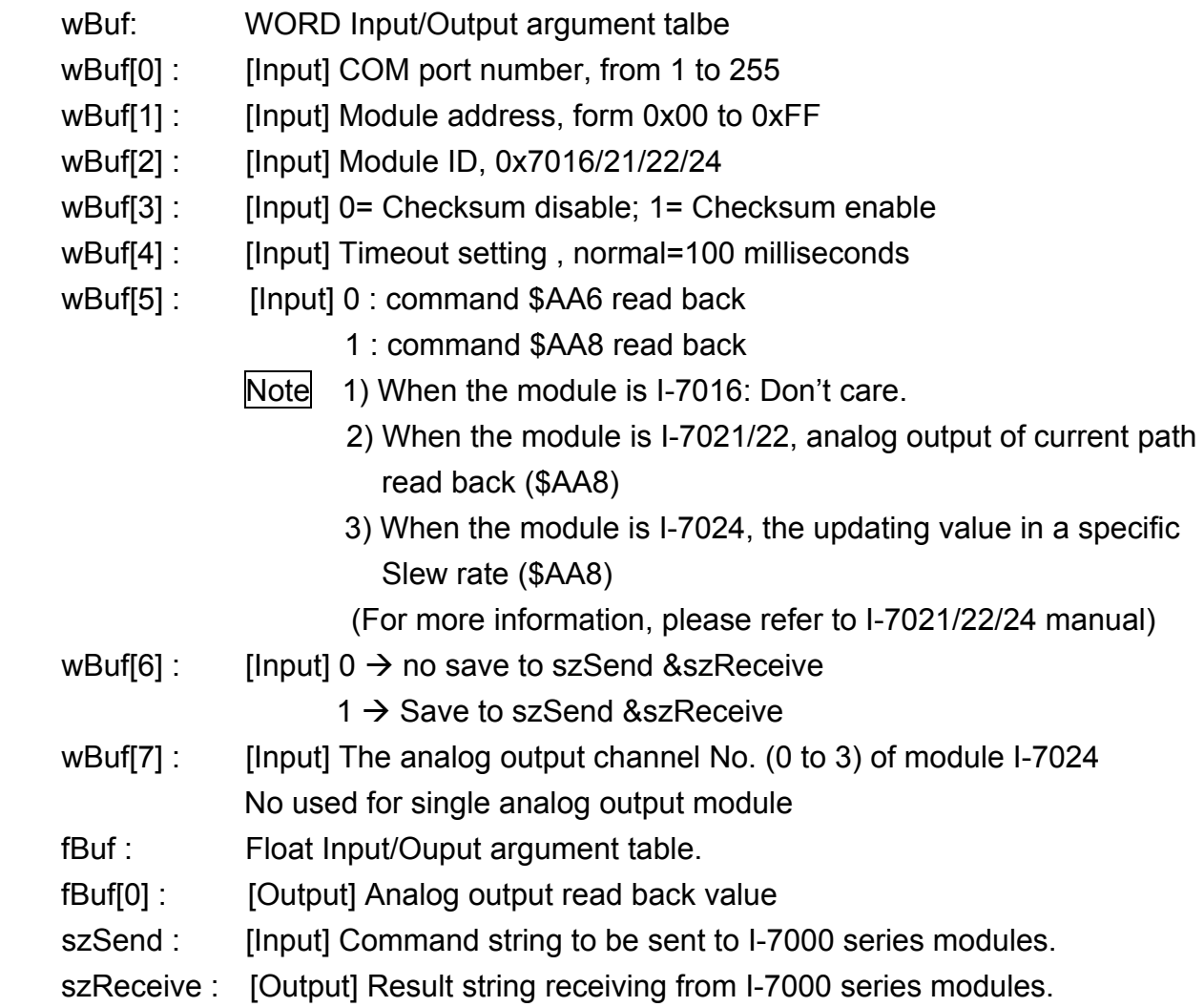

## **Return Value:**

0: The function was successfully processed.

Other: The processing failed.

Refer to Chapter 6.7: "Error Code Definitions" for details of other returned values.

# **Examples:**

```
Float Volt; 
float fBuf[12]; 
char szSend[80]; 
char szReceive[80]; 
WORD wBuf[12]; 
WORD m_port=3;
WORD m_address=1;
WORD m_timeout=100;
WORD m_checksum=0;
Open_Com(COM3, 9600, Data8Bit, NonParity, OneStopBit);
wBuf[0] = m port;
wBuf[1] = m address;
 wBuf[2] = 0x7021; 
wBuf[3] = m_checksum;
wBuf[4] = m timeout;
W\text{Buf}[5] = 0; // $AA6 command
wBuf[6] = 1;wBuf[7] = 1; AnalogOutReadBack (wBuf, fBuf, szSend, szReceive); 
Volt = fBuf[0]; // Receive: "!01+2.57" excitation voltage, Volt=2.57
 Close_Com(COM3);
```
# **AnalogOutHex**

## **Description:**

This function is used to obtain analog value of analog output modules through Hex format.

## **Syntax:**

 $\lceil C \rceil$ WORD AnalogOutHex(WORD wBuf[], float fBuf[],char szSend[], char szReceive[])

## **Parameter:**

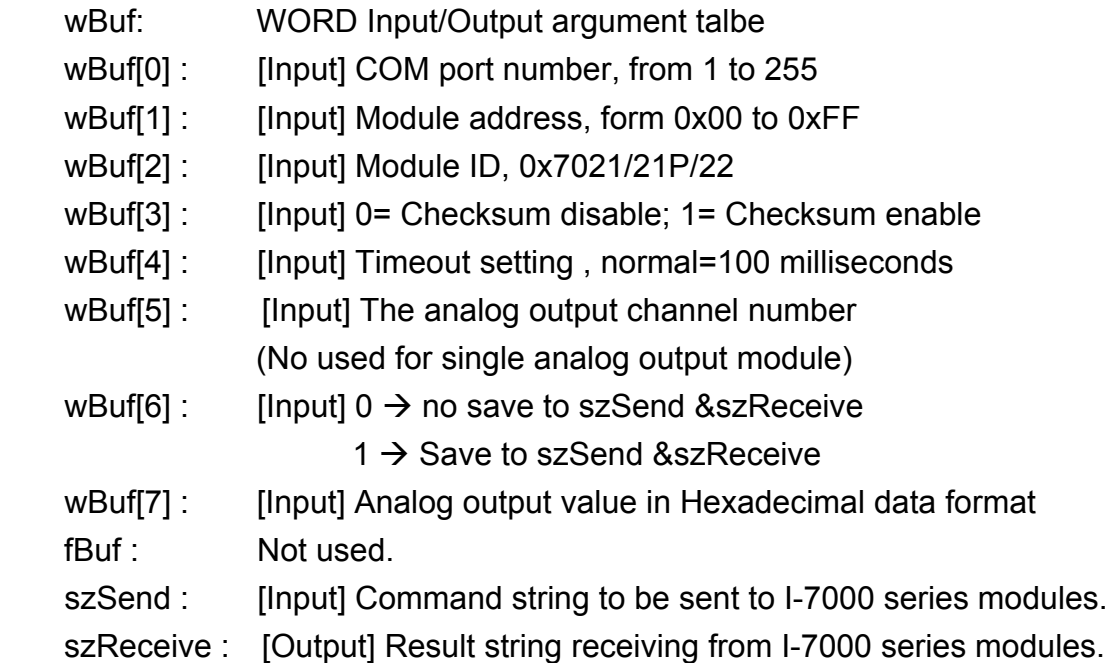

### **Return Value:**

0: The function was successfully processed.

Other: The processing failed.

Refer to Chapter 6.7: "Error Code Definitions" for details of other returned values.

# **Examples:**

```
float fBuf[12]; 
char szSend[80]; 
char szReceive[80]; 
WORD wBuf[12]; 
WORD m_port=3;
WORD m_address=1; 
WORD m_timeout=100;
WORD m_checksum=0;
 Open_Com(COM3, 9600, Data8Bit, NonParity, OneStopBit);
```
LP-8x21 SDK Manual, V1.0 Copyright © 2016 ICP DAS Co., Ltd. All Rights Resvered. Page: 169

```
wBuf[0] = m port;
wBuf[1] = m address;
 wBuf[2] = 0x7022; 
wBuf[3] = m_checksum;
wBuf[4] = m_timeout;wBuf[5] = 1; // channel 1
wBuf[6] = 1;wBuf[7] = 0x250 
 AnalogOutHex (wBuf, fBuf, szSend, szReceive); 
 Close_Com(COM3);
```
# **AnalogOutFsr**

### **Description:**

This function is used to obtain analog value of analog output modules through % of span data format. This function only can be used after analog output modules is set as "FSR" output mode.

# **Syntax:**

[ C ] WORD AnalogOutFsr(WORD wBuf[], float fBuf[],char szSend[], char szReceive[])

### **Parameter:**

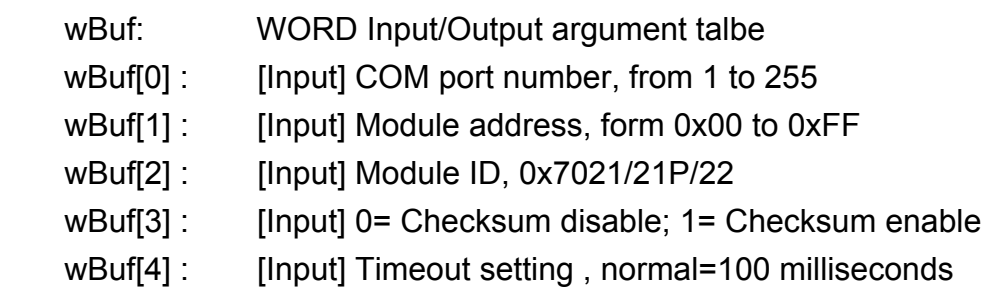

wBuf[5] : [Input] The analog output channel number

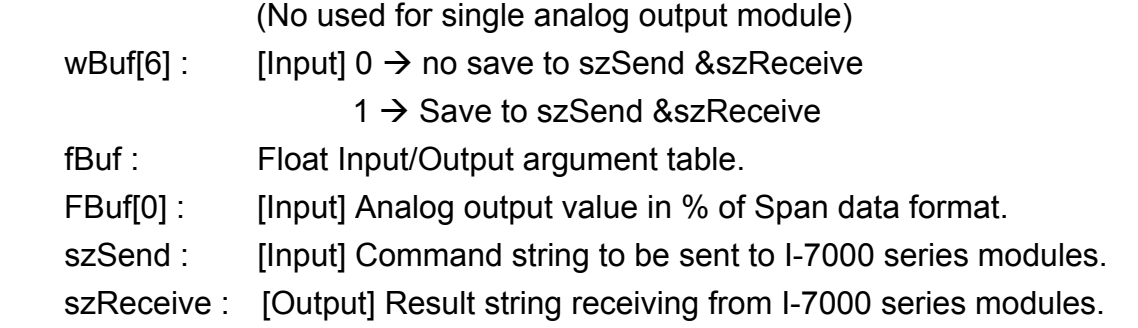

## **Return Value:**

0: The function was successfully processed.

Other: The processing failed.

Refer to Chapter 6.7: "Error Code Definitions" for details of other returned values.

## **Examples:**

```
float fBuf[12]; 
char szSend[80]; 
char szReceive[80]; 
WORD wBuf[12]; 
WORD m_port=3;
WORD m_address=1;
WORD m_timeout=100;
WORD m_checksum=0;
Open_Com(COM3, 9600, Data8Bit, NonParity, OneStopBit);
wBuf[0] = m port;
wBuf[1] = m address;
 wBuf[2] = 0x7022; 
wBuf[3] = m_checksum;
wBuf[4] = m timeout;
wBuf[5] = 1; // channel 1
wBuf[6] = 1;fBuf[0] = 50
 AnalogOutFsr (wBuf, fBuf, szSend, szReceive); " 
 Close_Com(COM3);
```
# **AnalogOutReadBackHex**

### **Description:**

This function is used to obtain read back the analog value of analog output modules in Hex format for I-7000 series modules. There are two types of read back functions, as described in the following :

- 1. Last value is read back by \$AA6 command
- 2. Analog output of current path is read back by \$AA8 command

## **Syntax:**

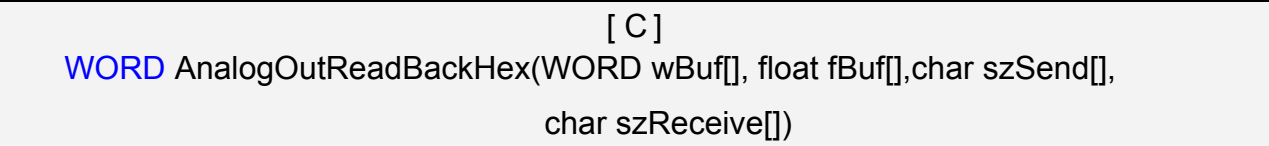

#### **Parameter:**

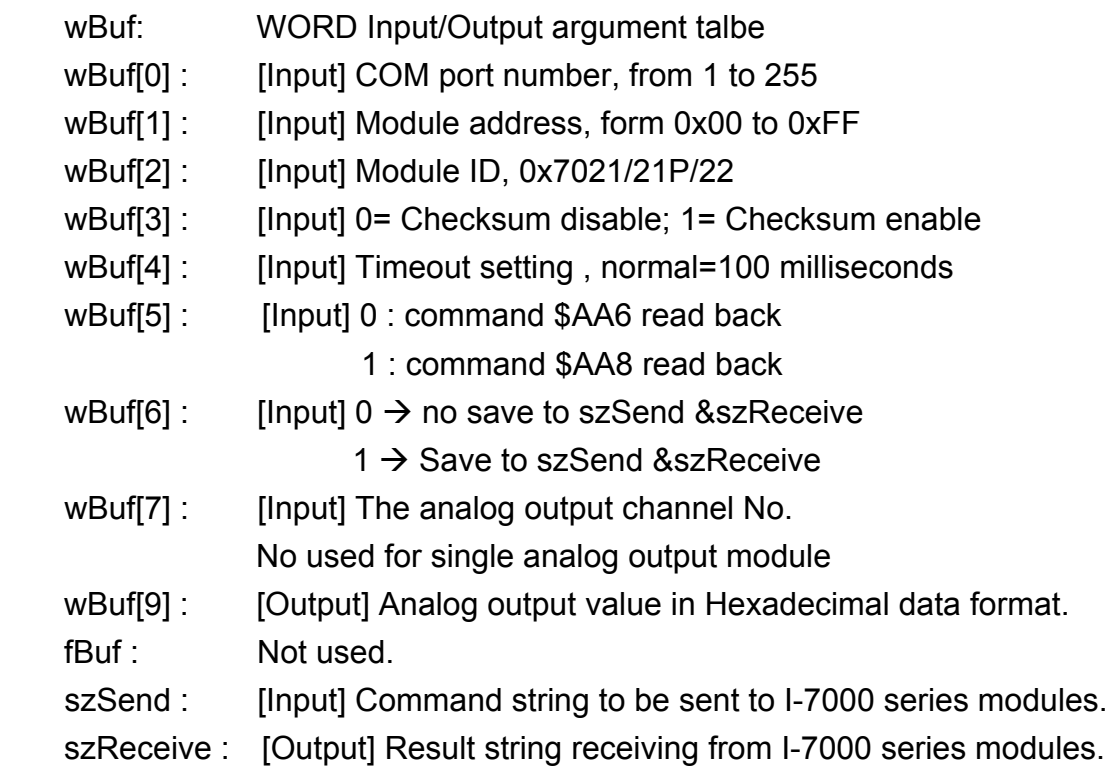

#### **Return Value:**

0: The function was successfully processed.

Other: The processing failed.

Refer to Chapter 6.7: "Error Code Definitions" for details of other returned values.

# **Examples:**

```
WORD Volt; 
float fBuf[12]; 
char szSend[80]; 
char szReceive[80]; 
WORD wBuf[12]; 
WORD m_port=3; 
WORD m_address=1;
WORD m_timeout=100;
WORD m_checksum=0;
Open_Com(COM3, 9600, Data8Bit, NonParity, OneStopBit);
wBuf[0] = m port;
wBuf[1] = m\_address; wBuf[2] = 0x7021; 
 wBuf[3] = m_checksum; 
wBuf[4] = m_timeout;wBuf[5] = 0; // command $AA6
 wBuf[6] = 1; 
wBuf[7] = 0; AnalogOutReadBackHex (wBuf, fBuf, szSend, szReceive); 
Volt = wBuf[9]; Close_Com(COM3);
```
# **AnalogOutReadBackFsr**

# **Description:**

This function is used to obtain read back the analog value of analog output modules throuth % of span data format for I-7000 series modules. There are two types of read back functions, as described in the following :

- 1. Last value is read back by \$AA6 command
- 2. Analog output of current path is read back by \$AA8 command

# **Syntax:**

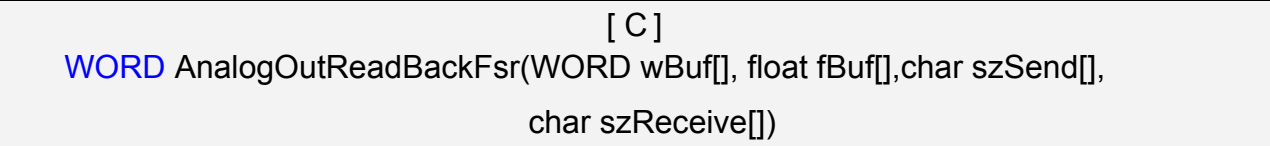

## **Parameter:**

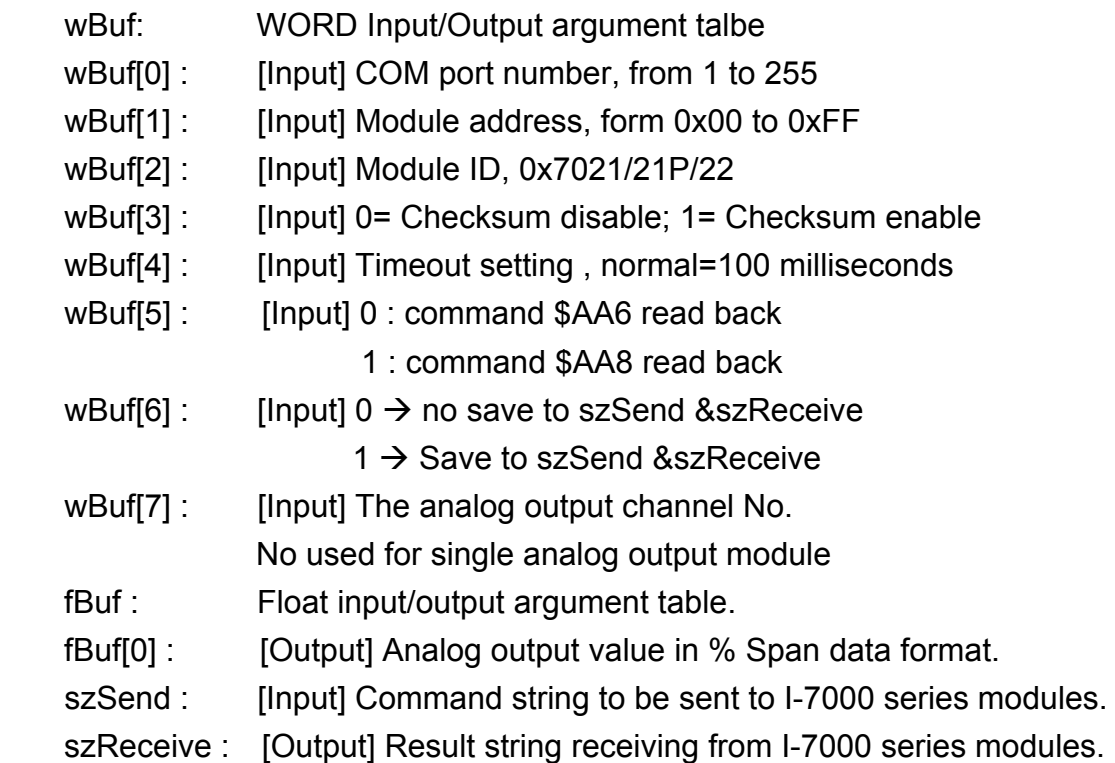

### **Return Value:**

0: The function was successfully processed.

Other: The processing failed.

Refer to Chapter 6.7: "Error Code Definitions" for details of other returned values.

# **Examples:**

```
float Volt; 
float fBuf[12]; 
char szSend[80]; 
char szReceive[80]; 
WORD wBuf[12]; 
WORD m_port=3; 
WORD m_address=1;
WORD m_timeout=100;
WORD m_checksum=0;
Open_Com(COM3, 9600, Data8Bit, NonParity, OneStopBit);
wBuf[0] = m port;
wBuf[1] = m\_address; wBuf[2] = 0x7021; 
 wBuf[3] = m_checksum; 
wBuf[4] = m_timeout;wBuf[5] = 0; // command $AA6
 wBuf[6] = 1; 
wBuf[7] = 0; AnalogOutReadBackFsr (wBuf, fBuf, szSend, szReceive); 
Volt = fBuf[0]; Close_Com(COM3);
```
# **6.4.2.2 I-8000 series modules**

# **AnalogOut\_8K**

#### **Description:**

This function is used to obtain analog value of analog output module for I-8000 series modules.

#### **Syntax:**

 $[ C ]$ WORD AnalogOut\_8K(DWORD dwBuf[], float fBuf[],char szSend[], char szReceive[])

#### **Parameter:**

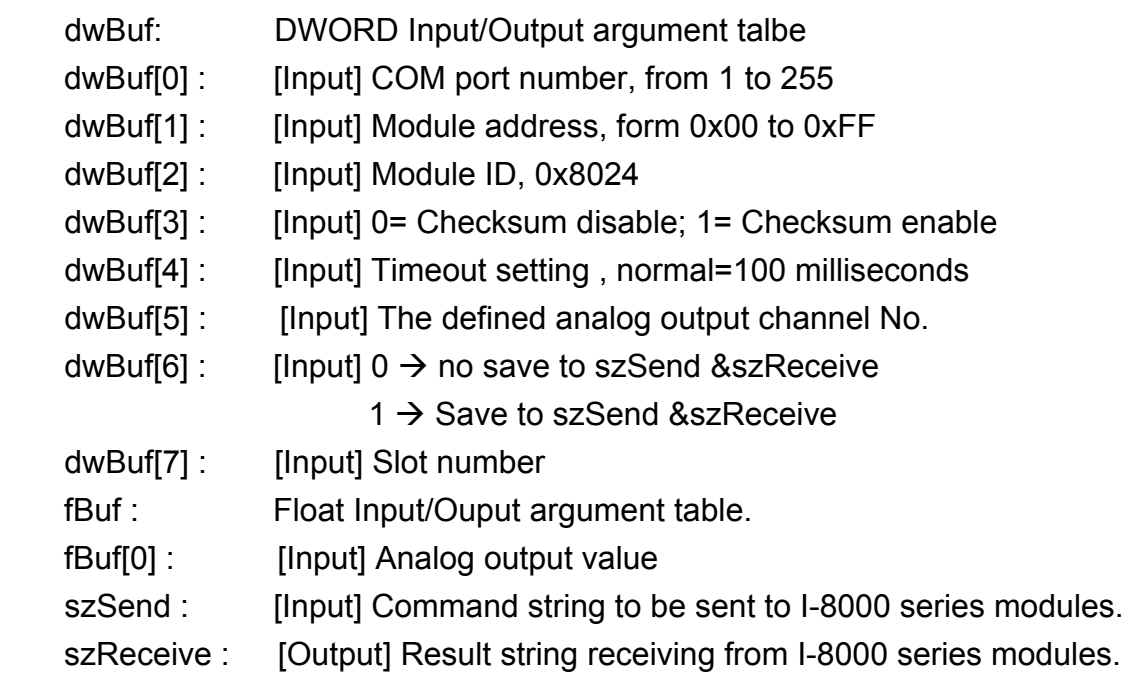

#### **Return Value:**

0: The function was successfully processed.

Other: The processing failed.

Refer to Chapter 6.7: "Error Code Definitions" for details of other returned values.

#### **Examples:**

```
float fBuf[12]; 
char szSend[80]; 
char szReceive[80]; 
DWORD dwBuf[12]; 
DWORD m_port=3;
DWORD m_address=1;
```

```
DWORD m_timeout=100; 
DWORD m_checksum=0;
Open_Com(COM3, 9600, Data8Bit, NonParity, OneStopBit);
dwBuf[0] = m port;
dwBuf[1] = m\_address;dwBuf[2] = 0x8024;dwBuf[3] = m checksum;
dwBuf[4] = m_timeout;dwBuf[5] = 1;dwBuf[6] = 1;dwBuf[7] = 1;fBuf[0] = 2.55 
AnalogOut 8K (dwBuf, fBuf, szSend, szReceive);
 Close_Com(COM3);
```
# **AnalogOutReadBack\_8K**

## **Description:**

This function is used to read back the analog value of analog output module for I-8000 series modules.

# **Syntax:**

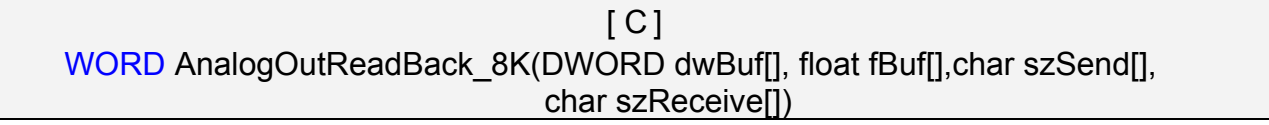

# **Parameter:**

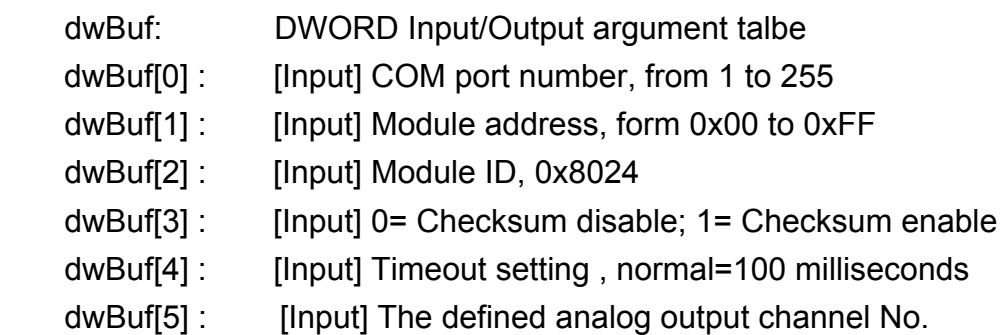

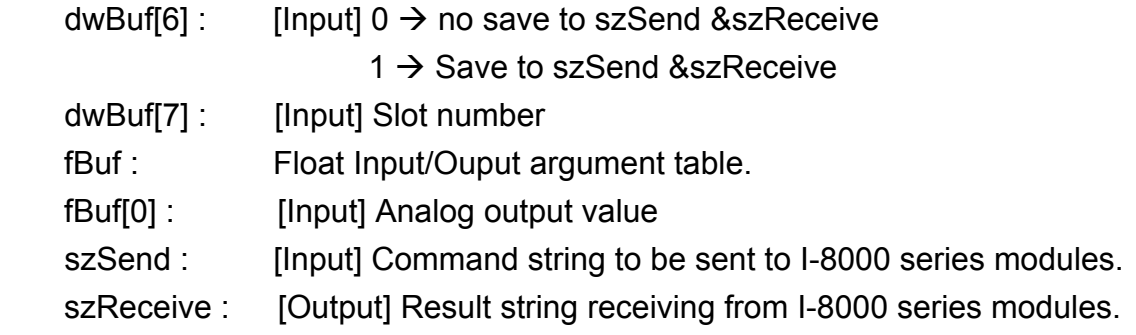

# **Return Value:**

0: The function was successfully processed.

Other: The processing failed.

Refer to Chapter 6.7: "Error Code Definitions" for details of other returned values.

## **Examples:**

float Valot; float fBuf[12]; char szSend[80]; char szReceive[80]; DWORD dwBuf[12]; DWORD m\_port=3; DWORD m\_address=1; DWORD m\_timeout=100; DWORD m\_checksum=0; Open\_Com(COM3, 9600, Data8Bit, NonParity, OneStopBit);  $dwBuf[0] = m$  port;  $dwBuf[1] = m\_address;$  dwBuf[2] = 0x8024; dwBuf[3] = m\_checksum;  $dwBuf[4] = m_timeout;$  $dwBuf[5] = 1$ ;  $dwBuf[6] = 1;$  $dwBuf[7] = 1$ ; AnalogOutReadBack 8K (dwBuf, fBuf, szSend, szReceive);  $Volt = fBuf[0];$ Close\_Com(COM3);

# **ReadConfigurationStatus\_8K**

### **Description:**

This function is used to read configuration status of analog output module for I-8000 series modules.

### **Syntax:**

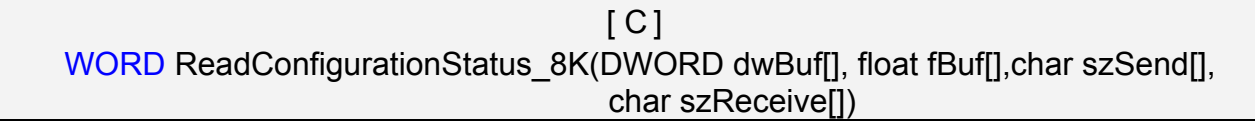

#### **Parameter:**

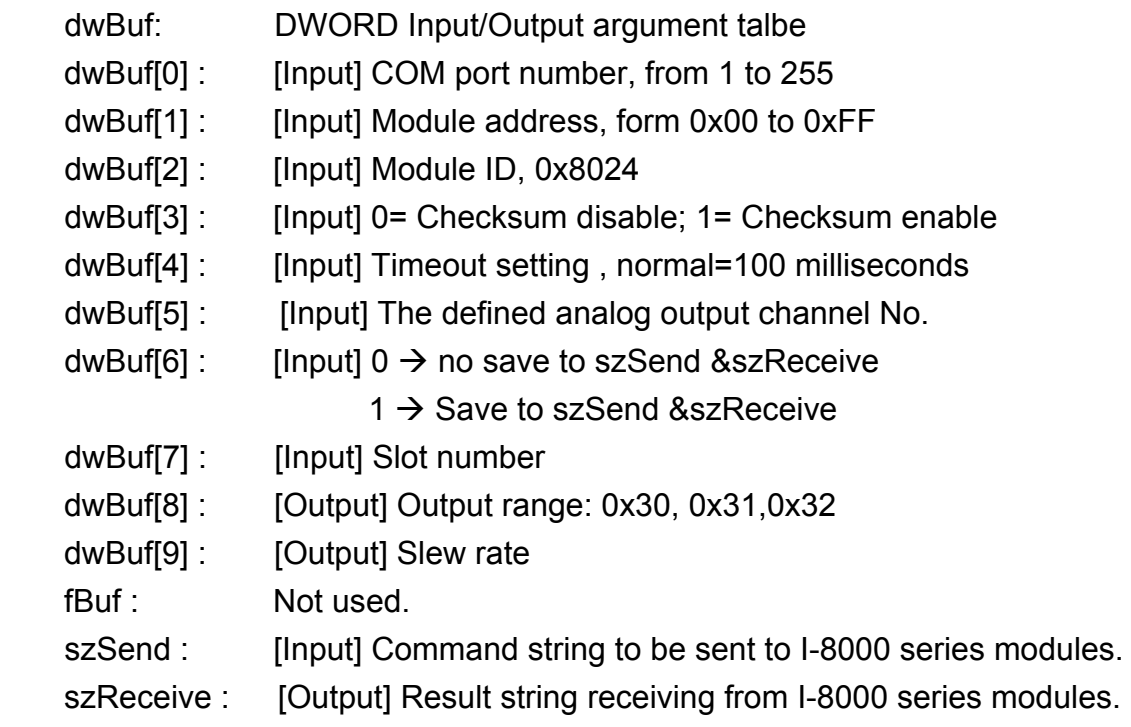

### **Return Value:**

0: The function was successfully processed.

Other: The processing failed.

Refer to Chapter 6.7: "Error Code Definitions" for details of other returned values.

## **Examples:**

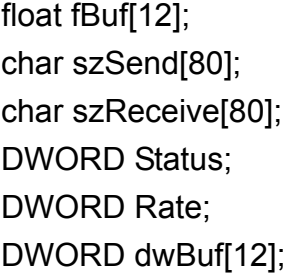

```
DWORD m_port=3;
DWORD m_address=1;
DWORD m_timeout=100; 
DWORD m_checksum=0;
 Open_Com(COM3, 9600, Data8Bit, NonParity, OneStopBit); 
dwBuf[0] = m port;
dwBuf[1] = m address;
dwBuf[2] = 0x8024;
 dwBuf[3] = m_checksum; 
dwBuf[4] = m timeout;
dwBuf[5] = 1;
dwBuf[6] = 1;dwBuf[7] = 1; ReadConfigurationStatus_8K (dwBuf, fBuf, szSend, szReceive); 
 Status = dwBuf[8]; 
Rate = dwBuf[9]; 
 Close_Com(COM3);
```
# **SetStartUpValue 8K**

### **Description:**

This function is used to setting start-up value of analog output module for I-8000 series modules.

# **Syntax:**

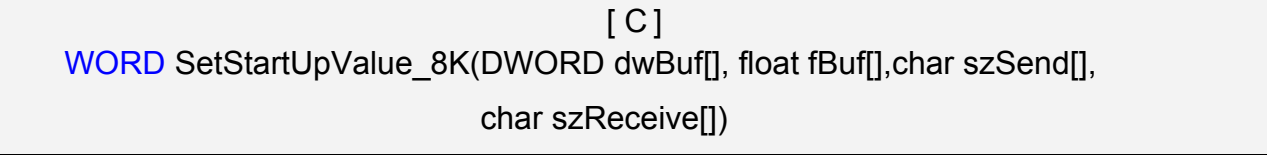

### **Parameter:**

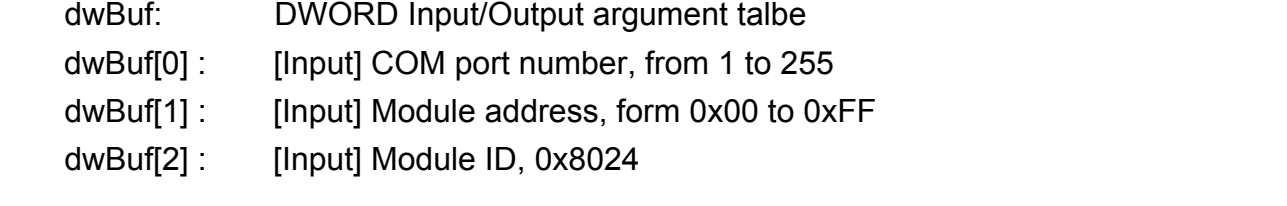
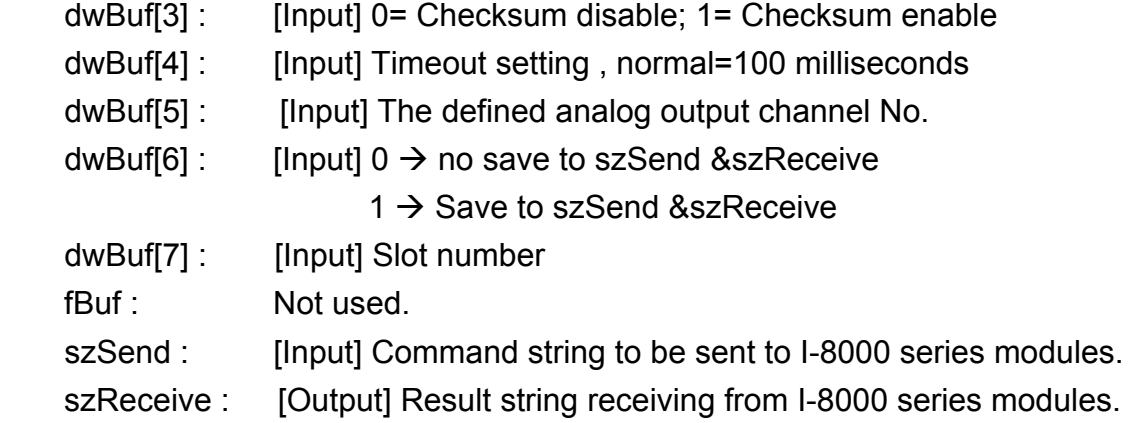

# **Return Value:**

0: The function was successfully processed.

Other: The processing failed.

Refer to Chapter 6.7: "Error Code Definitions" for details of other returned values.

# **Examples:**

```
float fBuf[12]; 
char szSend[80]; 
char szReceive[80]; 
DWORD dwBuf[12]; 
DWORD m_port=3;
DWORD m_address=1;
DWORD m_timeout=100;
DWORD m_checksum=0;
Open_Com(COM3, 9600, Data8Bit, NonParity, OneStopBit);
dwBuf[0] = m port;
dwBuf[1] = m address;
 dwBuf[2] = 0x8024; 
 dwBuf[3] = m_checksum; 
dwBuf[4] = m timeout;
dwBuf[5] = 1;dwBuf[6] = 1;
dwBuf[7] = 1;
SetStartUpValue_8K (dwBuf, fBuf, szSend, szReceive);
 Close_Com(COM3);
```
# **Remark:**

# **SetStartUpValue\_8K**

# **Description:**

This function is used to read start-up value of analog output module for I-8000 series modules.

### **Syntax:**

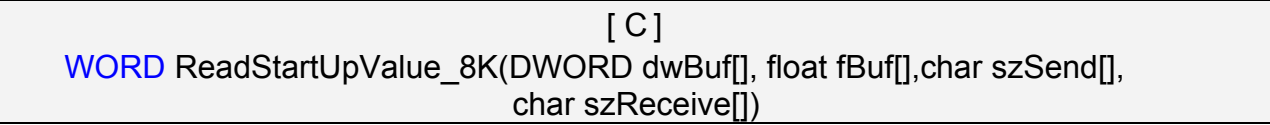

### **Parameter:**

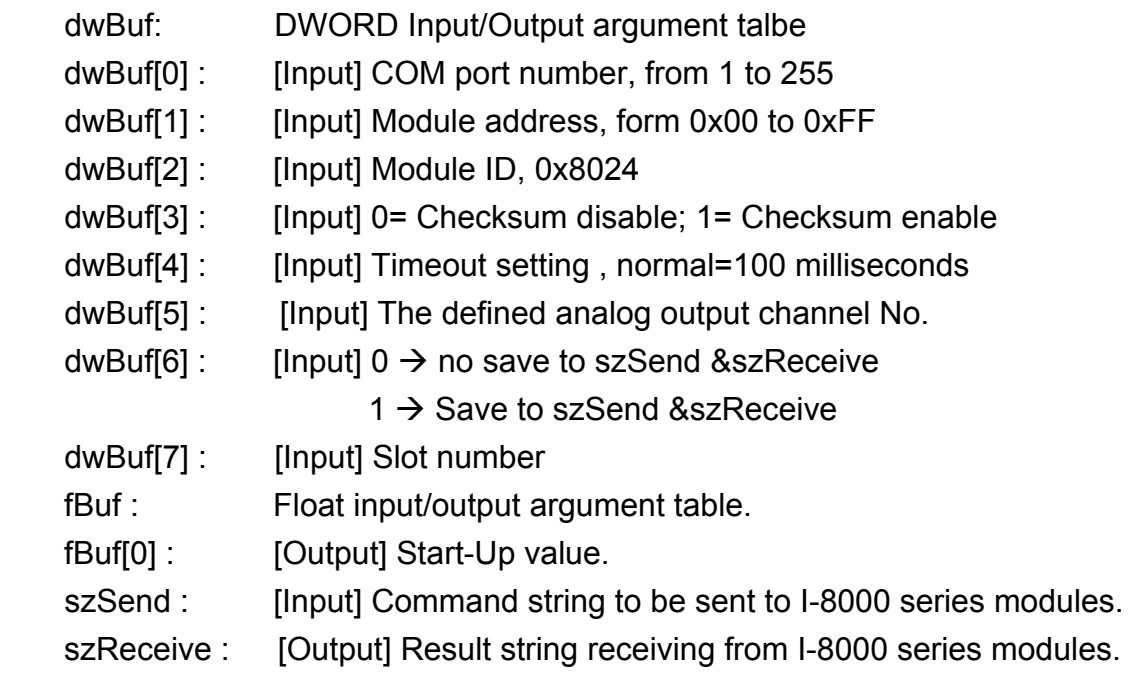

### **Return Value:**

0: The function was successfully processed.

Other: The processing failed.

Refer to Chapter 6.7: "Error Code Definitions" for details of other returned values.

### **Examples:**

```
float StartUp; 
float fBuf[12]; 
char szSend[80]; 
char szReceive[80]; 
DWORD dwBuf[12]; 
DWORD m_port=3; 
DWORD m_address=1;
```

```
DWORD m_timeout=100; 
DWORD m_checksum=0;
 Open_Com(COM3, 9600, Data8Bit, NonParity, OneStopBit); 
dwBuf[0] = m port;
dwBuf[1] = m\_address; dwBuf[2] = 0x8024; 
dwBuf[3] = m checksum;
dwBuf[4] = m_timeout;dwBuf[5] = 1;dwBuf[6] = 1;dwBuf[7] = 1; ReadStartUpValue_8K (dwBuf, fBuf, szSend, szReceive); 
 StartUp = fBuf[0]; 
 Close_Com(COM3);
```
# **Remark:**

# **AnalogOutReadBack\_8K**

# **Description:**

This function is used to read back the analog value of analog output module for I-8000 series modules.

## **Syntax:**

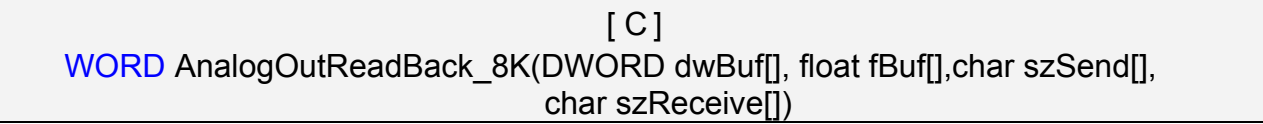

## **Parameter:**

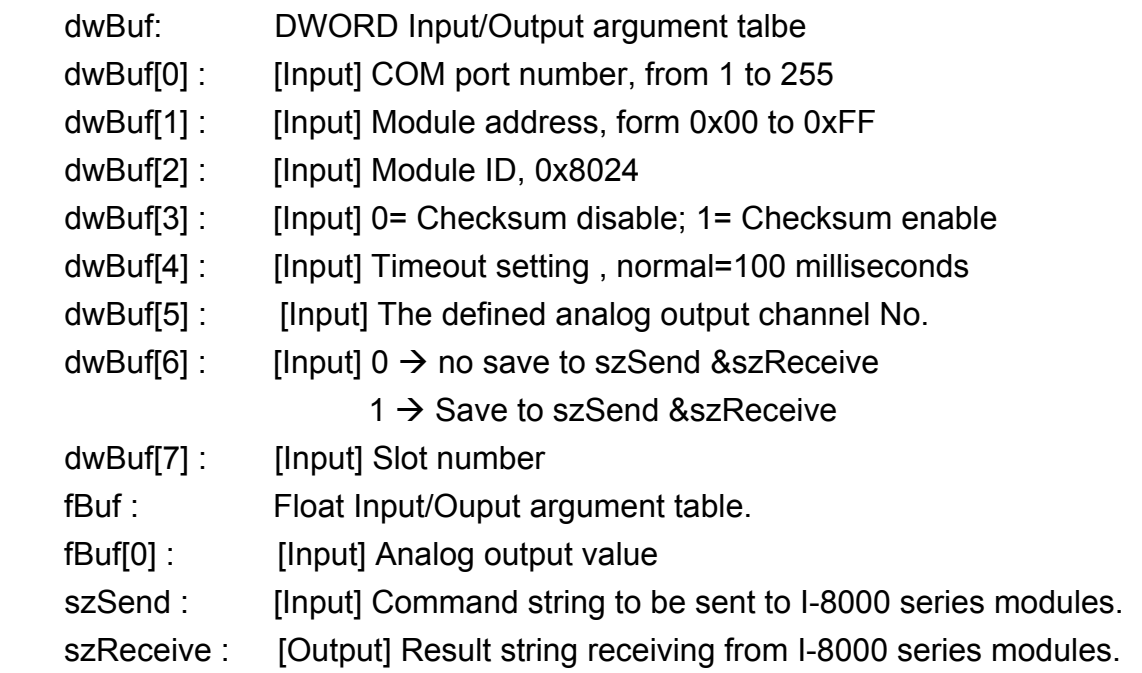

### **Return Value:**

0: The function was successfully processed.

Other: The processing failed.

Refer to Chapter 6.7: "Error Code Definitions" for details of other returned values.

# **Examples:**

```
float Volt; 
float fBuf[12]; 
char szSend[80]; 
char szReceive[80]; 
DWORD dwBuf[12]; 
DWORD m_port=3; 
DWORD m_address=1;
```

```
DWORD m_timeout=100; 
DWORD m_checksum=0;
 Open_Com(COM3, 9600, Data8Bit, NonParity, OneStopBit); 
dwBuf[0] = m port;
dwBuf[1] = m\_address; dwBuf[2] = 0x8024; 
dwBuf[3] = m checksum;
dwBuf[4] = m_timeout;dwBuf[5] = 1;dwBuf[6] = 1;dwBuf[7] = 1; AnalogOutReadBack_8K(dwBuf, fBuf, szSend, szReceive); 
Volt = fBuf[0]; Close_Com(COM3);
```
# **Remark:**

# **6.4.2.3 I-87000 series modules**

# **AnalogOut\_87K**

## **Description:**

This function is used to output input value form I-87000 series analog input modules.

## **Syntax:**

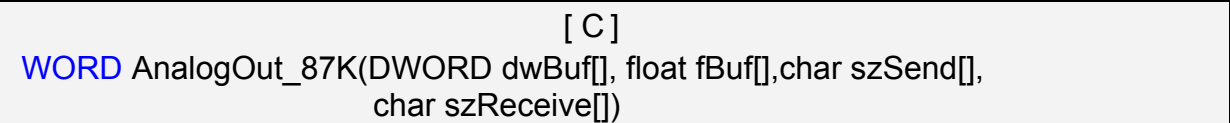

### **Parameter:**

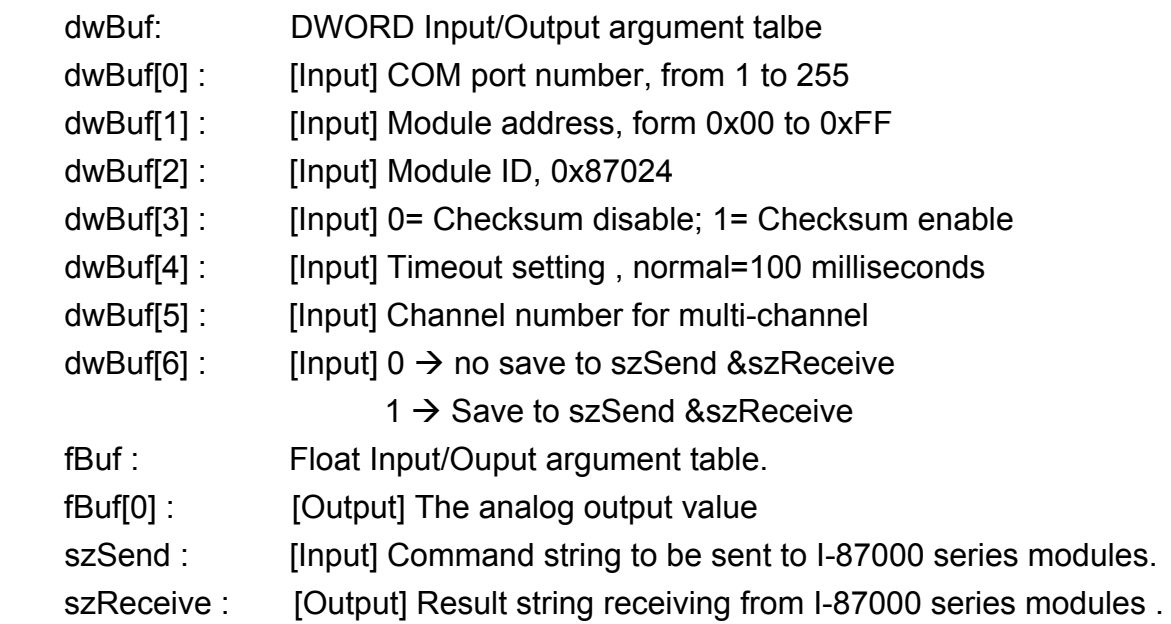

## **Return Value:**

0: The function was successfully processed.

Other: The processing failed.

Refer to Chapter 6.7: "Error Code Definitions" for details of other returned values.

# **Examples:**

```
float fBuf[12]; 
char szSend[80]; 
char szReceive[80]; 
DWORD dwBuf[12]; 
DWORD m_port=3; 
DWORD m_address=1;
DWORD m_timeout=100;
DWORD m_checksum=0;
```

```
 Open_Com(COM3, 9600, Data8Bit, NonParity, OneStopBit); 
dwBuf[0] = m port;
dwBuf[1] = m\_address; dwBuf[2] = 0x87024; 
 dwBuf[3] = m_checksum; 
dwBuff[4] = m_timeout;dwBuf[5] = 1;dwBuf[6] = 1;fBuf[0] = 2.55; //+2.55V
AnalogOut_87K(dwBuf, fBuf, szSend, szReceive); 
 Close_Com(COM3);
```
# **Remark:**

# **AnalogOutReadBack\_87K**

# **Description:**

This function is used to read back the analog value of analog output module for I-87000 series modules. There are two types of read back functions, as described in the following:

- 1. Last value is read back by \$AA6 command
- 2. Analog output of current path is read back by \$AA8 command

## **Syntax:**

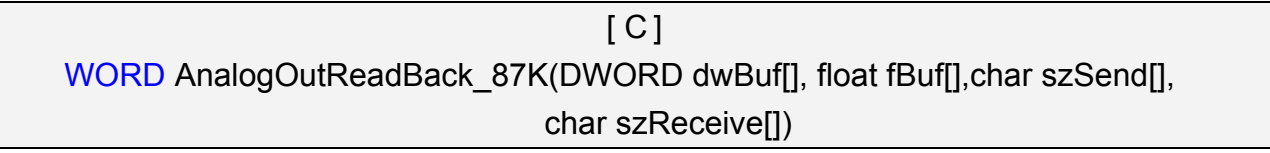

### **Parameter:**

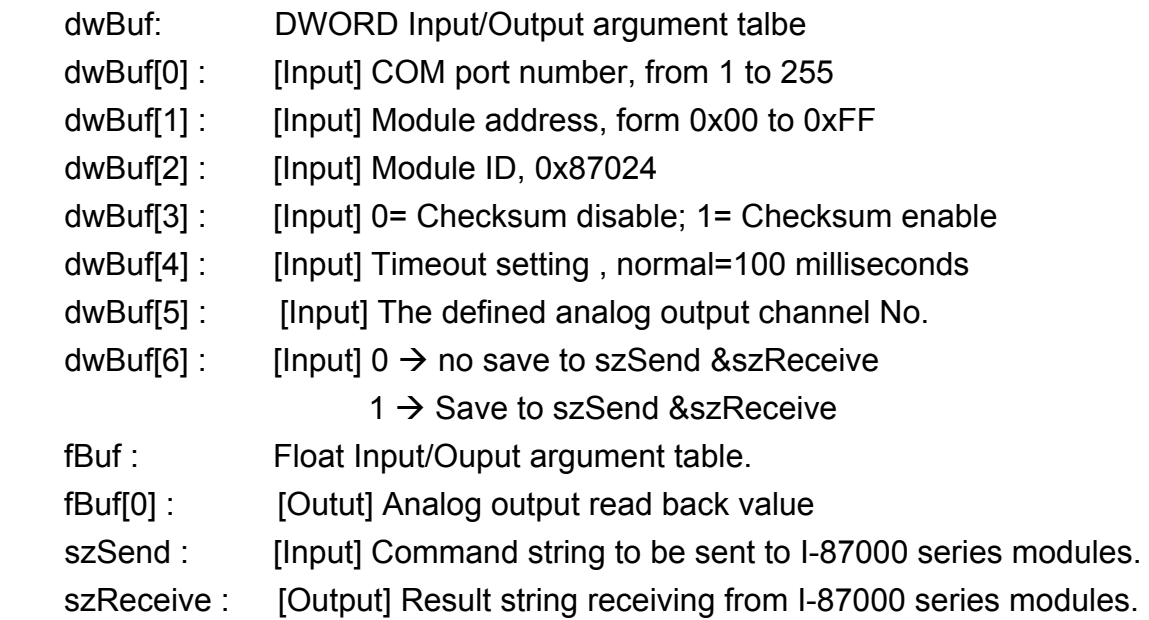

### **Return Value:**

0: The function was successfully processed.

Other: The processing failed.

Refer to Chapter 6.7: "Error Code Definitions" for details of other returned values.

### **Examples:**

float Volt; float fBuf[12]; char szSend[80]; char szReceive[80]; DWORD dwBuf[12];

```
DWORD m_port=3;
DWORD m_address=1;
DWORD m_timeout=100; 
DWORD m_checksum=0;
 Open_Com(COM3, 9600, Data8Bit, NonParity, OneStopBit); 
dwBuf[0] = m port;
dwBuf[1] = m address;
 dwBuf[2] = 0x87024; 
 dwBuf[3] = m_checksum; 
dwBuf[4] = m timeout;
dwBuf[5] = 1;
dwBuf[6] = 1;AnalogOutReadBack 87K (dwBuf, fBuf, szSend, szReceive);
Volt = fBuf[0]; Close_Com(COM3);
```
# **Remark:**

# ■ ReadConfigurationStatus\_87K

# **Description:**

This function is used to read configuration status of analog output module for I-87000 series modules.

# **Syntax:**

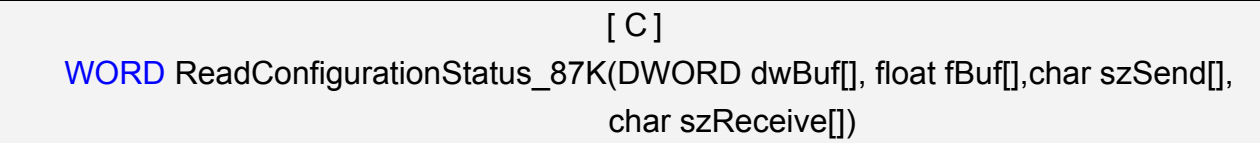

# **Parameter:**

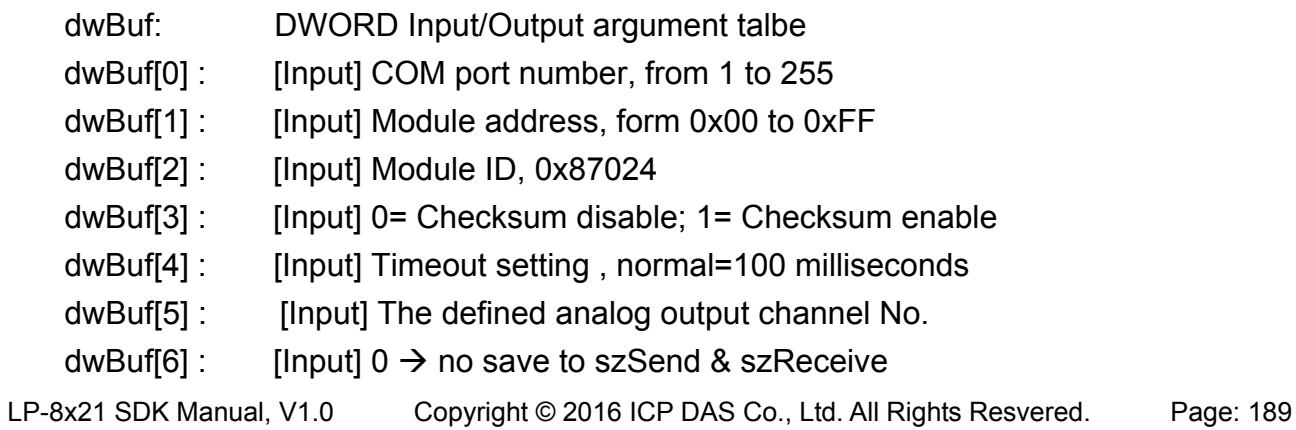

- $1 \rightarrow$  Save to szSend & szReceive
- dwBuf[7] : [Input] Slot number dwBuf[8] : [Output] Output range: 0x30, 0x31,0x32 dwBuf[9] : [Output] Slew rate fBuf: Not used. szSend : [Input] Command string to be sent to I-87000 series modules. szReceive : [Output] Result string receiving from I-87000 series modules.

# **Return Value:**

0: The function was successfully processed.

Other: The processing failed.

Refer to Chapter 6.7: "Error Code Definitions" for details of other returned values.

# **Examples:**

```
float fBuf[12]; 
char szSend[80]; 
char szReceive[80]; 
DWORD Status; 
DWORD Rate; 
DWORD dwBuf[12]; 
DWORD m_port=3;
DWORD m_address=1;
DWORD m_timeout=100;
DWORD m_checksum=0;
Open_Com(COM3, 9600, Data8Bit, NonParity, OneStopBit);
dwBuf[0] = m port;
dwBuf[1] = m address;
 dwBuf[2] = 0x87024; 
dwBuf[3] = m checksum;
dwBuf[4] = m timeout;
dwBuf[5] = 1;
dwBuf[6] = 1;dwBuf[7] = 1;
 ReadConfigurationStatus_87K (dwBuf, fBuf, szSend, szReceive); 
 Status = dwBuf[8]; 
Rate = dwBuf[9]; 
 Close_Com(COM3);
```
# **Remark:**

# ■ SetStartUpValue\_87K

# **Description:**

This function is used to setting start-up value of analog output module for I-87000 series modules.

# **Syntax:**

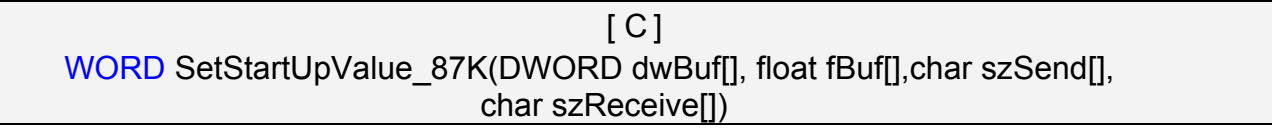

# **Parameter:**

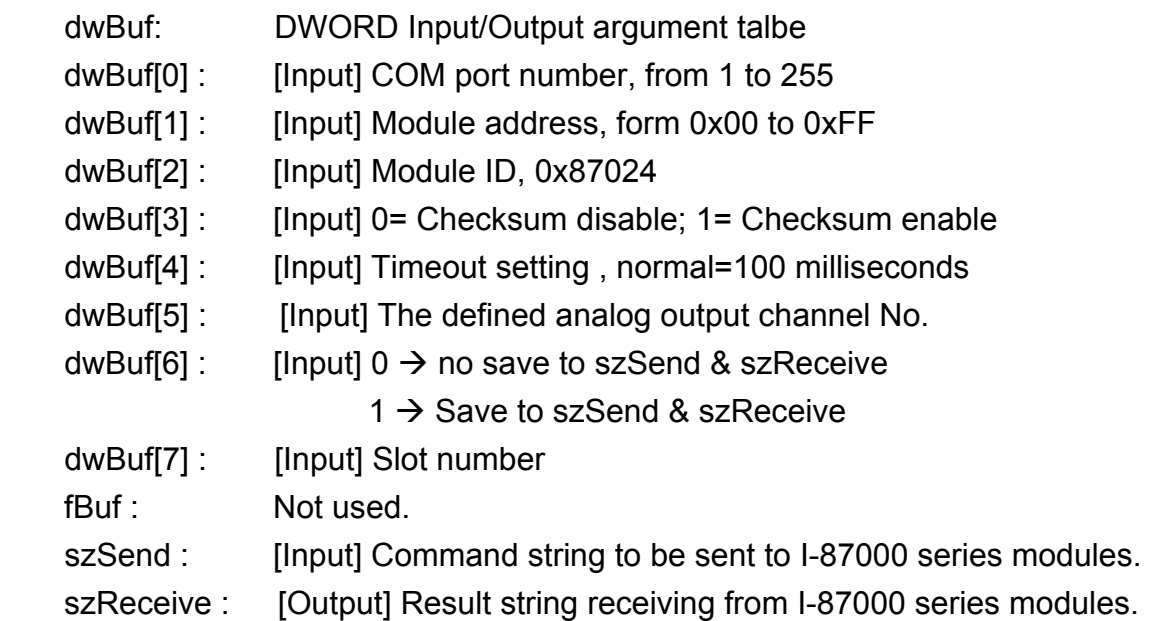

# **Return Value:**

0: The function was successfully processed.

Other: The processing failed.

Refer to Chapter 6.7: "Error Code Definitions" for details of other returned values.

# **Examples:**

```
float fBuf[12]; 
char szSend[80]; 
char szReceive[80]; 
DWORD dwBuf[12]; 
DWORD m_port=3;
DWORD m_address=1; 
DWORD m_timeout=100; 
DWORD m_checksum=0;
```

```
 Open_Com(COM3, 9600, Data8Bit, NonParity, OneStopBit); 
dwBuf[0] = m port;
dwBuf[1] = m\_address; dwBuf[2] = 0x87024; 
 dwBuf[3] = m_checksum; 
dwBuff[4] = m_timeout;dwBuff[5] = 1;dwBuf[6] = 1;dwBuf[7] = 1; SetStartUpValue_87K (dwBuf, fBuf, szSend, szReceive); 
 Close_Com(COM3);
```
# **Remark:**

# ■ ReadStartUpValue\_87K

# **Description:**

This function is used to setting start-up value of analog output module for I-87000 series modules.

## **Syntax:**

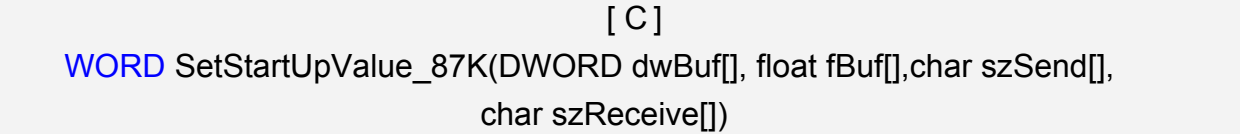

### **Parameter:**

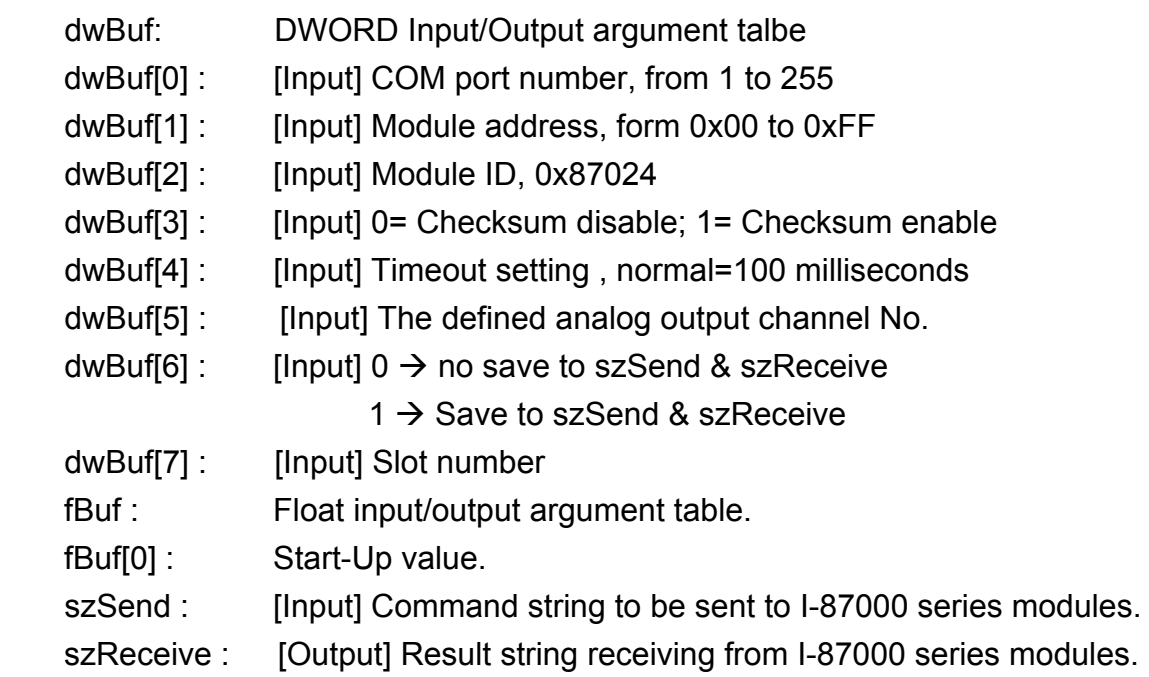

### **Return Value:**

0: The function was successfully processed.

Other: The processing failed.

Refer to Chapter 6.7: "Error Code Definitions" for details of other returned values.

# **Examples:**

```
Float StartUp; 
   float fBuf[12]; 
   char szSend[80]; 
   char szReceive[80]; 
   DWORD dwBuf[12]; 
   DWORD m_port=3;
   DWORD m_address=1; 
LP-8x21 SDK Manual, V1.0 Copyright © 2016 ICP DAS Co., Ltd. All Rights Resvered. Page: 193
```

```
DWORD m_timeout=100; 
DWORD m_checksum=0;
 Open_Com(COM3, 9600, Data8Bit, NonParity, OneStopBit); 
dwBuf[0] = m port;
dwBuf[1] = m\_address; dwBuf[2] = 0x87024; 
dwBuf[3] = m checksum;
dwBuf[4] = m_timeout;dwBuf[5] = 0;dwBuf[6] = 1;dwBuf[7] = 1; ReadStartUpValue_87K(dwBuf, fBuf, szSend, szReceive); 
 StartUp = fBuf[0]; 
 Close_Com(COM3);
```
# **Remark:**

# **6.5 Error Code Explanation**

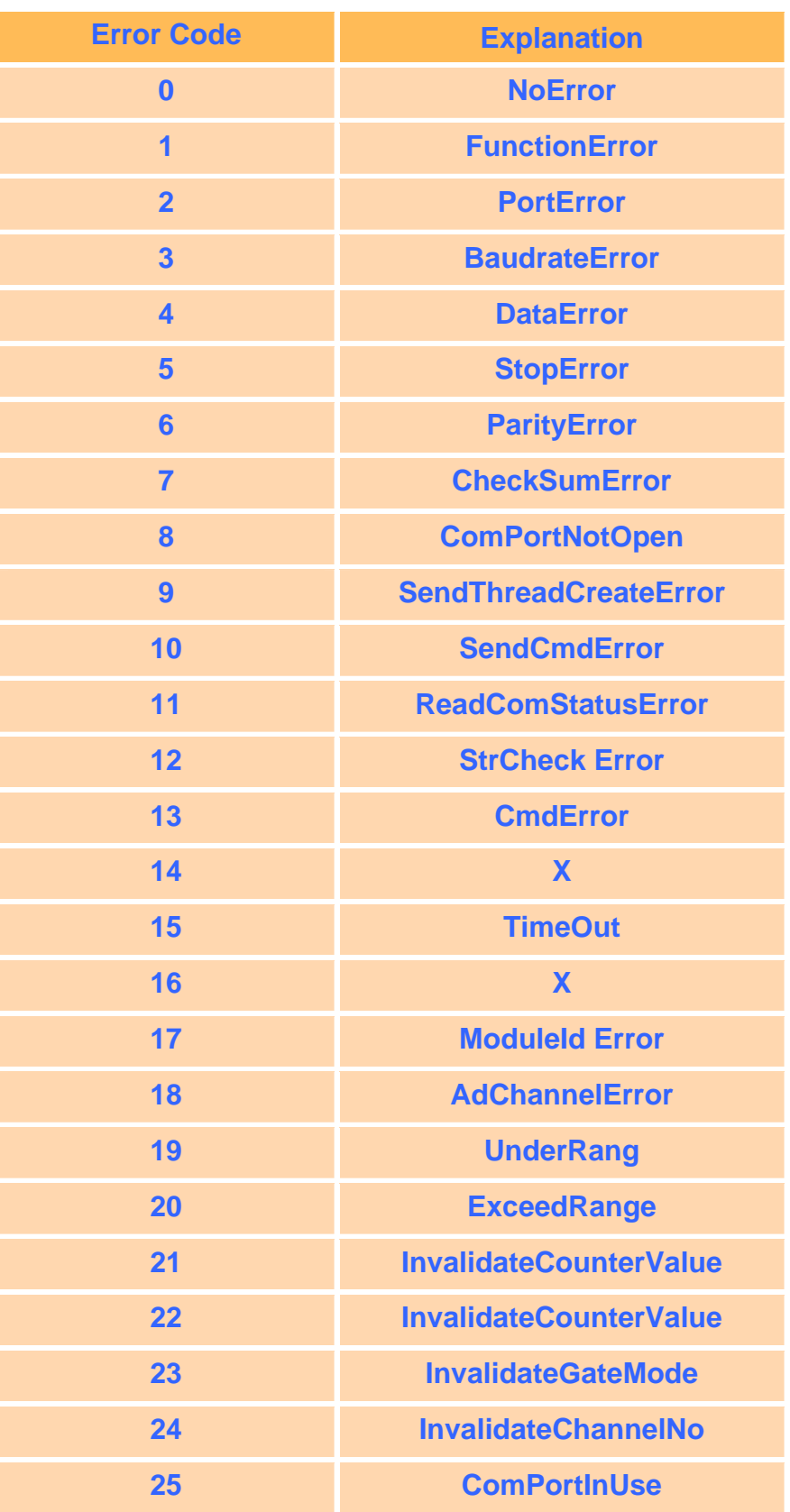

# **6.6 3-axis Encoder Functions**

# **I8090\_REGISTRATION**

### **Description:**

In order to distinguish more than one I-8090W card in the LP-8x21 platform, the I-8090W modules should be registered before using it. If there are no I-8090W modules in the LP-8x21 at the given address, this function will return 0 which means a failure.

### **Syntax:**

 $\lceil C \rceil$ unsigned char I8090\_REGISTRATION(unsigned char slot, unsigned int address)

#### **Parameter:**

slot : [Input] Specifies the slot where the I/O module is inserted. (Range: 1 to 8) address : This parameter is not used in the LP-8x21.

### **Return Value:**

- 1: Success registration
- 0: Failure registration

# **Examples:**

unsigned char slot=1;

unsigned int address=0x0;

I8090 REGISTRATION(slot, address); // I-8090W is inserted in slot 1 of LinPAC.

### **Remark:**

# **IB090\_INIT\_CARD**

### **Description:**

This function is applied to reset the I-8090W counter values of three axes in a specific slot of LinPAC and set the modes of three counters.

### **Syntax:**

 $IC1$ void I8090\_INIT\_CARD(unsigned char cardNo, unsigned char x\_mode, unsigned char y\_mode, unsigned char z\_mode)

## **Parameter:**

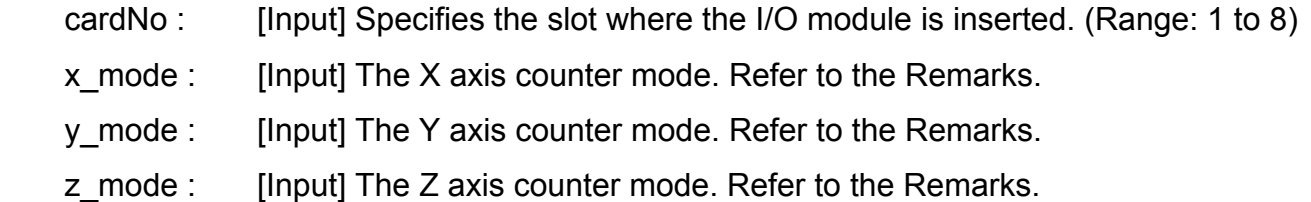

## **Return Value:**

None

### **Examples:**

unsigned char slot=1;

unsigned int address=0x0;

I8090\_REGISTRATION(slot, address);

I8090\_INIT\_CARD(slot, ENC\_QUADRANT, ENC\_QUADRANT,

ENC\_QUADRANT);

//The X, Y, Z axis encoder mode are ENC\_QUADRANT mode.

### **Remark:**

There are three modes for each axis of I-8090W :

- (1) ENC\_QUADRANT
- (2) ENC\_CW\_CCW
- (3) ENC\_PULSE\_DIR

# **I8090\_GET\_ENCODER**

## **Description:**

This function is used to obtain the counter value of the selected axis on the specified encoder card. This counter value is defined in the short (16-bit) format.

## **Syntax:**

 $IC1$ unsigned int I8090 GET ENCODER(unsigned char cardNo, unsigned char axis)

### **Parameter:**

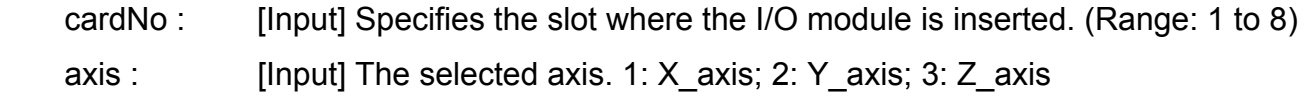

### **Return Value:**

A 16 bits unsigned integer value.

## **Examples:**

 unsigned char slot=1; unsigned int address=0x0; unsigned int data; I8090\_REGISTRATION(slot, address); I8090\_INIT\_CARD(slot, ENC\_QUADRANT, ENC\_QUADRANT, ENC\_QUADRANT); data= I8090\_GET\_ENCODER(slot, X\_axis); //The data value is the X-axis encoder value.

# **Remark:**

# **I8090\_RESET\_ENCODER**

### **Description:**

This function is used to reset the counter value to be zero for the selected axis on the specified encoder card.

## **Syntax:**

 $IC1$ void 18090 RESET ENCODER(unsigned char cardNo, unsigned char axis)

### **Parameter:**

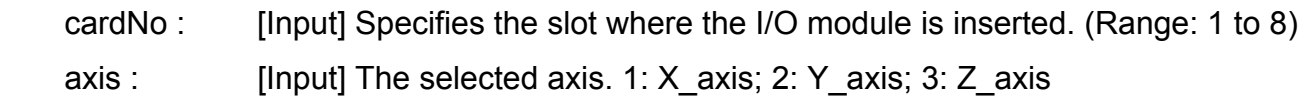

## **Return Value:**

None

# **Examples:**

unsigned char slot=1;

unsigned int address=0x0;

I8090\_REGISTRATION(slot, address);

I8090\_INIT\_CARD(slot, ENC\_QUADRANT, ENC\_QUADRANT,

ENC\_QUADRANT);

I8090\_RESET\_ENCODER(slot, X\_axis); //Set X-axis counter value to be zero.

### **Remark:**

# $\blacksquare$  **8090 GET ENCODER32**

### **Description:**

This function is used to obtain the counter value of the selected axis on the specified encoder card. The counter value is defined in the long (32-bit) format. Users must call I8090\_ENCODER32\_ISR() function before using this function.

### **Syntax:**

 $IC1$ long I8090\_GET\_ENCODER32(unsigned char cardNo,unsigned char axis)

### **Parameter:**

 cardNo : [Input] Specifies the slot where the I/O module is inserted. (Range: 1 to 8). axis : [Input] The selected axis. 1: X\_axis; 2: Y\_axis; 3: Z\_axis

#### **Return Value:**

A 32 bits integer value.

### **Examples:**

 unsigned char slot=1; unsigned int address=0x0; long data; I8090\_REGISTRATION(slot, address); I8090\_INIT\_CARD(slot, ENC\_QUADRANT, ENC\_QUADRANT, ENC\_QUADRANT); I8090\_ENCODER32\_ISR(slot); data=I8090\_GET\_ENCODER32(slot, X\_axis); // The data value is the X-axis encoder value.

### **Remark:**

# **IB090 RESET ENCODER32**

### **Description:**

This function is applied to reset the counter variable of the function I8090\_Get\_Encoder32.

## **Syntax:**

 $IC1$ void 18090 RESET ENCODER32(unsigned char cardNo, unsigned char axis)

### **Parameter:**

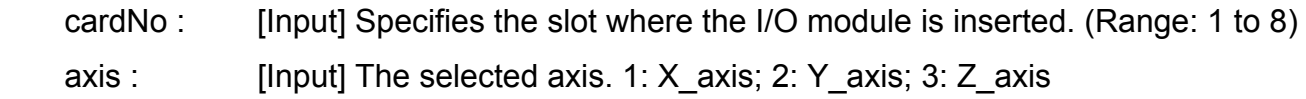

## **Return Value:**

None

### **Examples:**

 unsigned char slot=1; unsigned int address=0x0; I8090\_REGISTRATION(slot, address); I8090\_INIT\_CARD(slot, ENC\_QUADRANT, ENC\_QUADRANT, ENC\_QUADRANT); I8090\_RESET\_ENCODER(slot, X\_axis); // X-axis encoder value set zero.

### **Remark:**

# **I8090\_GET\_INDEX**

## **Description:**

This function is used to get the value of the "INDEX" register on the specified card.

# **Syntax:**

 $\lceil C \rceil$ unsigned char I8090\_GET\_INDEX(unsigned char cardNo)

## **Parameter:**

cardNo : [Input] Specifies the slot where the I/O module is inserted. (Range: 1 to 8).

## **Return Value:**

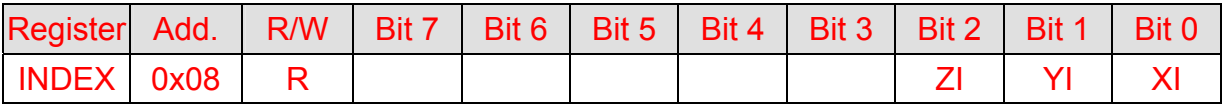

# **Examples:**

unsigned char slot, data;

data=I8090\_GET\_INDEX(slot); //Returned value: data=0x07

# **Remark:**

 This function can be applied on module: I-8090W. The index input C+/C- can be read out from this register. These bits are highly active.

XI : Indicate the index of X-axis.

YI : Indicate the index of Y-axis.

ZI : Indicate the index of Z-axis.

# **I8090\_ENCODER32\_ISR**

# **Description:**

This function is used to calculate the pulse value between present and last time with a "long" type format. Therefore, I8090 ENCODER32 ISR() function should be executed periodically (2 to 10ms) using the timer interrupt or manual method.

 $IC1$ 

# **Syntax:**

void 18090\_ENCODER32\_ISR(unsigned char cardNo)

# **Parameter:**

cardNo : [Input] Specifies the slot where the I/O module is inserted. (Range: 1 to 8).

## **Return Value:**

None

## **Examples:**

unsigned char slot;

long data;

```
i8090_ENCODER32_ISR(slot); // should be called in 2 to 20ms.
```

```
data=I8090_GET_ENCODER32(slot, X_axis);
```
## **Remark:**

# **6.7 2-axis Stepper/Servo Functions**

# **I8091\_REGISTRATION**

## **Description:**

This function is used to assign a card number "cardNo" to the I-8091W card in the specified slot. In order to distinguish more than one of the I-8091 cards in the LP-8x21 platform, the I-8091W cards should be registered before using them. If there are no I-8091W modules at the given address, this command will return 0 which is a failure value.

# **Syntax:**

 $[ C ]$ unsigned char I8091\_REGISTRATION(unsigned char cardNo, int slot)

## **Parameter:**

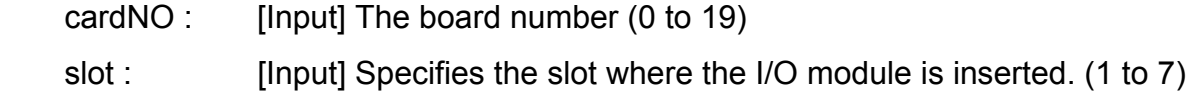

# **Return Value:**

 1: card exist 0: card not exist

# **Examples:**

#define CARD1 1 int slot=1; i8091\_REGISTRATION(CARD1, slot); // The I-8091W card is inserted in slot 1 of LP-8x21.

# **Remark:**

# $\blacksquare$  i8091 RESET SYSTEM

## **Description:**

This function is used to reset and terminate the running command in the I-8091W module. Users can apply this command in software emergencies as a stop function. It can also clear all the card settings. After calling this function, users need to configure all the parameters in the I-8091W card.

 $\overline{\phantom{0}}$  $\overline{\phantom{0}}$ 

## **Syntax:**

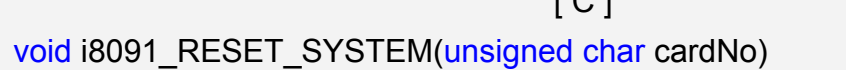

### **Parameter:**

cardNO : [Input] 0 to 19, The selected card number.

### **Return Value:**

None

## **Examples:**

```
#define CARD1 1
 int slot=1; 
 i8091_REGISTRATION(CARD1, slot); 
i8091_RESET_SYSTEM(CARD1);
// The I-8091W card inserted in slot 1 of LP-8x21
```
# **Remark:**

# $\blacksquare$  i8091 SET VAR

### **Description:**

This function is used to set the DDA cycle, plus accelerating/decelerating speeds, low-speed and the high-speed values in the specified I-8091 card.

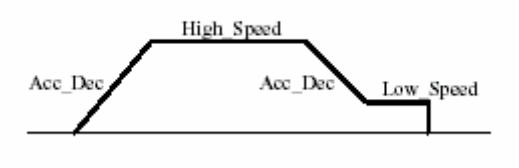

# **Syntax:**

 $\lceil C \rceil$ void i8091\_SET\_VAR(unsigned char cardNo, unsigned char DDA\_cycle, unsigned char Acc\_Dec, unsigned int Low\_Speed, unsigned int High\_Speed)

## **Parameter:**

cardNO : [Input] 0 to 19, The selected card number.

DDA\_cycle : [Input] 1 <= DDA\_cycle <= 254.

Acc\_Dec : [Input] 1<=Acc\_Dec<=200.

Low Speed : [Input] 1 <= Low Speed <= 200.

High Speed :[Input] Low Speed <= High Speed <= 2047.

# **Return Value:**

None

# **Examples:**

#define CARD1 1 int slot=1; i8091\_REGISTRATION(CARD1, slot); i8091\_SET\_VAR(CARD1, 5, 2, 10, 150);

# **Remark:**

# **i8091\_SET\_DEFDIR**

### **Description:**

This function is used to define the rotating directions of the X and Y axes on the controlling motors. Sometimes, the output direction of the X-axis or Y-axis is in an undesired direction because of the wire connection to the motor or gear train mechanism. In order to unify the output direction, the CW/FW directions of the X/Y axis are defined as an outside going motion through the motor control, and similarly the CCW/BW directions are defined as the inward motion through the motor control.

## **Syntax:**

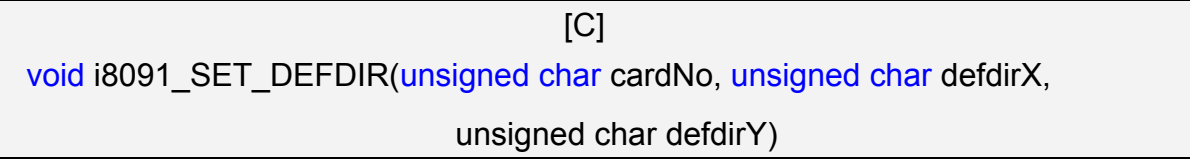

## **Parameter:**

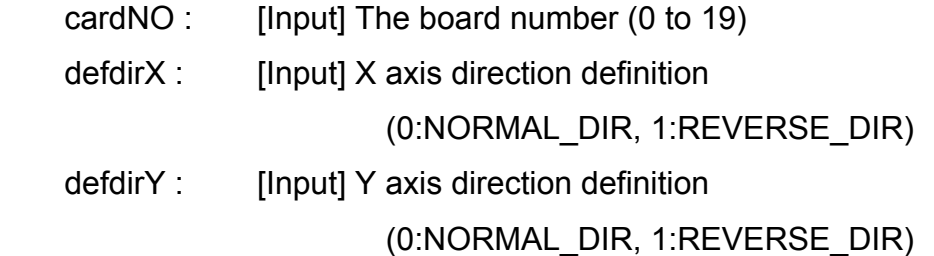

### **Return Value:**

None

### **Examples:**

#define CARD1 1 int slot=1; i8091\_REGISTRATION(CARD1, slot); i8091\_SET\_DEFDIR(CARD1, NORMAL\_DIR, NORMAL\_DIR);

### **Remark:**

# **i8091\_SET\_MODE**

### **Description:**

This function is used to set the motor control modes of the X and Y axes in the specified I-8091W.

# **Syntax:**

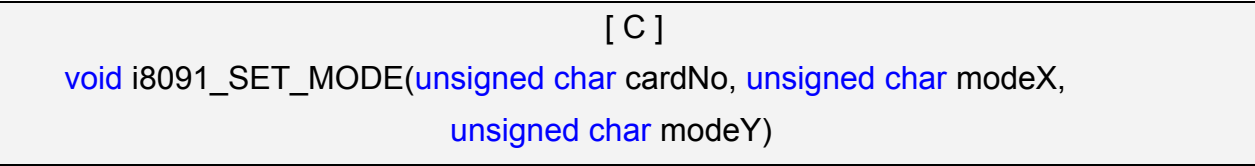

### **Parameter:**

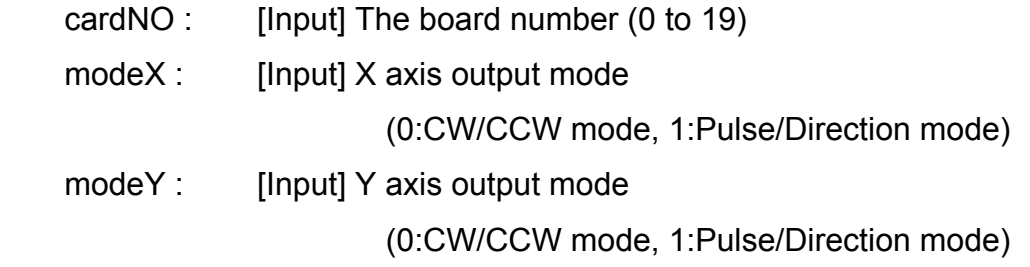

# **Return Value:**

None

# **Examples:**

#define CARD1 1 int slot=1; i8091\_REGISTRATION(CARD1, slot); i8091\_SET\_MODE(CARD1, CW\_CCW, CW\_CCW);

# **Remark:**

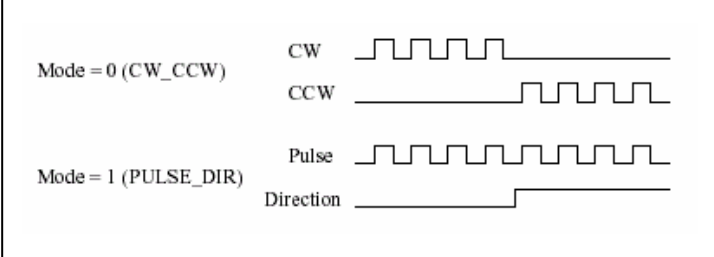

# **i8091 SET SERVO ON**

# **Description:**

This function is used to turn the servo function on/off to get the motor driver ready or to stop motor control.

## **Syntax:**

 $\lceil C \rceil$ void i8091\_SET\_SERVO\_ON(unsigned char cardNo, unsigned char sonX, unsigned char sonY)

### **Parameter:**

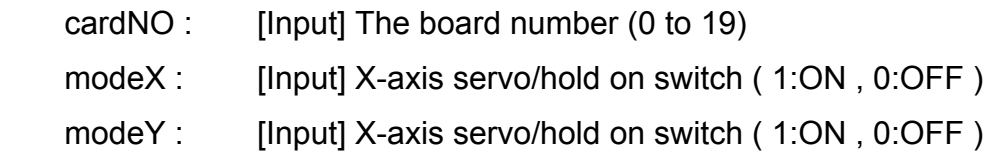

### **Return Value:**

None

# **Examples:**

```
#define CARD1 1
 int slot=1; 
 i8091_REGISTRATION(CARD1, slot); 
i8091_SET_SERVO_ON(CARD1, ON, ON);
```
## **Remark:**

# $\blacksquare$  **i8091 SET NC**

### **Description:**

This function is used to set all of the following limit switches to N.C.(normally closed) or N.O.(normally open). If users set the "sw" parameter as N.O, then those limit switches are active low. If users set the value as N.C, those limit switches are then "active high". The auto-protection system will automatically change the judgments, whatever it is, to N.O. or N.C.

Limit switches: ORG1, LS11, LS14, ORG2, LS21, LS24, EMG.

## **Syntax:**

 $\lceil C \rceil$ void i8091\_SET\_NC(unsigned char cardNo, unsigned char sw)

## **Parameter:**

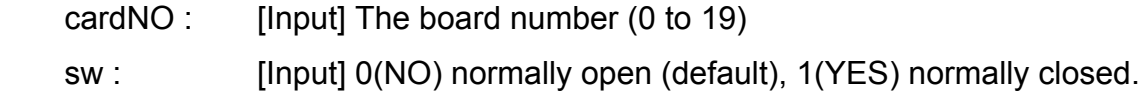

### **Return Value:**

None

### **Examples:**

#define CARD1 1 int slot=1; i8091\_REGISTRATION(CARD1, slot); i8091\_SET\_NC(CARD1, NO, NO);

## **Remark:**

# **i8091\_STOP\_X**

## **Description:**

This function is used to stop the X-axis from running immediately.

# **Syntax:**

 $\lceil C \rceil$ void i8091\_STOP\_X(unsigned char cardNo)

## **Parameter:**

cardNO : [Input] The board number (0 to 19)

### **Return Value:**

None

# **Examples:**

#define CARD1 1 int slot=1; i8091\_REGISTRATION(CARD1, slot); i8091\_STOP\_X(CARD1); // The X-axis is stopped.

# **Remark:**

This function can be applied on module: I-8091W.

This command would stop the X axis immediately.

# **i8091\_STOP\_Y**

# **Description:**

This function is used to stop the Y-axis from running immediately.

# **Syntax:**

 $\lceil C \rceil$ void i8091\_STOP\_Y(unsigned char cardNo)

## **Parameter:**

cardNO : [Input] The board number (0 to 19)

### **Return Value:**

None

# **Examples:**

#define CARD1 1 int slot=1; i8091\_REGISTRATION(CARD1, slot); i8091\_STOP\_Y(CARD1); // The Y-axis is stopped.

# **Remark:**

This function can be applied on module: I-8091W.

This command would stop the Y axis immediately.

# $\blacksquare$  i8091 STOP ALL

# **Description:**

This function is used to stop both the X and Y axis immediately. It will clear all commands that are pending in the FIFO.

## **Syntax:**

 $\lceil C \rceil$ void i8091 STOP ALL(unsigned char cardNo)

### **Parameter:**

cardNO : [Input] The board number (0 to 19)

## **Return Value:**

None

# **Examples:**

#define CARD1 1 int slot=1; i8091\_REGISTRATION(CARD1, slot); i8091\_STOP\_ALL(CARD1); //The X-axis and Y-axis are stopped.

# **Remark:**

# $\blacksquare$  **i8091 EMG STOP**

## **Description:**

This function is the same as the i8091\_STOP\_ALL function, but can only be used in the interrupt routine. It can clear all the commands that are pending in the FIFO.

# **Syntax:**

 $\lceil C \rceil$ void i8091 EMG STOP(unsigned char cardNo)

### **Parameter:**

cardNO : [Input] The board number (0 to 19)

## **Return Value:**

None

## **Examples:**

#define CARD1 1 int slot=1; i8091\_REGISTRATION(CARD1, slot); i8091\_EMG\_STOP(CARD1); //The X-axis and Y-axis are stopped.

# **Remark:**

# **i8091\_LSP\_ORG**

### **Description:**

This function is used to stop specific (X/Y) axis in low-speed movement when the ORG1/ORG2 limit switch is in contact.

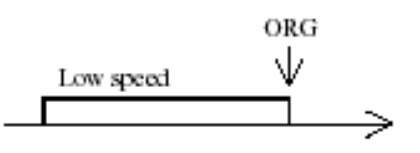

# **Syntax:**

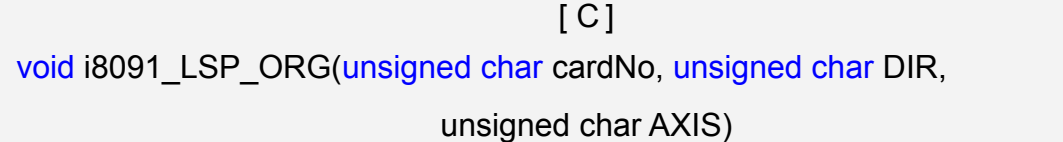

# **Parameter:**

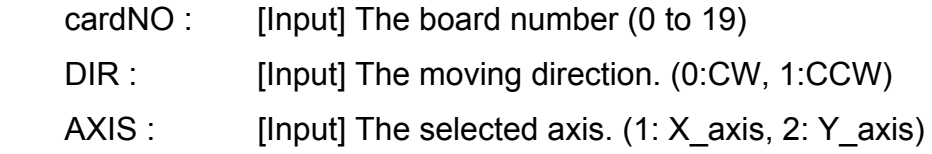

### **Return Value:**

None

# **Examples:**

#define CARD1 1 int slot=1; i8091\_REGISTRATION(CARD1, slot); i8091\_LSP\_ORG(CARD1, CCW, X\_axis); i8091\_LSP\_ORG(CARD1, CCW, Y\_axis);

# **Remark:**

# **i8091\_HSP\_ORG**

### **Description:**

This function drives the specified (X/Y) axis to search for their home position (ORG1/ORG2) in the high-speed mode motion and stops the motion when the ORG1/ORG2 limit switch is pushed.

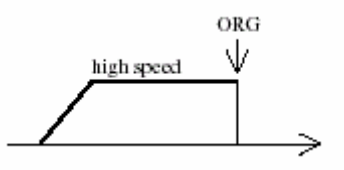

# **Syntax:**

 $\lceil C \rceil$ void i8091 HSP ORG(unsigned char cardNo, unsigned char DIR, unsigned char AXIS)

# **Parameter:**

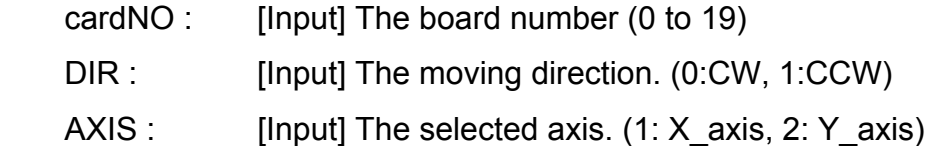

### **Return Value:**

None

# **Examples:**

#define CARD1 1 int slot=1; i8091\_REGISTRATION(CARD1, slot); i8091\_HSP\_ORG(CARD1, CCW, X\_axis); i8091\_HSP\_ORG(CARD1, CCW, Y\_axis);

### **Remark:**
# **i8091\_LSP\_PULSE\_MOVE**

## **Description:**

This function drives the specified axis into motion toward the desired position from the given pulse number in low-speed mode.

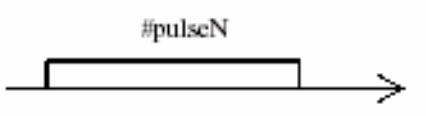

# **Syntax:**

 $IC1$ void i8091 LSP\_PULSE\_MOVE(unsigned char cardNo, unsigned char AXIS, long pulseN)

# **Parameter:**

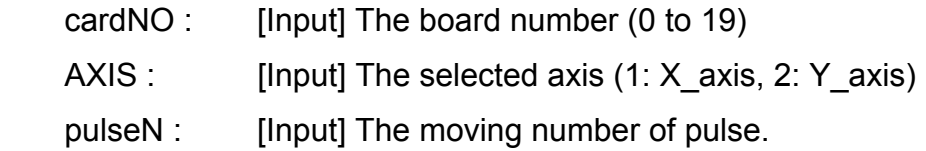

#### **Return Value:**

None

# **Examples:**

i8091\_LSP\_PULSE\_MOVE(CARD1, X\_axis, 20000); i8091\_LSP\_PULSE\_MOVE(CARD1, X\_axis, -2000); i8091\_LSP\_PULSE\_MOVE(CARD1, Y\_axis, 20000); i8091\_LSP\_PULSE\_MOVE(CARD1, Y\_axis, -2000); // when pulseN>0, move toward CW/FW direction // when pulseN<0, move toward CCW/BW direction

# **Remark:**

# $\blacksquare$  i8091 HSP PULSE MOVE

#### **Description:**

This function drives the specified axis into motion toward the desired position from the given pulse number in high-speed mode.

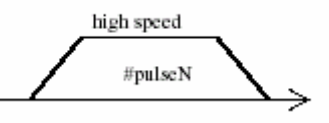

## **Syntax:**

 [C] void i8091\_HSP\_PULSE\_MOVE(unsigned char cardNo, unsigned char AXIS, long pulseN)

#### **Parameter:**

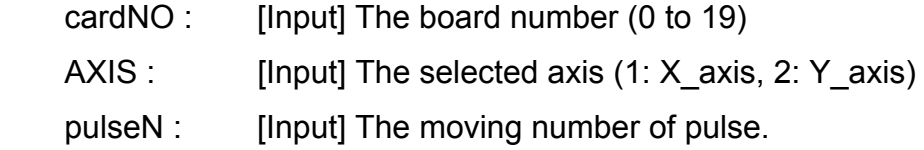

#### **Return Value:**

None

#### **Example:**

i8091\_HSP\_PULSE\_MOVE(CARD1, X\_axis, 20000); i8091\_HSP\_PULSE\_MOVE(CARD1, X\_axis, -2000); i8091\_HSP\_PULSE\_MOVE(CARD1, Y\_axis, 20000); i8091\_HSP\_PULSE\_MOVE(CARD1, Y\_axis, -2000); // when pulseN>0, move toward CW/FW direction // when pulseN<0, move toward CCW/BW direction

# **Remark:**

# **i8091\_LSP\_MOVE**

#### **Description:**

This function drives the specified axis into motion toward the selected direction in low-speed mode. It can be stopped by the i8091\_STOP\_X function, or the i8091\_STOP\_Y function, or the i8091\_STOP\_ALL function.

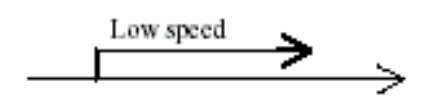

# **Syntax:**

 $[ C ]$ void i8091\_LSP\_MOVE(unsigned char cardNo, unsigned char DIR, unsigned char AXIS)

# **Parameter:**

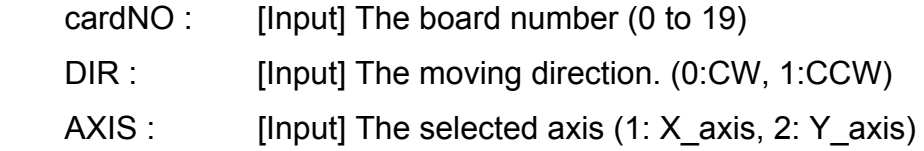

#### **Return Values:**

None

## **Example:**

i8091\_LSP\_MOVE(CARD1, CW, X\_axis); i8091\_LSP\_MOVE(CARD1, CW, Y\_axis);

# **Remark:**

# **i8091\_HSP\_MOVE**

#### **Description:**

This function drives the specified axis into motion toward the selected direction in high-speed mode. It can be stopped by the i8091 STOP X, or i8091 STOP Y, or i8091\_STOP\_ALL functions.

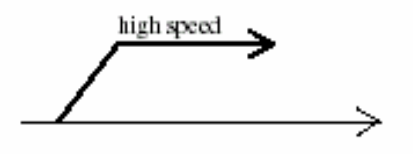

# **Syntax:**

 $\lceil C \rceil$ void i8091\_HSP\_MOVE(unsigned char cardNo, unsigned char DIR, unsigned char AXIS)

#### **Parameter:**

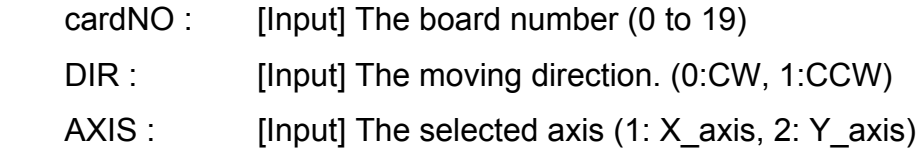

## **Return Value:**

None

#### **Examples:**

i8091\_HSP\_MOVE(CARD1, CW, X\_axis); i8091\_HSP\_MOVE(CARD1, CW, Y\_axis);

# **Remark:**

# **i8091\_CSP\_MOVE**

## **Description:**

This function is used to accelerate/decelerate the motor on the selected axis into motion up/down to the desired speed. If commands are continuously applied to the I-8091, then this function can dynamically change the motor speed. The rotating motor can be stopped by using the following commands: i8091\_STOP\_X(), i8091\_STOP\_Y(), i8091\_STOP\_ALL(), or i8091\_SLOW\_STOP().

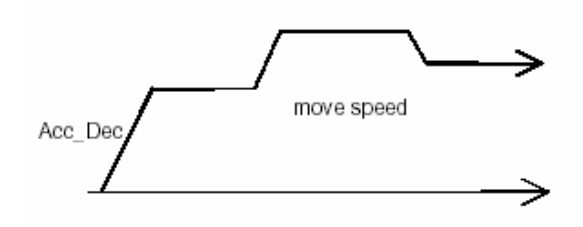

#### **Syntax:**

 [C] void i8091 CSP MOVE(unsigned char cardNo, unsigned char dir, unsigned char axis, unsigned int move\_speed)

## **Parameter:**

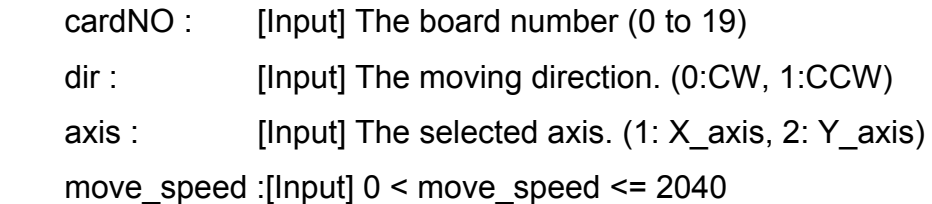

#### **Return Value:**

None

# **Examples:**

 i8091\_CSP\_MOVE(CARD1, CW, X\_axis, 10); //Delay(10000); i8091\_CSP\_MOVE(CARD1, CW, X\_axis, 20);

### **Remark:**

# **i8091\_SLOW\_DOWN**

## **Description:**

This function is used to decelerate the motor motion to a specific low speed in order to be able to call either the i8091\_STOP\_X(), or i8091\_STOP\_Y(), or i8091\_STOP\_ALL functions so that the motor's motion can be stopped.

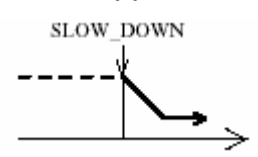

#### **Syntax:**

 $\lceil C \rceil$ void i8091\_SLOW\_DOWN(unsigned char cardNo, unsigned char AXIS)

#### **Parameter:**

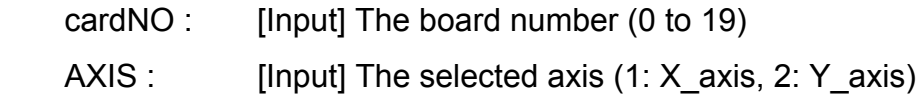

# **Return Value:**

None

# **Examples:**

i8091\_HSP\_MOVE(CARD1, CW, X\_axis); i8091\_SLOW\_DOWN(CARD1, X\_axis); i8091\_STOP\_X(CARD1);

#### **Remark:**

# $\blacksquare$  i8091 SLOW STOP

## **Description:**

This function is used to decelerate the speed of a specified axis and then stop it (as shown in following figure).

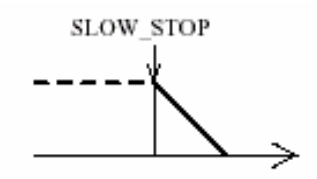

# **Syntax:**

 $IC1$ void i8091\_SLOW\_STOP(unsigned char cardNo, unsigned char AXIS)

#### **Parameter:**

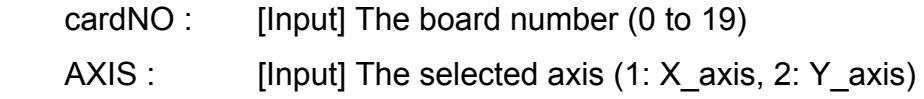

# **Return Value:**

None

# **Examples:**

 i8091\_HSP\_MOVE(CARD1, CW, Y\_axis); i8091\_SLOW\_STOP(CARD1, Y\_axis);

## **Remark:**

# **i8091\_INTP\_PULSE**

### **Description:**

This function is used to move a short distance (interpolation short line) in the X-Y plane. This command provides a method for users to generate an arbitrary curve in a X-Y plane.

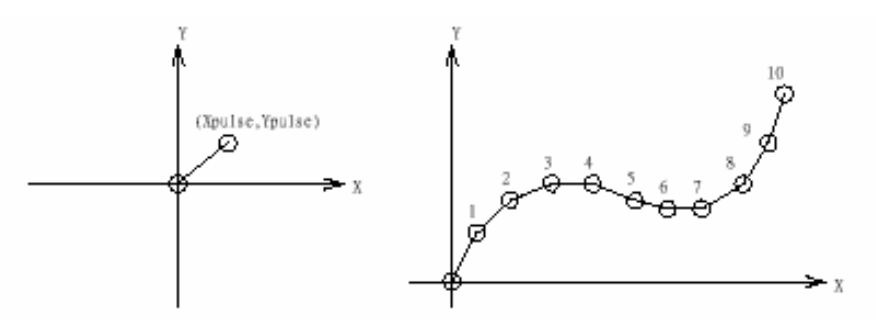

## **Syntax:**

 $IC1$ void i8091 INTP PULSE(unsigned char cardNo, int Xpulse, int Ypulse)

## **Parameter:**

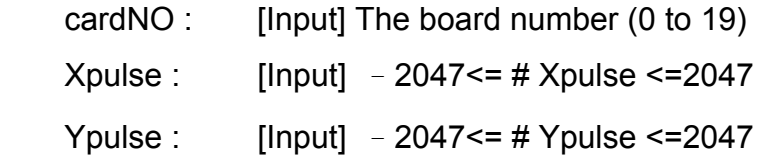

# **Return Value:**

None

#### **Examples:**

```
 i8091_INTP_PULSE(CARD1, 20, 20); 
 i8091_INTP_PULSE(CARD1, 20, 13); 
 i8091_INTP_PULSE(CARD1, 20, 7); 
 i8091_INTP_PULSE(CARD1, 20, 0); 
 i8091_INTP_PULSE(CARD1,15, -5);
```
# **Remark:**

# **i8091\_INTP\_LINE**

## **Description:**

This command will move a long distance (interpolation line) in the X-Y plane. The CPU on the I-8091W will generate a trapezoidal speed profile of the X-axis and Y-axis, and then execute interpolation by way of a DDA chip.

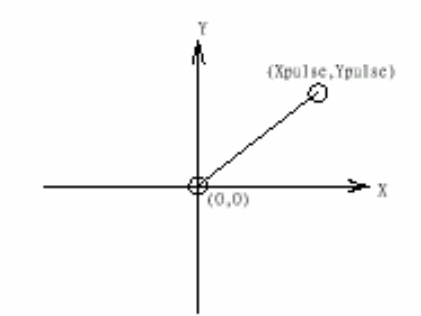

# **Syntax:**

 $\lceil C \rceil$ void i8091\_INTP\_LINE(unsigned char cardNo, int Xpulse, int Ypulse)

## **Parameter:**

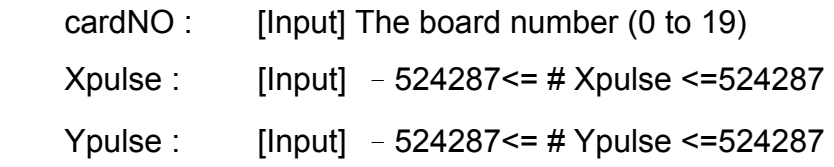

## **Return Value:**

None

#### **Examples:**

 i8091\_INTP\_LINE(CARD1, 2000, -3000); i8091\_INTP\_LINE(CARD1, -500, 200);

## **Remark:**

# **i8091\_INTP\_LINE02**

#### **Description:**

This function is used to move a long interpolation line in the X-Y plane. The host will automatically generate a trapezoidal speed profile of the X-axis and Y-axis via the state-machine-type calculation method. The i8091 INTP LINE02 function only sets parameters into the driver. Users can directly utilize the do  $\{ \}$  while (i8091\_INTP\_STOP( ) !=READY) method to apply the computing entity.

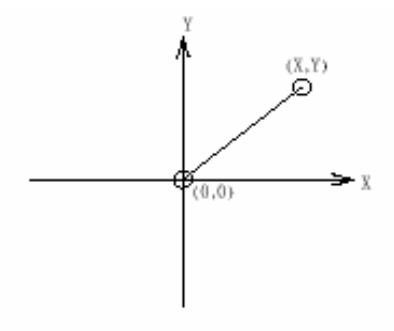

#### **Syntax:**

 $IC<sub>1</sub>$ void i8091\_INTP\_LINE02(unsigned char cardNo, long x, long y, unsigned int speed, unsigned char acc\_mode)

#### **Parameter:**

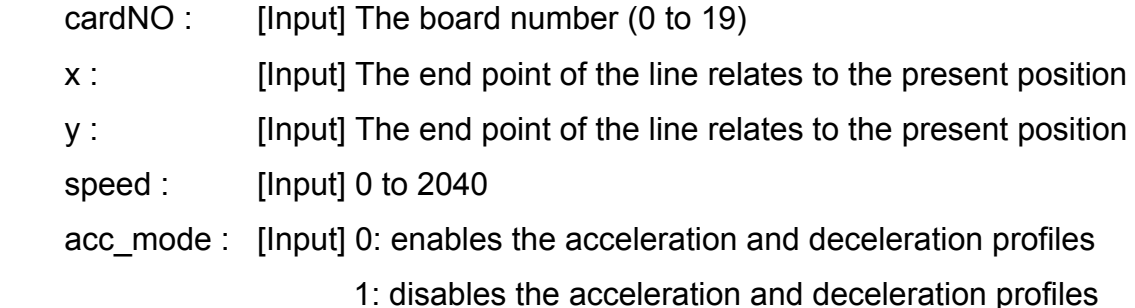

#### **Return Value:**

None

#### **Examples:**

```
 i8091_INTP_LINE02(CARD1, 1000, 1000, 100, 0); 
 do { } while(i8091_INTP_STOP()!=READY) ; //call state machine
```
### **Remark:**

# $\blacksquare$  **i8091 INTP CIRCLE02**

#### **Description:**

This function is used to generate an interpolation circle in the X-Y plane. The host will automatically generate a trapezoidal speed profile of the X-axis and Y-axis via the state-machine-type calculation method. The i8091 INTP CIRCLE02 function only sets parameters into the driver. Users can directly utilize the do  $\{ \}$  while (i8091\_INTP\_STOP( ) !=READY) method to execute the computing entity.

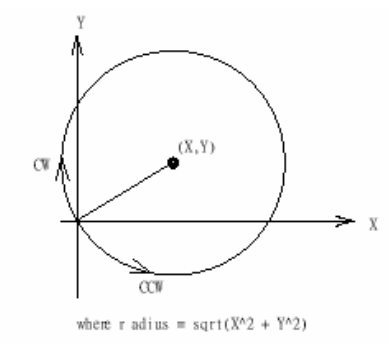

### **Syntax:**

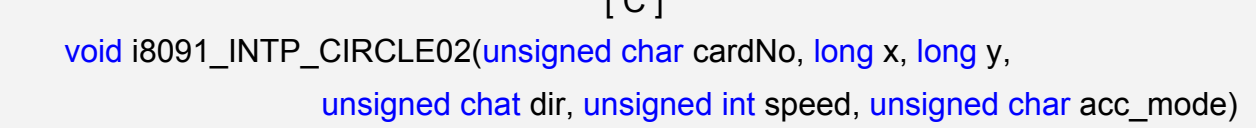

 $\sqrt{2}$   $\sqrt{2}$ 

#### **Parameter:**

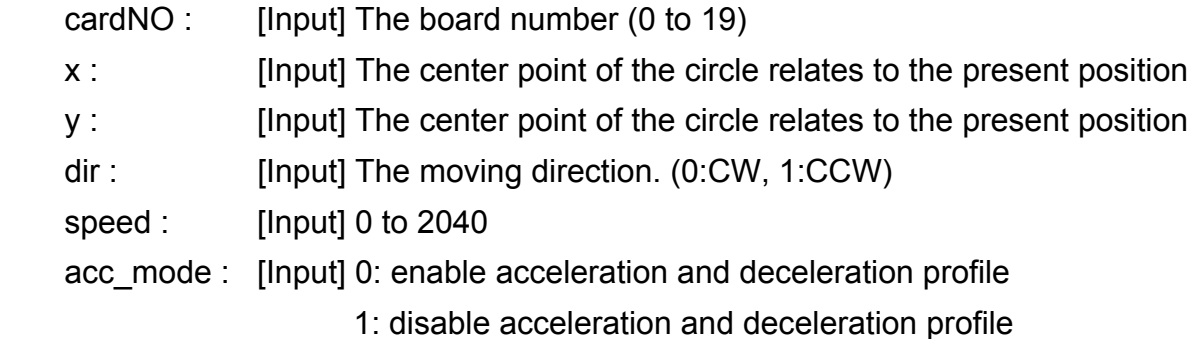

## **Return Value:**

None

#### **Examples:**

 i8091\_INTP\_CIRCLE02(CARD1, 2000, 2000, 100, 0); do { } while(i8091\_INTP\_STOP()!=READY) ; //call state machine

# **Remark:**

# **i8091\_INTP\_ARC02**

#### **Description:**

This command generates an interpolation arc in the X-Y plane. The host will automatically generate a trapezoidal speed profile of the X-axis and Y-axis via the state-machine-type calculation method. The i8091 INTP ARC02() only sets parameters into the driver. Users can directly call the do { } while (i8091\_INTP\_STOP( ) !=READY) method to execute the computing entity.

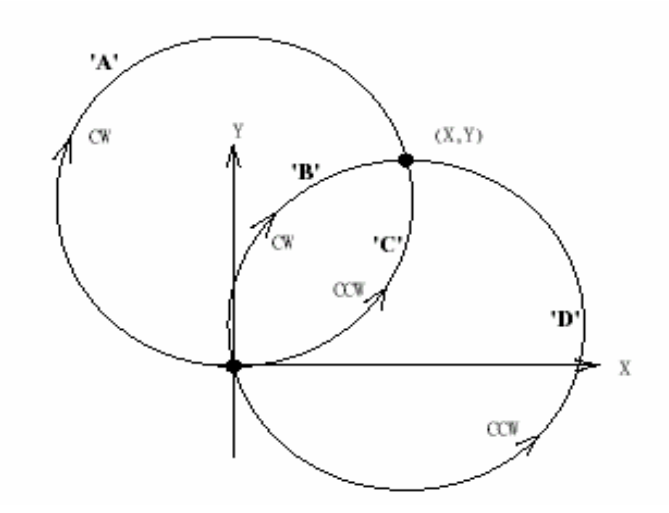

### **Syntax:**

 $IC<sub>1</sub>$ void i8091\_INTP\_ARC02(unsigned char cardNo, long x, long y, long R, unsigned char dir, unsigned int speed, unsigned char acc\_mode)

#### **Parameter:**

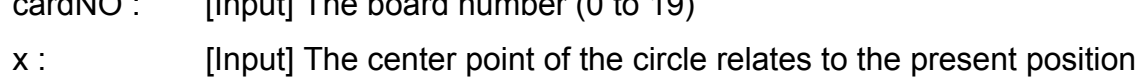

y : [Input] The center point of the circle relates to the present position

R : [Input] The radius of arc

 $c_1$   $(1)$   $(1)$   $(1)$   $(1)$   $(1)$   $(1)$   $(1)$   $(1)$   $(1)$   $(1)$ 

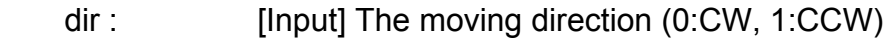

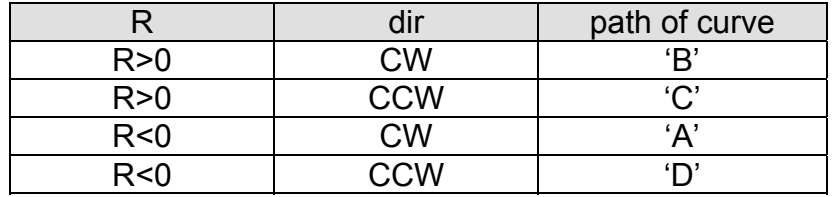

speed : [Input] 0 to 2040

 acc\_mode : [Input] 0: enables the acceleration and deceleration profiles 1: disables the acceleration and deceleration profiles

# **Return Value:**

None

# **Examples:**

```
 i8091_INTP_ ARC02(CARD1, 2000, -2000, 2000, CW, 100, 0); 
 do { } while(i8091_INTP_STOP()!=READY) ; //call state machine
```
# **Remark:**

This function can be applied on module: I-8091W.

Restriction:

$$
-2^{32} + 1 \leq \# x \leq 2^{32} - 1
$$
  
\n
$$
-2^{32} + 1 \leq \# y \leq 2^{32} - 1
$$
  
\n
$$
-2^{32} + 1 \leq \# R \leq 2^{32} - 1
$$
  
\n
$$
R \geq \frac{\sqrt{x^2 + y^2}}{2}
$$

# **i8091\_INTP\_STOP**

#### **Description:**

This function must be applied when stopping the motor motion control for the above described 3 state-machine-type interpolation functions, to be precise the i8091 INTP\_LINE02, i8091 INTP\_CIRCLE02 and i8091 INTP\_ARC02 functions. The state-machine-type interpolation functions only set parameters into the driver. The computing entity is in the i8091 INTP STOP function. This function computes the interpolation profile. It will return READY(0) for when the interpolation command is completed, and return BUSY(1) for when it is not yet completed.

#### **Syntax:**

 $\lceil C \rceil$ unsigned char i8091\_INTP\_STOP(void)

#### **Parameter:**

None

#### **Return Value:**

0: READY

1: BUSY

#### **Examples:**

i8091\_INTP\_CIRCLE02(CARD1,2000,2000,100,0);

do { } while(i8091\_INTP\_STOP()!=READY) ; //call state machine

#### **Remark:**

# **i8091\_LIMIT\_X**

# **Description:**

This function is used to request the condition of the X-axis limit switches.

# **Syntax:**

 $IC1$ unsigned char i8091 LIMIT X(unsigned char cardNo)

# **Parameter:**

cardNO : [Input] The board number (0 to 19)

#### **Return Value:**

a unsigned char value

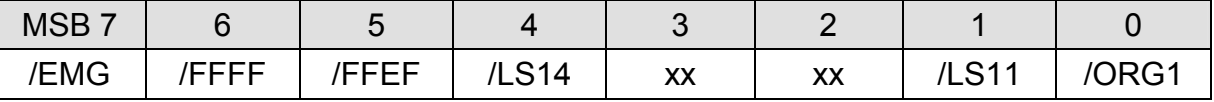

/ORG1 : original point switch of X-axis, low active.

/LS11, /LS14 : limit switches of X-axis, low active.

/EMG : emergency switch, low active.

/FFEF : active low, FIFO is empty

/FFFF : active low, FIFO is full

## **Examples:**

unsigned char limit1;

 $limit1 = i8091$  LIMIT  $X(CARD1)$ ;

# **Remark:**

This function can be applied on module: I-8091W.

I-8091W User's Manual:

[http://www.icpdas.com/root/product/solutions/machine\\_automation/download%20data/i](http://www.icpdas.com/root/product/solutions/machine_automation/download%20data/i8091/pack9091.pdf) [8091/pack9091.pdf](http://www.icpdas.com/root/product/solutions/machine_automation/download%20data/i8091/pack9091.pdf)

# **i8091\_LIMIT\_Y**

### **Description:**

This function is used to request the condition of the Y-axis limit switches.

# **Syntax:**

 $IC1$ unsigned char i8091\_LIMIT\_Y(unsigned char cardNo)

## **Parameter:**

cardNO : [Input] The board number (0 to 19)

#### **Return Value:**

a unsigned char value

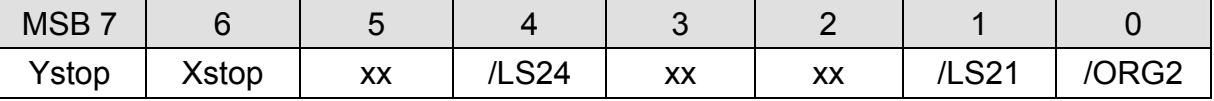

/ORG2: original point switch of Y-axis, low active.

/LS21, /LS24: limit switches of Y-axis, low active.

Xstop: 1:indicate X-axis is stop.

Ystop: 1:indicate Y-axis is stop.

## **Examples:**

unsigned char limit2;

 $limit2 = i8091$  LIMIT Y(CARD1);

## **Remark:**

This function can be applied on module: I-8091W.

I-8091W User's Manual:

[http://www.icpdas.com/root/product/solutions/machine\\_automation/download%20data/i](http://www.icpdas.com/root/product/solutions/machine_automation/download%20data/i8091/pack9091.pdf) [8091/pack9091.pdf](http://www.icpdas.com/root/product/solutions/machine_automation/download%20data/i8091/pack9091.pdf)

# **i8091\_WAIT\_X**

## **Description:**

This function is used to make the X-axis wait before going to the STOP state.

#### **Syntax:**

 $IC<sub>1</sub>$ void i8091\_WAIT\_X(unsigned char cardNo)

#### **Parameter:**

cardNO : [Input] The board number (0 to 19)

#### **Return Value:**

None

#### **Example:**

#### **Remark:**

This function can be applied on module: I8091W.

# **i8091\_WAIT\_Y**

## **Description:**

This function is used to make the Y-axis wait before going to the STOP state.

## **Syntax:**

 $\lceil C \rceil$ void i8091\_WAIT\_Y(unsigned char cardNo)

### **Parameter:**

cardNO : [Input] The board number (0 to 19)

## **Return Value:**

None

# **Example:**

## **Remark:**

# $\blacksquare$  **i8091 IS X STOP**

#### **Description:**

This function is used to check whether the X-axis is in the stop state or not.

## **Syntax:**

 $[ C ]$ unsigned char i8091\_IS\_X\_STOP(unsigned char cardNo)

#### **Parameter:**

cardNO : [Input] The board number (0 to 19)

#### **Return Value:**

0 (NO) : not yet stop 1 (YES) : stop

# **Examples:**

 unsigned char data; data= i8091\_IS\_X\_STOP(CARD1);

## **Remark:**

# **i8091\_IS\_Y\_STOP**

# **Description:**

This function is used to check whether the Y-axis is in the stop state or not.

## **Syntax:**

 $\lceil C \rceil$ unsigned char i8091\_IS\_Y\_STOP(unsigned char cardNo)

## **Parameter:**

cardNO : [Input] The board number (0 to 19)

#### **Return Value:**

0 (NO) : not yet stop 1 (YES) : stop

# **Examples:**

 unsigned char data; data= i8091\_IS\_Y\_STOP(CARD1);

#### **Remark:**

# **7. Demos for LP-8x21 Modules With C Language**

In this section, we will focus on examples for the description and application of the control functions on the I-7000/I-8000/I-87k series modules for use with the LP-8x21. After installing the LP-8x21 SDK, the demo programs provided below can be found in the "**c:/cygwin/LinCon8k/examples**" folder.

# **7.1 DIO Control Demo for I-7k Modules**

The **i7kdio.c** demo application illustrates how to control DI/DO function using an I-7050 module (8 DO channels and 7 DI channels) connected to an RS-485 network. The address of the module is 02 and the Baud Rate is 9600 bps.

The result of executing this demo program is that DO channels 0 to 7 on the I-7050 module will be set as the output channels, and DI channel 2 on the I-7050 module will be set as the input channel. The source code for the demo program is as follows:

```
#include<stdio.h> 
#include<stdlib.h> 
#include "msw.h" 
char szSend[80], szReceive[80], ans; 
WORD wBuf[12]; 
float fBuf[12]; 
/* ------------------------------------------------------------------- */ 
int main() 
{ 
     int wRetVal; 
     // Check Open_Com3 
     wRetVal = Open_Com(COM3, 9600, Data8Bit, NonParity, OneStopBit);
    if (wRetVal > 0) {
        printf("open port failed!\n");
        return (-1);
     } 
     // ***** 7050 DO && DI Parameter ******* 
    w\text{Buf}[0] = 3; // COM Port
    wBuf[1] = 0x02; // Address
    wBuf[2] = 0x7050;wBuf[3] = 0; // CheckSum disabled
wBuf[4] = 100; // TimeOut, 100 milliseconds
```

```
WBuf[5] = 0x0f: \frac{1}{10} Set 8 DO Channels to ON
wBuf[6] = 0; \frac{d}{dx} // Debug string
 // 7050 DO Output 
 wRetVal = DigitalOut(wBuf, fBuf, szSend, szReceive);
 if (wRetVal) 
        printf("DigitalOut 7050 Error !, Error Code=%d\n", wRetVal);
```
printf("The DO of 7050 : %u \n", wBuf[5]);

 // 7050 DI Input **DigitalIn(wBuf, fBuf, szSend, szReceive);**  printf("The DI of 7050 : %u \n", wBuf[5]);

```
Close_Com(COM3); 
 return 0;
```
}

Follow the procedure below to achieve the desired results:

#### STEP 1: **Write i7kdio.c**

Copy the above source code above to a blank text file and save it using the name - i7kdio.c or open the file from the C:\cygwin\LinCon8k\examples\i7k folder.

#### STEP 2: **Compile i7kdio.c to an executable file - i7kdio.exe**

Two methods can be used to compile the program, each of which is introduced here:

#### **Method One – Using a Batch File (lcc.bat)**

Open the LP-8x21 Build Environment by clicking the Start > Programs > ICPDAS > LP-8x21 SDK > LP-8x21 Build Environment to open **LP-8x21 SDK** window, and change the path to C:\cygwin\LinCon8k\examples\i7k. To compile the i7kdio.c file to an executable file, type **lcc i7kdio**. (refer to Fig. 7-1)

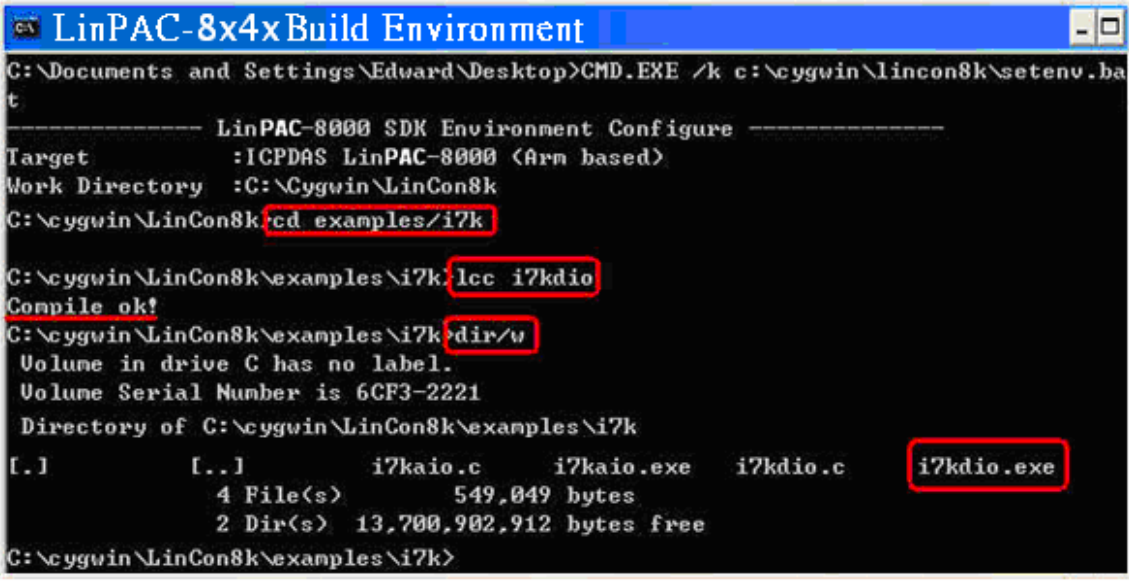

Fig. 7-1

# **Method Two – Using Compile Instructions**

When using this method, type cd C:\cygwin\LinCon8k\examples\i7k command prompt to change the path. To compile i7kdio.c to an executable file, type arm-linux-gnueabihf-gcc -I**../..**/include –lm –o i7kdio.exe i7kdio.c **../..**/lib/libi8k.a (refer to Fig. 7-2).

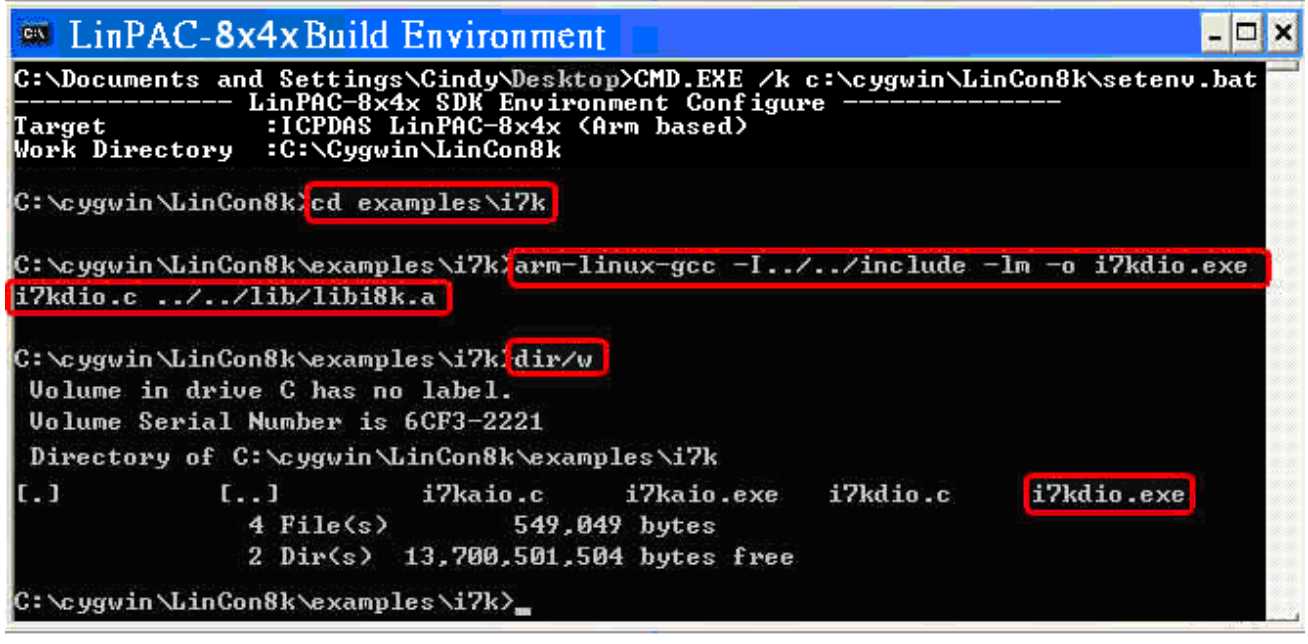

Fig. 7-2

#### STEP 3: **Transfer i7kdio.exe to the LP-8x21**

Two methods can be used to transfer the executable file to the LP-8x21, each of which is introduced here.

#### **Method One – Using an FTP application**

Step 1: Open a FTP application and create a new FTP connection. Enter the login details for the LP-8x21, including the Host name (or IP address), Username and Passeord. The default value for both the **User\_Name** and the **Password** is **"root"**. Click the **"Connect"** button to connect to the ftp server on the LP-8x21. Refer to Fig.7-3 below for more details.

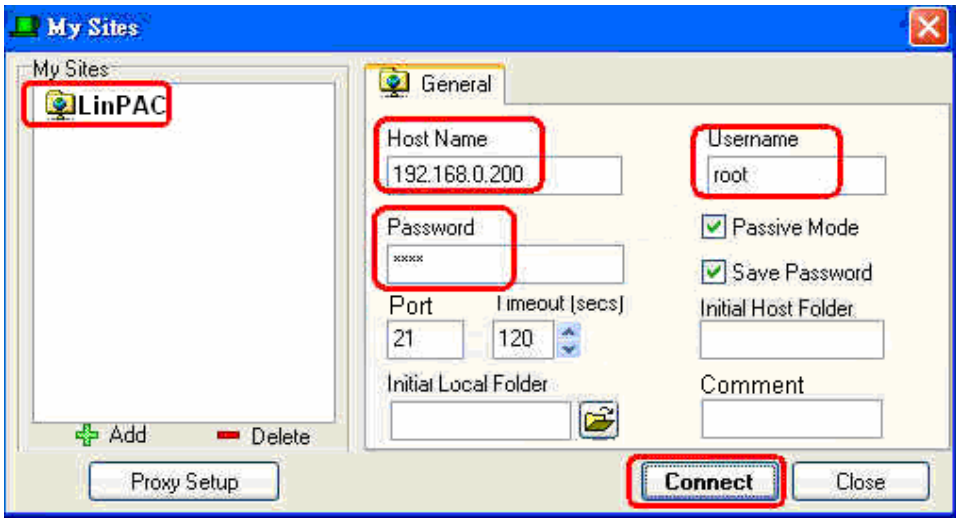

Fig.7-3

Step2: Upload the file **i7kdio.exe** file to the LP-8x21. (refer to Fig.7-4).

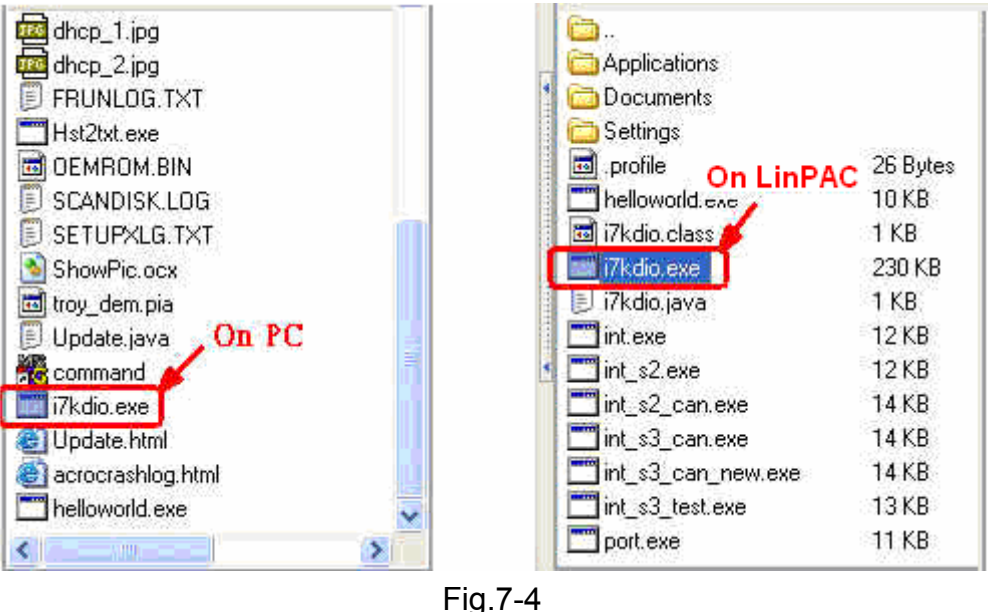

Step 3: Choose i7kdio.exe in the LP-8x21 and Click the right mouse button to select the "**Permissions**" option for the menu. Enter "777" in the Numeric textbox to set the file permissions to readable, writeable, and executable. Refer to FigS.7-5 and 7-6 below for more details.

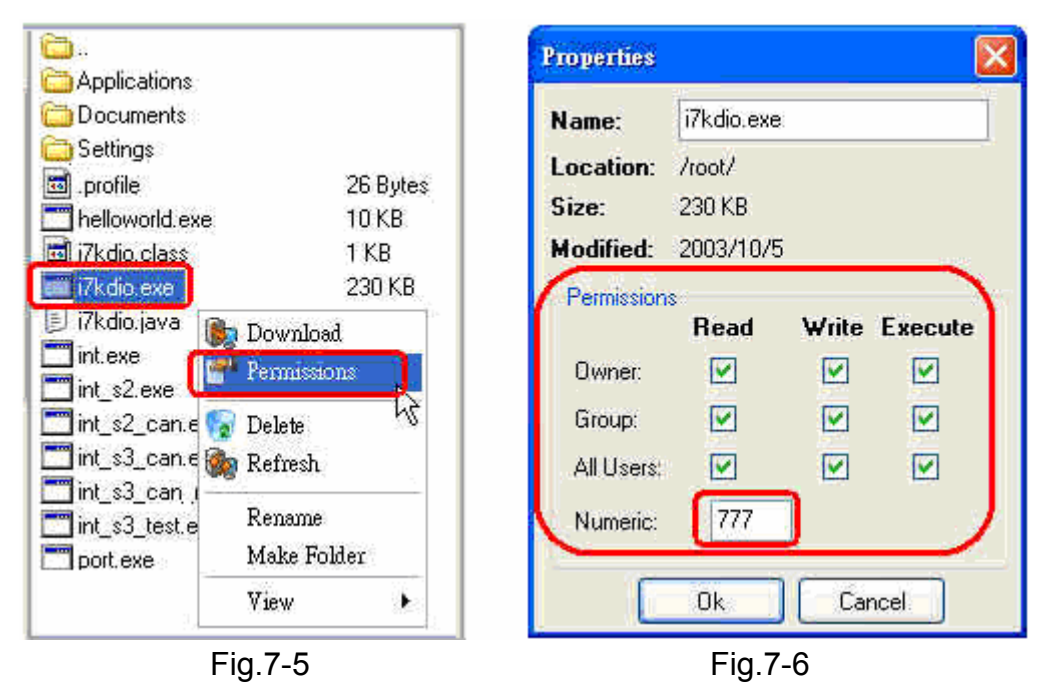

# **Method Two – Using a DOS Command Prompt**

Open DOS Command Prompt and enter the IP Address of the server on the LP-8x21 in order to connect to the ftp server of the LP-8x21. Enter the **User Name** and **Password** (the default value is root) to login to the LP-8x21 ftp server.

Files must be transferred in binary mode, so type "**bin**" to set the mode.

At Command Prompt, type put c:/cygwin/lincon8k/examples/i7k/i7kdio.exe i7kdio.exe to transfer the i7kdio.exe file to the LP-8x21. Once the file has been transferred, the "Transfer complete" message will be displayed. Refer to Fig. 7-7 below for more details.

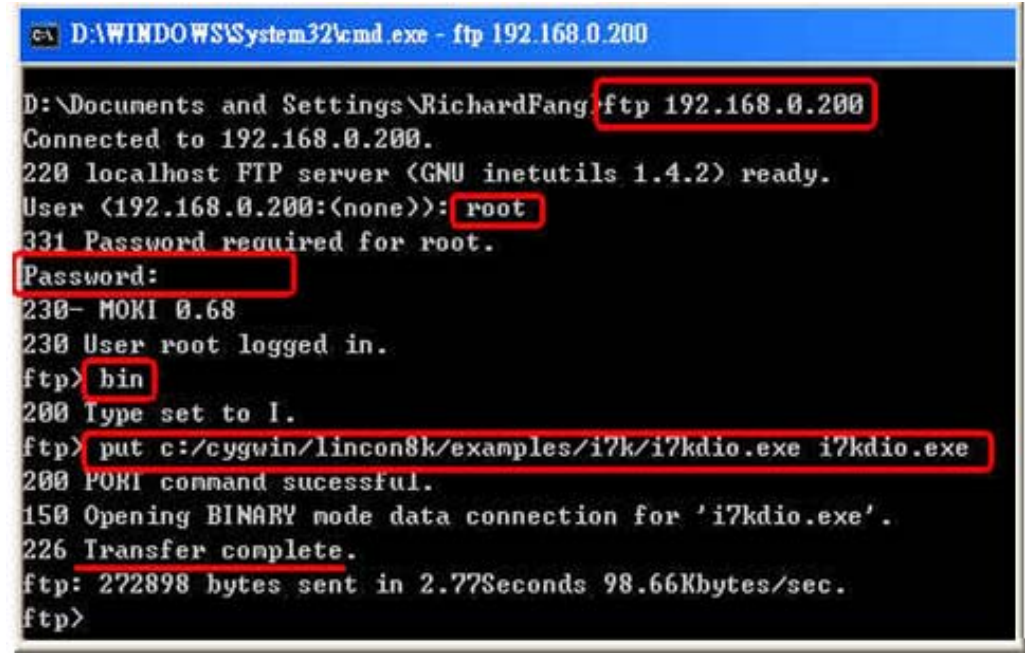

Fig. 7-7

# STEP 4: **Use Telnet to the LP-8x21 to execute i7kdio.exe**

At the Command Prompt, type telnet IP Address of the LP-8x21 to establish a connection to the LP-8x21. Enter **User Name** and **Password** (the default value is **root**) to login to the LP-8x21.

At Command Prompt, type chmod 777 i7kdio.exe to set the i7kdio.exe file to executable, and then type i7kdio.exe to execute the i7kdio.exe file. Refer to Figs. 7-8 and 7-9 below for more details.

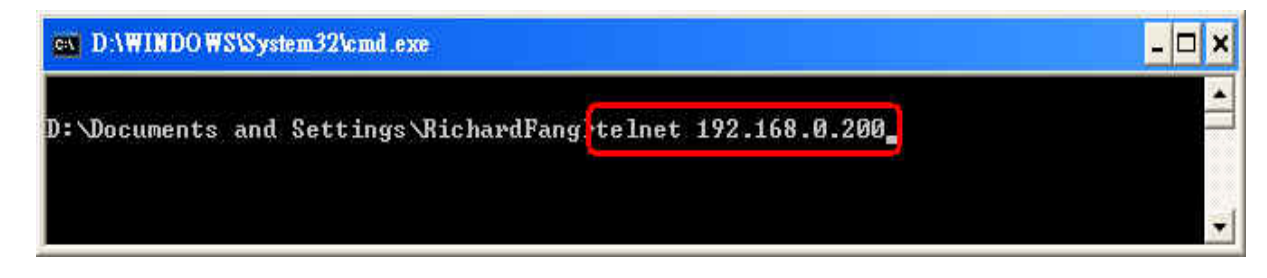

Fig. 7-8

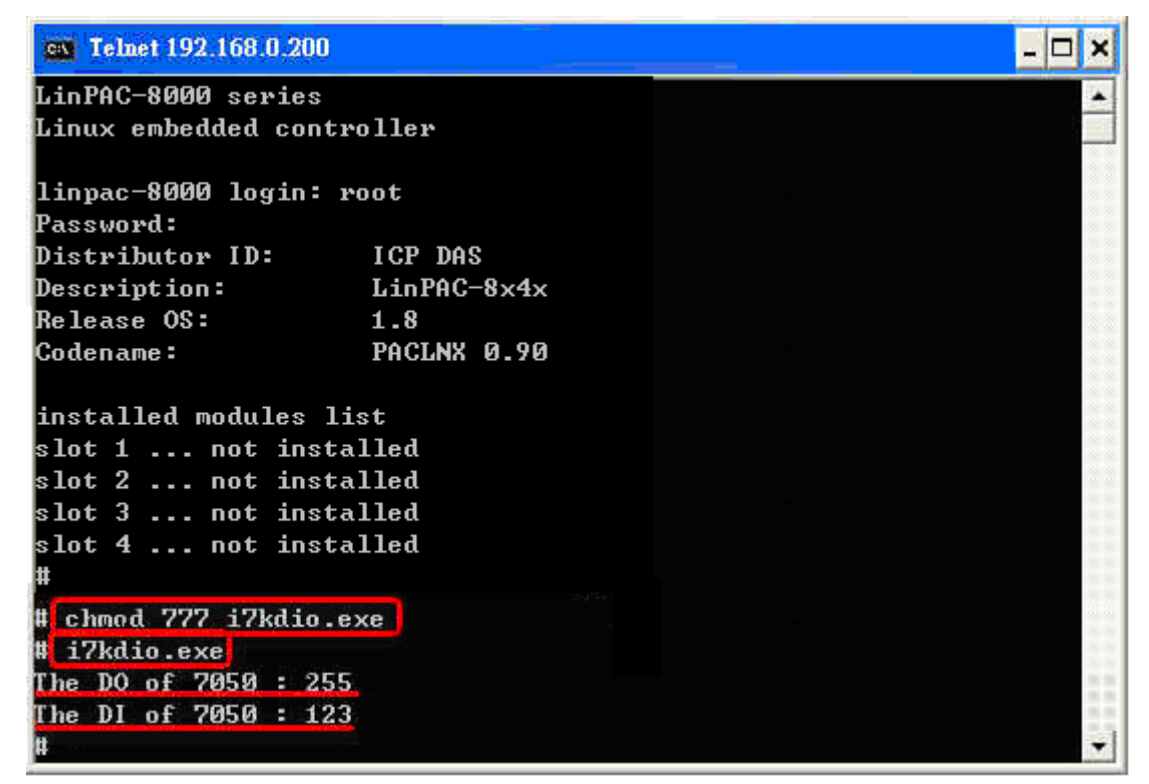

Fig. 7-9

The message "**The DO of I-7050**:**255** (=2 ^ **8** - 1 )" indicates that DO channels 0 to 7 will be used to output data, and the message "**The DI of I-7050**:**123** (=127 - 2 ^ **2** )" indicates that DI channel 2 will be used as the input channel.

# **7.2 AIO Control Demo for I-7k Modules**

The **i7kaio.c** demo application illustrates how to control the AI/AO functions using an I-7017 module (8 AI channels) and an I-7021 modules (1 AO channel) connected to an RS-485 network. The addresses for the I-7021 and I-7017 modules are 05 and 03, respectively, and the baudrate for both modules is 9600 bps.

The result of executing this demo program is that the AO channel on the I-7021 module will be set to output a voltage of 3.5V, and AI channel 2 on the I-7017 module will be set as the input channel. The source code for this demo program is as follows:

#include<stdio.h> #include<stdlib.h> #include "**msw.h**"

```
char szSend[80], szReceive[80]; 
WORD wBuf[12];
float fBuf[12]; 
/* ------------------------------------------------------------------- */ 
int main() 
{ 
     int i,j, wRetVal; 
     DWORD temp; 
     wRetVal = Open_Com(COM3, 9600, Data8Bit, NonParity, OneStopBit); 
    if (wRetVal > 0) {
        printf("open port failed!\n");
        return (-1);
    } 
    //--- Analog output ---- **** 7021 -- AO **** 
    i = 0;
wBuf[0] = 3; \frac{1}{2} COM Port
   wBuf[1] = 0x05;wBuf[2] = 0x7021;<br>wBuf[3] = 0;wBuf[3] = 0; // CheckSum disable
wBuf[4] = 100; // TimeOut, 100 milliseconds
\frac{1}{\text{WBuf}[5]} = i; \frac{1}{\text{Wolt}} Not used if module ID is 7016/7021
 // Channel No.(0 to 1) if module ID is 7022 
                             // Channel No.(0 to 3) if module ID is 7024 
    wBuff6] = 0; // string debug
   fBuf[0] = 3.5; // Analog Value
     wRetVal = AnalogOut(wBuf, fBuf, szSend, szReceive); 
    if (wRetVal) \frac{1}{1} There was an error with the Analog Output on the I-7021
        printf("AO of 7021 Error !, Error Code=%d\n", wRetVal);
     else 
        printf("AO of 7021 channel %d = %f \n",i, fBuf[0]);
     //--- Analog Input ---- **** 7017 -- AI **** 
    j = 1;
wBuf[0] = 3; // COM PortwBuf[1] = 0x03; // Address
wBuf[2] = 0x7017; // ID
wBuf[3] = 0; // CheckSum disabled
wBuf[4] = 100; // TimeOut, 100 milliseconds
wBuf[5] = j; // Channel of AI
wBuf[6] = 0; // Debug string
     wRetVal = AnalogIn(wBuf, fBuf, szSend, szReceive); 
    if (wRetVal) \frac{1}{1} There was an error with the Analog Input on the I-7017
         printf("AI of 7017 Error !, Error Code=%d\n", wRetVal); 
     else 
        printf("AI of 7017 channel %d = %f \n",j, fBuf[0]);
    Close_Com(COM3); 
     return 0; 
}
```
For this example, the programming and execution procedures are the same as those described in the section 7.1. Fig. 7-10 below illustrates the result of execution.

![](_page_242_Figure_1.jpeg)

Fig. 7-10

# **7.3 DIO Control Demo for I-87KW Modules**

When using I-87KW DIO modules to perform I/O control on the LP-8x21, the program will be slightly different, depending on the location of the I-87KW modules. The code will need to be modified depending on the configuration of the I-87k modules. There are three possible variations, as described below:

- (1) If there are I-87KW DIO modules inserted **in the slots on theLP-8x21**, the "Open\_Slot()" and "ChangeToSlot()" functions, must be called before other functions for the I-87KW modules and used, and the "Close Slot()" function also needs to be called at the end of the program. Refer to the demo code provides in section 7.3.1. for more details.
- (2) If there are I-87KW DIO modules inserted **in the slots on I-87k I/O expansion unit**, refer to the demo code provided in section 7.3.2 for more information.
- (3) If there are I-87KW DIO modules inserted **in the slots on the I-8000 controller**, then these modules will be regarded as I-8KW modules. For more details, refer to the instructions for performing I/O control on I-8KW modules provided in section 7.5.2.

# **7.3.1 I-87KW Modules in slots of LP-8x21**

The **i87kdio.c** demo program will illustrates how to control the DI/DO function using an I-87054W module (8 DO channels and 8 DI channels). The module is in slot 3 on the LP-8x21. The address and baudrate in the LP-8x21 are 00 and 115200 respectively, they were fixed by library. The result of this demo program is that DO channels 0 to 7 on the I-87054W module will be se as the output channels, and DI channel 1 on the I-87054W module will be set as the input channel. The source code for this demo program is as follows:

```
#include<stdio.h> 
#include<stdlib.h> 
#include "msw.h" 
char szSend[80], szReceive[80]; 
DWORD dwBuf[12]; 
float fBuf[12]; 
int main() 
{ 
    int i, wRetVal; 
    DWORD temp; 
    //Check Open_Slot 
    wRetVal = Open_Slot(0); 
   if (wRetVal > 0) {
         printf("open Slot failed. \n"); 
        return (-1);
 } 
    //Check Open_Com1 
    wRetVal = Open_Com(COM1, 115200, Data8Bit, NonParity, OneStopBit); 
   if (wRetVal > 0) {
         printf("open port failed. \n"); 
        return (-1);
    } 
    //Choose Slot3 
     ChangeToSlot(3); 
    //--- Digital Output ---- **(DigitalOut_87k()**) 
   dwBuf[0] = 1; // COM Port
   dwBuf[1] = 00; \frac{d}{dx} // Address
   dwBuf[2] = 0x87054; // ID
   dwBuf[3] = 0; // CheckSum disabled
   dwBuf[4] = 100; // TimeOut, 100 milliseconds
   dwBuf[5] = 0xff; \frac{d}{dx} // Set digital output
   dwBuf[6] = 0; // Debug string
     wRetVal = DigitalOut_87k(dwBuf, fBuf, szSend, szReceive); // DO Output
```

```
 printf("DO Value= %u", dwBuf[5]);
```
}

```
 //--- digital Input ---- **(DigitalIn_87k()**) 
   dwBuf[0] = 1; // COM Port<br>dwBuf[1] = 00; // Address
   dwBuf[1] = 00;
   dwBuf[2] = 0x87054; // ID
   dwBuf[3] = 0; // CheckSum disabled
   dwBuf[4] = 100; // TimeOut, 100 milliseconds
   dwBuf[6] = 0; // Debug string
    getch(); 
   DigitalIn_87k(dwBuf, fBuf, szSend, szReceive); // DI Input 
   printf("DI= %u",dwBuf[5]) 
    //--- digital output ---- ** Close DO ** 
dwBuf[0] = 1; // COM Port
 dwBuf[1] = 00; // Address 
dwBuf[2] = 0x87054; // ID
 dwBuf[3] = 0; // CheckSum disabled 
dwBuf[4] = 100; // TimeOut, 100 milliseconds
dwBuf[5] = 0x00; // Digital output
   dwBuf[5] = 0x00; // Digital output<br>dwBuf[6] = 0; // Debug string
   getch(); \sqrt{2} // Press any key to continue
  wRetVal = DigitalOut 87k(dwBuf, fBuf, szSend, szReceive);
   Close_Com(COM1); 
    Close_SlotAll(); 
    return 0;
```
# **7.3.2 I-87KW Modules in slots on I-87KW I/O expansion unit**

If the I-87KW DIO modules are inserted in the slots on an I-87KW I/O expansion unit, three parts of the program illustrated in section 7.3.1 above will need to be modified as follows:

- (1) The **Open\_Slot(), ChangeToSlot()**, and **Close\_SlotAll()** functions should be deleted.
- (2) The **address** and **baudrate** of any I-87KW modules connected to the RS-485 network will need to be configured using the DCON Utility, which can be downloaded from http://www.icpdas.com/products/dcon/introduction.htm.
- (3) The **Open com1** (i.e., the internal serial port on the LP-8x21) will need to be change to **open com3** (i.e., the RS-485 port on the LP-8x21).

The I-87054W is connected to an RS-485 network where the address is set to be 06 and the baudrate is 9600 bps, which must be configured using the DCON Utility. The source code for the **i87kdio\_87k.c** demo program –is as follows:

```
#include<stdio.h> 
#include<stdlib.h> 
#include "msw.h" 
char szSend[80], szReceive[80]; 
DWORD dwBuf[12]; 
float fBuf[12]; 
/* ------------------------------------------------------------------- */ 
int main() 
{ 
    int i, wRetVal; 
    DWORD temp; 
    //Check Open_Com3 
    wRetVal = Open_Com(COM3, 9600, Data8Bit, NonParity, OneStopBit);
   if (wRetVal > 0) {
        printf("open port failed. \n"); 
        return (-1); 
    } 
   //--- digital output ---- **(DigitalOut 87k()**)
 dwBuf[0] = 3; // COM Port 
 dwBuf[1] = 06; // Address 
dwBuf[2] = 0x87054; // ID
dwBuf[3] = 0; // CheckSum disable
dwBuf[4] = 100; // TimeOut, 100 milliseconds
dwBuf[5] = 0xff; // digital output
dwBuf[6] = 0; // string debug
    wRetVal = DigitalOut_87k(dwBuf, fBuf, szSend, szReceive); // DO Output 
    printf("DO Value= %u", dwBuf[5]); 
   1/--- digital Input ---- ** (DigitalIn 87k()**)
dwBuf[0] = 3; // COM PortdwBuf[1] = 06; \frac{1}{2} Address
dwBuf[2] = 0x87054; // ID
 dwBuf[3] = 0; // CheckSum disabled 
dwBuf[4] = 100; // TimeOut, 100 milliseconds
   dwBuf[6] = 0; // Debug string
    getch(); 
   DigitalIn_87k(dwBuf, fBuf, szSend, szReceive); // DI Input 
    printf("DI= %u",dwBuf[5]);
```

```
 //--- digital output ---- ** Close DO ** 
dwBuf[0] = 3; // COM Port
dWBuf[1] = 06; // Address
dwBuf[2] = 0x87054; // ID
 dwBuf[3] = 0; // CheckSum disabled 
dwBuf[4] = 100; // TimeOut, 100 milliseconds
dwBuf[5] = 0x00; \frac{d}{d} Digital output
dwBuff6] = 0; // Debug string
getch(); \sqrt{ } // Press any key to continue
wRetVal = DigitalOut 87k(dwBuf, fBuf, szSend, szReceive);
```

```
 Close_Com(COM3); 
return 0; 
}
```
For this example, the programming and execution procedures are the same as those described in the section 7.1. Fig. 7-11 below illustrates the result of execution.

![](_page_246_Figure_3.jpeg)

Fig. 7-11

# **7.3.3 I-87KW Modules in slots on I-8000 Controller**

If the I-87KW DIO modules are inserted in the slots on an I-8000 controller, the I-87KW modules will be regarded as I-8KW modules. For more details, refer to the description of how to perform DI/DO control on I-8KW modules provided in the section 7.5.

# **7.4 AIO Control Demo for I-87KW Modules**

When using I-87KW modules to perform I/O control on the LP-8x21, the program code will be slightly different depending on the location of the I-87KW modules.The code will need to be modified depending on the configuration of the I-8KW modules. There are three possible variations, as described below:

- (1) If there are I-87KW AIO modules inserted **in the slots on the LP-8x21**, the "Open\_Slot" and "ChangeToSlot" functions must be called before other functions for the I-87KW modules are used, and the "Close Slot()" function also needs to be called at the end of the program. Refer to the demo code provided in section 7.4.1.
- (2) If there are I-87KW AIO modules inserted **in the slots on the I-87k I/O expansion unit**, refert to the demo code provided in section 7.4.2 for more information.
- (3) If there are I-87KW AIO modules inserted **in the slots on the I-8000 controller**, then these modules will be regarded as I-8KW modules. For more details, refer to the instructions for performing I/O control on I-8KW modules provided in section 7.6.2.

## **7.4.1 I-87KW Modules in slots on an LP-8x21**

The **i87kaio.c** demo program illustrates how to control the AI/AO using an the **I-87022W** module (2 AO channels) and an **I-87017W** module (8 AI channels). The I-87022W and I-87017W modules are inserted into slots 2 and 3 of the LP-8x21 reseparately. The addresses and baudrate fo both modules in the LP-8x21 are 00 and 115200 bps reseparately, they were fixed by library.

The result of executing this demo program is that AO channel 0 on the I-87022W module will be set to output a voltage of 2.5V, and AI channel 1 on the I-87017W module will be set as the input channel. The source code for this demo program is as follows:

```
#include<stdio.h> 
#include<stdlib.h> 
#include "msw.h" 
char szSend[80], szReceive[80]; 
DWORD wBuf[12]; 
DWORD wBuf7[12]; 
float fBuf[12]; 
int main() 
{
     int i,j, wRetVal;
```
DWORD temp;

```
 //Check Open_Slot 
    wRetVal = Open_Slot(0);
   if (wRetVal > 0) {
       printf("open Slot failed. \n");
        return (-1); 
    } 
    //Check Open_Com1 
    wRetVal = Open_Com(COM1, 115200, Data8Bit, NonParity, OneStopBit);
   if (wRetVal > 0) {
        printf("open port failed. \n"); 
        return (-1); 
    } 
   ChangeToSlot(2); 
    //--- Analog output ---- **** 87022 -- AO **** 
   i=0;
wBuf[0] = 1; // COM Port
wBuf[1] = 0x00; // Address
wBuf[2] = 0x87022; // ID
wBuf[3] = 0; // CheckSum disable
   wBuf[4] = 100; // TimeOut, 100 milliseconds
   wBuf[5] = i; // Channel Number of AO
   wBuff6] = 0; // string debug
   fBuf[0] = 2.5; // AO Value
    wRetVal = AnalogOut_87k(wBuf, fBuf, szSend, szReceive); 
   if (wRetVal) \frac{1}{2} There was an error with the Analog Output on the I-87022W
        printf("AO of 87022 Error, Error Code=%d\n", wRetVal); 
    else 
       printf("AO of 87022 channel %d = %f \n",i,fBuf[0]);
   ChangeToSlot(3);
```

```
 //--- Analog Input ---- **** 87017 -- AI **** 
 j=1; 
WBuf7[0] = 1; // COM Port
wBuf7[1] = 0x00; // Address
wBuf7[2] = 0x87017; // ID
wBuf7[3] = 0; // CheckSum disabled<br>wBuf7[4] = 100; // TimeOut , 100 millis
                       webcoved in discussed<br>
With TimeOut , 100 milliseconds
wBuf7[5] = j; //Channel Number of AI
wBuf7[6] = 0; // Debug string
 wRetVal = AnalogIn_87k(wBuf7, fBuf, szSend, szReceive); 
 if (wRetVal) // There was an error with the Analog Output on the I-87017W
     printf("AI of 87017 Error, Error Code=%d\n", wRetVal); 
 else 
    printf("AI of 87017 channel %d = %f \n",j,fBuf[0]);
```

```
Close_Com(COM1);
```
#### **Close\_SlotAll();**  return 0;

```
}
```
# **7.4.2 I-87KW Modules in slots on an I-87KW I/O expansion unit**

If the I-87KW modules are inserted in slots on an I-87KW I/O expansion unit, the three parts of the program illustrated in Section 7.4.1 above will need to be modified, as follows:

- (1)The **Open\_Slot()**, **ChangeToSlot()**, and **Close\_SlotAll()** functions should be deleted.
- (2) The **address** and **baudrate** of any I-87KW modules connected to the RS-485 network will need to be configured using the DCON Utility, which can be downloaded from <http://www.icpdas.com/products/dcon/introduction.htm>.
- (3) The **Open com1** (i.e,. the internal serial port on the LP-8x21) will need to be changed to **open com3** (i.e., the RS-485 port on the LP-8x21)

The I-87022W and I-87017W addresses are connected to the RS-485 network and the addresses are set to 01 and 02 reseparately, with the baudrate for both modules set to 9600 bps, which must be configured using the DCON Utility. The source code for the **i87kaio\_87k.c** demo program is as follows:

```
#include<stdio.h> 
#include<stdlib.h> 
#include "msw.h" 
char szSend[80], szReceive[80]; 
DWORD wBuf[12]; 
DWORD wBuf7[12]; 
float fBuf[12]; 
/* ------------------------------------------------------------------- */ 
int main() 
{ 
     int i,j, wRetVal; 
     DWORD temp; 
     //Check Open_Com3 
     wRetVal = Open_Com(COM3, 9600, Data8Bit, NonParity, OneStopBit);
    if (wRetVal > 0) {
         printf("open port failed. \n");
         return (-1);
     } 
     //--- Analog output ---- **** 87022 -- AO **** 
    i=0;
wBuf[0] = 3; // COM PortwBuf[1] = 0x01; // Address
    wBuf[0] = 3; // COM Port<br>wBuf[1] = 0x01; // Address<br>wBuf[2] = 0x87022; // ID
    wBuf[3] = 0; // CheckSum disabled
```

```
wBuf[4] = 100; // TimeOut, 100 milliseconds
WBuf[5] = i; // Channel Number of AO
wBuf[6] = 0; // Debug string
fBuff[0] = 2.5; // AO Value
 wRetVal = AnalogOut_87k(wBuf, fBuf, szSend, szReceive); 
 if (wRetVal) 
       printf("AO of 87022 Error, Error Code=%d\n", wRetVal);
 else 
       printf("AO of 87022 channel %d = %f \n",i,fBuf[0]);
 //--- Analog Input ---- **** 87017 -- AI **** 
 j=1; 
W\text{Buf7}[0] = 3; // COM Port
wBuf7[1] = 0x02; // Address
wBuf7[2] = 0x87017; // ID
wBuf7[3] = 0; // CheckSum disabled
wBuf7[4] = 100; // TimeOut, 100 milliseconds
W\text{Buf7}[5] = j; //Channel Number of AI
wBuf7[6] = 0; // Debug string
 wRetVal = AnalogIn_87k(wBuf7, fBuf, szSend, szReceive);
 if (wRetVal) 
       printf("AI of 87017 Error !, Error Code=%d\n", wRetVal);
 else 
       printf("AI of 87017 channel %d = %f \n",j, fBuf[0]);
Close_Com(COM3); 
 return 0;
```
}

For this example, the programming and execution procedures are the same as those described in section 7.1. Fig. 7-12. below illustrates the result of execution.

![](_page_250_Picture_3.jpeg)

Fig. 7-12

# **7.4.3 I-87KW Modules in slots on an I-8000 Controller**

If the I-87KW AIO modules are inserted in slots on an I-8000 controller, the modules will be regarded as I-8KW modules. For more details, refer to the description of how to perform AI/AO control on I-8KW modules provided in section 7.6.

# **7.5 DIO Control Demo for I-8KW Modules**

The source file from the Libi8k.a library for -8KW modules that are inserted in the slots on an I-8000 controller is the **I8000.c** file. However, the source file from the Libi8k.a library for I-8KW modules that are inserted in the slots on the LP-8x21 is Slot.c file. Consequently, the functions used for I-8KW modules inserted in the slots on the LP-8x21 and in the slots on the I-8000 controller are completely different.

Two different demo programs an be used depend on the configuration of the I-8KW modules, as described below:

- (1) If there are I-8KW DIO modules inserted **in the slots on the LP-8x21**, refer to the demo code provided in section 7.5.1 for more information.
- (2) If there are I-8KW DIO modules inserted **in the slots on the I-8000 controller**, refer to the demo code provided in section 7.5.2 for more information.

# **7.5.1 I-8KW Modules in slots on an LP-8x21**

The **i8kdio.c** demo program illustrates how to control the DI/DO functions using an I-8055W modules (8 DO channels and 8 DI channels) that is inserted into slot 3 on the LP-8x21.

The address and baudrate for the LP-8x21 are 00 and 115200 bps reseparately, and they were fixed by library.

The result of executing this demo program is that DO channels 0 to 7 on the I-8055W module to will be set as the output channels, and DI channel 0 on I-8055W module will be set as the input channel. The source code for this demo program is as follows:
```
#include<stdio.h> 
#include<stdlib.h> 
#include "msw.h" 
char szSend[80], szReceive[80]; 
DWORD dwBuf[12]; 
float fBuf[12]; 
/* ------------------------------------------------------------------- */ 
int main() 
{ 
     int i,j, wRetVal; 
                                                                                       - \Box \timesev Telnet 192.168.0.200
    WORD DOval, temp;
                                                 LinPAC-8000 series
     wRetVal = Open_Slot(3); 
                                                 Linux embedded controller
    if (wRetVal > 0) {
          printf("open Slot failed. \n"); 
                                                 linpac-8000 login: root
                                                 Password:
          return (-1); 
                                                 Distributor ID:
                                                                         ICP DAS
     } 
                                                 Description:
                                                                         LinPAC-8x4x
                                                 Release OS:
                                                                         1.8
                                                                         PACLNX 0.90
     //I-8055W_DO 
                                                 |Codename :
    DO_8(3,255); 
                                                 installed modules list
                                                 slot 1 ... not installed
    printf("DO of I-8055 = 0x%x \n", 255); 
                                                 slot 2 ... not installed
                                                 slot 3 ... not installed
     //I-8055W_DI 
                                                 slot 4 ... not installed
    printf("DI of I-8055 = %x",DI_8(3)); 
                                                 # i8kdio.exe
                                                 DO of 1-8055 = ff
    Close_Slot(3); 
                                                 DI of 1 - 8055 = feH.
     return 0; 
}
```
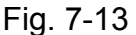

For this example, the programming and execution procedures are the same as those described in section 7.1. Fig. 7-13 above illustrates the result of execution.

#### **7.5.2 I-8KW Modules in slots on an I-8000 Controller**

The **i8kdio\_8k.c** demo program illustrates how to control the DI/DO using the I-8055W module (8 DO channels and 8 DI channels) on an I-8000 controller. Configure the hardware by following the procedure described below:

- (1) Insert the I-8055W module into slot 0 on the I-8000 controller.
- (2) Connect the **COM3** on the LP-8x21 to the COM1 on the I-8000 controller using an RS-232 cable.

The address of the I-8000 controller is 01 and the baudrate is 115200 bps, which must be configured using the DCON Utility. The result of executing this demo program is that DO channels 0 to 7 on the I-8055W module to will be set as the output channel, and DI channel 0 on the I-8055W module will be set as input channel. The source code for this demo program is as follows:

```
#include<stdio.h> 
#include<stdlib.h> 
#include "msw.h" 
char szSend[80], szReceive[80]; 
DWORD dwBuf[12]; 
float fBuf[12]; 
/* ------------------------------------------------------------------- */ 
int main() 
{ 
    int i, wRetVal; 
     DWORD temp; 
    //Check Open_Com3 
     wRetVal = Open_Com(COM3, 115200, Data8Bit, NonParity, OneStopBit);
    if (wRetVal > 0) {
         printf("open port failed. \n"); 
       return (-1);
    } 
    \frac{1}{1}--- digital output ---- **(DigitalOut_8K()**)<br>dwBuf[0] = 3; // COM Port
dwBuf[0] = 3; \angle U COM PortdwBuf[1] = 01; // Address
dwBuf[2] = 0x8055; // ID
dWBuf[3] = 0; // CheckSum disabled
dwBuf[4] = 100; // TimeOut, 100 milliseconds
dwBuf[5] = 0xff; // Digital output
dwBuf[6] = 0; // Debug string
dwBuf[7] = 1; // slot number
 wRetVal = DigitalOut_8K(dwBuf, fBuf, szSend, szReceive); 
    if (wRetVal) // There was an error with the Analog Output on the I-8055
            printf("DO of I-8055 Error, Error Code=%d\n", wRetVal);
     else 
            printf("DO of 1-8055 = 0x\%x", dwBuf[5]);
    \frac{1}{1}--- Digital Input ---- **(DigitalIn 8K()**)
    dwBuf[0] = 3; // COM Port
    dwBuf[1] = 01; // Address 
   dwBuf[2] = 0x8055; // ID
    dWBuf[3] = 0; // CheckSum disableD
                             // TimeOut, 100 milliseconds
dwBuf[6] = 0; // Debug string
dWBuf[7] = 1; \frac{1}{3} // slot number
LP-8x21 SDK Manual, V1.0 Copyright © 2016 ICP DAS Co., Ltd. All Rights Resvered. Page: 254
```

```
 getch(); 
DigitalIn_8K(dwBuf, fBuf, szSend, szReceive);
print("DI = %u", d wBuf[5]);
```

```
 //--- Digital output ---- ** Close DO ** 
dwBuf[0] = 3; // COM Port
dwBuf[1] = 01; // Address
dwBuf[2] = 0x8055; // ID
dwBuf[3] = 0; // CheckSum disabled
dWBuf[4] = 100; // TimeOut, 100 milliseconds
dwBuf[5] = 0x00; // Digital output
dwBuf[6] = 0; // Debug string
dwBuf[7] = 1; // slot number
getch(); \frac{1}{2} // push any key to continue
wRetVal = DigitalOut 8K(dwBuf, fBuf, szSend, szReceive);
 Close_Com(COM3); 
 return 0;
```
}

For this example, the programming and execution procedures are the same as those described in section 7.1. Fig. 7-14 below illustrates the result of execution.

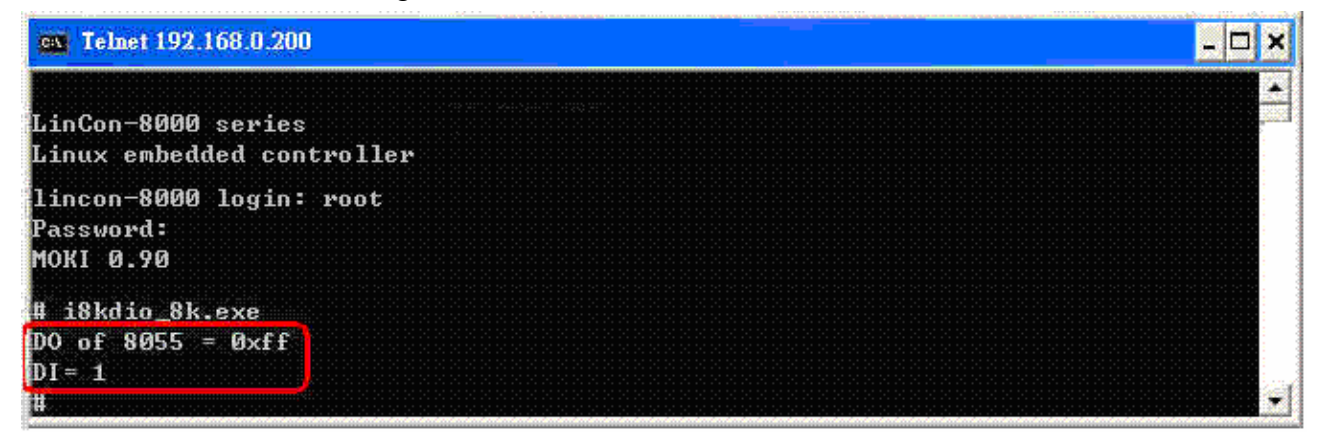

Fig. 7-14

### **7.6 AIO Control Demo for I-8KW Modules**

The source file from the Libi8k.a library for I-8KW modules inserted in the slots on an I-8000 controller is the **I8000.c** file. However, the source file from the Libi8k.a library for I-8KW modules that are inserted in the slots on the LP-8x21 is Slot.c file. Consequently, the functions used for the I-8KW modules inserted in the slot on the LP-8x21 and in the slots on the I-8000 controller are completely different.

Two different demo programs can be used depending on the configuration of the I-8KW modules, as described below:

- (1) If there are I-8KW AIO modules inserted in the slots on the LP-8x21, refer to the demo code provided in section 7.6.1 for more information.
- (2) If there are I-8KW AIO modules inserted in the slots on the I-8000 controller, refer to the demo code provided in section 7.6.2 for more information.

#### **7.6.1 I-8KW Modules in the slots on an LP-8x21**

The **i8kaio.c** demo program illustrates how to control the AI/AO functions using the I-8024W (4 AO channels) and I-8017HW (8 AI channels) modules, which are inserted in slot 1 and slot 2 on the LP-8x21 reseparately.

The address and baudrate in the LP-8x21 are 00 and 115200 bps reseparately, and they were fixed by library. The result of executing this demo is that AO voltage channel 0 on the I-8024W module to will be set to output 5.5 V and AI channel 2 on the I-8017HW module to will be set as the input channel. The source code for this demo program is as follows:

```
#include<stdio.h> 
#include<stdlib.h> 
#include "msw.h" 
char szSend[80], szReceive[80]; 
DWORD dwBuf[12]; 
float fBuf[12]; 
/* ------------------------------------------------------------------- */ 
int main() 
{ 
      int i, wRetVal,j; 
      float fAi; 
      int hAi, chAi, Succ; 
     int Arr_hAi<sup>[5]</sup>;
     float Arr_fAi[5];
      //I-8024W 
      wRetVal = Open_Slot(1);
     if (wRetVal > 0) {
          printf("open Slot failed. \n");
          return (-1);
      }
```

```
 //I8024W Initial 
    I8024_Initial(1); 
    //I8024_AO Output 
    I8024_VoltageOut(1,0,5.5); 
     Close_Slot(1); 
     //I-8017HW 
     wRetVal = Open_Slot(2); 
    if (wRetVal > 0) {
          printf("open Slot failed. \n"); 
          return (-1); 
     } 
     //I8017HW Initial 
    I8017_Init(2); 
     //I8017HW _Channel Setup 
    I8017_SetChannelGainMode(2,2,0,0); 
     // First Method:Get AI Value 
    hAi = 18017 GetCurAdChannel Hex(2): //Get the uncalibrated AI Hex Value
    printf("8017 AI not Cal Hex =%x\n",hAi);
     fAi = HEX_TO_FLOAT_Cal(hAi,2,0); //Uncalibrated AI Hex Value and then 
modify it to a calibrated AI Float Value 
    printf("8017 AI Cal Float =%f\n\n",fAi);
    // Second Method: Get AI Value
```

```
hAi = 18017 GetCurAdChannel Hex Cal(2); //Get the Calibrated AI Hex Value
printf("8017 AI Cal Hex =%x\n",hAi);
 fAi = CalHex_TO_FLOAT(hAi,0); 
//Modify the Calibrated AI Hex Value modify to a Calibrated AI Float Value 
printf("8017 AI Cal Float =%f\n\n",fAi);
```

```
// Third Method: Get AI Value
 fAi = I8017_GetCurAdChannel_Float_Cal(2); //Get the Calibrated AI Float Value 
printf("8017 AI Cal Float =%f\n\n\n",fAi);
```

```
Close_Slot(2); 
 return 0;
```

```
}
```
For this example, the programming and execution procedures are the same as those described in section 7.1. Fig. 7-15 below illustrates the result of execution.

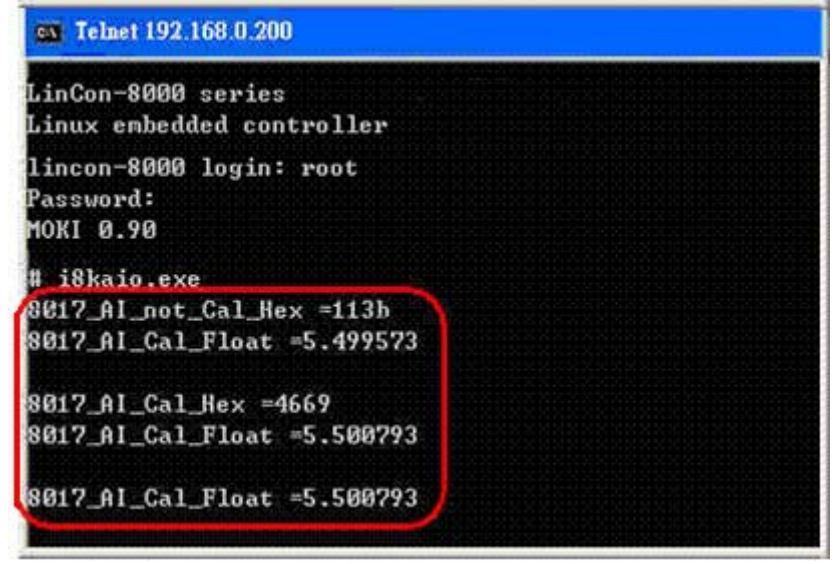

Fig. 7-15

#### **7.6.2 I-8KW Modules in slots on an I-8000 Controller**

The **i8kaio\_8k.c** demo program illustrates how to control the AI/AO functions using the I-8024W (4 AO channels) and I-8017HW (8 AI channels) modules, which are inserted into slot 0 and slot 1 on the I-8000 controller. Configure the hardware by following the procedure described below:

- (1) Insert the I-8024W and I-8017HW modules in slot 0 and slot 1 on the I-8000 controller respectively.
- (2) Install 8k232.exe or R232\_300.exe to flash memory of I-8000 controller as firmware.
- (3) Connect **COM3** on the LP-8x21 to COM1 on the I-8000 controller using an RS-232 cable.

The address of the I-8000 controller is 01 and baudrate is 115200 bps, which must be configured using the DCON Utility. The result of executing this demo program is that AO voltage channel 0 on the I-8024W module to will be set to output 3.5 V, and AI channel 2 on the I-8017HW module will be set as the input channel. The source code for this demo program is as follows:

#include<stdio.h> #include<stdlib.h> #include "**msw.h**"

char szSend[80], szReceive[80]; DWORD wBuf[12]; float fBuf[12];

```
int main() 
{ 
     int i,j, wRetVal; 
     DWORD temp; 
     wRetVal = Open_Com(COM3, 115200, Data8Bit, NonParity, OneStopBit);
    if (wRetVal > 0) {
         printf("open port failed. \n"); 
        return (-1); 
    } 
    //--- Analog output ---- **** 8024 -- AO **** 
    i = 0:
    wBuf[0] = 3; // COM Port<br>wBuf[1] = 0x01; // Address
    wBuf[1] = 0x01;wBuf[2] = 0x8024;wBuf[3] = 0; // CheckSum disabled
wBuf[4] = 100; // TimeOut, 100 milliseconds
W\text{Buf}[5] = i; // Channel No. of AO
wBuf[6] = 0; // Debug string
    wBuf[7] = 0; // Slot Number
    fBuf[0] = 3.5; wRetVal = AnalogOut_8K(wBuf, fBuf, szSend, szReceive); 
     if (wRetVal) 
        printf("AO of 8024 Error, Error Code=%d\n", wRetVal);
     else 
        printf("AO of 8024 channel %d = %f \n",i, fBuf[0]);
    //--- Analog Input ---- **** 8017H -- AI **** 
   j = 2;wBuf[0] = 3; // COM Port<br>wBuf[1] = 0x01; // Address
    wBuf[1] = 0x01;wBuf[2] = 0x8017; // ID
wBuf[3] = 0; // CheckSum disabled
wBuf[4] = 100; // TimeOut, 100 milliseconds
wBuf[5] = j; // Channel of AI
    wBuf[6] = 0; // Debug string
    wBuf[7] = 1; // Slot Number
     wRetVal = AnalogIn_8K(wBuf, fBuf, szSend, szReceive); 
     if (wRetVal) 
        printf("AI of 8017H Error, Error Code=%d\n", wRetVal);
     else 
        printf("AI of 8017H channel %d = %f \n",i,fBuf[0]);
    Close_Com(COM3); 
     return 0;
```

```
}
```
For this example, the programming and execution procedures are the same as those described in section 7.1. Fig. 7-16 below illustrates the result of execution.

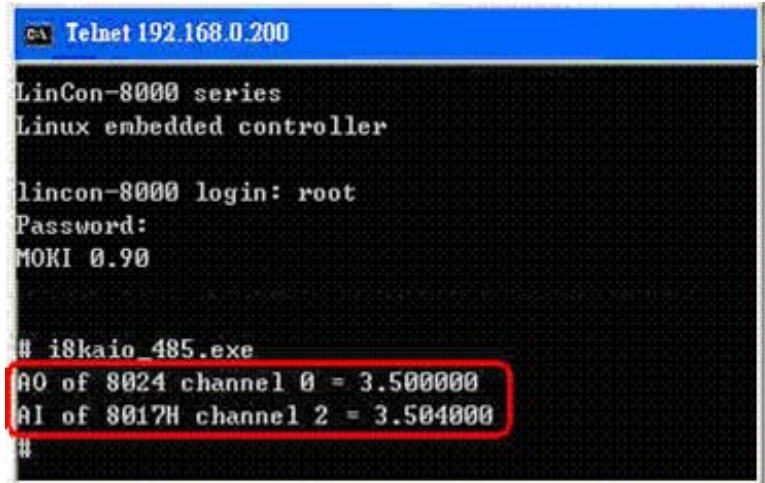

Fig. 7-16

### **7.7 Overview of the Module Control Demo Program**

Fig. 7-17 provides a summary of the various communication functions that can be used depending on the for the different locations of the I-7000/I-8000/I-87000 modules when using the ICP DAS modules in conjunction with the LP-8x21, which can be helpful in understanding which communication functions should be used.

**Note that the Open\_slot()/Close\_Slot() and sio\_open()/sio\_close() functions cannot be used for the same slot**.

| <b>Module</b><br><b>Location</b><br>Communication<br><b>Functions</b> | $l-8KW - In$<br>$LP-8x21$ | $I-87KW - In$<br>$LP-8x21$ | $I-87KW - In$<br><b>Expansion</b><br><b>Unit</b> | I-8KW or<br>$I-87KW - In$<br>$I-8000$<br><b>Controller</b> | $I-7K$ |
|-----------------------------------------------------------------------|---------------------------|----------------------------|--------------------------------------------------|------------------------------------------------------------|--------|
| Open_Slot()                                                           |                           |                            |                                                  |                                                            |        |
| Open_Com()                                                            |                           |                            |                                                  |                                                            |        |
| Close_Slot()                                                          |                           |                            |                                                  |                                                            |        |
| Close Com()                                                           |                           |                            |                                                  |                                                            |        |
| ChangeToSlot()                                                        |                           |                            |                                                  |                                                            |        |
| sio open()<br>$(1-811x$ and $1-814x$ only)                            |                           |                            |                                                  |                                                            |        |
| sio close()<br>$(1-811x$ and $1-814x$ only)                           |                           |                            |                                                  |                                                            |        |

Fig. 7-17

Fig. 7-18 provides an overview of the source files from the libi8k.a library that can be used depending on the different locations of I-7000/I-8000/I-87000 modules when using ICP DAS modules in conjunction with the LP-8x21, which can be helpful in understanding which source files should be calld.

| Source<br>File<br>Module<br>Location | <b>17000.c</b> | <b>18000.c</b> | <b>187000.c</b> | slot.c |
|--------------------------------------|----------------|----------------|-----------------|--------|
| $I-7K$                               |                |                |                 |        |
| I-8KW or I-87KW in I-8000 Controller |                |                |                 |        |
| <b>I-87KW in Expansion Unit</b>      |                |                |                 |        |
| <b>I-87KW in LinPAC</b>              |                |                |                 |        |
| <b>I-8KW in LinPAC</b>               |                |                |                 |        |

Fig. 7-18

# **8. Overview of the Serial Ports on the LP-8x21**

The following is a description of the functionlity for the three serial ports contained in the LP-8x21 embedded controller, and are based on the RS-232 or RS-485 interfaces. Fig 8-1 illustrates the ports contained on the LP-8821 and Fig 8-2 illustrates those on the LP-8121. The information in this section is organized as follows:

- z ttyO4─ Internal communication with the I-87KW modules in slots
- z ttyO5 ─ RS-232 (RxD, TxD and GND); Non-isolation; Console
- $ttyS0 RS-485 (D2+, D2-; self-tuner ASIC inside)$
- $t$ ttyS1  $-$  RS-232/RS-485 (RXD, TXD, CTS, RTS and GND for RS-232, Data+ and Data- for RS-485)
- z ttyS34 ─ RS-232 (RXD, TXD, CTS, RTS, DSR, DTR, CD, RI and GND)

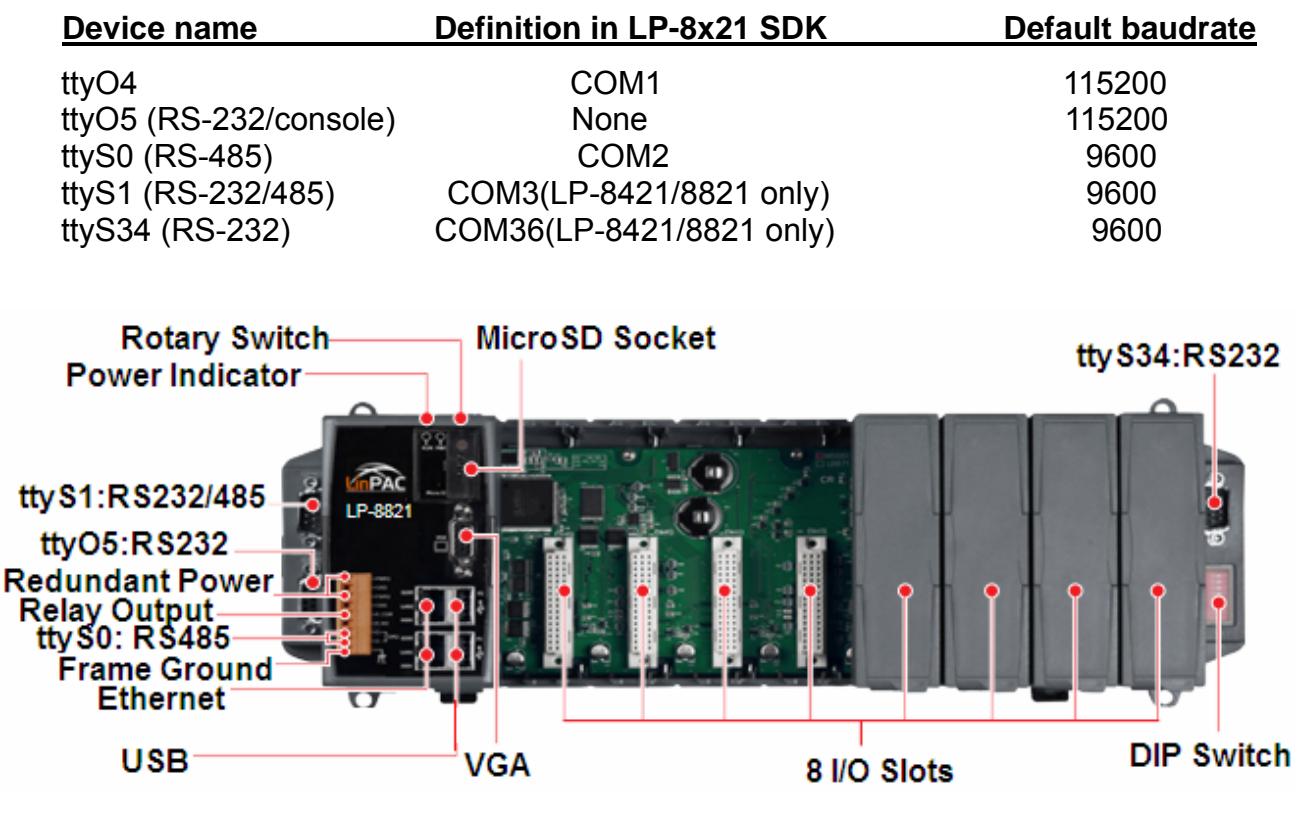

Fig. 8-1

Use the **stty** command to query or configure the COM port. For example, to modify the baudrate 9600 to 115200 bps via /dev/ttyS1 port:

# stty -F /dev/ttyS1 ispeed 115200 ospeed 115200

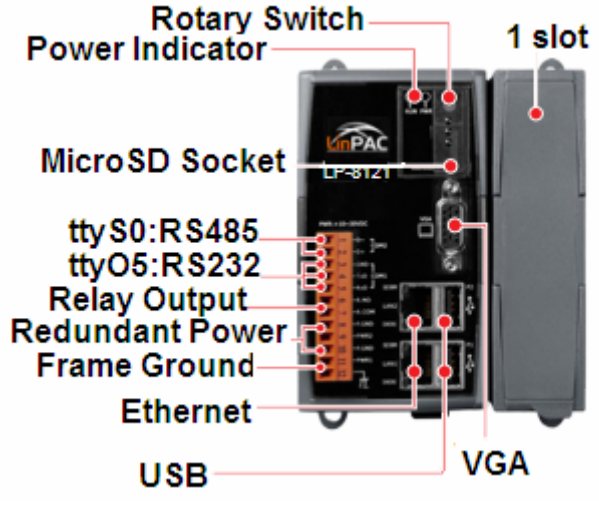

Fig. 8-2

## **8.1 /dev/ttyO4 Port (COM1)**

The /dev/ttyO4 port is an the internal I/O expansion port on the LP-8x21, and is used to connect to an I-87KW series module inserted into the LP-8x21 embedded controller. A serial command must be used to control the I-87KW series module.

To control the I-87KW module, the Com port parameters and call the **Open\_Com()** function to open the COM1 port based on the appropriate settings. Finally, call the **ChangeToSlot(slot)** function to specify which slot will be controlled. This is like the serial address, meaning that control commands can be sent to an I/O module that is inserted in the specified slot. Consequently, the serial address for the slot that contains the module is 0. A detailed example is provided below:

For Example:

```
 int slot=1; char data=8, parity=0, stopbit=1 ; 
unsigned char port=1; \frac{1}{10} for all modules in COM1 port of LP-8x21
 DWORD baudrate=115200; 
Open_Slot(slot); 
 Open_Com(port, baudrate, data, parity, stopbit); 
ChangeSlotToI-87k(slot); 
// send command... 
Close_Com(port); 
Close_Slot(slot);
```
### **8.2 /dev/ttyS1 OR /dev/ttyS34 Port (COM3 or COM36)**

This /dev/ttyS1 or /dev/ttyS34 port is located on the right-upper corner on the LP-8421/8821, and is a standard **RS-232** serial port that provides TxD, RxD, RTS, CTS, GND, non-isolated and a maximum speed of 115200 bps.

This port can also be used to connect to an I-7520 module in order to provide general RS-485 communication functionality. The /dev/ttyS1 or /dev/ttyS34 port can also be used to connect to a wireless modem so that the module can be controlled from a remote device. The application example and code is demonstrated below:

 $\triangleright$  Test using C language:

 unsigned char port=3; DWORD baudrate=9600; char data=8; char parity=0; char stopbit=1; Open\_Com(port, baudrate, data, parity, stopbit); // Send a command... Close\_Com(port);

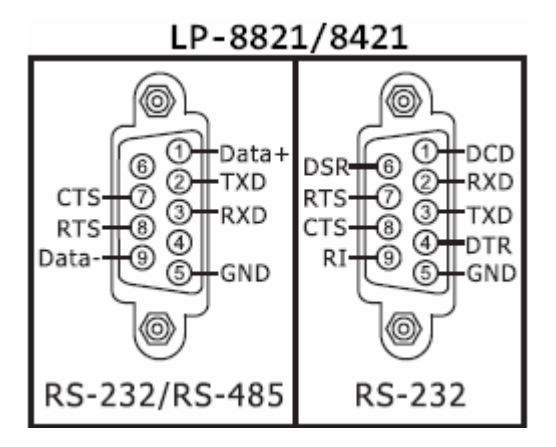

- ¾ Test using the command line interface: (PC connected to /dev/ttyS1 on the LP-8x21)
	- **A**) Open "**Hyper Terminal**" on the Host PC to monitor the test process. The default settings for COM3 port are 9600, 8, N, 1
	- **B**) Send data via /dev/ttyS1 port: On the LP-8x21: Type the command: **echo test>/dev/ttyS1** Check that the word "test" is displayed on the "Hyper Terminal" screen on th PC **C**) Receive data via the /dev/ttyS1 port: On the LP-8x21: Type the command: **cat /dev/ttyS1**

On the PC:

Enter some text in the "Hyper Terminal" screen on the PC

Check that the some words on the LP-8x21.

### **8.3 /dev/ttyS0 OR /dev/ttyS1 Port (COM2 or COM3)**

The /dev/ttyS0 or /dev/ttyS1 port provides **RS-485** serial communication functionality (DATA+ and DATA-) and is located on the bottom-right corner on the LP-8x21. This port allow a connection to be made to modules that contain an RS-485 interface such as the I-7000, I-87k and I-8000 serial modules (DCON Module), meaning that ICP DAS I-7000/I-87k/I-8000 series modules can be directly controlled via this port with any converter. ICP DAS provides a very easy to use library of functions (libi8k.a) that can used to easily communicate with I-7000/I-87k/I-8000 series modules. Below is an application example of the program code demo.

 $\triangleright$  Test using C language:

 unsigned char port=2; DWORD baudrate=9600; char data=8, parity=0, stopbit=1; Open\_Com(port, baudrate, data, char parity, stopbit); // send command…

- ¾ Test using command line: (PC <---> i-7520 <---> /dev/ttyS on the LP-8x21 see Fig 8-3)
	- **A**) Open "**Hyper Terminal**" on the Host PC to monitor the test process. The default settings for the /dev/ttyS0 port are 9600, 8, N, 1
	- **B**) Send data via /dev/ttyS0 port:

On the LP-8x21:

Type command: **echo test>/dev/ttyS0**

Check that the word "test" is displayed on the "Hyper Terminal" screen on the PC.

**C**) Receive data via the /dev/ttyS0 port:

On the LP-8x21:

Type the command: **cat /dev/ttyS0**

On the PC:

Enter some words in the "Hyper Terminal" screen on the PC

Check that the same text displayed on the LP-8x21.

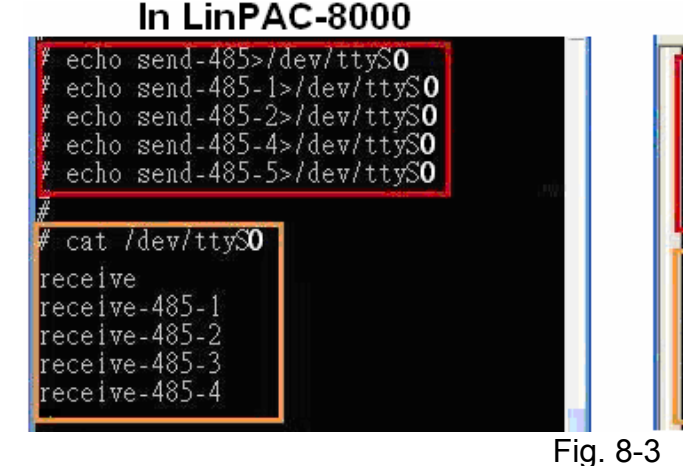

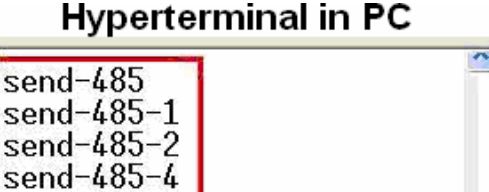

send-485-5

receive-485-1

receive-485-2

receive-485-3

receive-485-4

receive

### **9. Additional Support**

This chapter provides additional information related to the modules supported, together with instructions that can be used to enhance the functionality and efficiency of the LP-8x21 module.

### **9.1 Support for N-Port Modules (I-8114W, I-8112iW, etc.)**

N-port communication modules provide **two** or **four serial ports** and can be inserted into the slot of an LP-8x21 embedded controller. In this way, additional serial ports can be used on the LP-8x21 embedded controller, meaning that the maximum number of serial ports available on the LP-8x21 will be expanded to **thirty-four**.

The LP-8x21 embedded controller is a multi-tasking uint, meaning that all the serial ports can be controlled simultaneously. **The number** of **each serial port on the** I-8114W and I-8112iW modules are presented in Figs.10-1 and 10-2. The information illustrated in Fig. 10-5 is for the LP-8121 only, and is **fixed** based on their slot position.

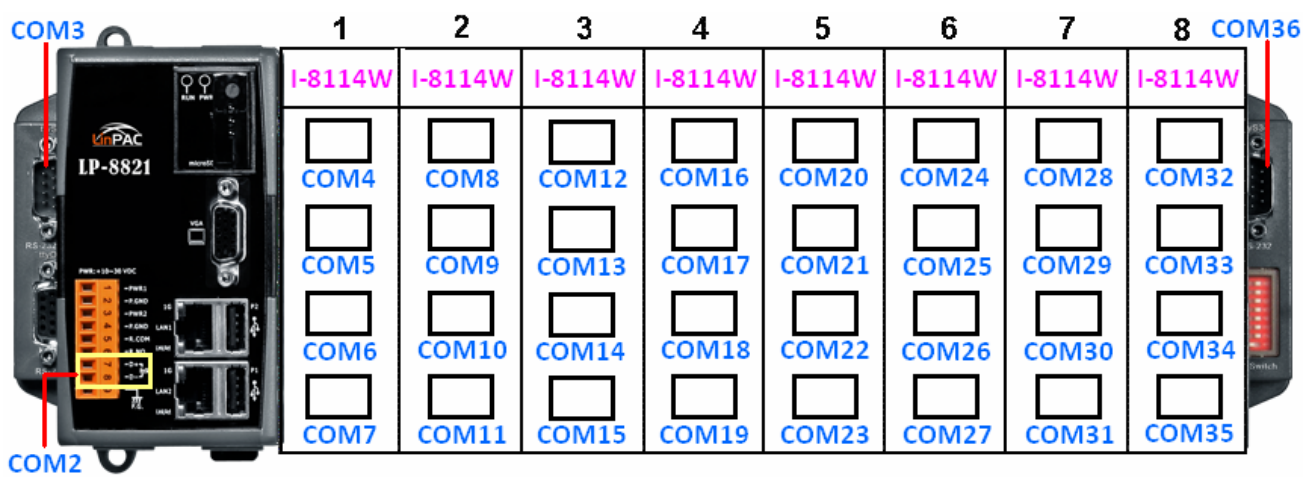

Fig.10-1

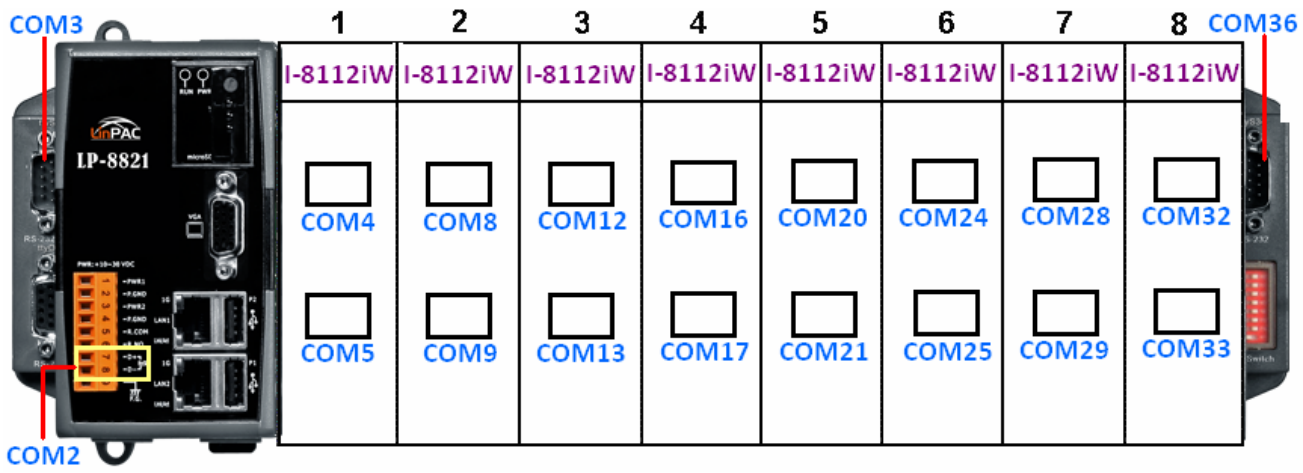

Fig.10-2

Figs.10-3 and 10-4 illustrated the serial port numbers that correspond to the **device name** on the LP-8x21.

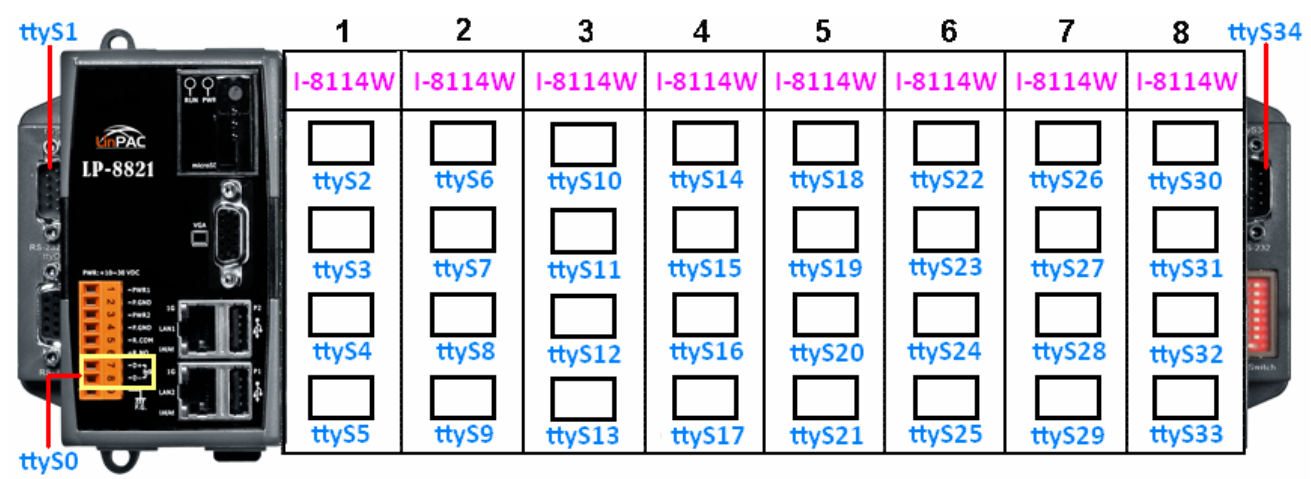

Fig.10-3

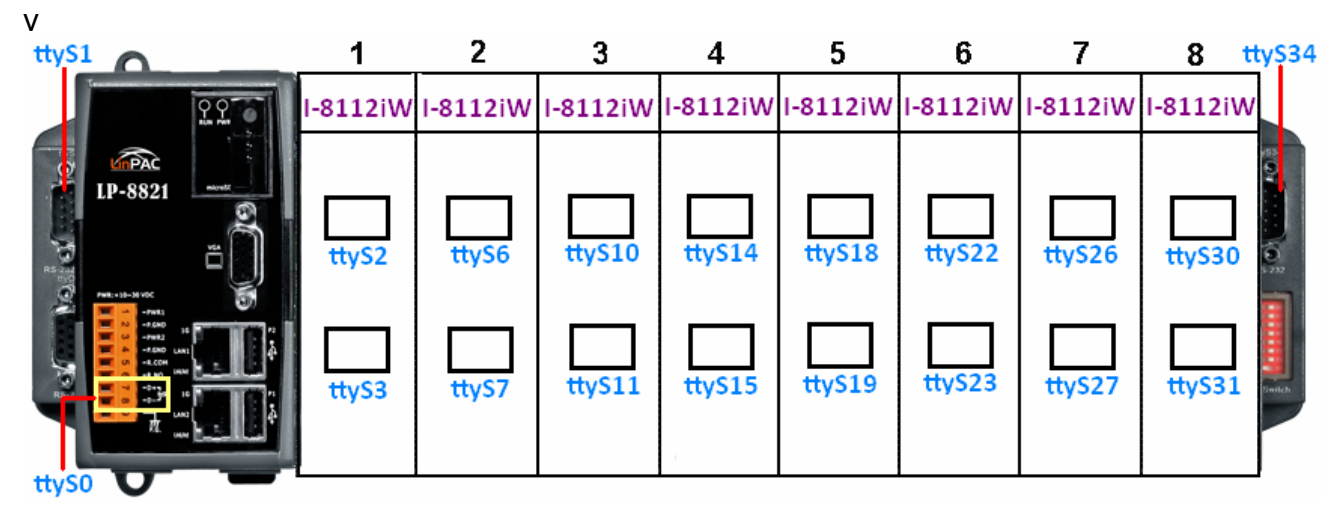

Fig.10-4

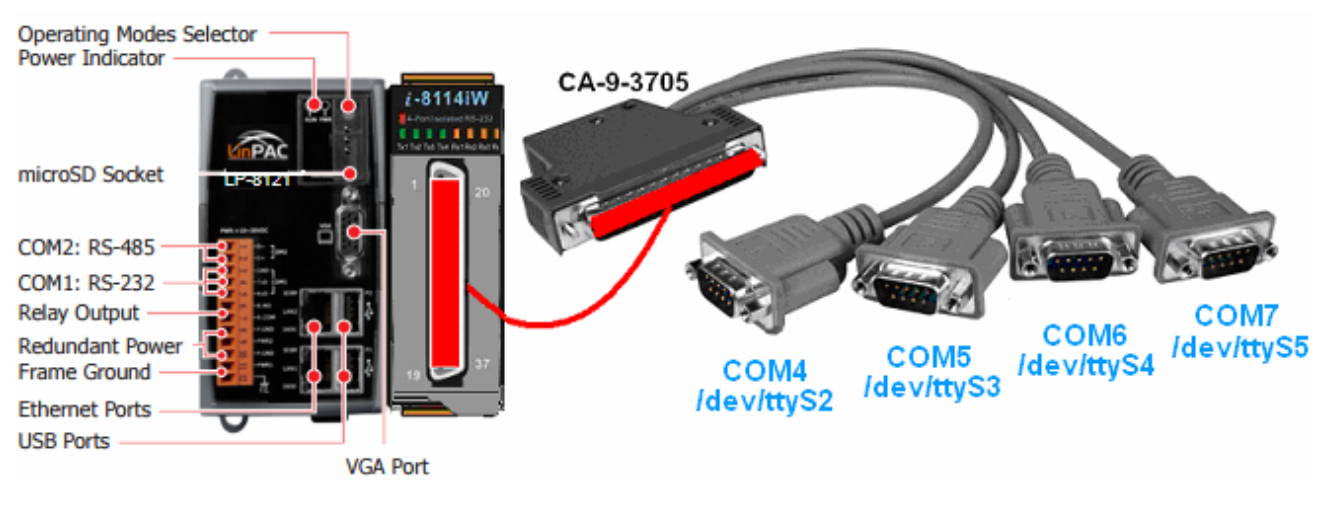

Fig.10-5

Selection guide for Hight-profile I-8K modules:

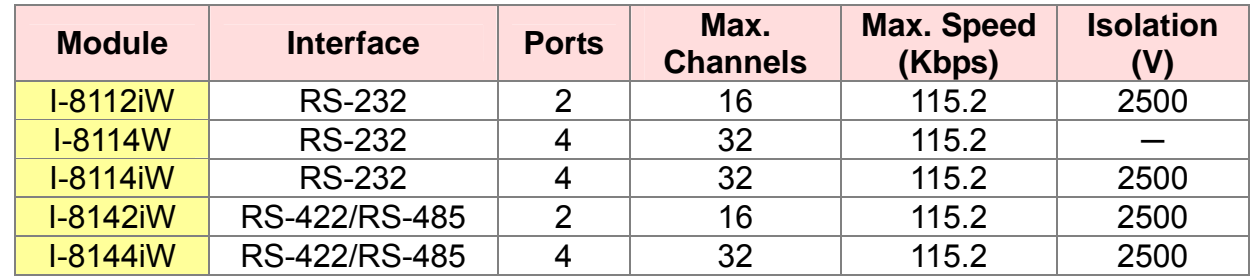

For more information relating to these modules, refer to: [http://www.icpdas.com/products/Remote\\_IO/i-8ke/selection\\_rs232\\_i8k.htm](http://www.icpdas.com/products/Remote_IO/i-8ke/selection_rs232_i8k.htm)

The **i7kdio\_8114.c** demo program illustrates how to use an I-8114W module that is inserted into an LP-8x21 embedded controller. In this demo program, the I-7044 module (8 DO and 4 DI channels) is controlled through the second serial port on the I-8114W module that is inserted into the slot 2 on the LP-8x21, which, in turn, is connected to an RS-485 network. The address of the I-7044 module is 02 and the baudrate is 115200 bps. Fig.10-6 provides an illustration of the control diagram.

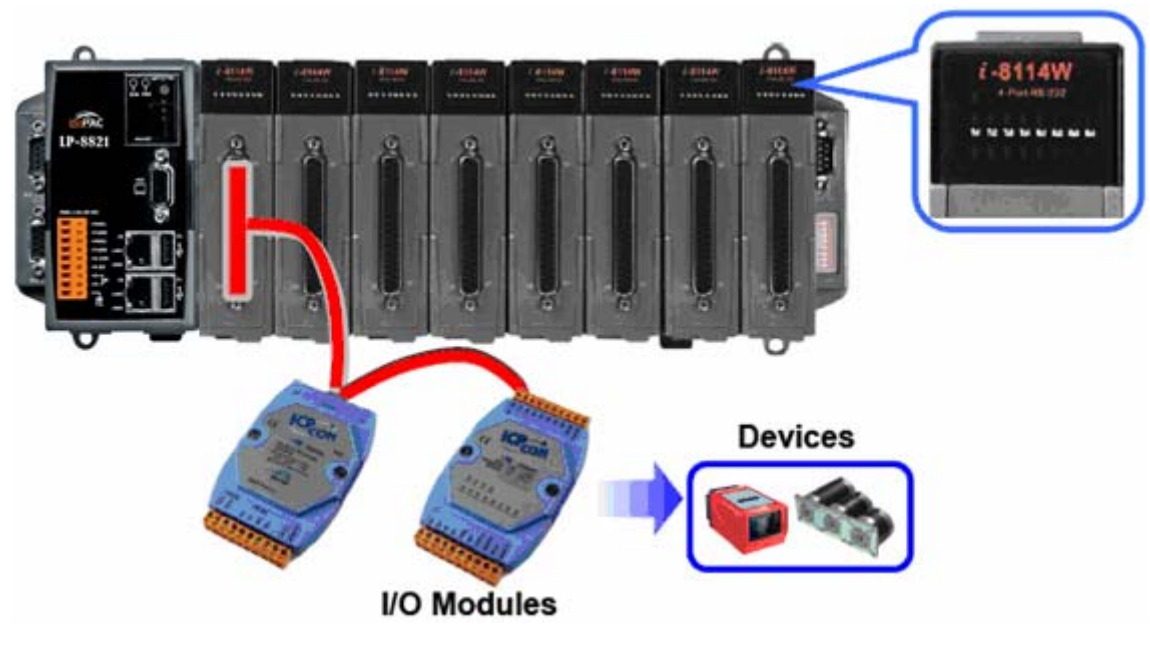

Fig.10-6

The result of executing this demo program is that the state of the DO channels can be controlled, and the program returns the state of the DI channels. The source code for the demo program is as follows:

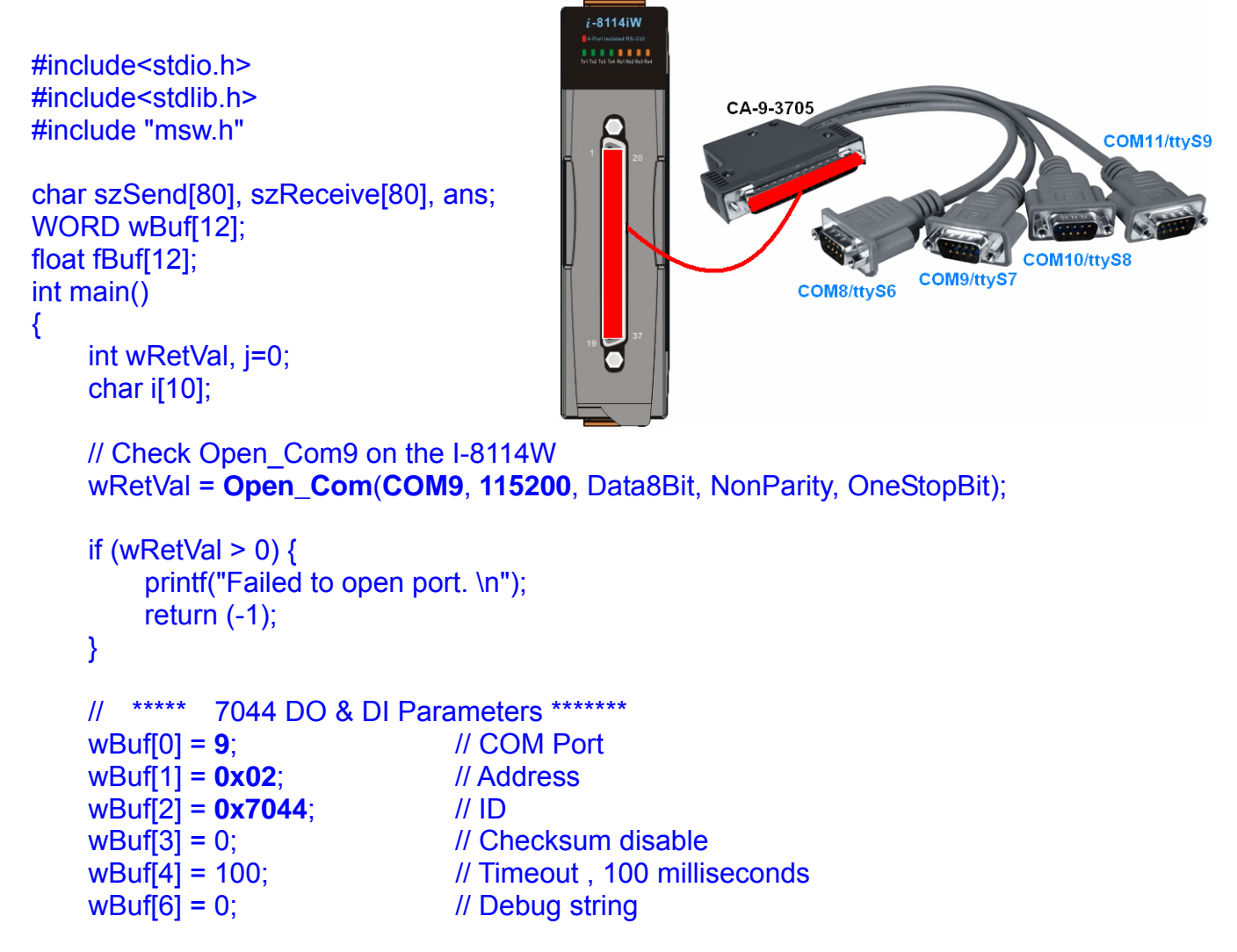

```
 // 7044 DO 
   while(j!=113) {
         printf("Enter the DO value, or press 'q' to quit -> "); 
         scanf("%s",i); 
        if (i[0] = q') {
             W\text{Buf}[5] = 0; // All DO Channels OFF
              wRetVal = DigitalOut(wBuf, fBuf, szSend, szReceive); 
              break; 
}
         j=atoi(i); 
        if (j>=0 & j<=255)
             WBuf[5] = j; // DO Channels ON
         else if (j>255) 
             wBuf[5] = 255;
         wRetVal = DigitalOut(wBuf, fBuf, szSend, szReceive); 
        if (wRetVal) \frac{1}{10} There was an error with the Digital Output on the I-7044
             printf("Digital Output of 7044 is error, Error Code=%d\n", wRetVal);
         else 
              printf("The DO value of 7044 is: %u \n", wBuf[5]); 
         // 7044 DI 
         DigitalIn(wBuf, fBuf, szSend, szReceive); 
         printf("The DI of 7044 : %u \n", wBuf[5]); 
   } 
   Close_Com(COM9); 
    return 0;
```
For this example, the programming and execution procedures are the same as those described in Section 7.1. Fig. 10-7 below illustrates the result of the execution.

}

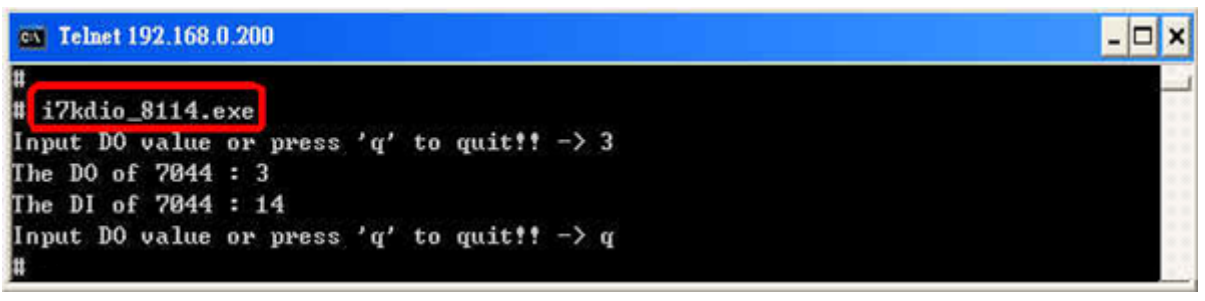

Fig. 10-7

# **Appendix A. Service Information**

This appendix will show how to contact ICP DAS when you have problems in the LP-8x21 or other products.

### Internet Service :

The internet service provided by ICP DAS will be satisfied and it includes Technical Support, Driver Update, OS\_Image, LinPAC\_SDK and User's Manual Download etc. Users can refer to the following web site to get more information :

#### **1. ICP DAS Web Site :**

http://www.icpdas.com

#### **1. Software Download :**

http://www.icpdas.com/download/index.htm

#### **3. Java Supported Document :**

http://www.icpdas.com/download/java/index.htm

#### **4. E-mail for Technical Support :**

service@icpdas.com service.icpdas@gmail.com

# **Appendix B. Redundant Power**

The LinPAC provides two power inputs that can be connected simultaneously to live DC power sources. If one of the power inputs fails, the other live source acts as a backup to automatically support the LinPAC's power needs.

The LinPAC provides relay contact outputs to warn technicians on the shop floor when the power fails.

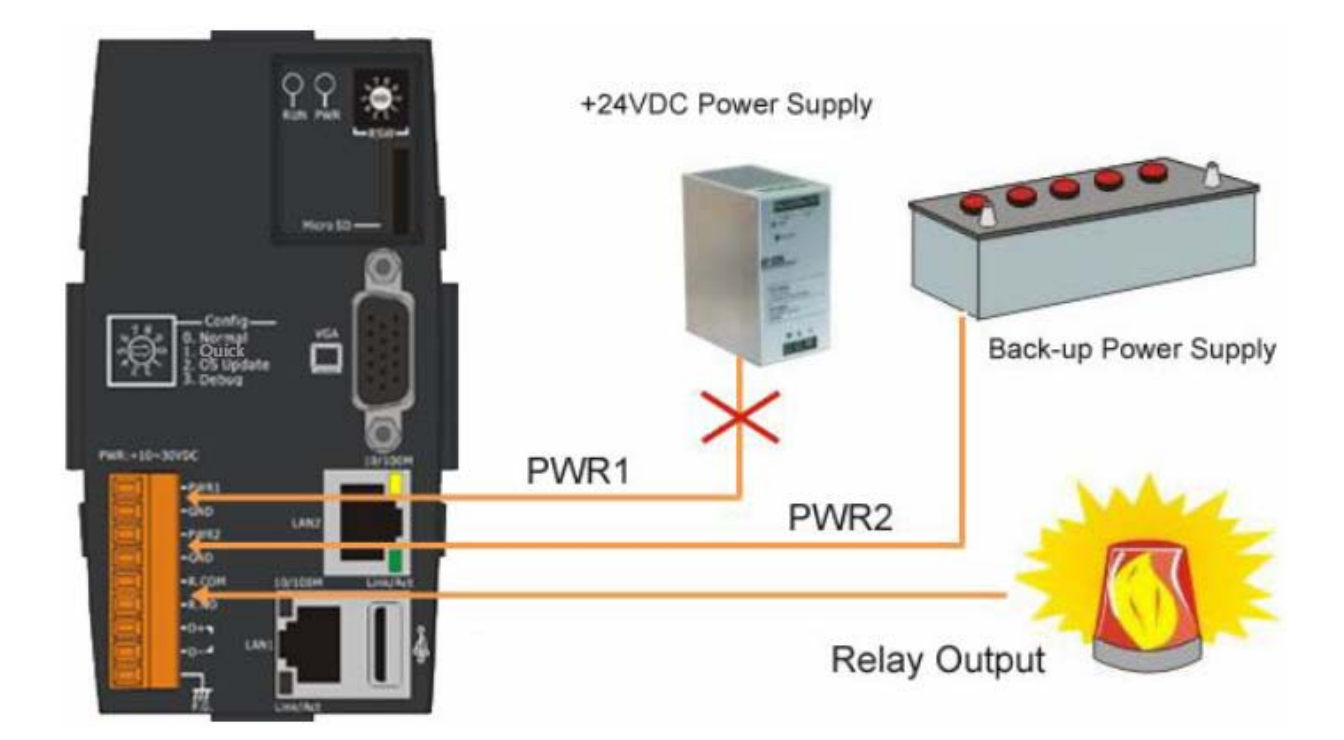